# **EDAM-5000 Series USB, Ethernet, RS232/485 Remote Module User's manual**

**Web Site: www.inlog.com.tw** 

**Trademark:** 

**The names used in this manual for indentification only maybe registered trademarks of their respective companies** 

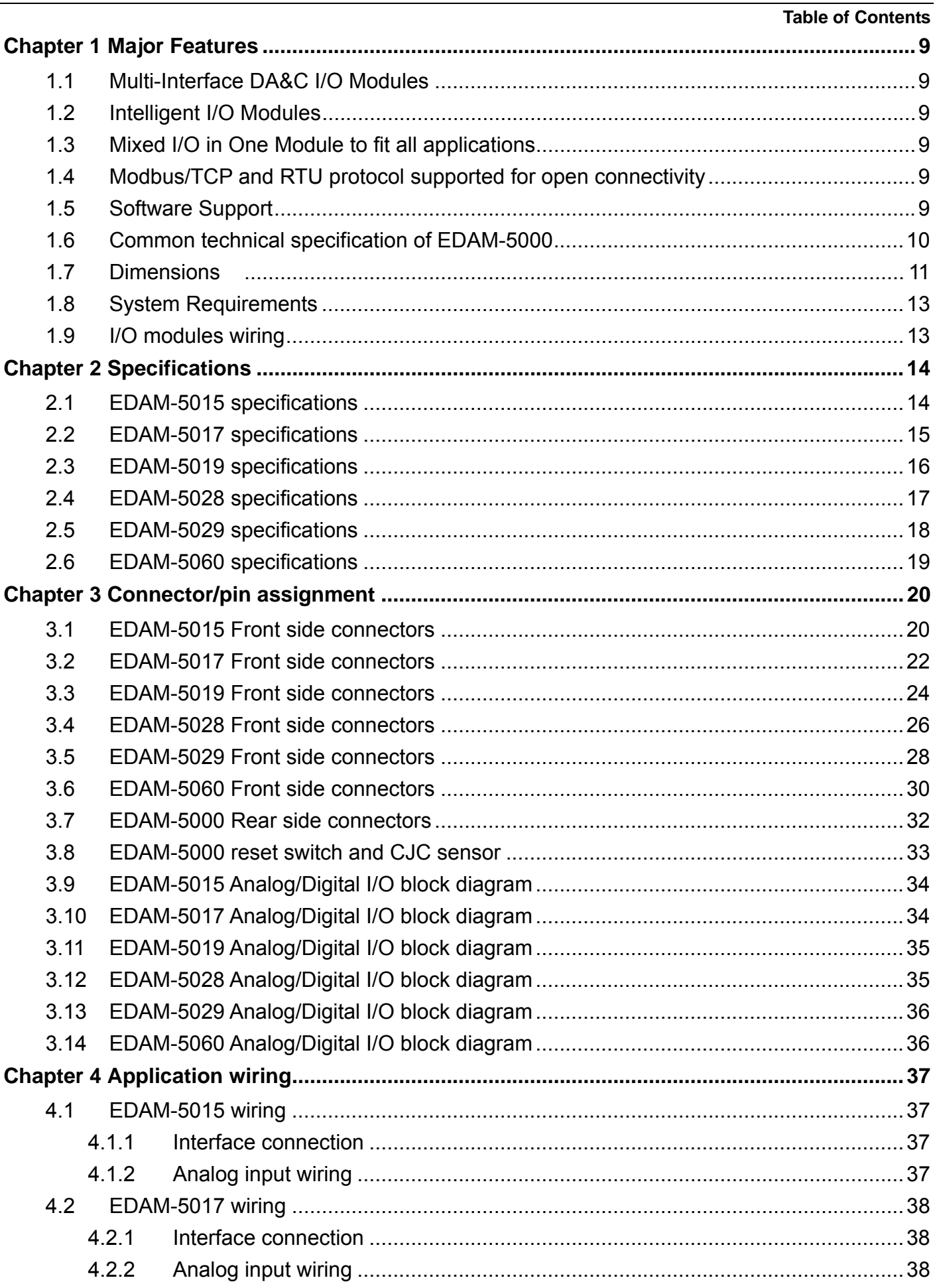

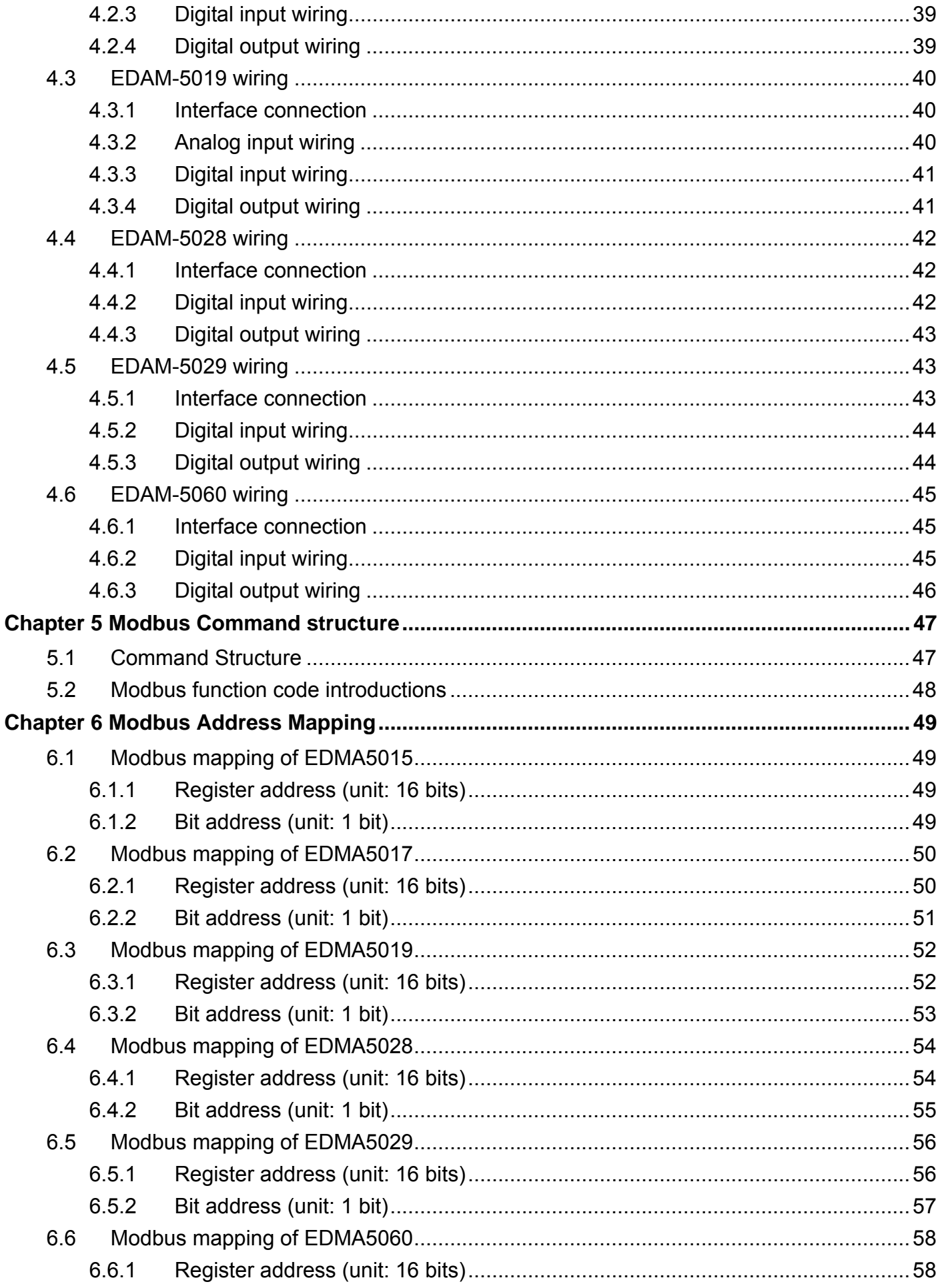

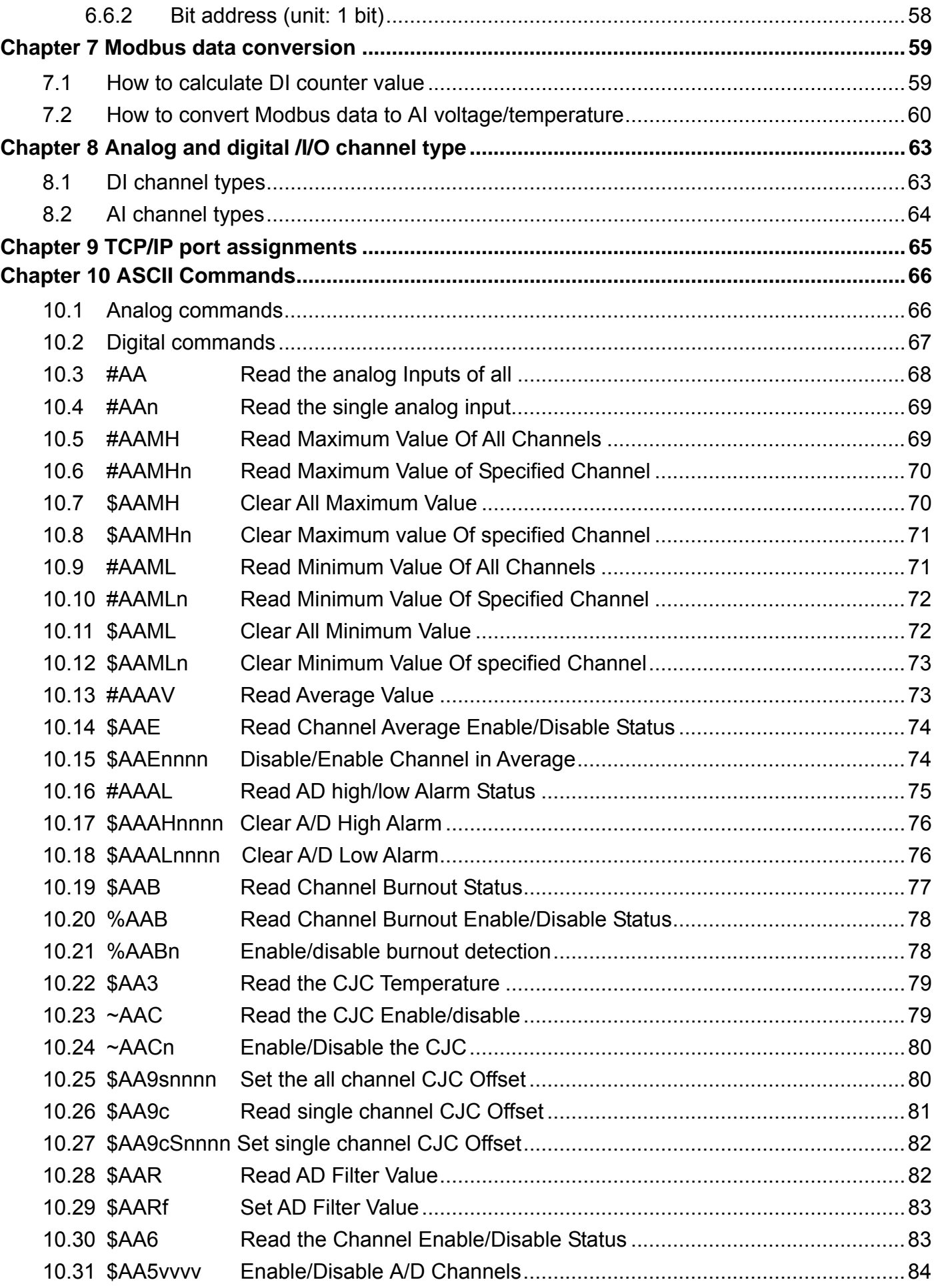

#### **EDAM-5000 User's manual**

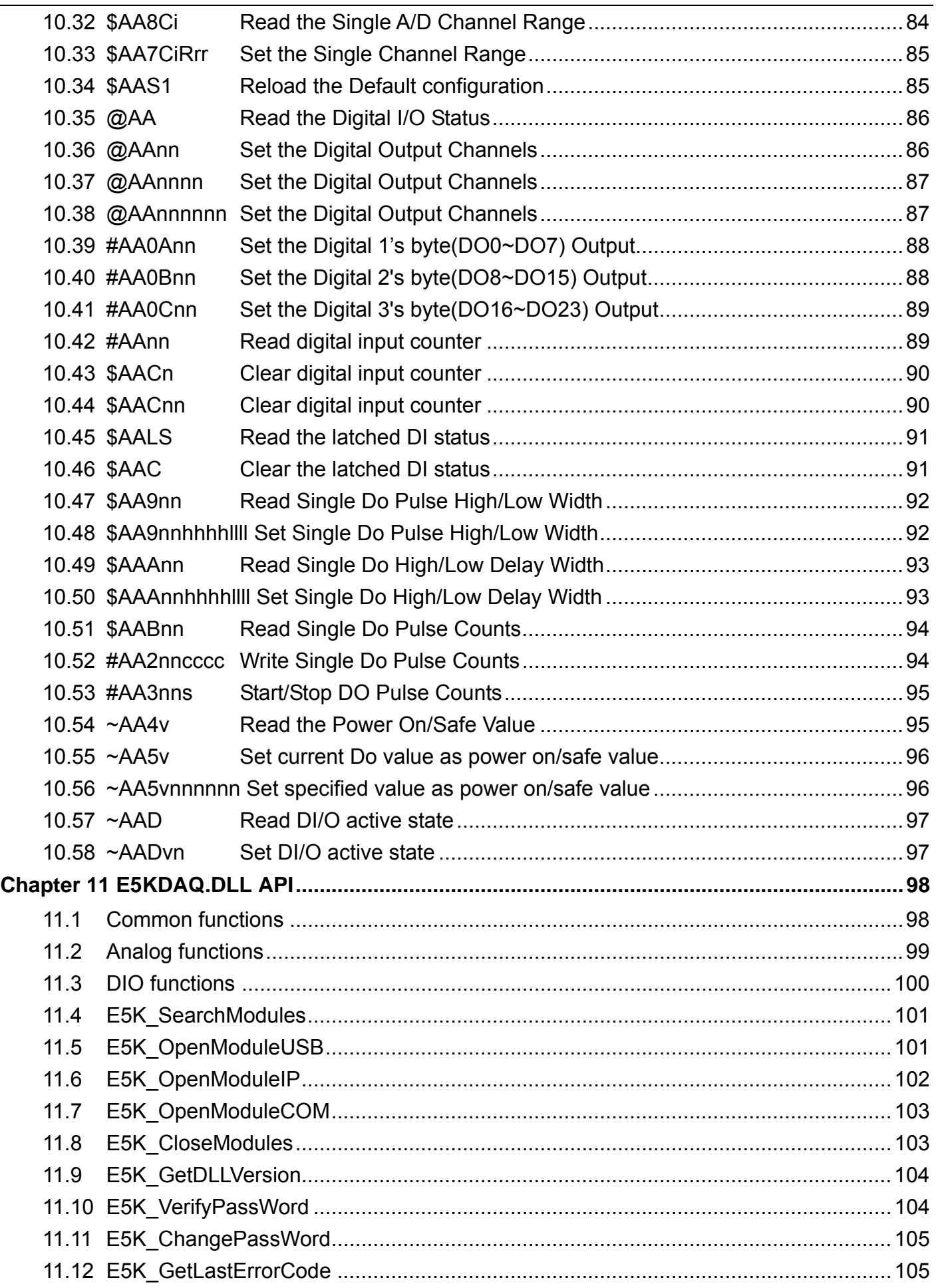

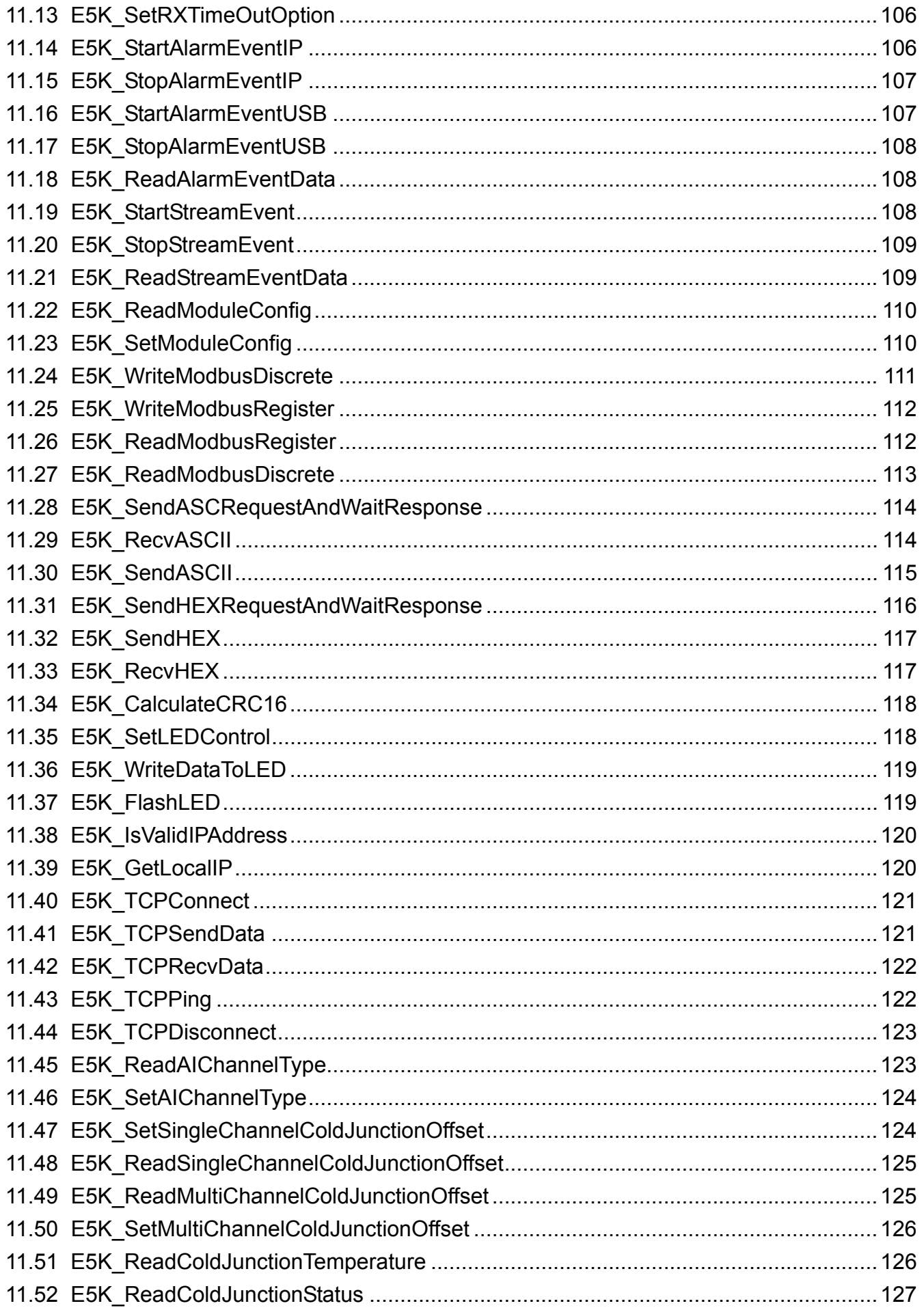

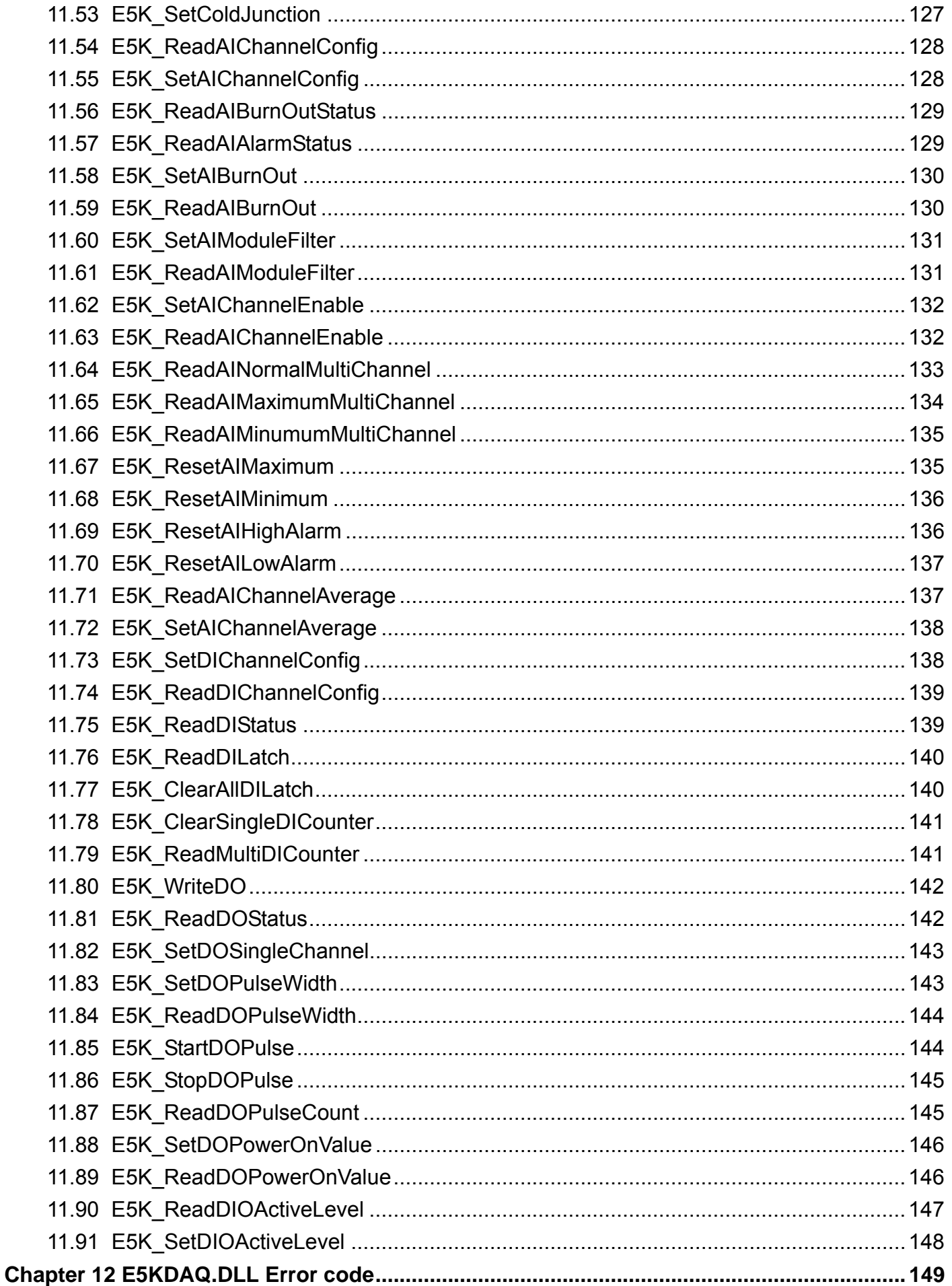

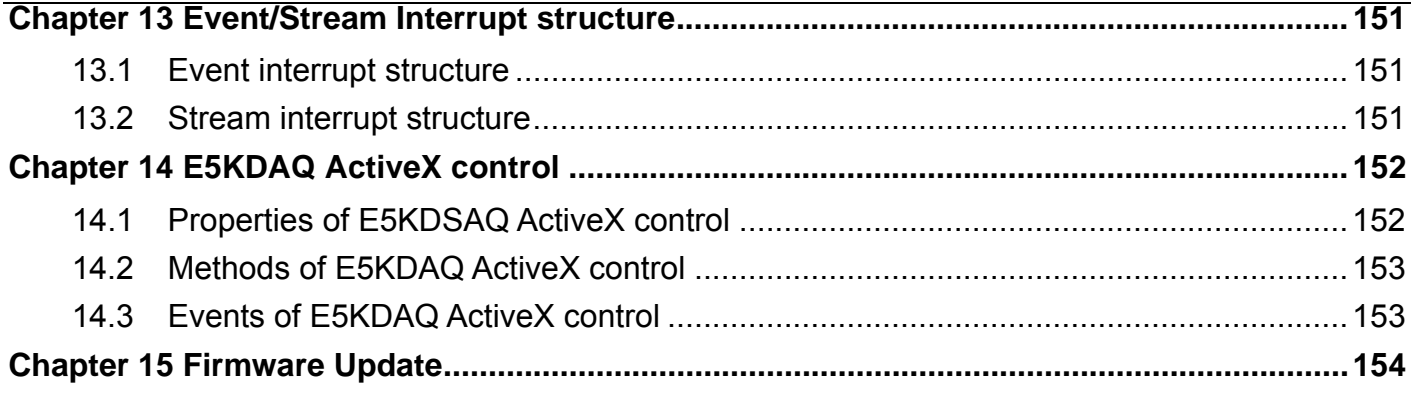

# **Chapter 1 Major Features**

## **1.1 Multi-Interface DA&C I/O Modules**

EDAM-5000 is based on the popular Ethernet/USB/RS485/RS232 networking standards used today in most business environments.

EDAM-5000 series provides:

- 1. 10/100 Mbps Ethernet interface and supports Modus/TCP protocol over TCP/IP for data connection.
- 2. USB 2.0 (high speed) interface and supports Modbus RTU /ASCII protocol for data connection.
- 3. ES485/232C interface and supports Modbus RTU /ASCII protocol for data connection.

With built-in Real Time OS (RTOS), The EDAM-5000 modules can connect to all communication interface simutimiouslly

## **1.2 Intelligent I/O Modules**

Enhancing from traditional I/O modules, EDAM-5000 I/O modules have pre-built intelligent mathematic functions to empower the system capacity. The Digital Input modules provide Counter, Totalizer functions; the Digital Output modules provide pulse output, delay output functions; the Analog Input modules provide the Max./Min./Average data calculation; the Analog Output modules provide the PID loop control function.

## **1.3 Mixed I/O in One Module to fit all applications**

EDAM-5000 mixed I/O module design concept provides the most cost-effective I/O usage for application system. The most common used I/O type for single function unit are collected in ONE module. This design concept not only save I/O usage and spare modules cost but also speed up I/O relative operations. For small DA&C system or standalone control unit in a middle or large scale, EDAM-5000 mixed I/O design can easily fit application needs by one or two modules only. With additional embedded control modules, EDAM-5000 can easily create a localized, less complex, and more distributed I/O architecture.

## **1.4 Modbus/TCP and RTU protocol supported for open connectivity**

EDAM-5000 modules support the popular industrial standard, Modbus/TCP and RTU protocol, to connect with Ethernet Controller or HMI/SCADA software built with Modbus/TCP or RTU driver.

## **1.5 Software Support**

Based on the Modbus/TCP and RTU standard, the EDAM-5000 firmware is a built-in Modbus/TCP and RTU server. Therefore, Inlog provides the necessary DLL drivers and Windows Utility for users for client data for the EDAM-5000. Users can configure this DA&C system via Windows Utility; integrate with HMI software package via Modbus/TCP driver or Modbus/TCP OPC Server. Even more, you can use the DLL driver and ActiveX to develop your own applications.

## **1.6 Common technical specification of EDAM-5000**

- **Ethernet:** 10 BASE-T IEEE 802.3 100 BASE-TX IEEE 802.3u
	- Wiring: UTP, category 5 or greater
	- Bus Connection: RJ45 modular jack
	- Comm. Protocol: Modbus/TCP on TCP/IP and RTU on UDP/IP or RS485, ASCII commands
	- Data Transfer Rate: Up to 100 Mbps
- **USB:** USB 2.0
	- Wiring: USB cable
	- Bus Connection: USB type B connector
	- Comm. Protocol: RTU, ASCII commands
	- Data Transfer Rate: high speed
- **RS485/232C:** 
	- Wiring: Twist pair for RS485 or Three wires cable for RS232C
	- Bus Connection: 2/3 pin terminals
	- Comm. Protocol: RTU, ASCII commands
	- Data Transfer Rate: 2400,4800,9600,19200,38400,57600,115200
- **Power :** 
	- USB powered (if USB connection)
	- External power with unregulated 10 to 30VDC
	- Over-voltage protection and power reversal
- **I/O Module input isolation:** 3000 V DC
- **Status Indicator:** Power, Communication (Ethernet,USB,RS485/232)
- **Case:** ABS with captive mounting hardware
- **Plug-in Screw Terminal Block:** Accepts 0.5 mm 2 to 2.5 mm 2 , 1 #12 or 2 #14 to #22 AWG
- **Operating Temperature:** 10 to 70º C (14 to 158º F)
- **Storage Temperature:** 25 to 85º C (-13 to 185º F)
- **Humidity:** 5 to 95%, non-condensing
- **Atmosphere:** No corrosive gases

**NOTE:** Equipment will operate below 30% humidity. However, static electricity problems occur much more frequently at lower humidity levels. Make sure you take adequate precautions when you touch the equipment. Consider using ground straps, anti-static floor coverings, etc. if you use the equipment in low humidity environments.

### **1.7 Dimensions**

The following diagrams show the dimensions of the EDAM-5000 l/O module in millimeters.

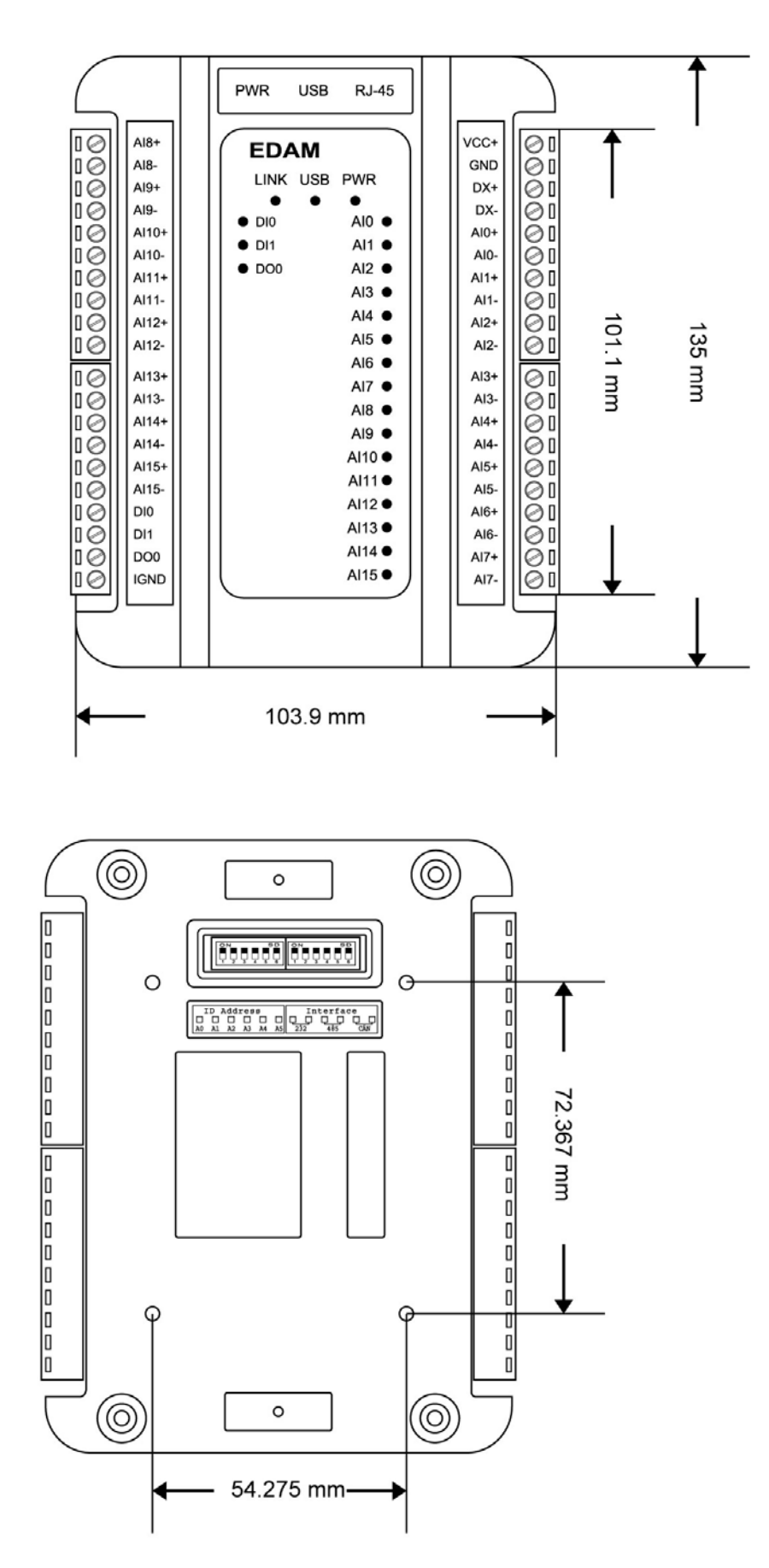

.

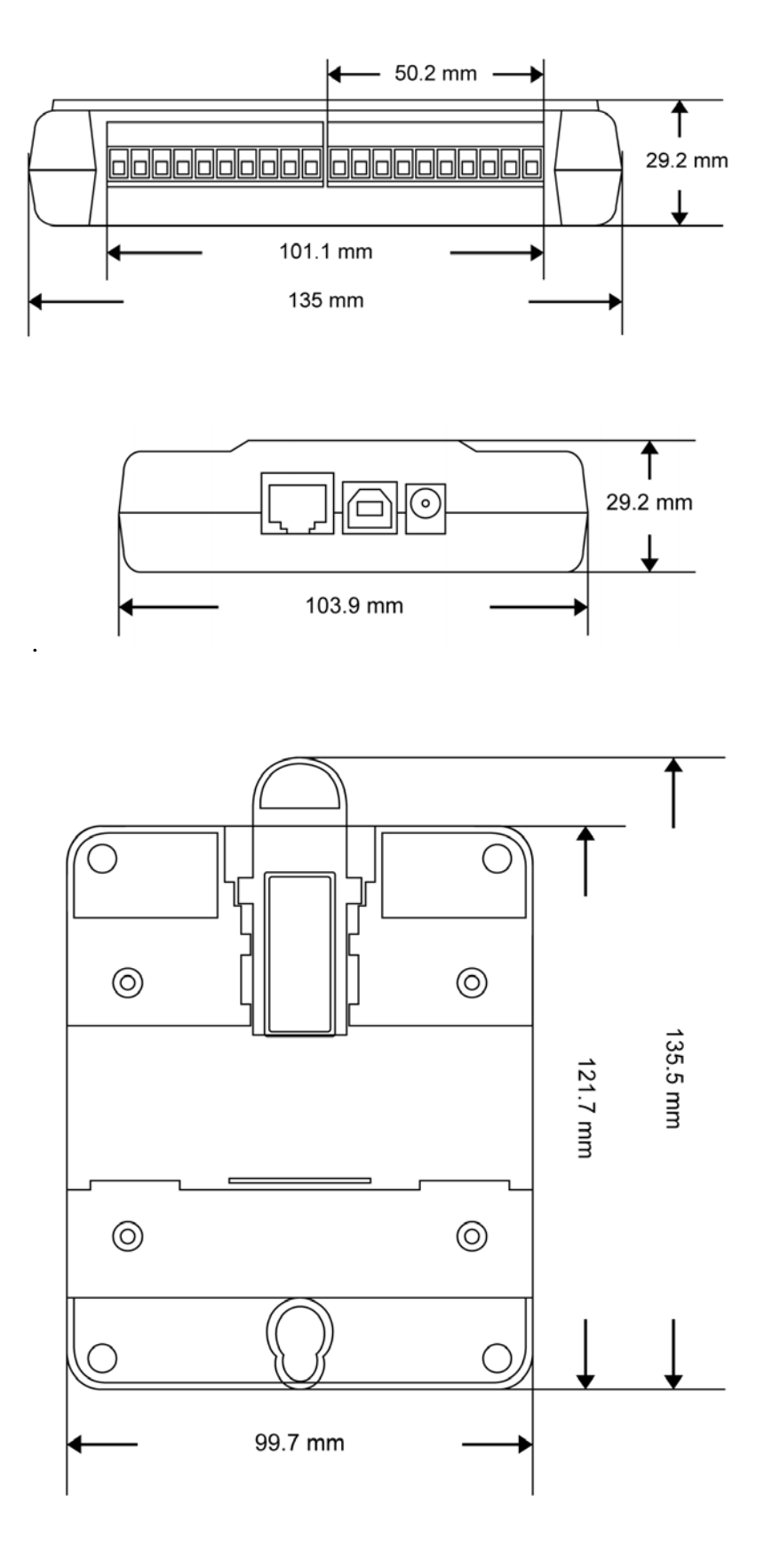

#### **1.8 System Requirements**

- IBM PC compatible computer with 486 CPU (Pentium is recommended)
- Microsoft 95/98/2000/NT 4.0 (SP3 or SP4)/XP or higher versions
- At least 32 MB RAM
- 20 MB of hard disk space available
- VGA color monitor
- 2x or higher speed CD-ROM
- Mouse or other pointing devices
- 10 or 100 Mbps Ethernet Card
- 10 or 100 Mbps Ethernet Hub (at least 2 ports)
- USB 2.0 hub with output current at last 400mA( if powered by USB hub)
- Two Ethernet Cable with RJ-45 connector
- Power supply for EDAM-5000 (+10 to +30 V unregulated), if no USB connection

## **1.9 I/O modules wiring**

The system uses a plug-in screw terminal block for the interface between I/O modules and field devices. The following information must be considered when connecting electrical devices to I/O modules.

- The terminal block accepts wires from 0.5 mm to 2.5 mm.
- Always use a continuous length of wire. Do not combine wires to make them longer.
- Use the shortest possible wire length.
- Use wire trays for routing where possible.
- Avoid running wires near high-energy wiring.
- Avoid running input wiring in close proximity to output wiring where possible.
- Avoid creating sharp bends in the wires.
- $\bullet$

 $\bullet$ 

# **Chapter 2 Specifications**

## **2.1 EDAM-5015 specifications**

The EDAM-5015 is a 16-bit, 12-channel RTD input module that provides programmable input ranges on all channels. It accepts Various RTD inputs (Type PT100, PT1000, Balco 500, NI604, NI1000) and provides data to the host computer.

#### **Analog Input:**

- Effective resolution: 16-bit
- Channels: 12
- lnput type: PT100, PT1000, Balco 500, NI RTD
- lnput range:

PT100 type: -50 ~ 150°C/0 ~ 100°C, 0 ~ 200°C, 0 ~ 400°C, -200 ~ 200°C

Pt1000 type: -40 ~ 160°C

Balco 500 type: -30 ~ 120°C

Ni604 type: -80 ~ 100°C

Ni1000 type: -0 ~ 100°C

- Sampling rate: 10 samples/sec
- Input impedance: 10 MΩ
- Accuracy: ±0.15% or better
- Zero drift: ±20 µV/ °C
- Span drift: 25 ppm/ °C

## **Built-in Watchdog Timer**

**Power requirements:** USB powered (400mA max.) or external unregulated +10 ~ +30 VDC

## **2.2 EDAM-5017 specifications**

The EDAM-5017 is a 16-bit, 16-channel Analog input module that provides programmable input ranges on all channels.

#### **Analog Input:**

- Effective resolution: 16-bit
- Channels: 16
- lnput type: Voltage, Current
- lnput range: ±10V, ±5V, ±2.5V, ±1V, ±500mV, ±15mV, 0~20mA, 4~20mA
- Sampling rate: 10 samples/sec.
- Input impedance: 10 MΩ
- Accuracy: ±0.15% or better
- Zero drift: ±20 µV/ °C
- Span drift: 25 ppm/ °C

#### **Digital Input:**

- Input Channel: 2 channels
- Input Type:, Voltage (logic 0 for 0<Vin < 3Vdc , logic 1 for 5V<Vin < 24Vdc ) or Switch On/Off
- Isolation voltage: 2000 V

#### **Digital Output:**

- Output Channel: 1 channel
- Output Type: Open Collect to 30Vdc/3A(max)
- Isolation voltage: 2000 V

## **Built-in Watchdog Timer**

**Power requirements:** USB powered (400mA max.) or external unregulated +10 ~ +30 VDC

### **2.3 EDAM-5019 specifications**

The EDAM-5019 is a 16-bit, 16-channel Thermocouple input module that provides programmable input ranges on all channels. It accepts Various Thermocouple inputs (Type J, K, T, E, R, S, B) and provides data to the host computer in engineering units ( ºC). In order to satisfy various temperature requirements in one module, each analog channel is allowed to configure an individual range for several applications.

#### **Analog Input:**

- Effective resolution: 16-bit
- Channels: 16
- $\cdot$  Input type: J, K, T, E, R, S, B
- Input range:
	- J type: 0 ~ 760 o C
	- K type: 0 ~ 1370 o C
	- T type:-100  $\sim$  400 o C
	- E type: 0 ~ 1000 o C
	- R type:500 ~ 1750 o C
	- S type:500 ~ 1750 o C
	- B type:500 ~ 1800 o C
- Sampling rate: 10 samples/sec, 20 samples/sec, 50 samples/sec.
- Input impedance: 10 M $\Omega$
- Accuracy: ±0.15% or better
- Zero drift: ±6 µV/° C
- $\cdot$  Span drift:  $\pm 25$  ppm/ $\circ$  C

#### **Digital Input:**

- Input Channel: 2 channels
- Input Type:, Voltage (logic 0 for 0<Vin < 3Vdc , logic 1 for 5V<Vin < 24Vdc ) or Switch On/Off
- $\cdot$  Isolation voltage: 2000 VDC

#### **Digital Output:**

- Output Channel: 1 channels
- Output Type: Open Collect to 30Vdc/3A(max)
- Isolation voltage: 2000 VDC

#### **Built-in Watchdog Timer**

**Power requirements:** USB powered (400mA max.) or external unregulated +10 ~ +30 VDC

## **2.4 EDAM-5028 specifications**

The EDAM-5028 is a 8-channels MOSEFT output and 24-channels input module that provides programmable I/O ranges on all channels. It accepts Various Digital inputs/MOSFET outputs and provides data to the host computer.

#### **Digital Input:**

- Channels: 24 channels
- lnput type: Voltage (logic 0 for 3Vdc maximum, logic 1 for 5Vdc minimums) or Switch On/Off
- Isolation voltage: 2000 V

#### **Digital Output:**

- Output Channel: 8 channels
- Output Type: Source Output up to 30Vdc/3A(max)
- Isolation voltage: 2000 V

## **Built-in Watchdog Timer**

**Power requirements:** USB powered (400mA max.) or external unregulated +10 ~ +30 VDC

## **2.5 EDAM-5029 specifications**

The EDAM-5029 is a 16-channels MOSEFT output and 16-channels digital input module that provides programmable I/O ranges on all channels. It accepts Various Digital inputs/MOSFET outputs and provides data to the host computer.

#### **Digital Input:**

- Channels: 16 channels
- lnput type: Voltage (logic 0 for 3Vdc maximum, logic 1 for 5Vdc minimums) or Switch On/Off
- Isolation voltage: 2000 V

#### **Digital Output:**

- Output Channel: 16 channels
- Output Type: Source Output up to 30Vdc/3A(max)
- Isolation voltage: 2000 V

#### **Built-in Watchdog Timer**

**Power requirements:** USB powered (400mA max.) or external unregulated +10 ~ +30 VDC

## **2.6 EDAM-5060 specifications**

The EDAM-5060 is a 10-channels Relay and 12-channels digital input module that provides programmable I/O ranges on all channels. It accepts Various Digital inputs/Relay outputs and provides data to the host computer.

#### **Digital Input:**

- Channels: 12 channels
- lnput type: Voltage (logic 0 for 3Vdc maximum, logic 1 for 5Vdc minimums) or Switch On/Off
- Isolation voltage: 2000 V

#### **Relay Output:**

- Relay Channel: 10 Relay output
- Relay Type: Form-A (DPDT)
- Contact rating: AC 3A/125V, DC 3A/30V,. 3A/110V
- Breakdown voltage: OPEN contacts: 1000VAC

Contacts and coil: 1000VAC

- FCC Surge Voltage: Contacts and coil:1500V
- Insulation resistance: 100M ohm (at 500VDC)
- Operate time: 6ms
- Release time: 4ms
- Min. operations: 500000 times(At 1A/30VDC)

#### **Built-in Watchdog Timer**

**Power requirements:** USB powered (400mA max.) or external unregulated +10 ~ +30 VDC

# **Chapter 3 Connector/pin assignment**

# **3.1 EDAM-5015 Front side connectors**

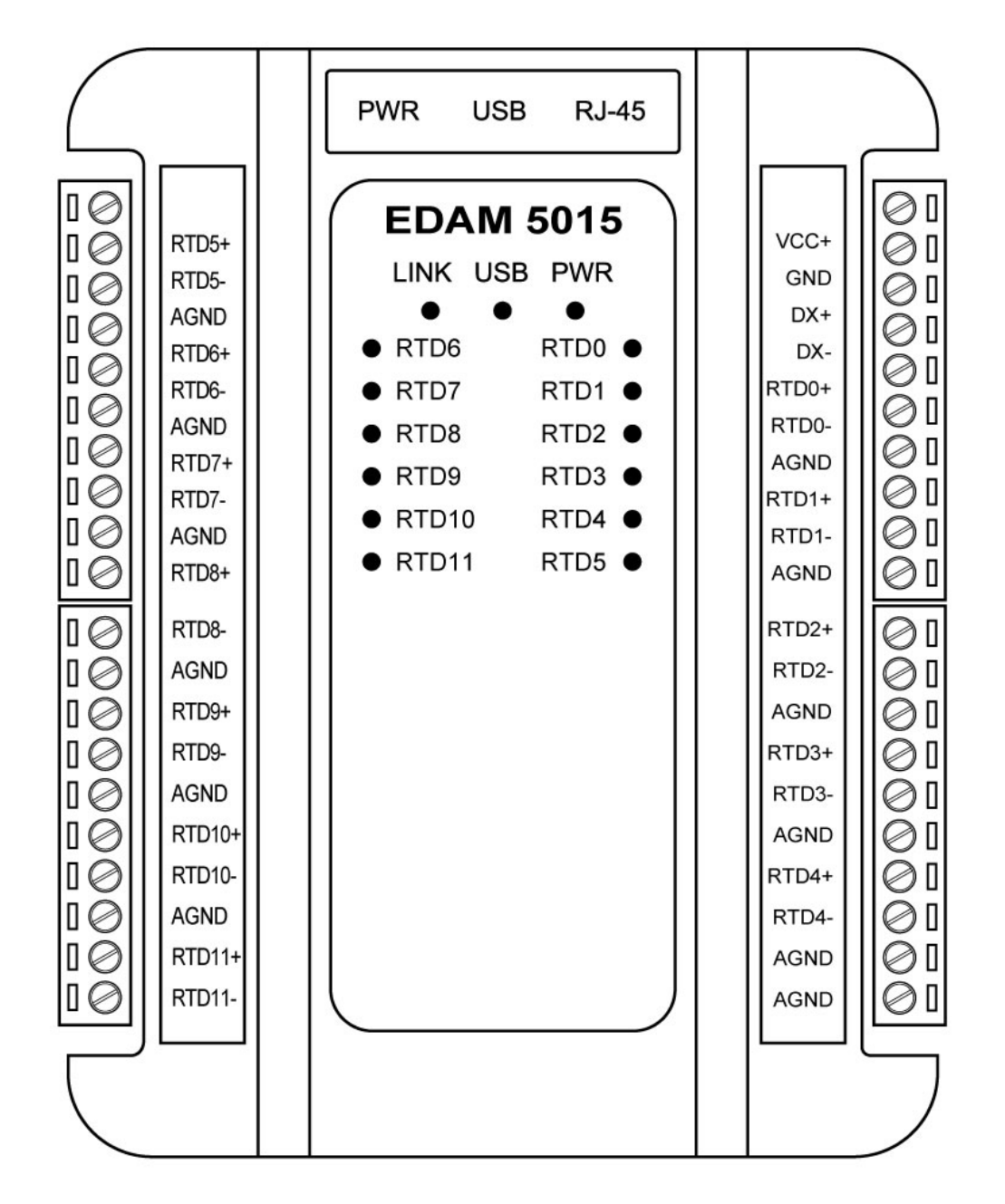

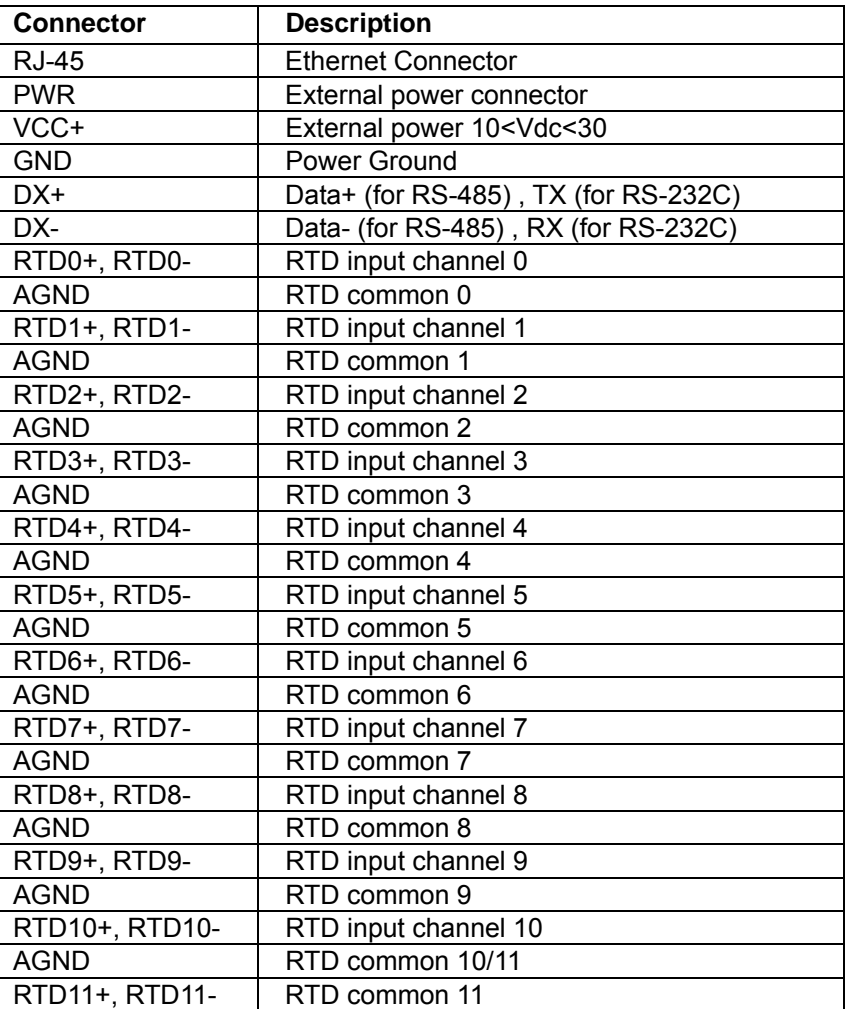

## **3.2 EDAM-5017 Front side connectors**

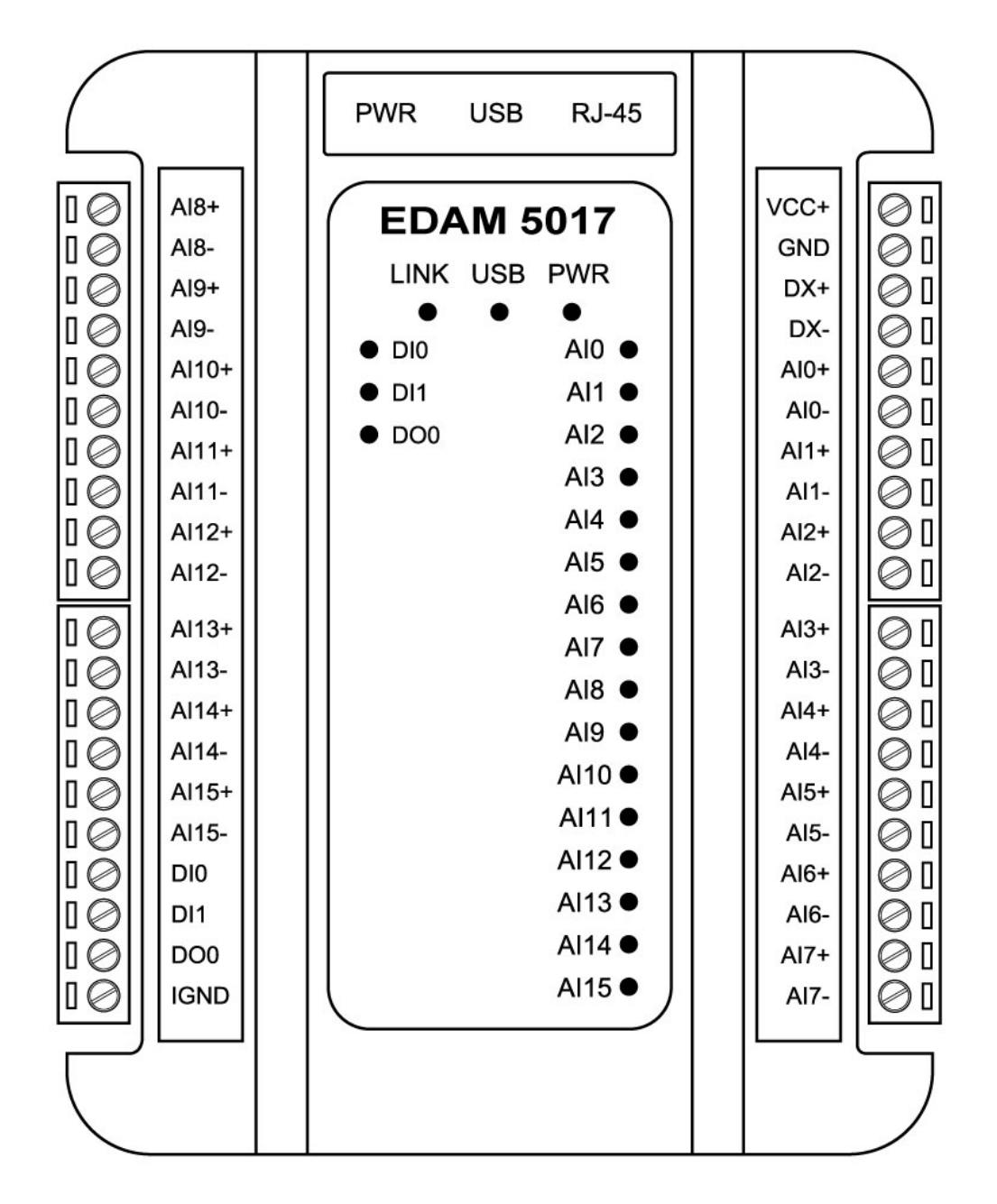

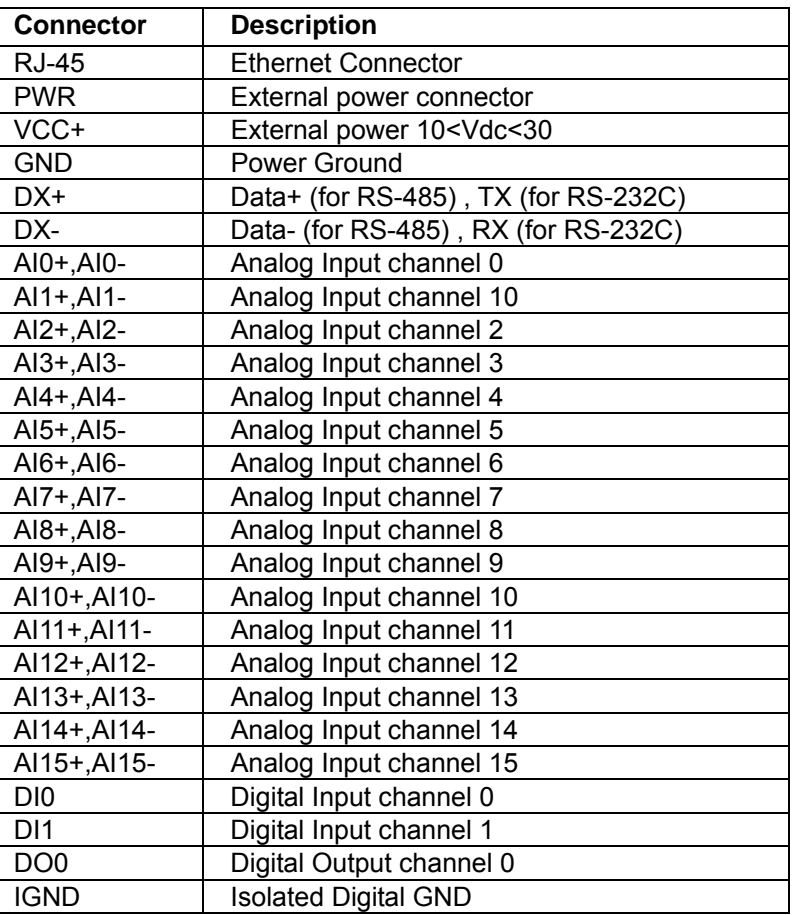

## **3.3 EDAM-5019 Front side connectors**

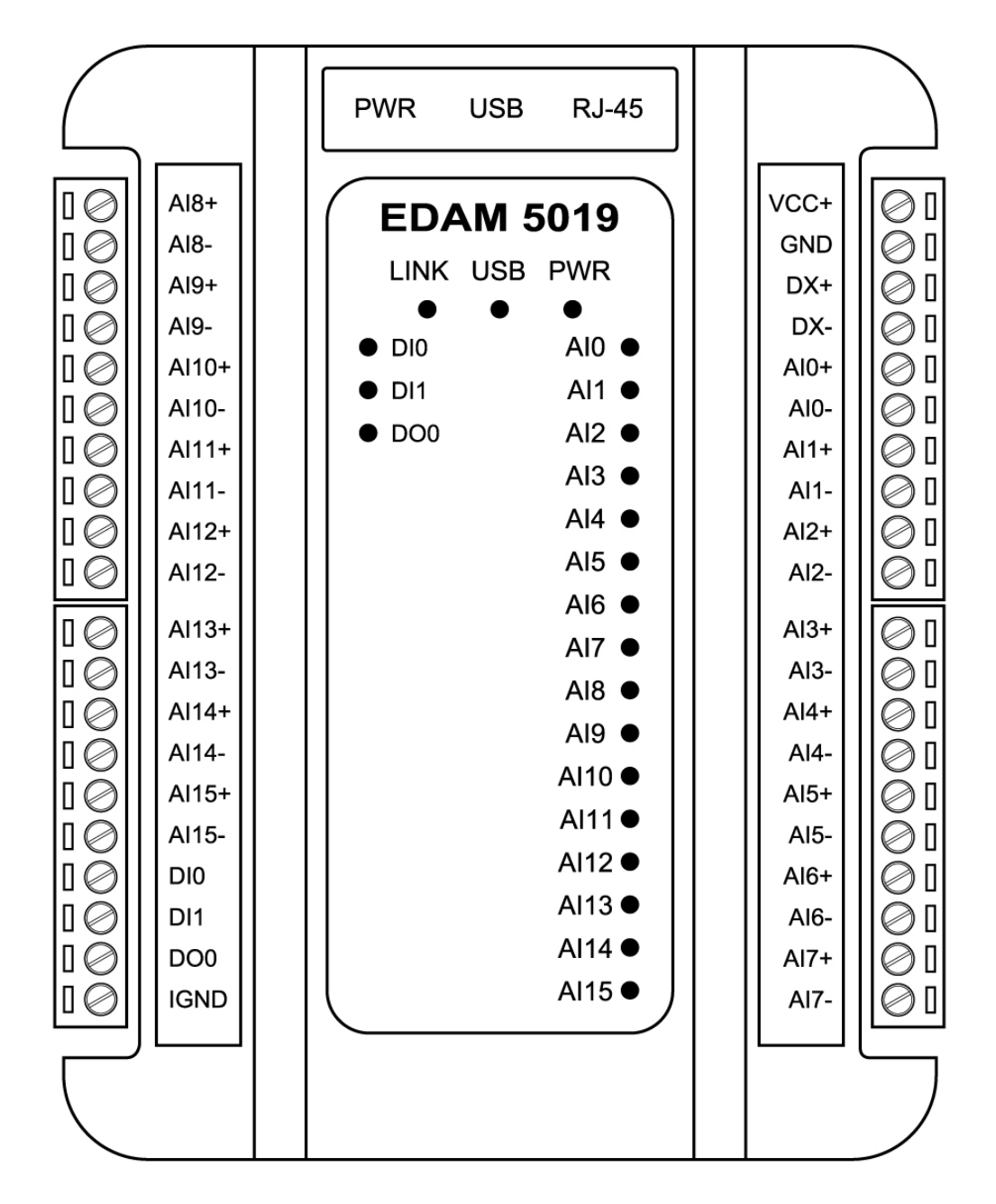

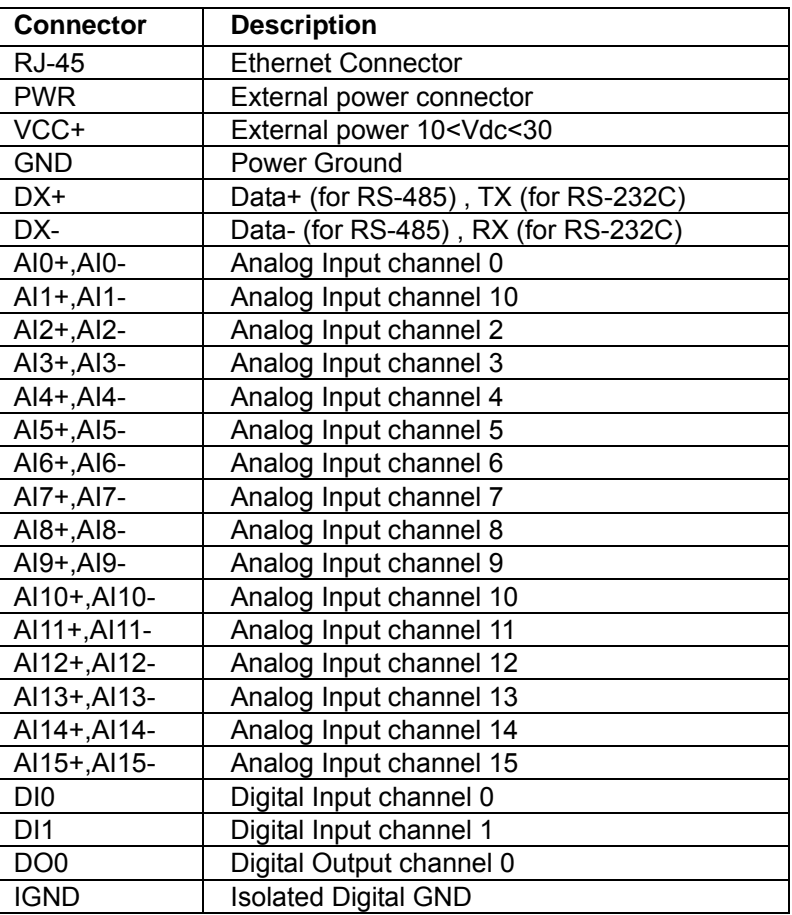

#### **EDAM-5000 User's manual**

### **3.4 EDAM-5028 Front side connectors**

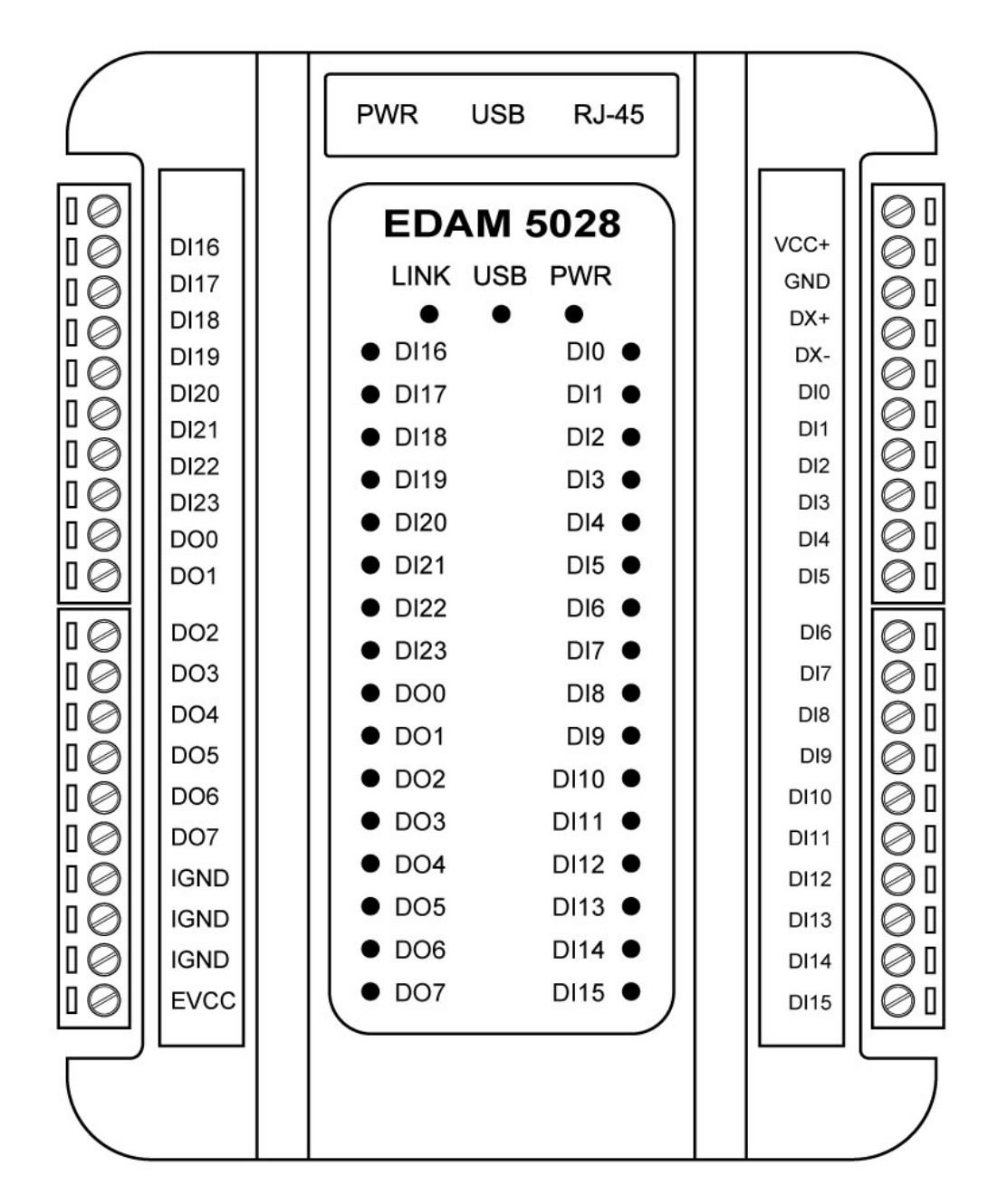

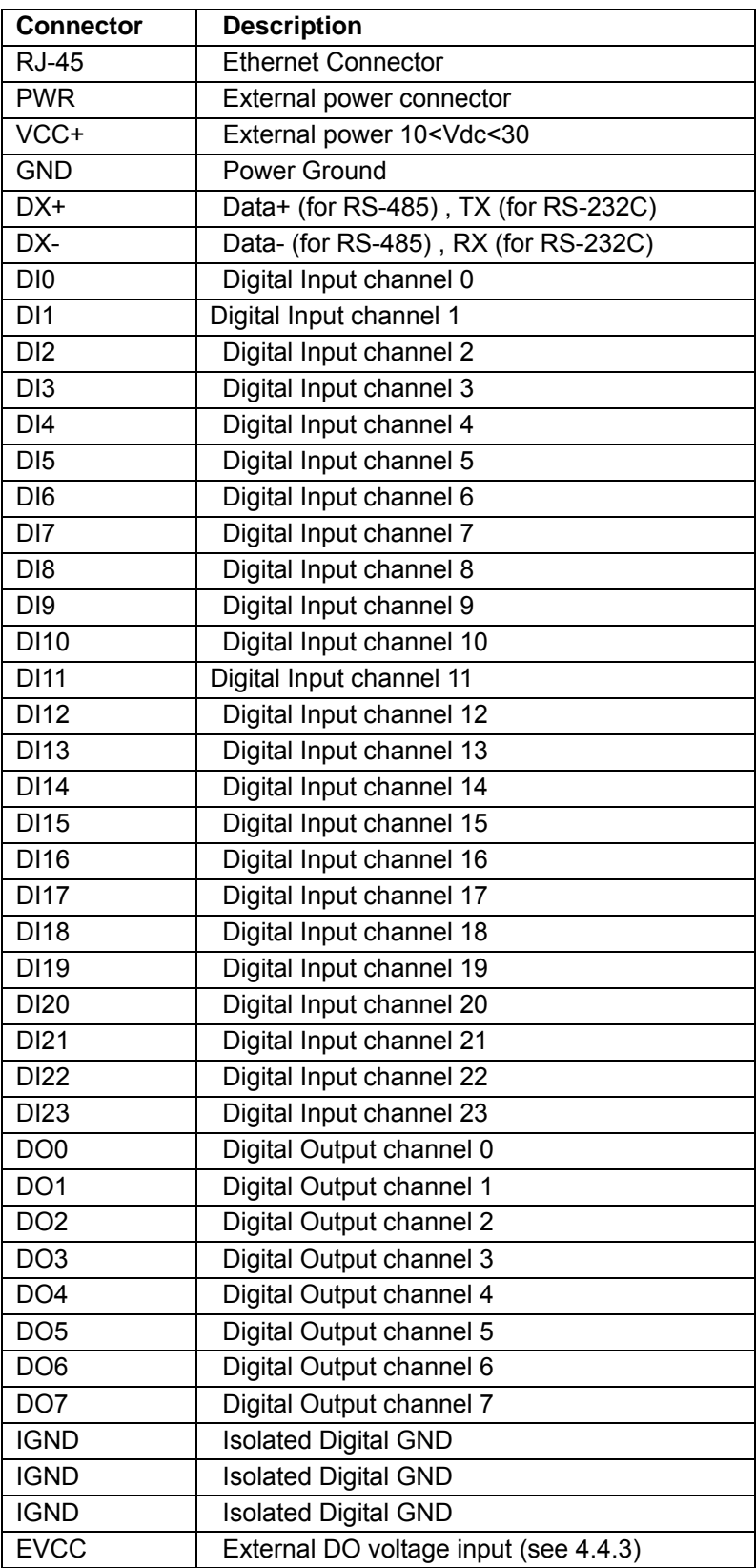

## **3.5 EDAM-5029 Front side connectors**

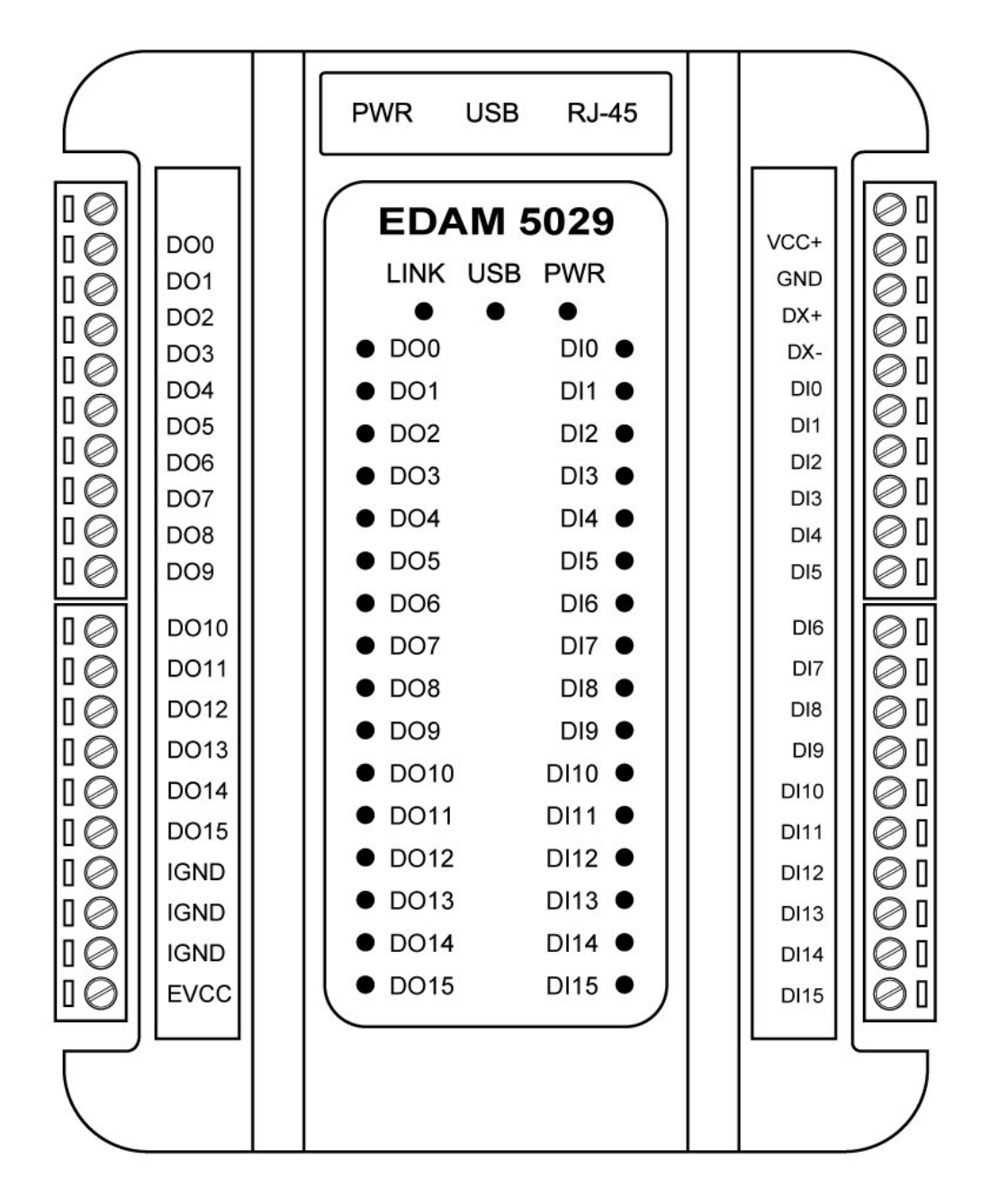

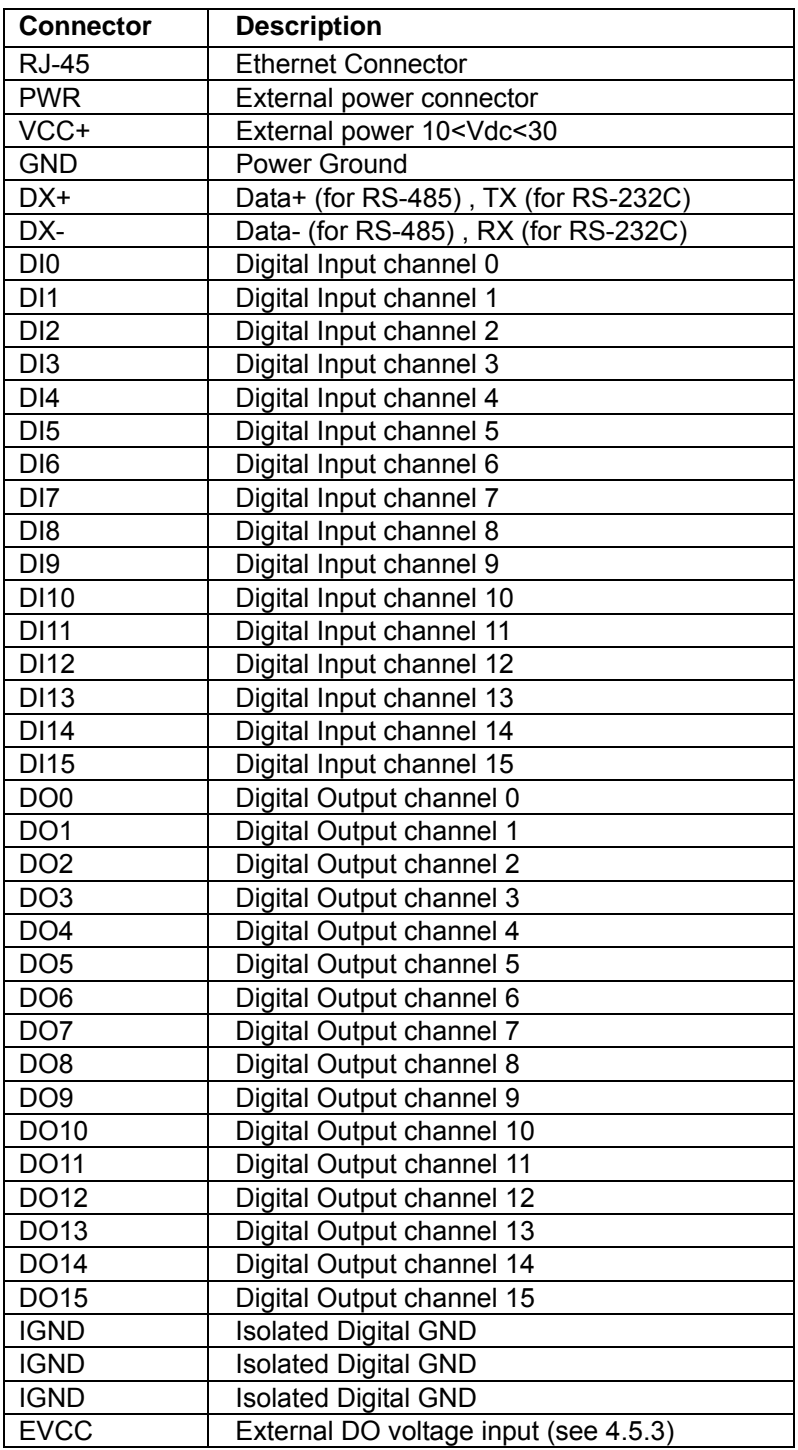

## **3.6 EDAM-5060 Front side connectors**

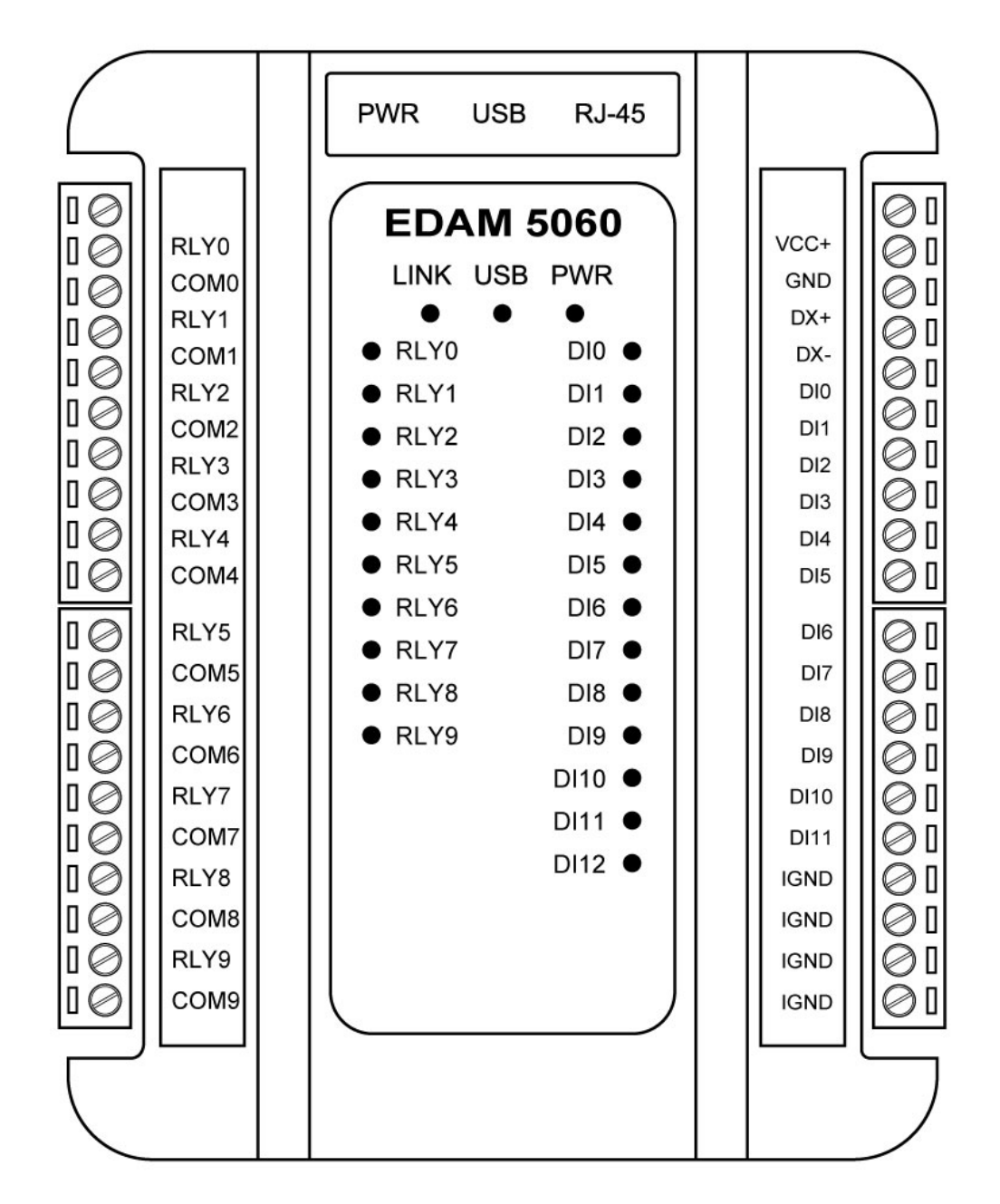

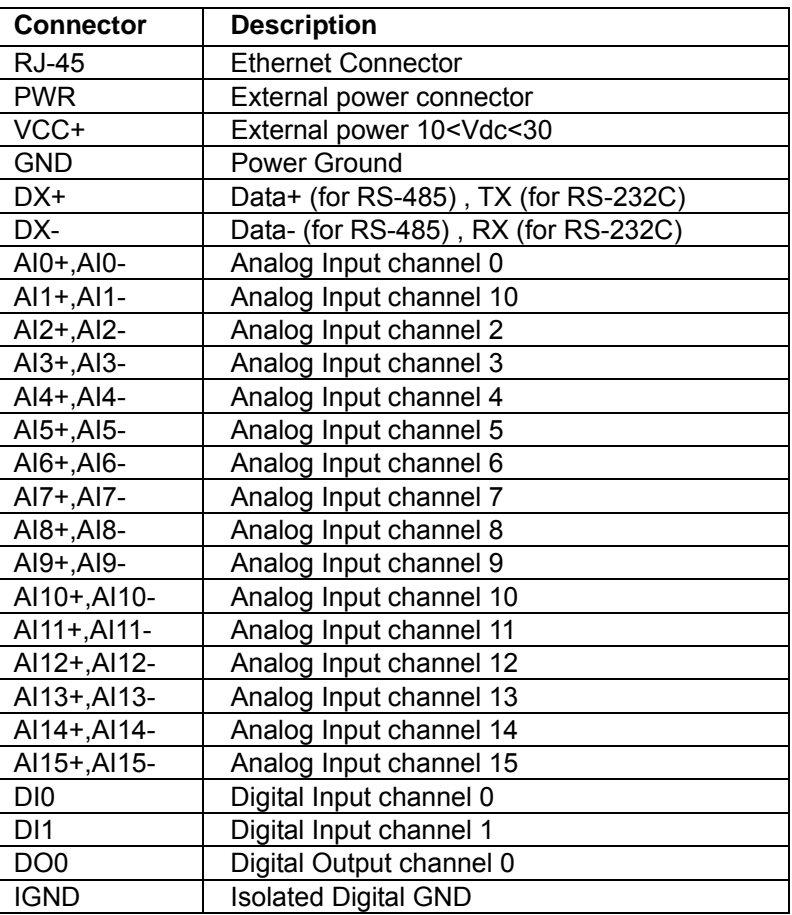

#### **3.7 EDAM-5000 Rear side connectors**

There are two 6-pin DIP switches labeled as *ID address* and *Interface*.

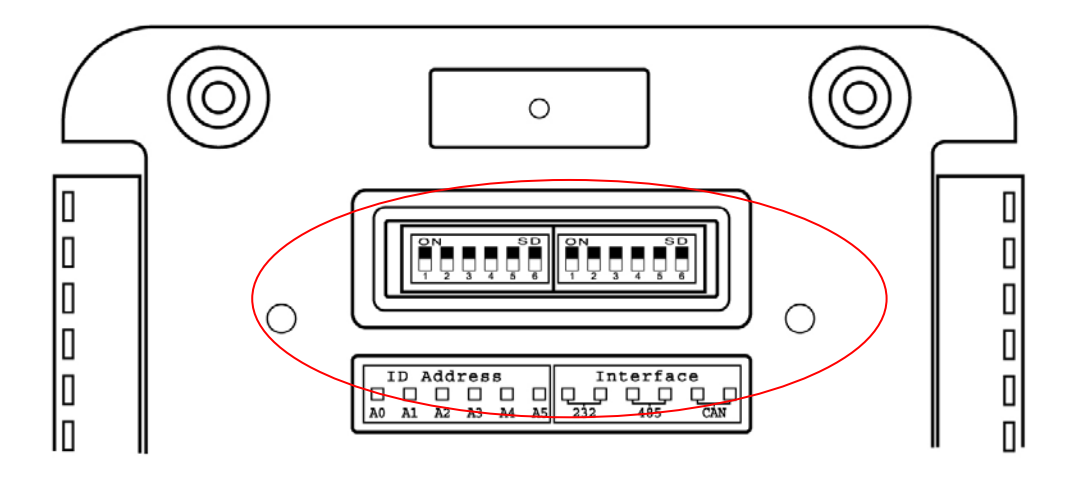

#### **ID address switch is used for setting ID address of module**

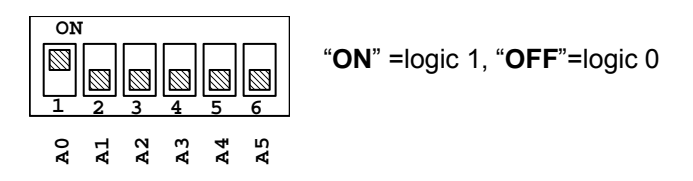

Where

A0=bit 0 of ID address A1=bit 1 of ID address

A2=bit 2 of ID address

A3=bit 3 of ID address

A4=bit 4 of ID address

A5=bit 5 of ID address

**Example1:** Assume A0="ON", A1,A2,A3="OFF" and A4,A5="ON" Then the ID address= A5-A4-A3-A2-A1-A0=110001=31(hex)=49(dec) **Example2:** Assume A0="OFF", A1,A2,A3="ON" and A4,A5="OFF" Then the ID address= A5-A4-A3-A2-A1-A0=001110=0E(hex)=14(dec) **Interface switch is used for select serial communication interface (RS485 ,RS232 ,or CAN bus)** 

| Switch pin setting | DX+                | DX-                | <b>GND</b>   |
|--------------------|--------------------|--------------------|--------------|
| ON                 | TX signal of RS232 | RX signal of RS232 | GND of RS232 |
| ON                 | Data+ of RS485     | Data- of RS485     |              |
| ON                 | DX+ of CAN BUS     | DX- of CAN BUS     |              |

**Note:** CAN BUS function (option)

## **3.8 EDAM-5000 reset switch and CJC sensor**

There are a reset switch (Reset) and tempearature sensor (CJC) on the botton side of the module The reset switch is available for all module.The users could push this switch to reboot the module The Tempearature sensor (cold junction compensation CJC) is avalibale for EDAM5019 only

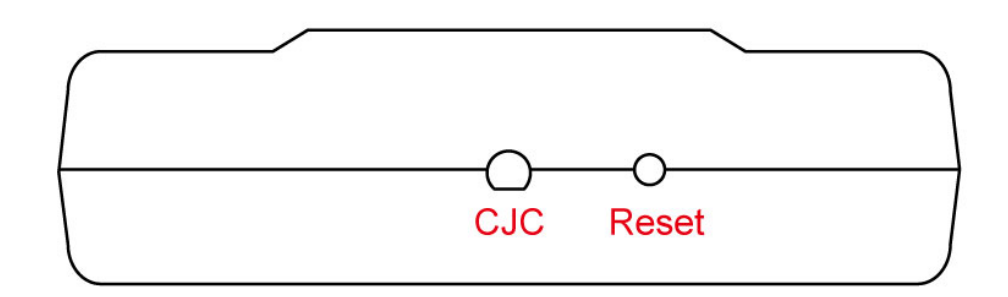

## **3.9 EDAM-5015 Analog/Digital I/O block diagram**

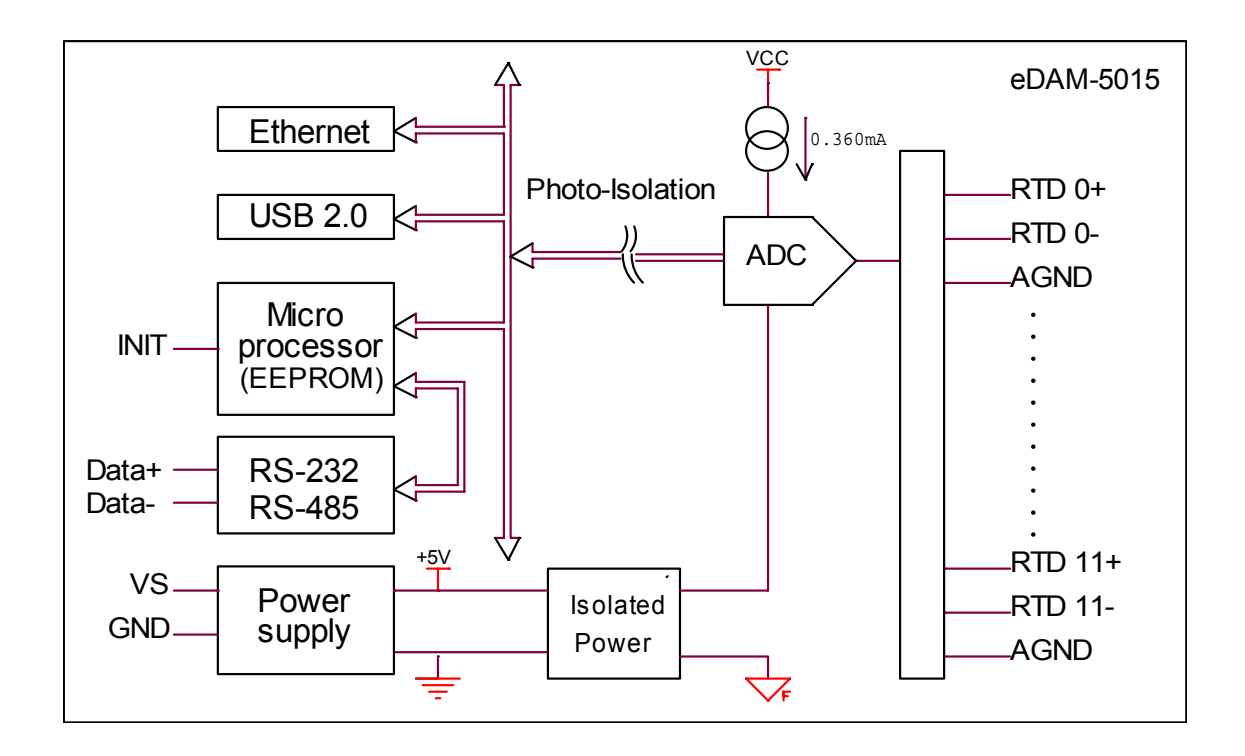

## **3.10 EDAM-5017 Analog/Digital I/O block diagram**

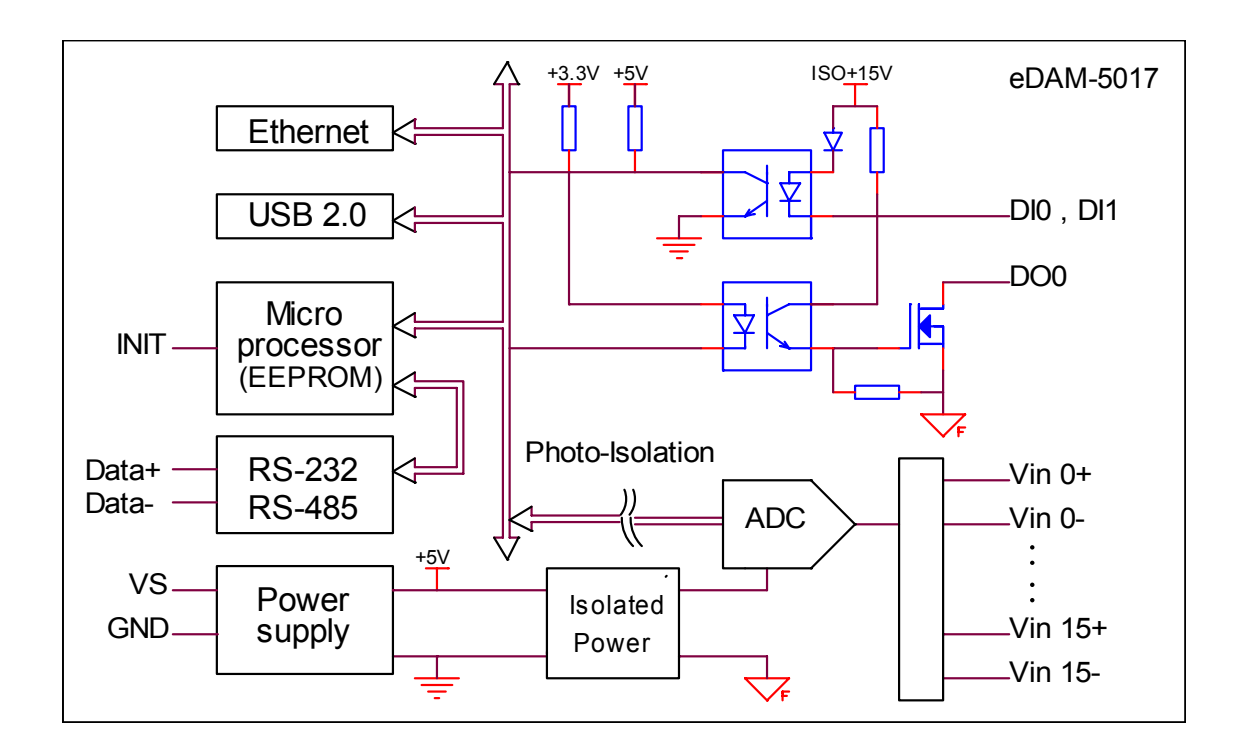

## **3.11 EDAM-5019 Analog/Digital I/O block diagram**

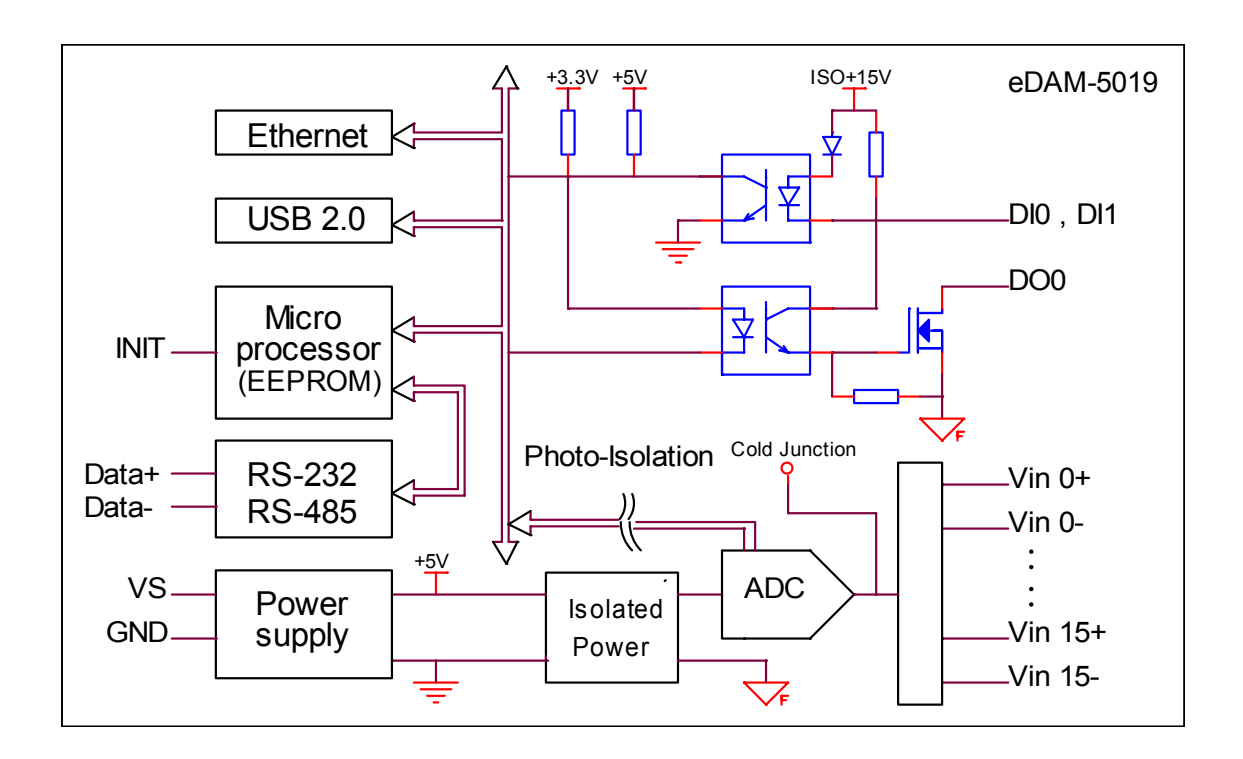

## **3.12 EDAM-5028 Analog/Digital I/O block diagram**

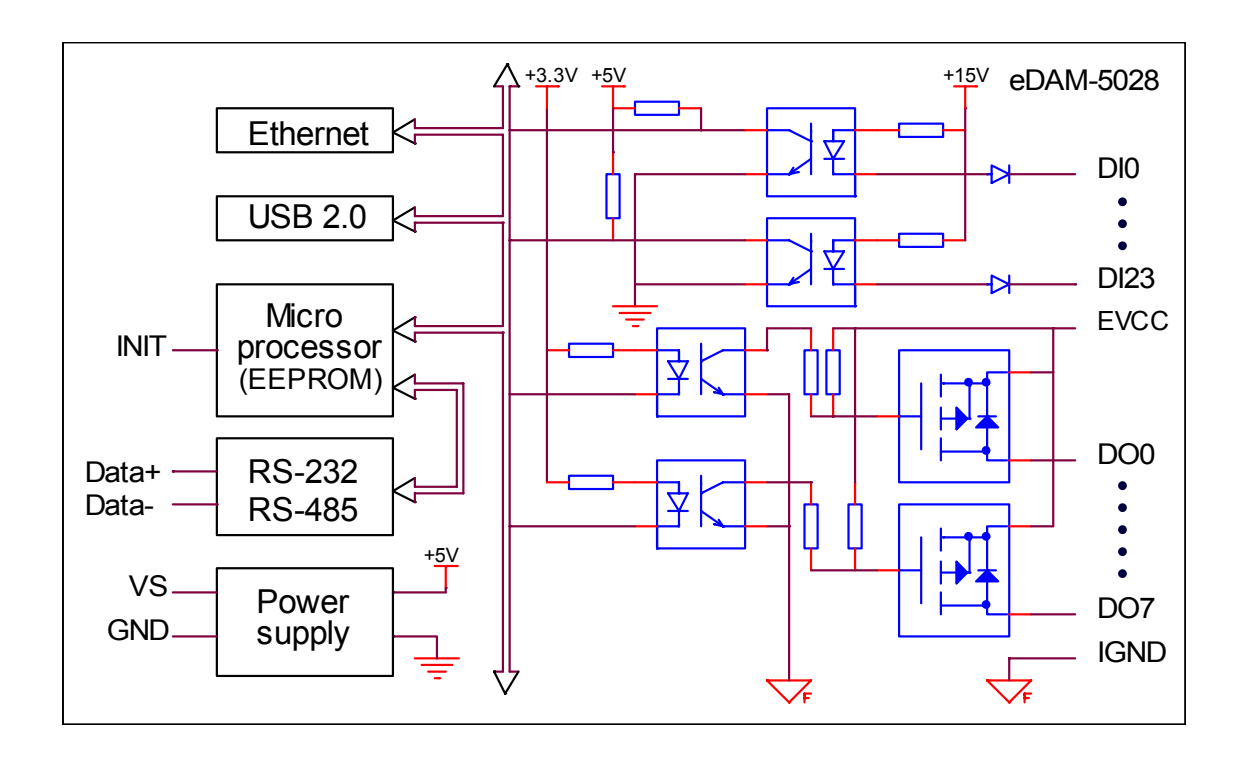

## **3.13 EDAM-5029 Analog/Digital I/O block diagram**

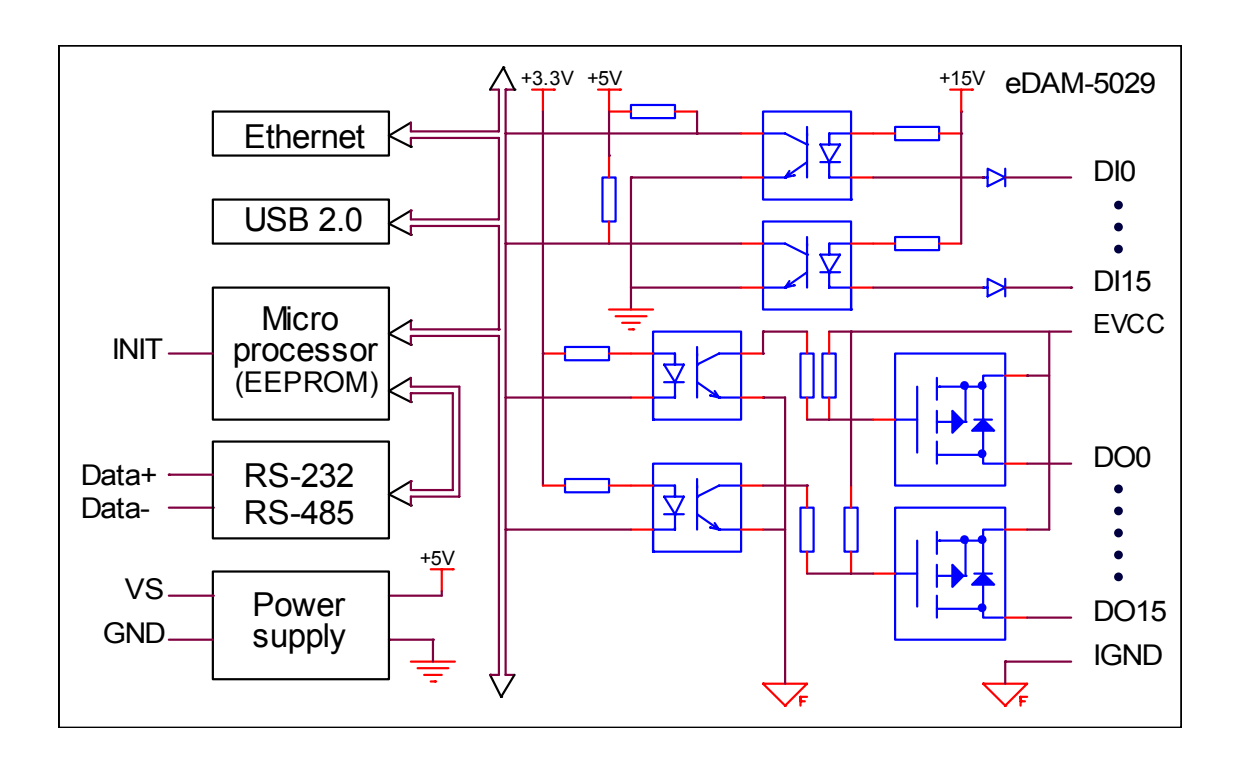

## **3.14 EDAM-5060 Analog/Digital I/O block diagram**

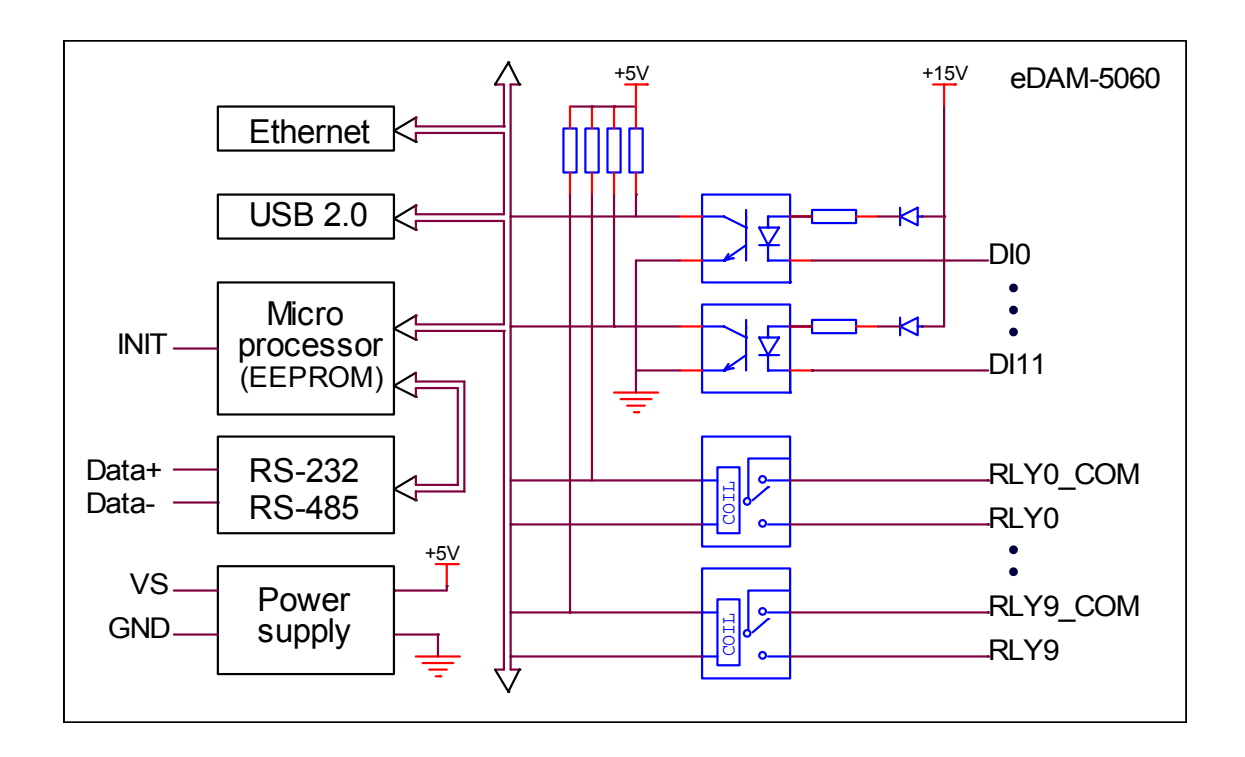
# **Chapter 4 Application wiring**

# **4.1 EDAM-5015 wiring**

## **4.1.1 Interface connection**

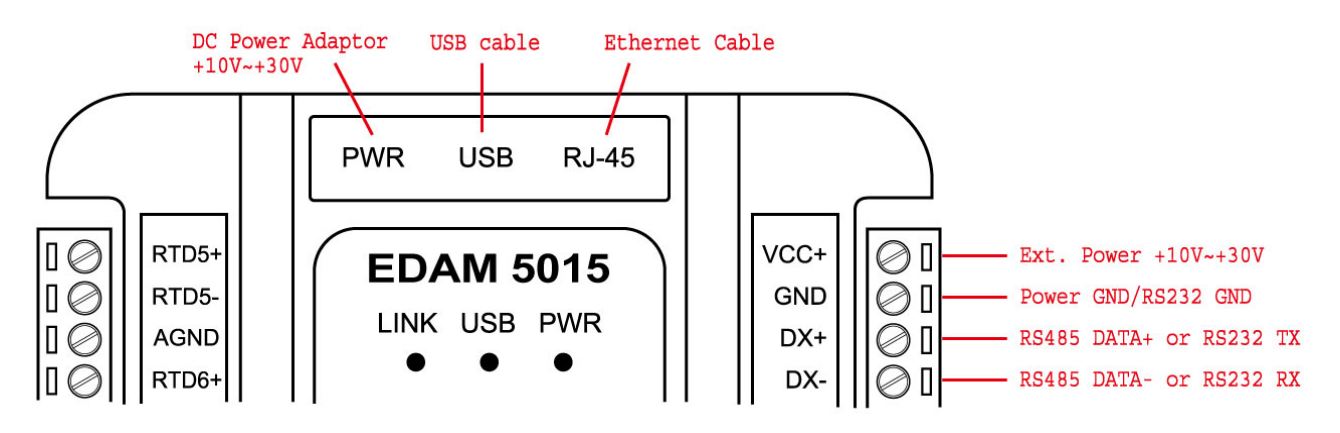

## **4.1.2 Analog input wiring**

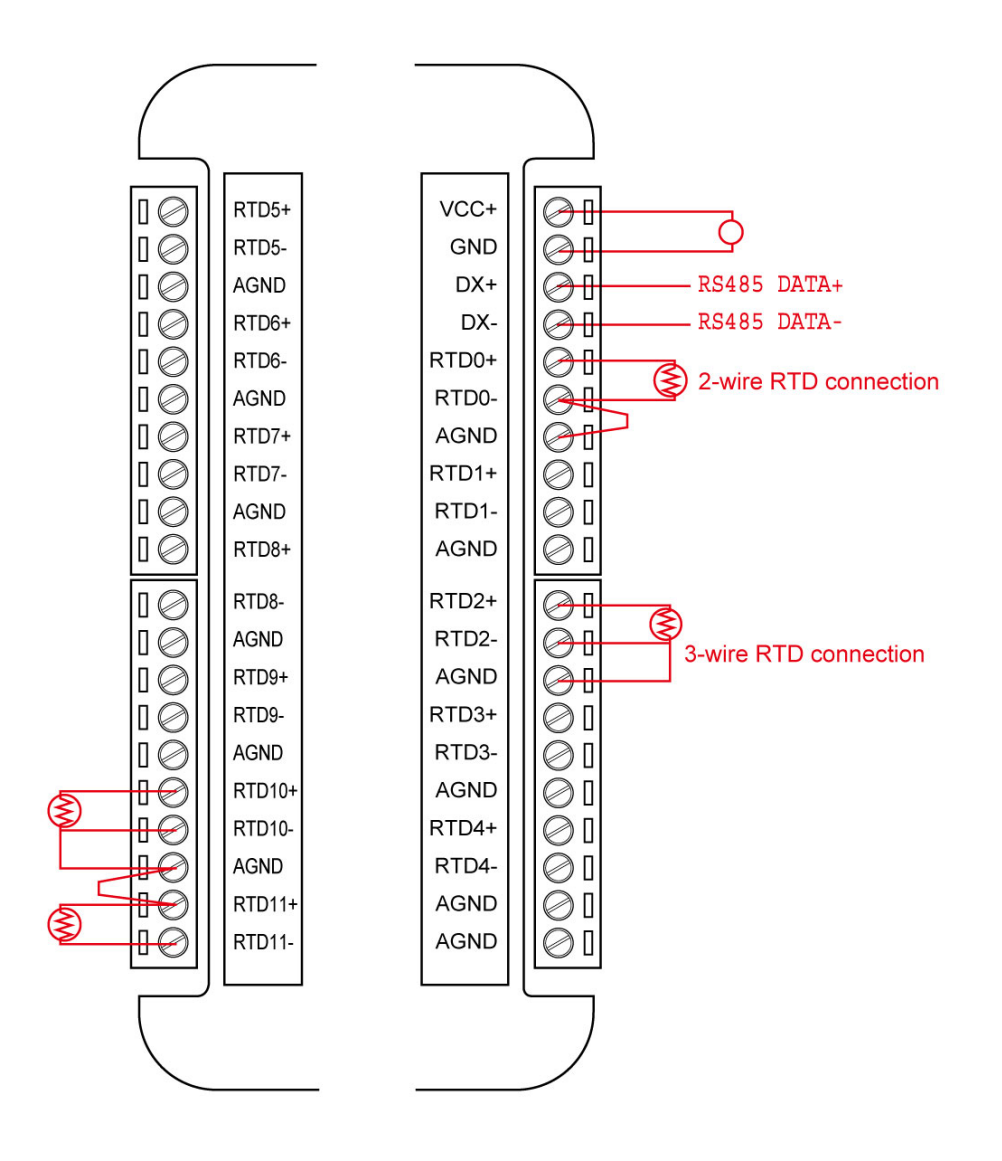

# **4.2 EDAM-5017 wiring**

# **4.2.1 Interface connection**

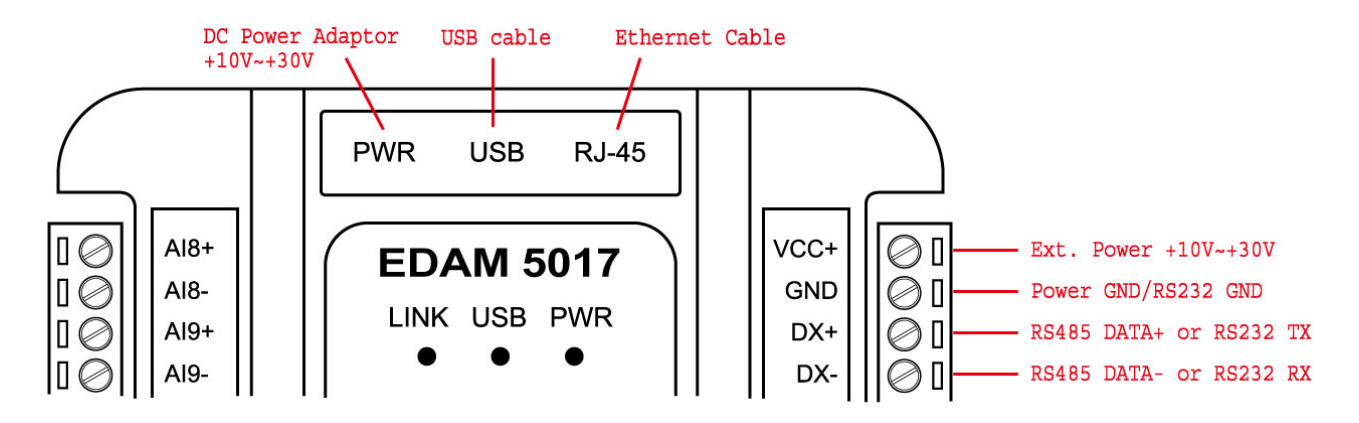

# **4.2.2 Analog input wiring**

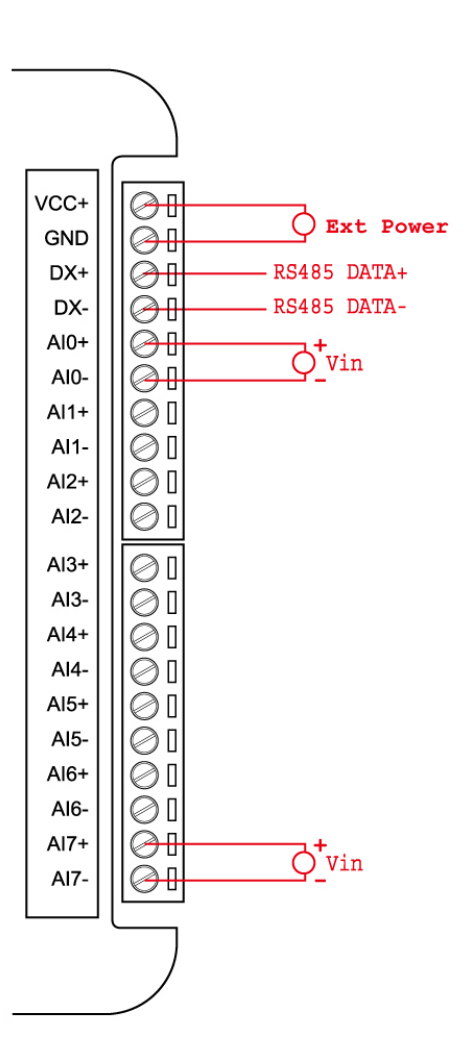

# **4.2.3 Digital input wiring**

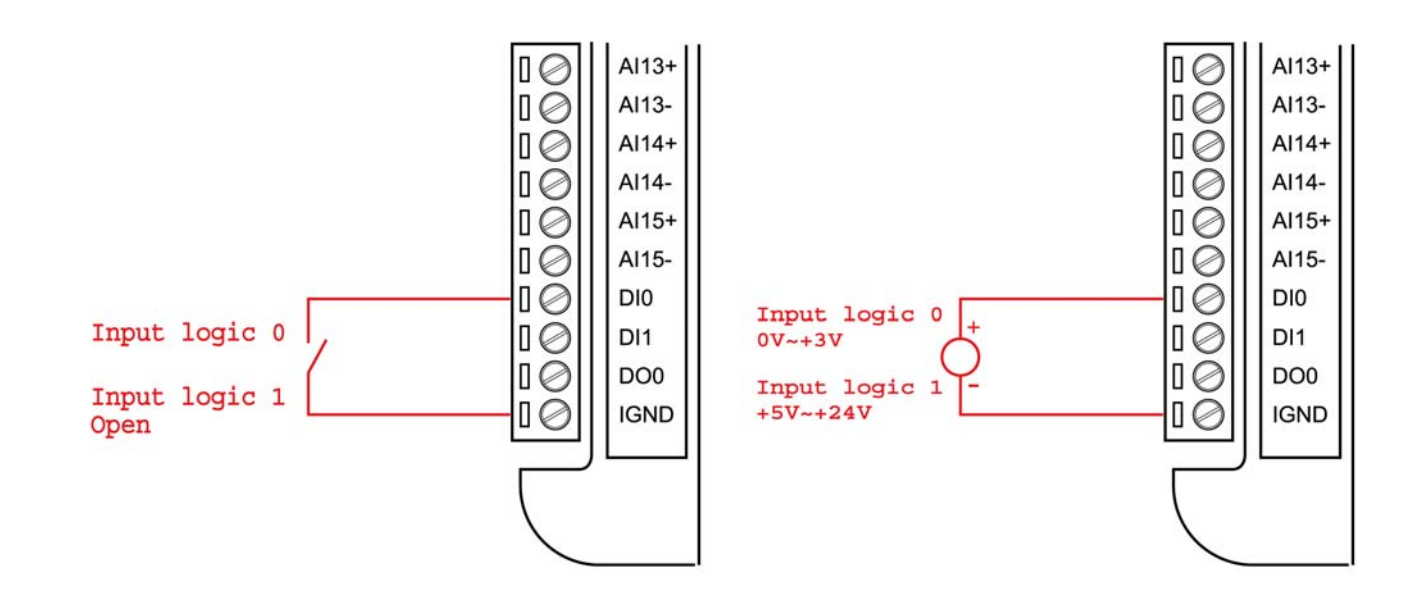

# **4.2.4 Digital output wiring**

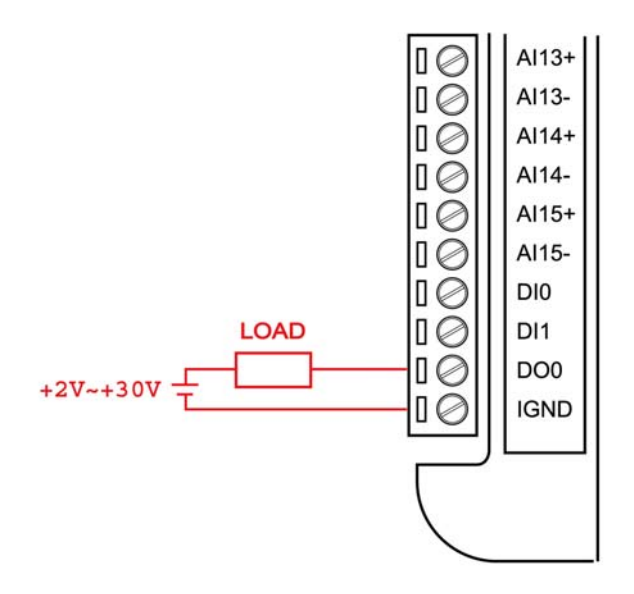

# **4.3 EDAM-5019 wiring**

# **4.3.1 Interface connection**

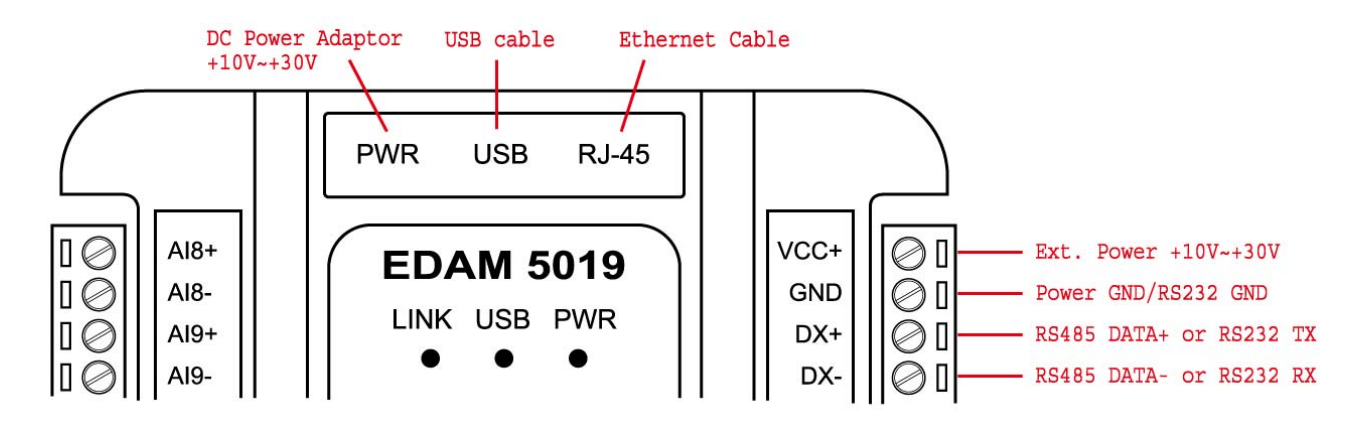

The function of DX+/DX- pins are depended on the Interface switch settings (see page 26)

# **4.3.2 Analog input wiring**

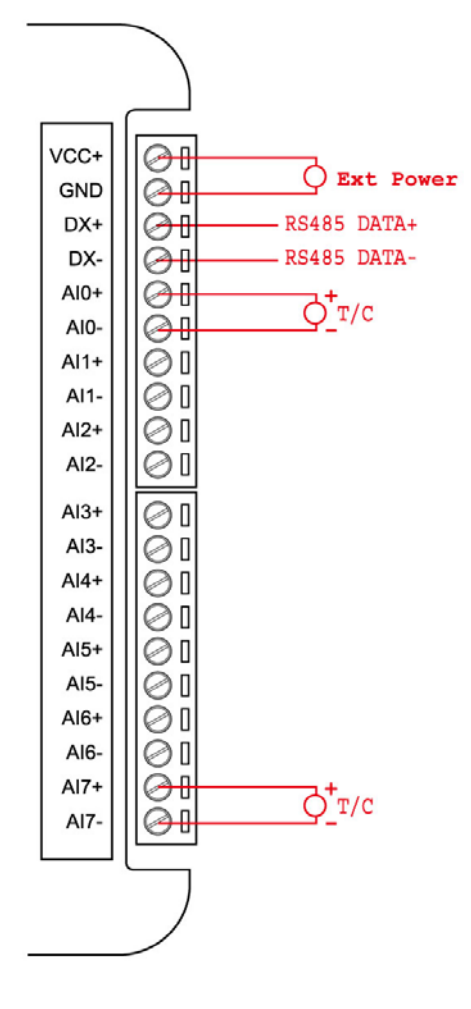

Where AIn+ and AIn- represent AI input channel n

# **4.3.3 Digital input wiring**

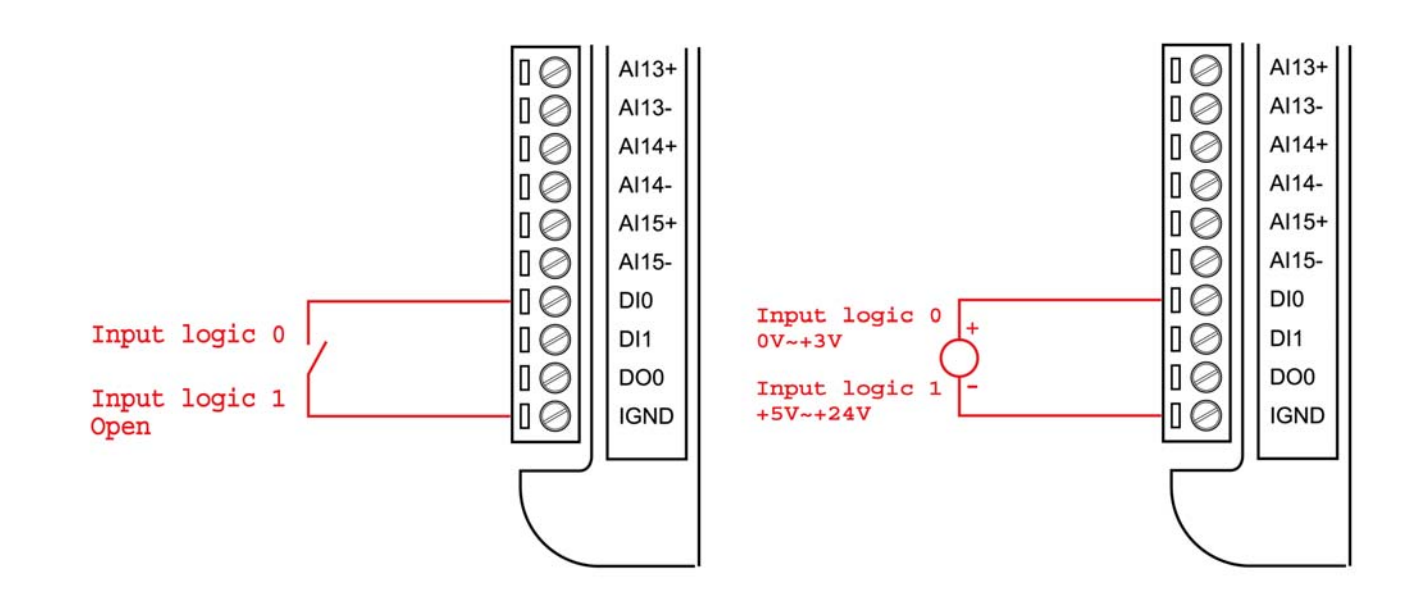

### **4.3.4 Digital output wiring**

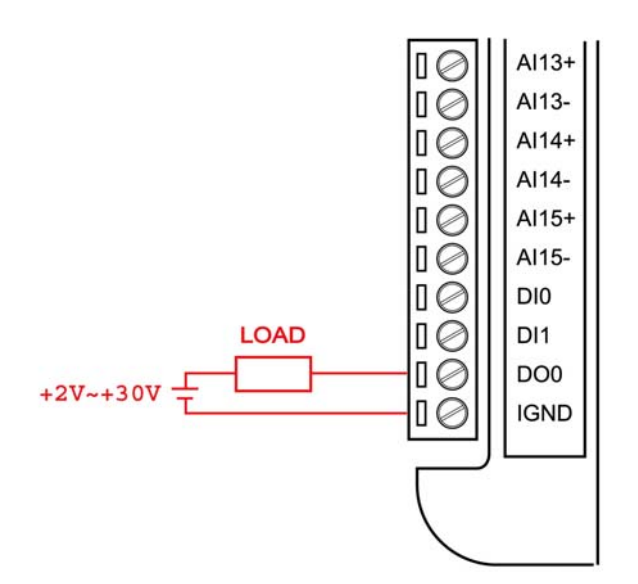

# **4.4 EDAM-5028 wiring**

# **4.4.1 Interface connection**

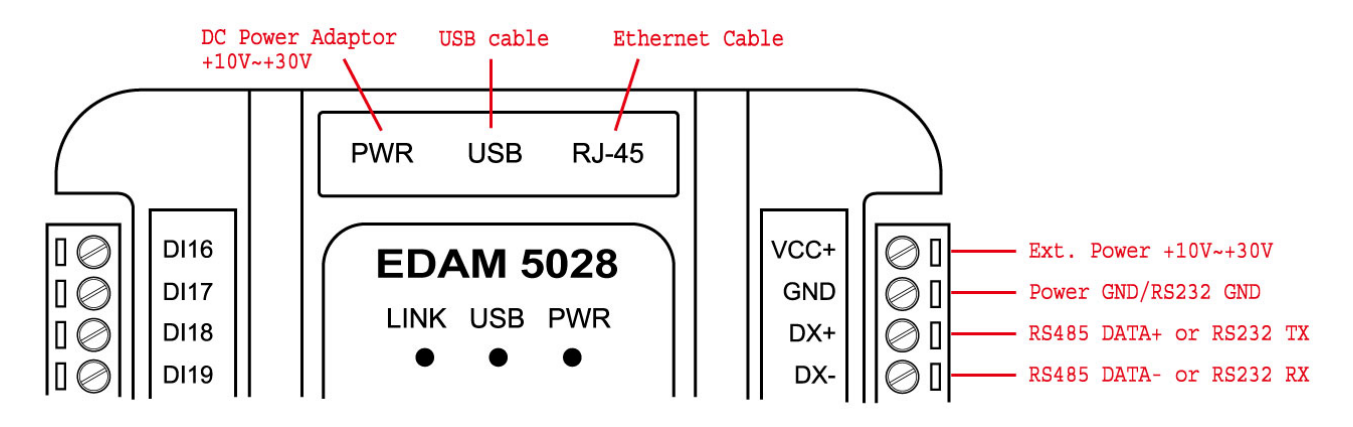

# **4.4.2 Digital input wiring**

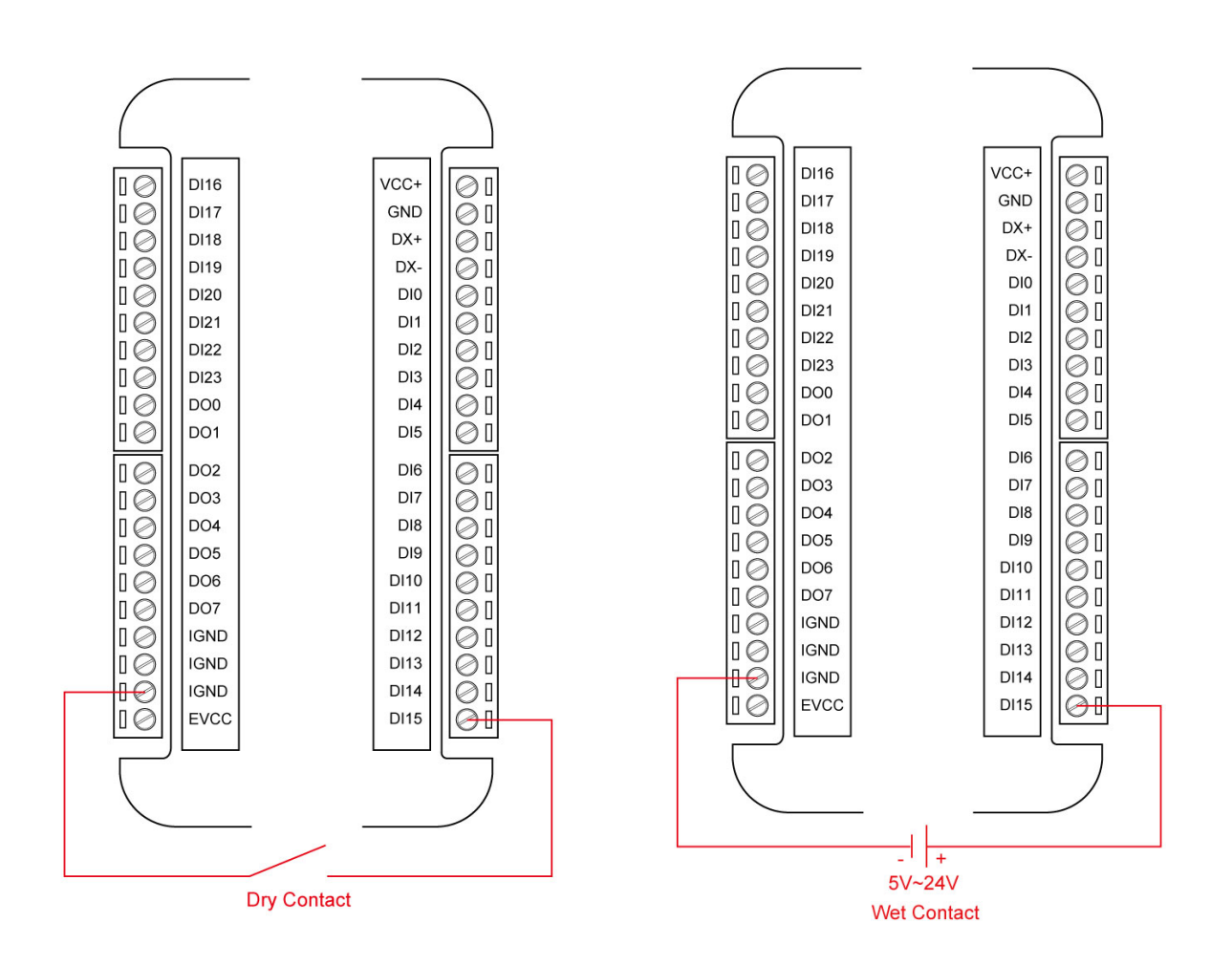

# **4.4.3 Digital output wiring**

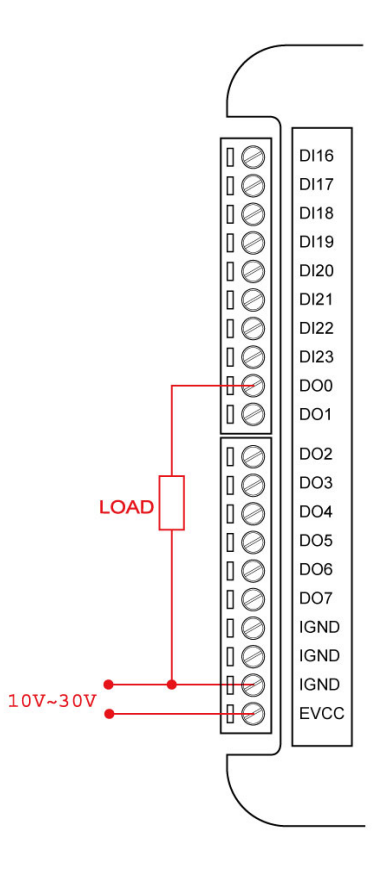

# **4.5 EDAM-5029 wiring**

# **4.5.1 Interface connection**

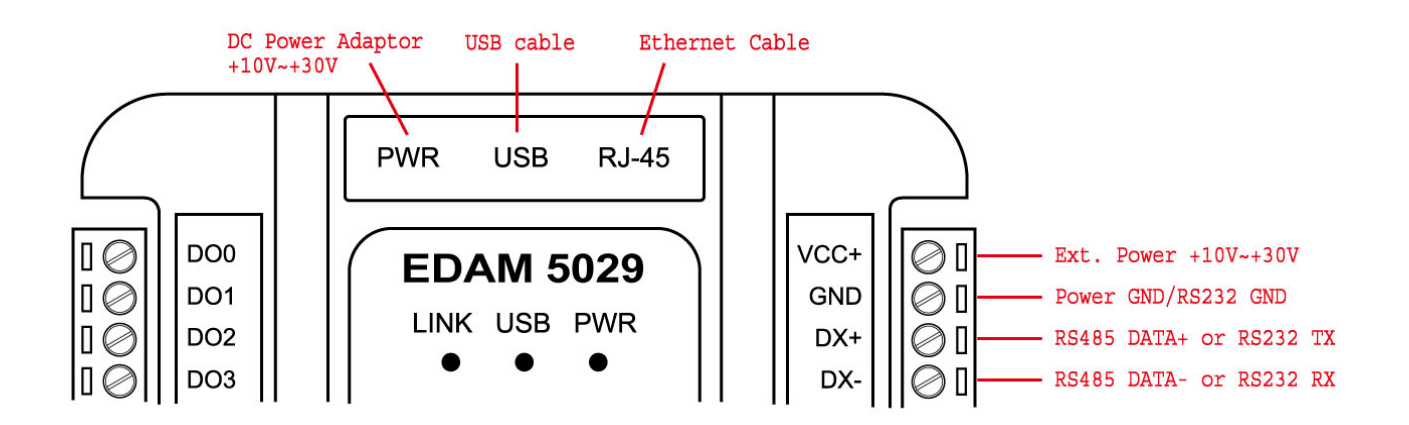

# **4.5.2 Digital input wiring**

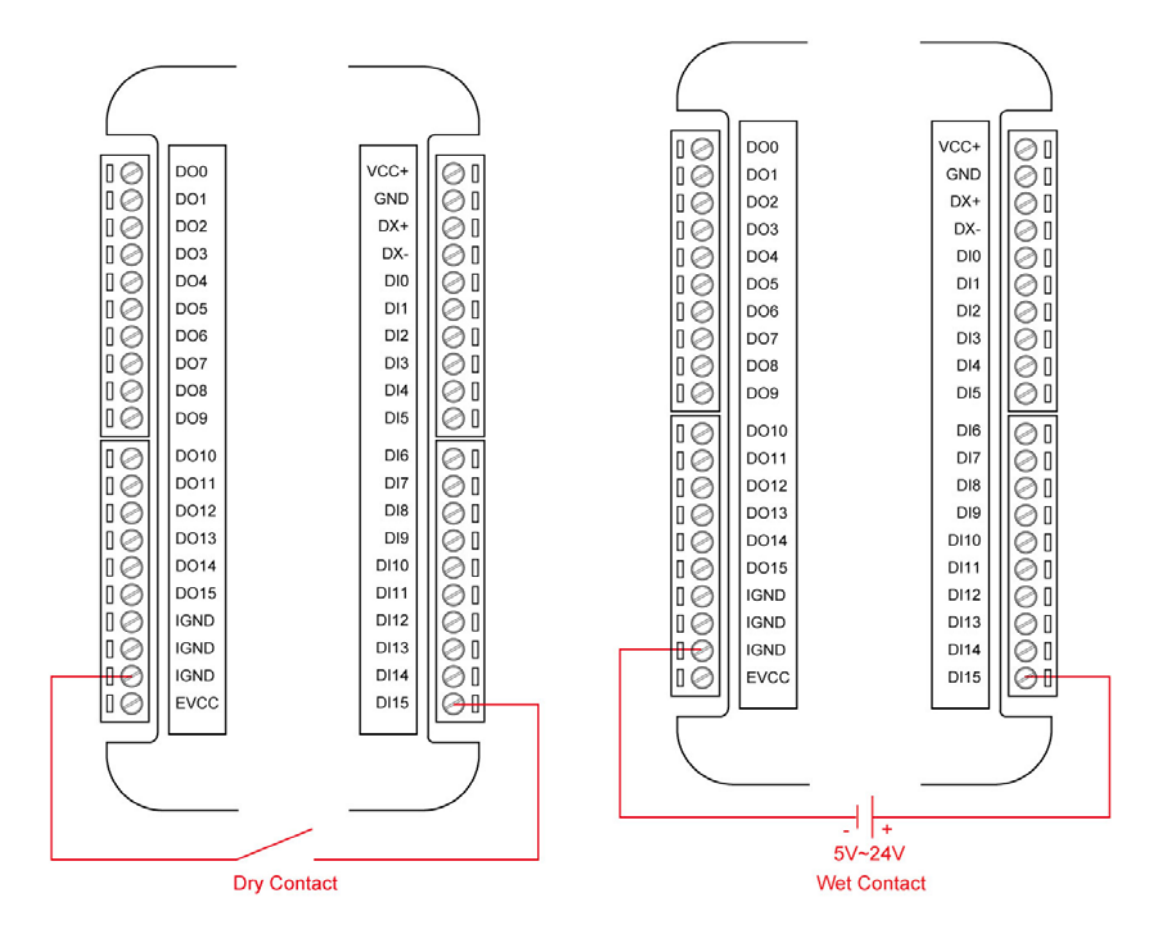

## **4.5.3 Digital output wiring**

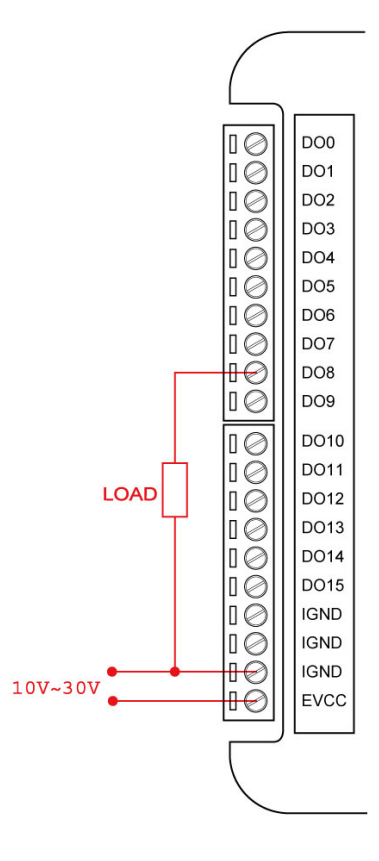

### **4.6 EDAM-5060 wiring**

## **4.6.1 Interface connection**

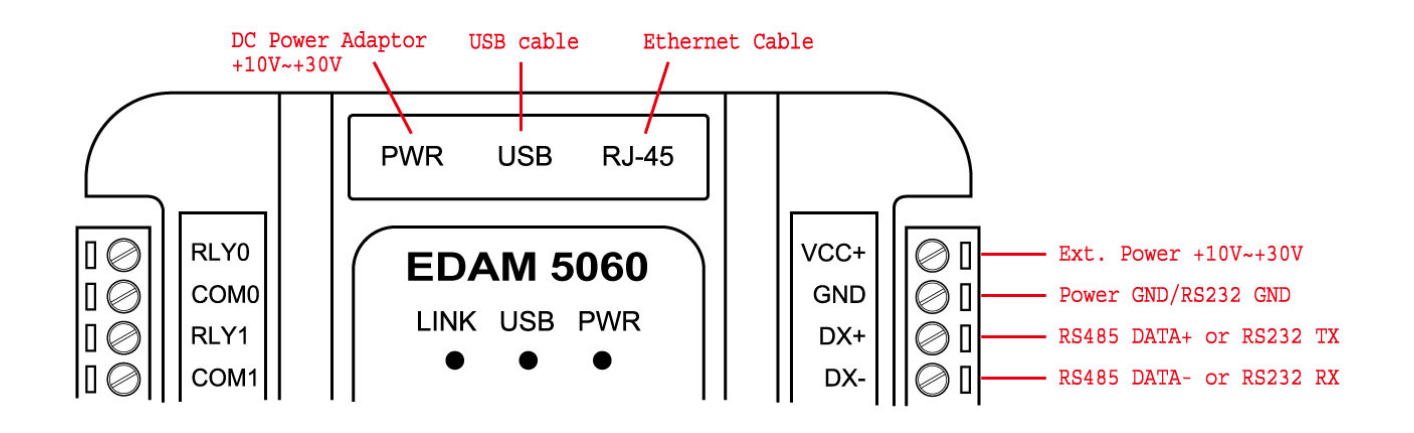

# **4.6.2 Digital input wiring**

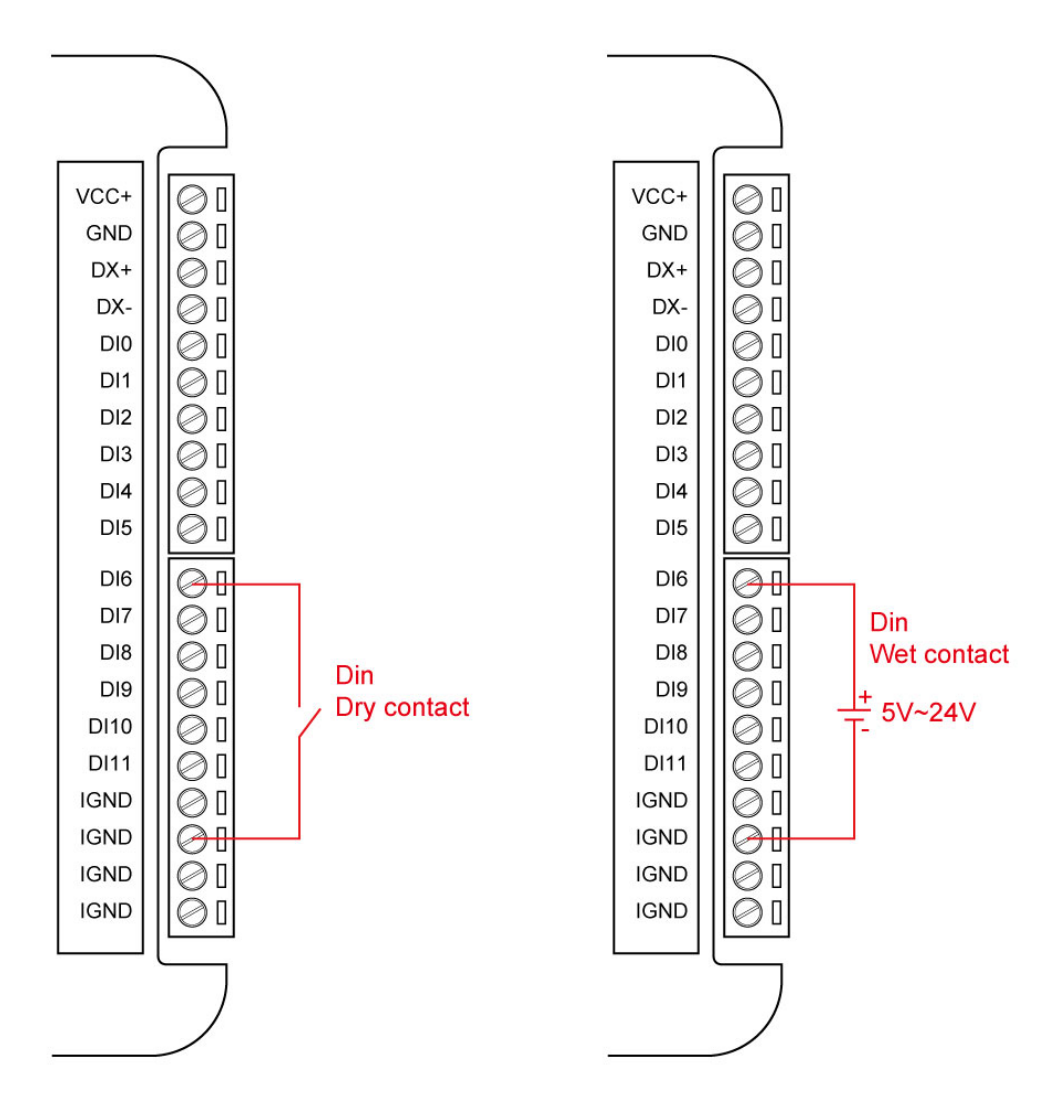

# **4.6.3 Digital output wiring**

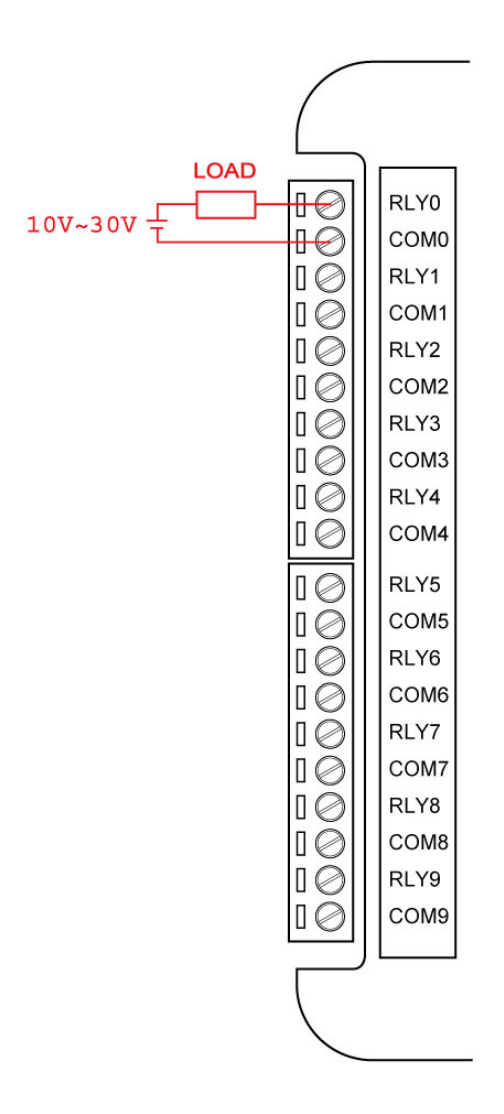

# **Chapter 5 Modbus Command structure**

EDAM-5000 system accepts a command/response form with the host computer. When systems are not transmitting they are in listen mode. The host issues a command to a system with a specified address and waits a certain amount of time for the system to respond. If no response arrives, a time-out aborts the sequence and returns control to the host. This chapter explains the structure of the commands with Modbus/TCP protocol, and guides to use these command sets to implement user's programs.

# **5.1 Command Structure**

#### **Modbus/TCP**

It is important to understand the encapsulation of a Modbus request or response carried on the Modbus/TCP network. A complete command is consisted of *command head* and *command body*. The command head is prefixed by six bytes and responded to pack Modbus format; the command body defines target device and requested action. Following example will help you to realize this structure quickly.

### **Example:**

If you want to read the first two values of EADM-5019 (address: 40001~40002) with Modbus/TCP protocol, the request command should be:

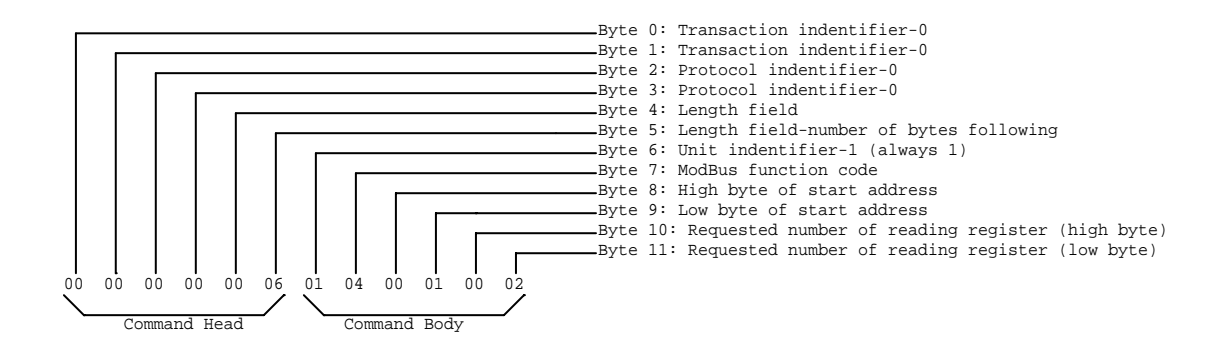

And the response should be:

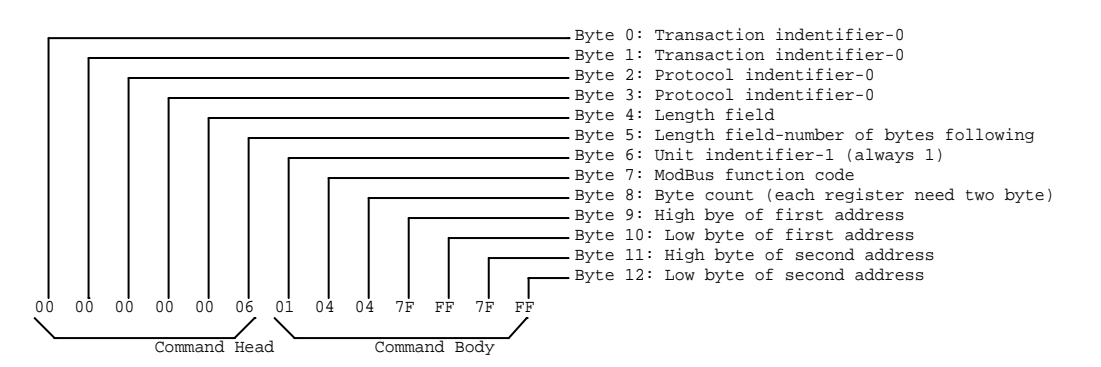

#### **Modbus/RTU**

A Modbus request or response carried on the Modbus/RTU network. A complete command is consisted of *command body only*. If you want to read the values of EADM-5019 with Modbus/RTU protocol, the request command is the same as Modbus/TCP, but *without Command Head and first byte of Command body should be filled with module address*

### **5.2 Modbus function code introductions**

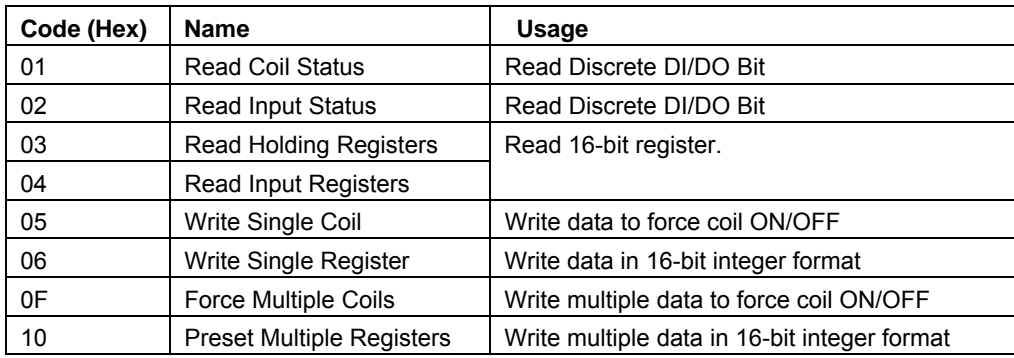

# **Chapter 6 Modbus Address Mapping**

# **6.1 Modbus mapping of EDMA5015**

# **6.1.1 Register address (unit: 16 bits)**

This register address mapping support Modbus function 03(0x03), 04(0x04), 06(0x06), and 16(0x10)

Where: N=30000 for Function 04(0x04)

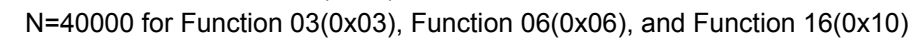

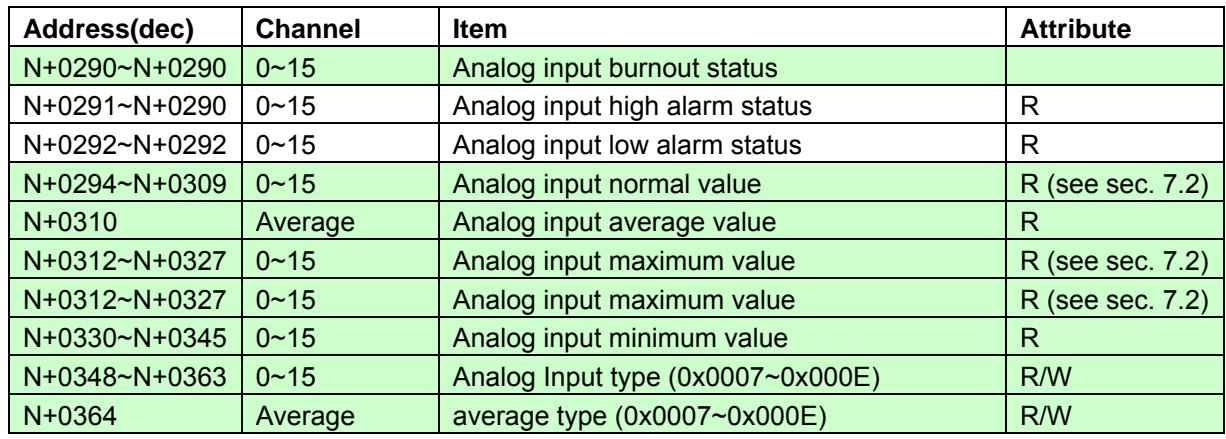

# **6.1.2 Bit address (unit: 1 bit)**

This discrete address mapping support Modbus function 010x01), 02(0x02), 05(0x05), and 15(0x0F)

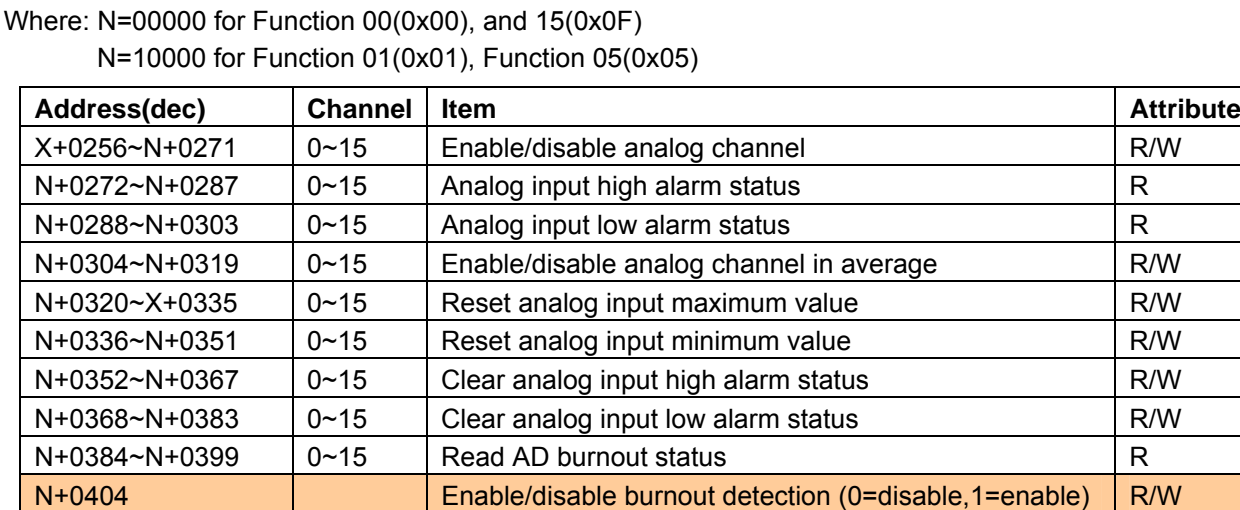

# **Note:**

**In Modbus PDU each data is addressed is numbered from 1 to n In the Modbus data model each element within a data block is numbered from 1 to n** 

N+0407 Enable/disable DHCP (0=disable,1=enable) R/W N+0408 Enable/disable Web Server (0=disnable,1=enable) R/W N+0409 Enable/disable CRC/Checksum (0=disable,1=enable) R/W

### **6.2 Modbus mapping of EDMA5017**

## **6.2.1 Register address (unit: 16 bits)**

This register address mapping support Modbus function 03(0x03), 04(0x04), 06(0x06), and 16(0x10)

Where: N=30000 for Function 04(0x04)

N=40000 for Function 03(0x03), Function 06(0x06), and Function 16(0x10)

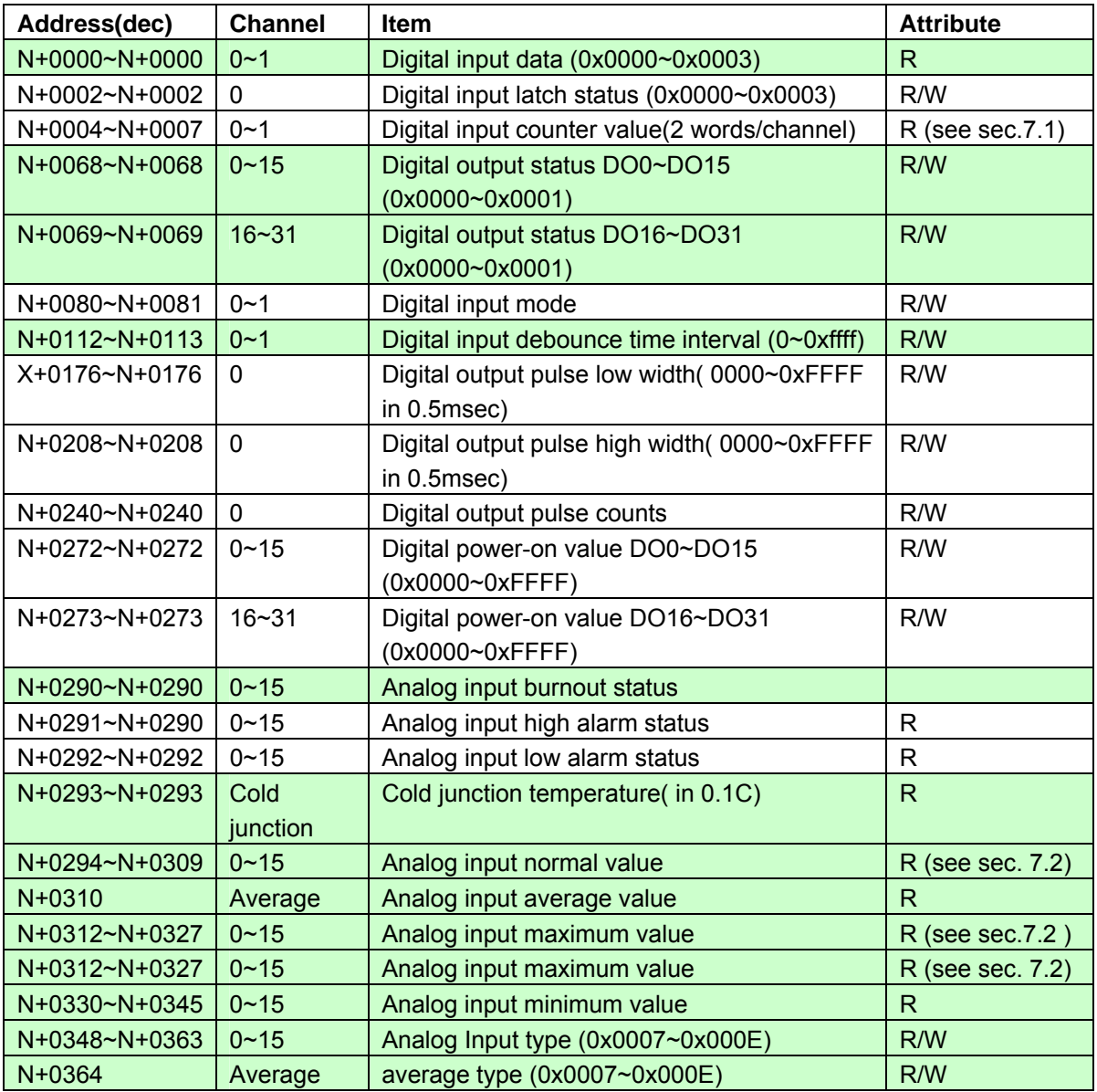

### **6.2.2 Bit address (unit: 1 bit)**

This discrete address mapping support Modbus function 010x01), 02(0x02), 05(0x05), and 15(0x0F)

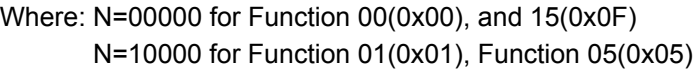

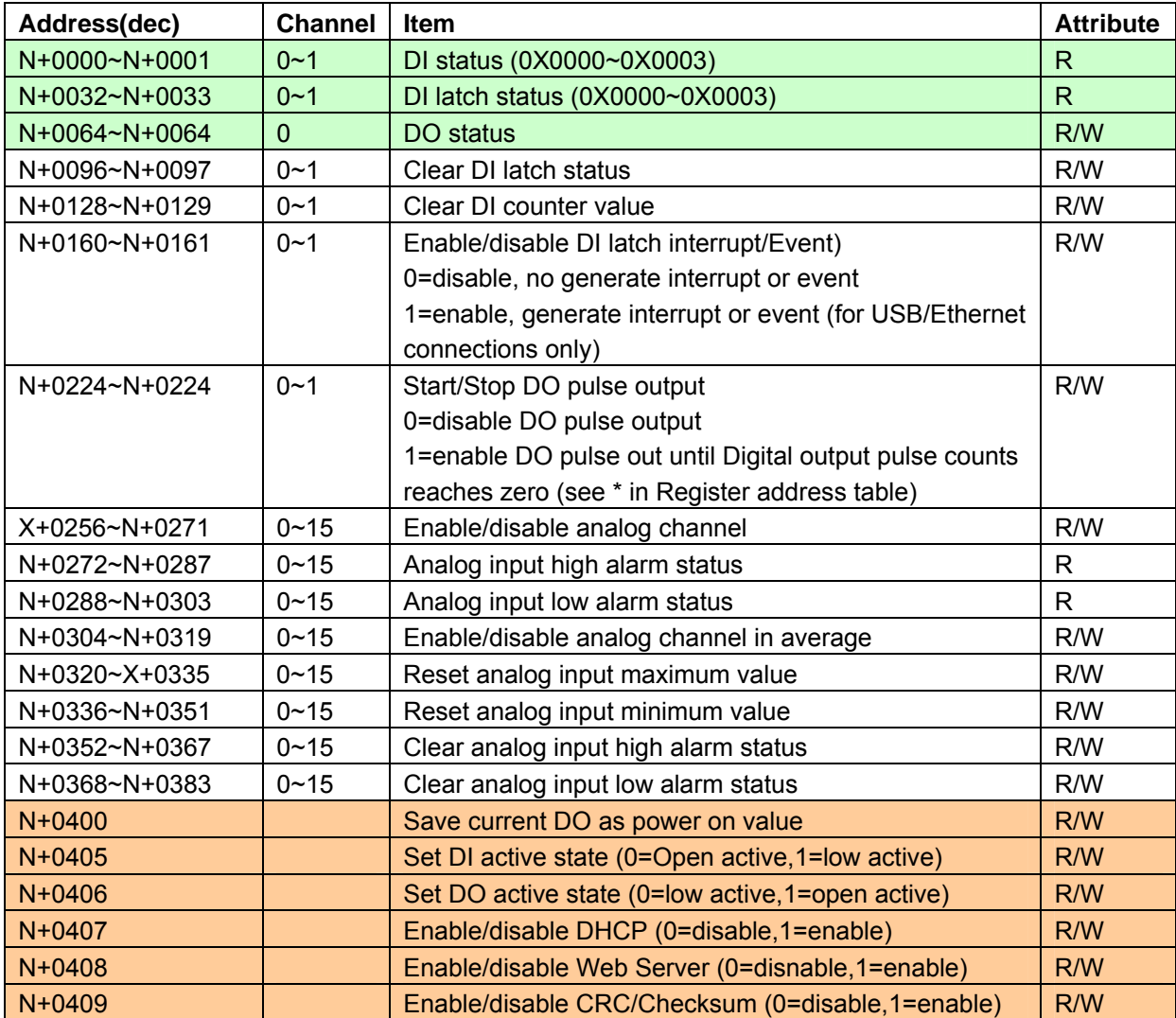

 **Note:** 

**In Modbus PDU each data is addressed is numbered from 1 to n In the Modbus data model each element within a data block is numbered from 1 to n** 

# **6.3 Modbus mapping of EDMA5019**

## **6.3.1 Register address (unit: 16 bits)**

This register address mapping support Modbus function 03(0x03), 04(0x04), 06(0x06), and 16(0x10)

Where: N=30000 for Function 04(0x04)

N=40000 for Function 03(0x03), Function 06(0x06), and Function 16(0x10)

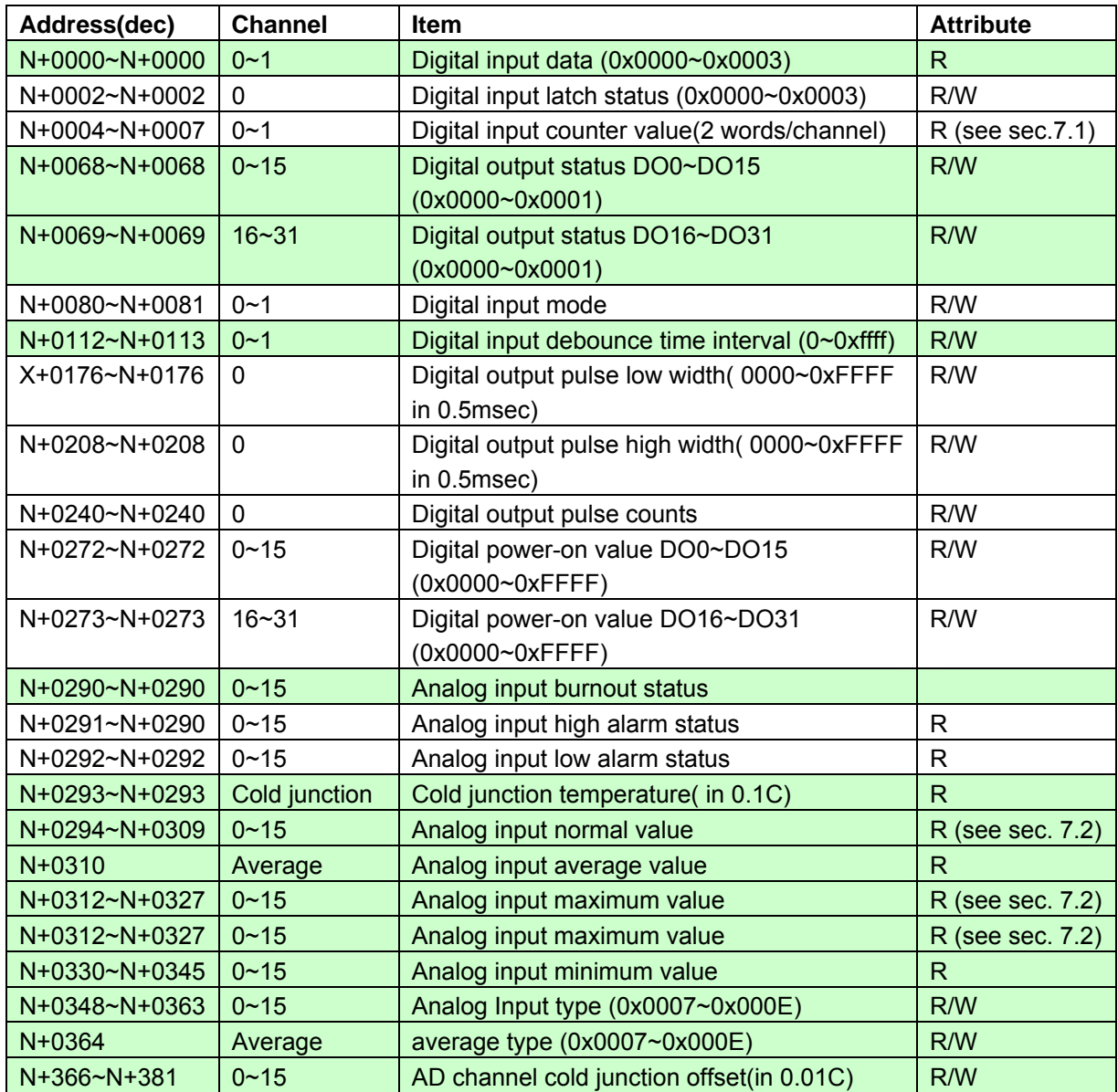

# **6.3.2 Bit address (unit: 1 bit)**

This discrete address mapping support Modbus function 010x01), 02(0x02), 05(0x05), and 15(0x0F)

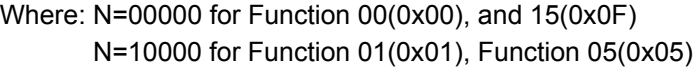

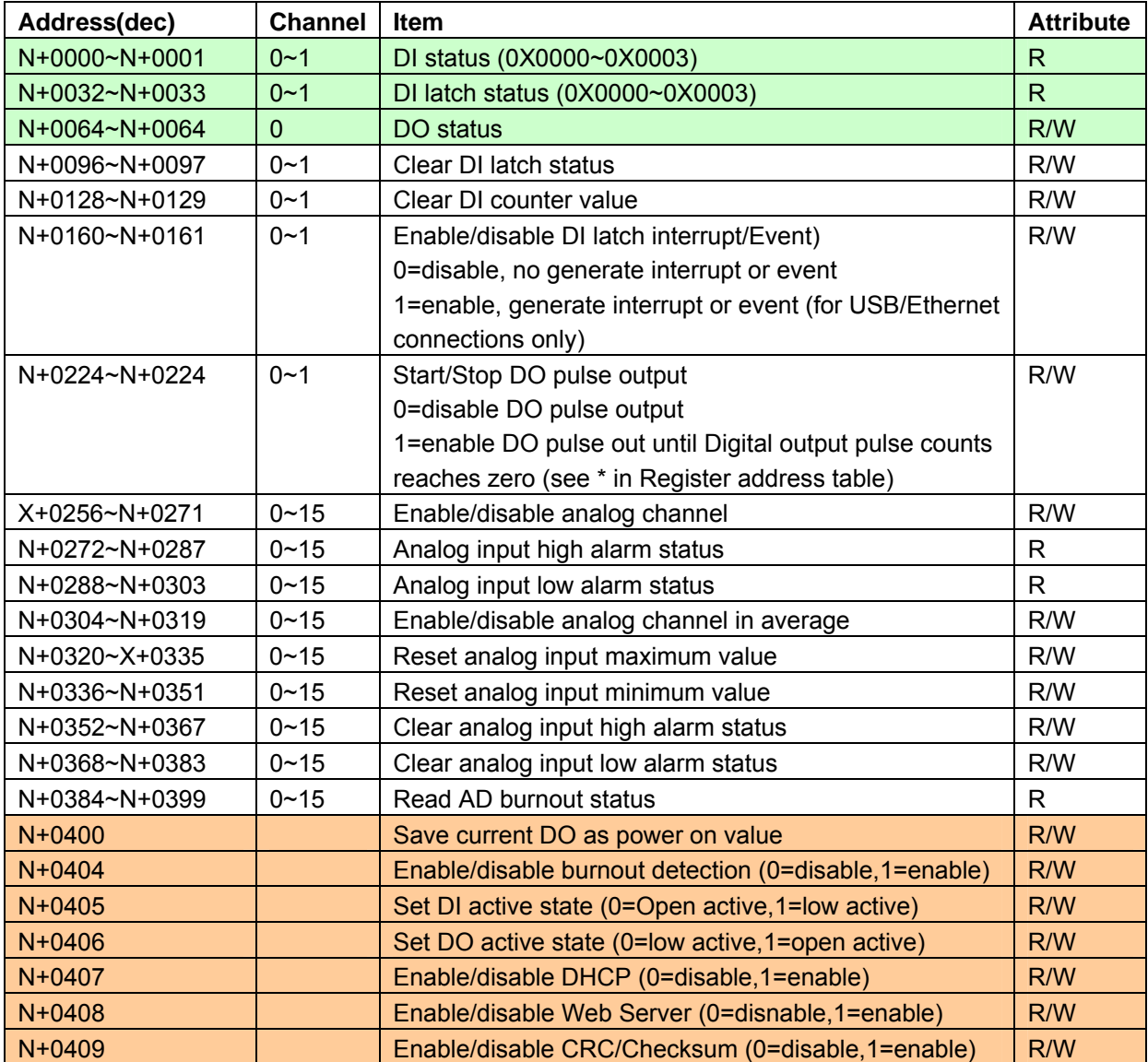

 **Note:** 

**In Modbus PDU each data is addressed is numbered from 1 to n** 

**In the Modbus data model each element within a data block is numbered from 1 to n** 

### **6.4 Modbus mapping of EDMA5028**

## **6.4.1 Register address (unit: 16 bits)**

This register address mapping support Modbus function 03(0x03), 04(0x04), 06(0x06), and 16(0x10)

Where: N=30000 for Function 04(0x04)

N=40000 for Function 03(0x03), Function 06(0x06), and Function 16(0x10)

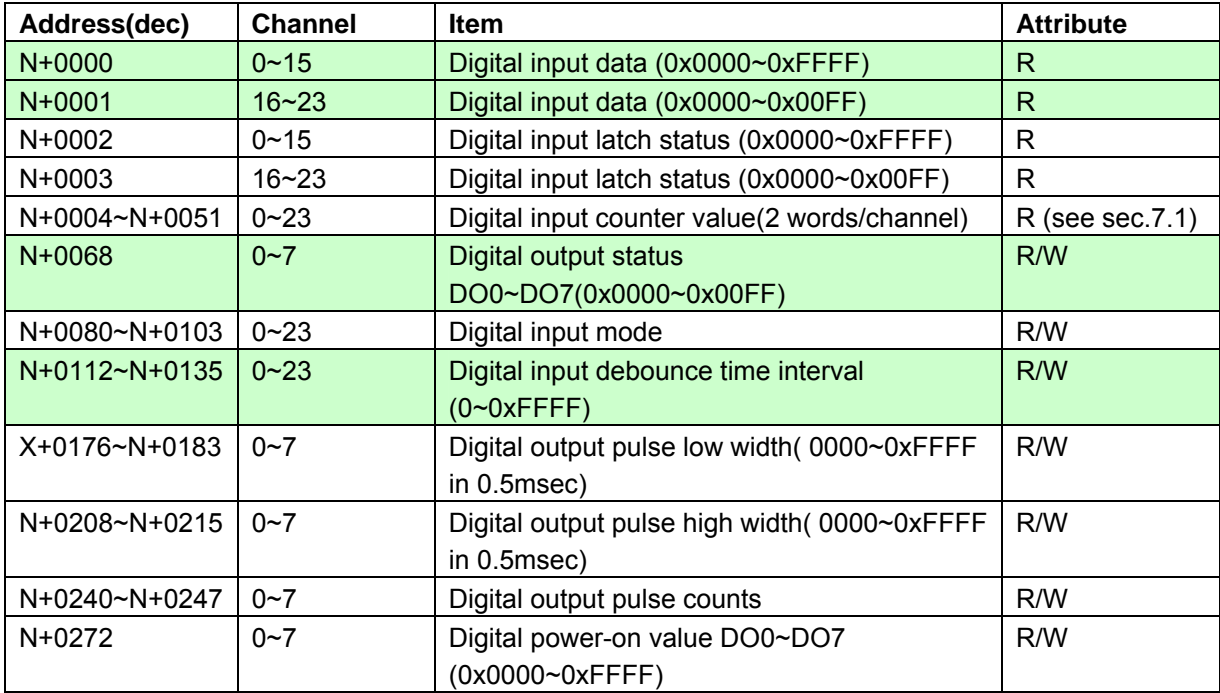

# **6.4.2 Bit address (unit: 1 bit)**

This discrete address mapping support Modbus function 010x01), 02(0x02), 05(0x05), and 15(0x0F)

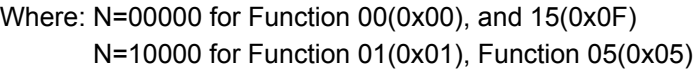

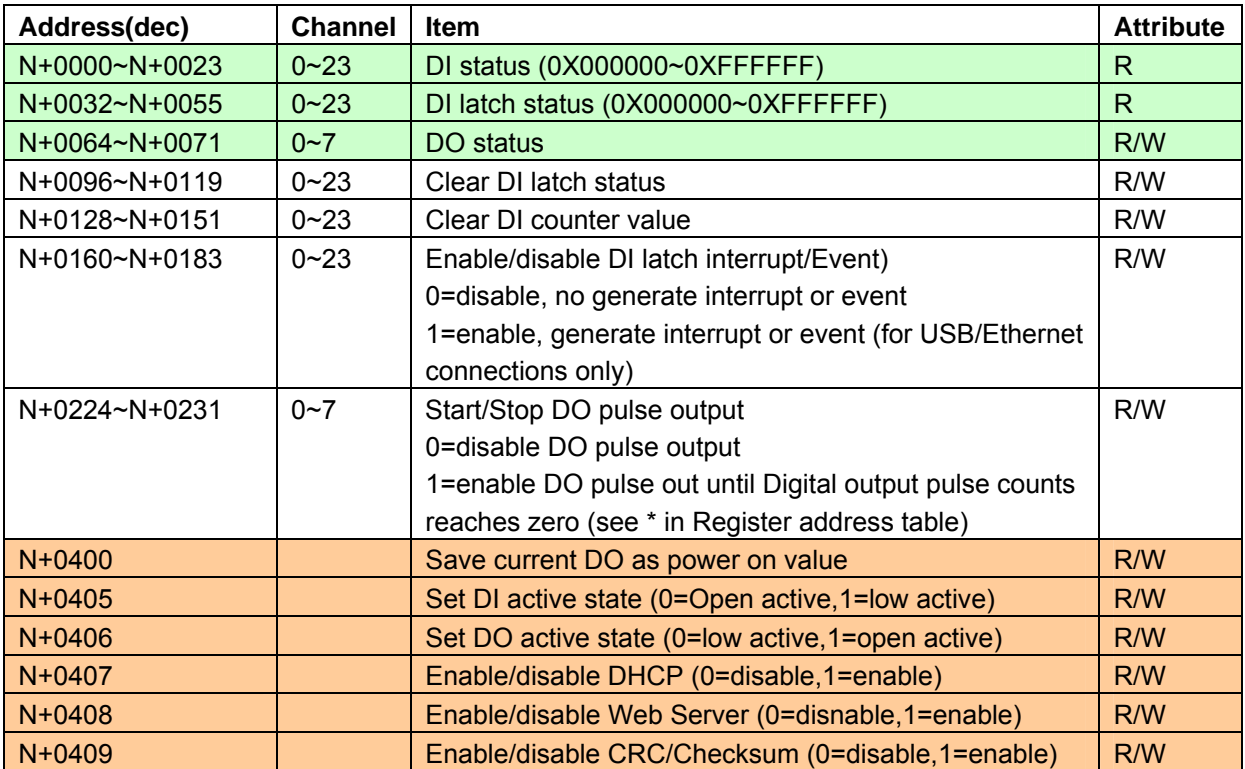

 **Note:** 

**In Modbus PDU each data is addressed is numbered from 1 to n** 

**In the Modbus data model each element within a data block is numbered from 1 to n** 

### **6.5 Modbus mapping of EDMA5029**

## **6.5.1 Register address (unit: 16 bits)**

This register address mapping support Modbus function 03(0x03), 04(0x04), 06(0x06), and 16(0x10)

Where: N=30000 for Function 04(0x04)

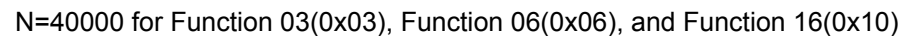

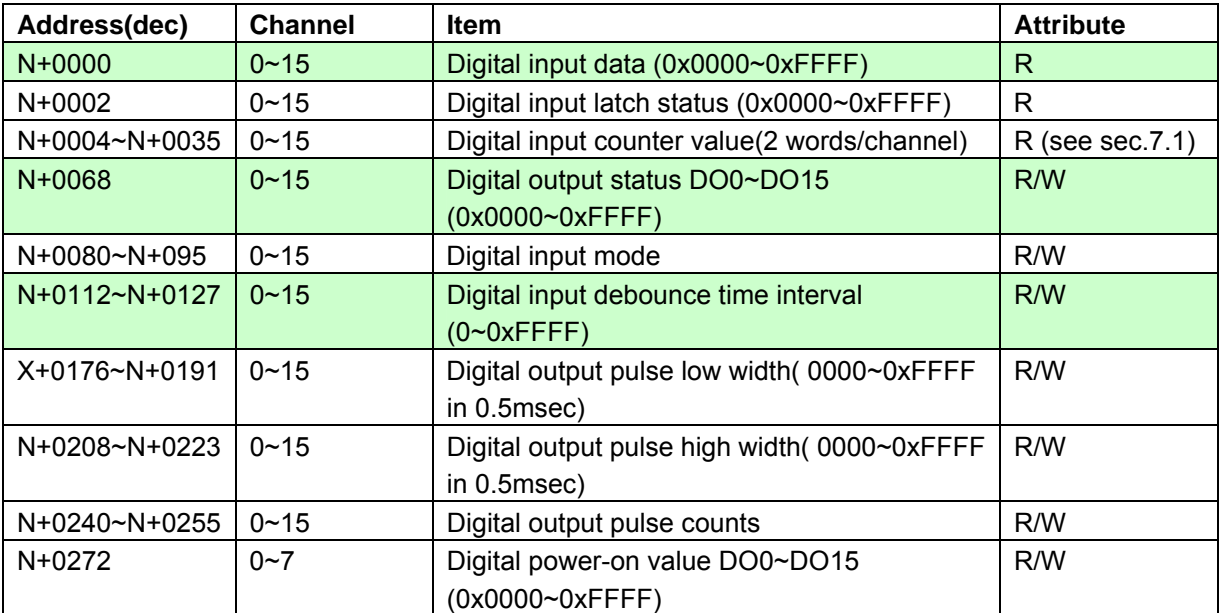

# **6.5.2 Bit address (unit: 1 bit)**

This discrete address mapping support Modbus function 010x01), 02(0x02), 05(0x05), and 15(0x0F)

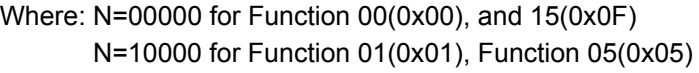

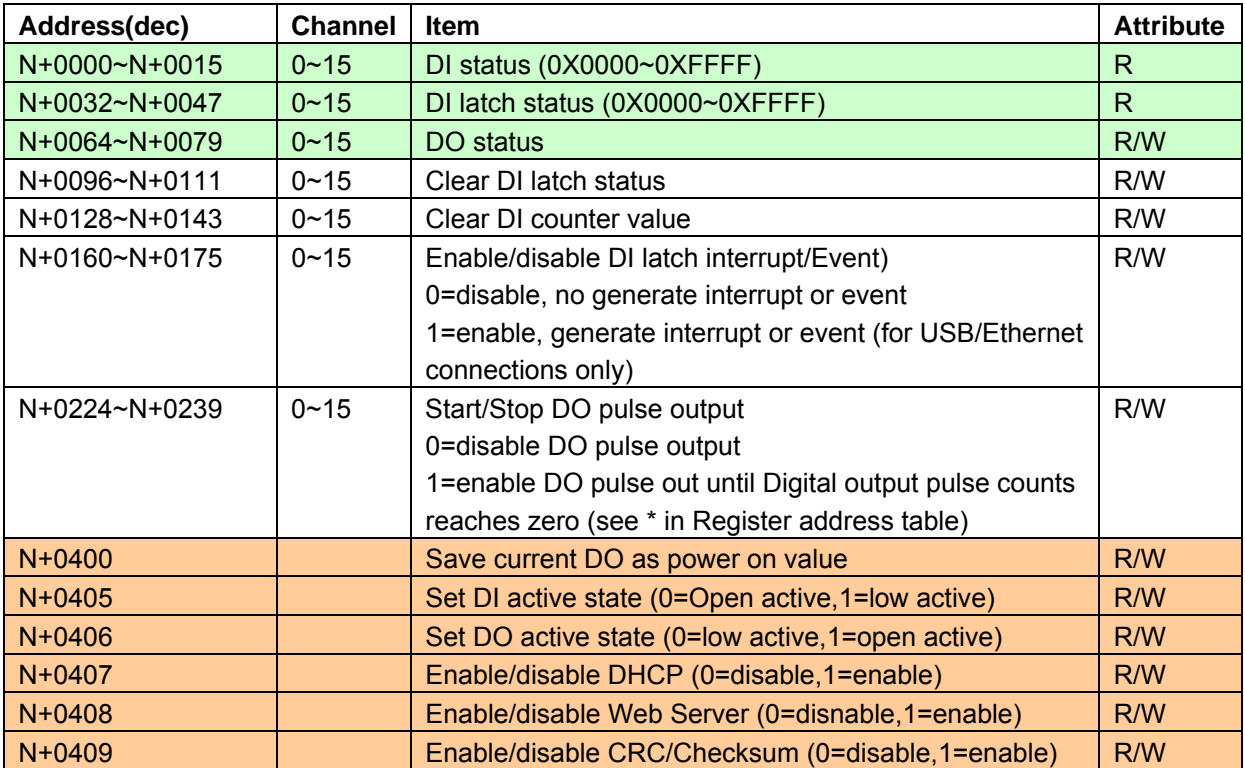

 **Note:** 

**In Modbus PDU each data is addressed is numbered from 1 to n** 

**In the Modbus data model each element within a data block is numbered from 1 to n** 

### **6.6 Modbus mapping of EDMA5060**

### **6.6.1 Register address (unit: 16 bits)**

This register address mapping support Modbus function 03(0x03), 04(0x04), 06(0x06), and 16(0x10)

Where: N=30000 for Function 04(0x04)

N=40000 for Function 03(0x03), Function 06(0x06), and Function 16(0x10)

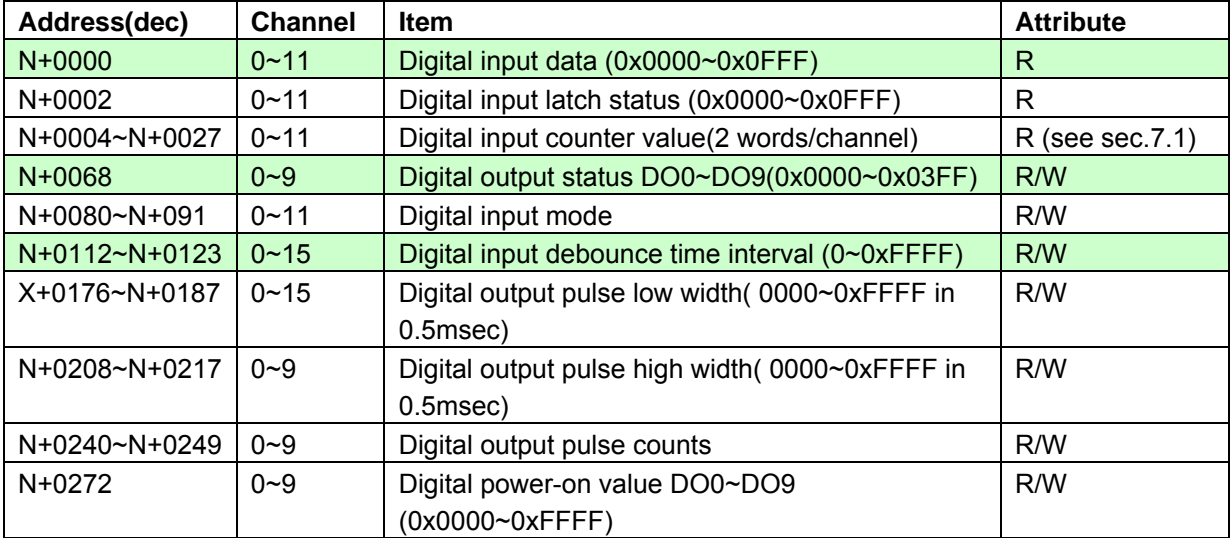

### **6.6.2 Bit address (unit: 1 bit)**

This discrete address mapping support Modbus function 010x01), 02(0x02), 05(0x05), and 15(0x0F)

Where: N=00000 for Function 00(0x00), and 15(0x0F) N=10000 for Function 01(0x01), Function 05(0x05)

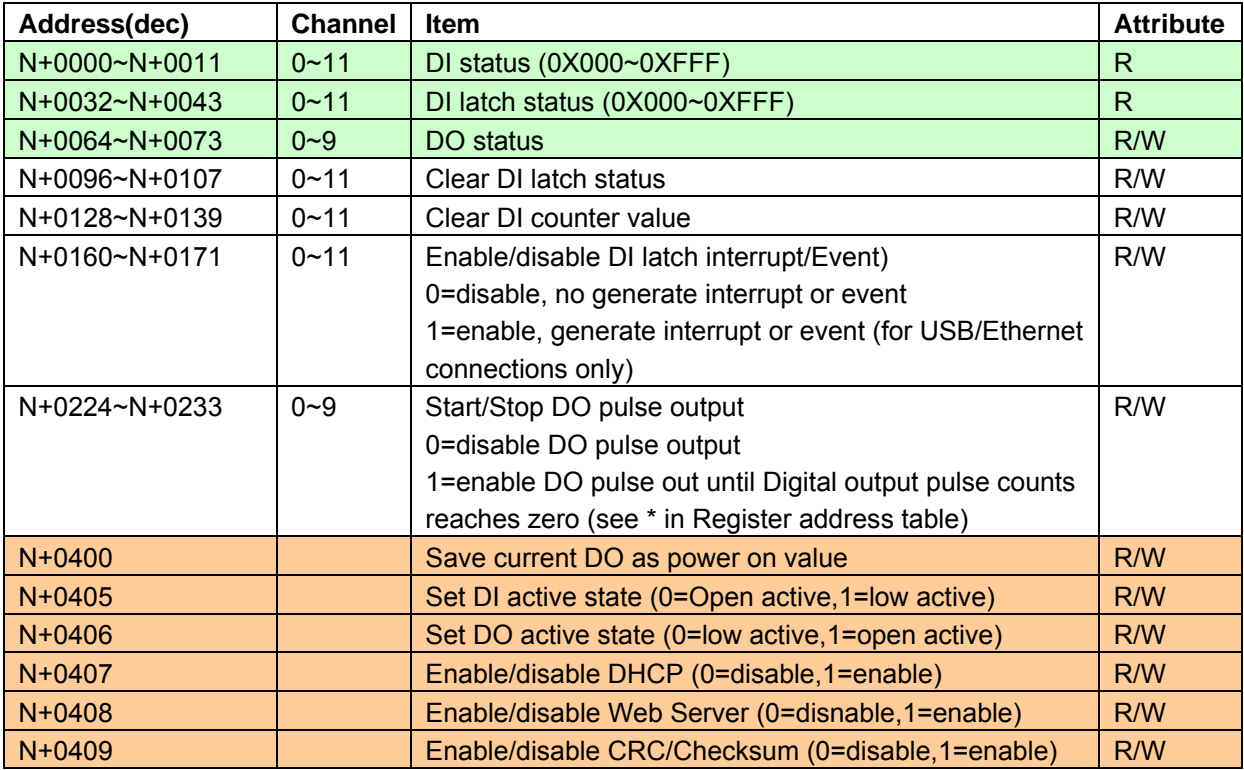

 **Note:** 

**In Modbus PDU each data is addressed is numbered from 1 to n In the Modbus data model each element within a data block is numbered from 1 to n** 

# **Chapter 7 Modbus data conversion**

This chapter shows you how to convert Modbus register data to actual analog and digital value

### **7.1 How to calculate DI counter value**

#### **Formula:**

Actual DI Channel counts = (register value (high word) <<16) + register value (low word)

#### **Example 1 written with C :**

- 1. Assume the type of DI Channel 0 and channel 1 function as counter/frequency mode
- 2. Send Request command as : (Note: 0x7534=30004 start address of counter value of DI channel 0)

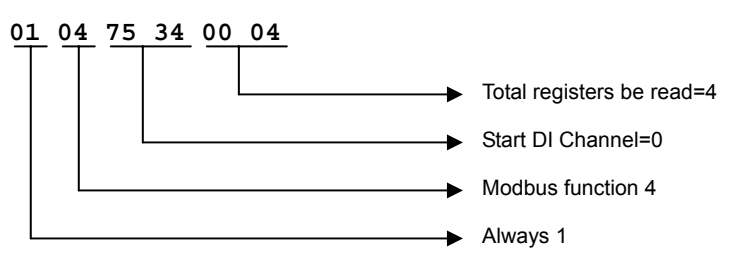

3. Receive Response from module as:

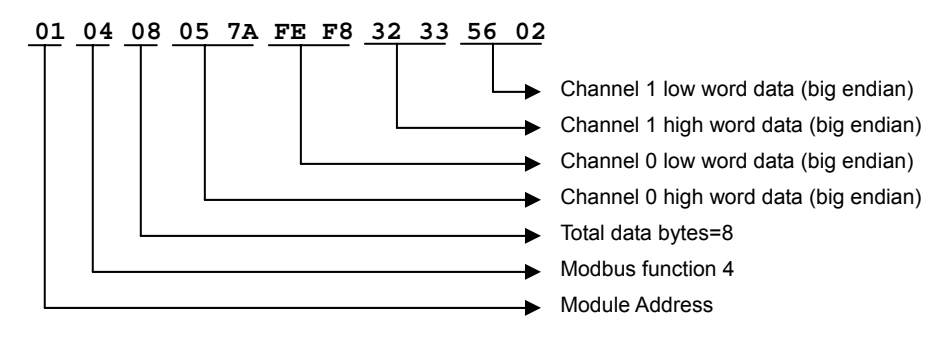

char Resp\_data[];//Modbus response data received from Module

```
//where Resp_data[6]=01 ; module address
```
- // Resp\_data[7]=04 ; Modbus function 4
- // Resp\_data[8]=08 ; total data bytes
- $//$  Resp\_data[9],[10]= 0x05,0x7A ;high data of channel 0
- $\frac{1}{2}$  Resp\_data[11],[12]= 0xFE,0xF8 ;low data of channel 0
- $\frac{1}{2}$  Resp\_data[13],[14]= 0x32,0x33 ;high data of channel 1
- $\frac{1}{2}$  Resp\_data[15],[16]= 0x56,0x02 ;low data of channel 1

```
long Chan0_Counts, Chan1_Counts;
```

```
Chan0_Counts =((long)Resp_data[9]<<24) | ((long)Resp_data[10]<<16) |
```
 $((\text{long})$ Resp\_data[11]<<8) | Resp\_data[12];

Chan1\_Counts =((long)Resp\_data[13]<<24) | ((long)Resp\_data[14]<<16) |

((long)Resp\_data[15]<<8) | Resp\_data[16];

printf ("\n\rChan 0 Counts=%d", Chan0\_Counts);

printf ("\n\rChan 1 Counts=%d", Chan1\_Counts);

4. Result :

Chan 0 Counts =91946744 Chan 1 Counts =842225154

# **7.2 How to convert Modbus data to AI voltage/temperature**

#### **Formula:**

Actual Channel voltage= (Modbus register value \* Max range of channel type)/32767

**Example 1 written with C** : Read analog input channel with type of voltage/current

Assume the type of Channel 0 is +/-2.5V, Channel 1 is +/-2.5V and Channel 2 is 4~20mA

Send Request command as : (Note: 0x7656=30294 start address of AI normal channel 0)

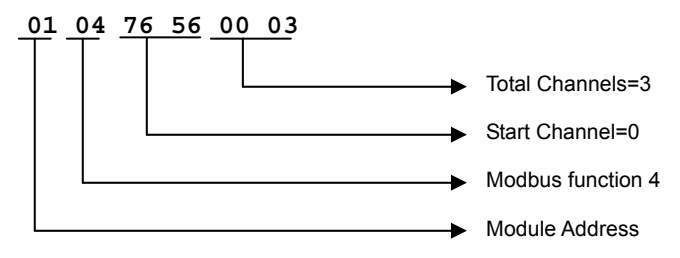

1. Receive Response from module as:

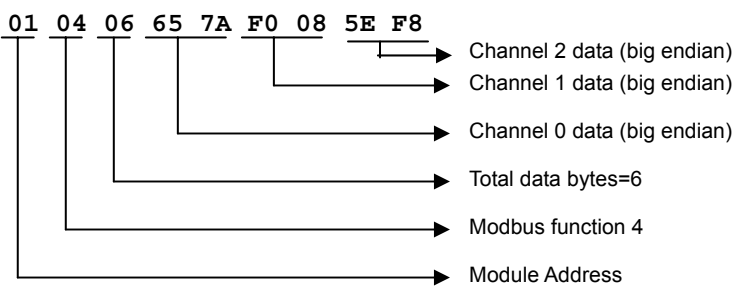

double Chan0\_voltage,Chan1\_voltage,Chan2\_current;

char Resp\_data[]; //Modbus response data received from Module

- //where Resp\_data[6]=01 ; module address
- // Resp\_data[7]=04 ; Modbus function 4
- // Resp\_data[8]=06 ; total data bytes
- $//$  Resp\_data[9],[10]= 0x65,0x7A ;data of channel 0
- $//$  Resp\_data[11],[12]= 0xF0,0x08 ;data of channel 1
- // Resp\_data[13],[14]= 0x5E,0xF8 ;data of channel 2

short Chan0\_data=(short)Resp\_data[9]<<8 | Resp\_data[10]; //0x657A=25978 short Chan1\_data=(short)Resp\_data[11]<<8 | Resp\_data[12]; //0xF008=-4088 short Chan2\_data=(short)Resp\_data[13]<<8 | Resp\_data[14]; //0x5EF8=24312 Chan0\_voltage= ((double) Chan0\_data \* 2.5)/32767; // Max.range=2.5V Chan1\_voltage= ((double) Chan1\_data \*  $2.5$ )/32767; // Max.range=2.5V Chan2\_current= ((double) Chan1\_data \* 20)/32767; // Max.range=20mA printf ("\n\rChan 0 voltage=%000.002f V", Chan0\_voltage); printf ("\n\rChan 1 voltage=%000.002f V", Chan1voltage); printf ("\n\rChan 2 current=%000.002f mA", Chan2\_current);

Result: Chan 0 voltage=001.98 V Chan 1 voltage=-000.31 V Chan 2 current=014.84 mA

#### **Example 2 written with C:** Read analog input channel with type of temperature

(Assume Modbus data format is set to 2's complement format)

- 1. Assume the type of Channel 0 is T/C K type(*-100C~1370C)*, Channel 1 is T/C J type(*-100C~760C)*
- 2. Send Request command as : (Note: 0x7656=30294 start address of AI normal channel 0)

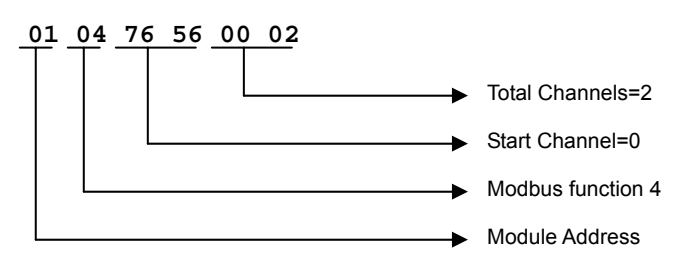

3. Receive Response from module as:

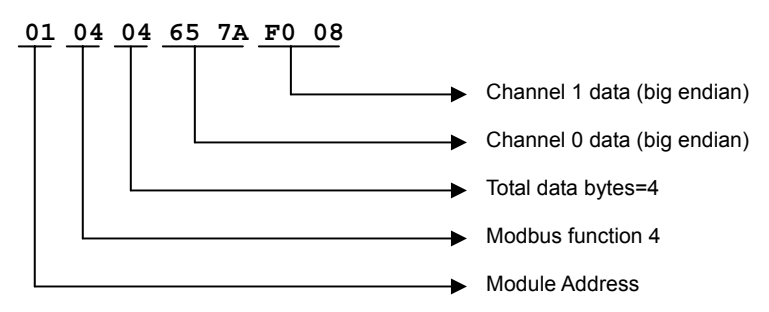

double Chan0\_Temp, Chan1\_Temp;

char Resp\_data[]; //Modbus response data received from Module

//where Resp\_data[6]=01 ; module address

- // Resp\_data[7]=04 ; Modbus function 4
- // Resp\_data[8]=04 ; total data bytes
- $\frac{1}{2}$  Resp\_data[9],[10]= 0x65,0x7A ;data of channel 0
- $\frac{1}{2}$  Resp\_data[11],[12]= 0xF0,0x08 ;data of channel 1

short Chan0\_data=(short)Resp\_data[9]<<8 | Resp\_data[10]; //0x657A=25978 short Chan1\_data=(short)Resp\_data[11]<<8 | Resp\_data[12]; //0xF008=-4088 Chan0 Temp= ((double) Chan0 data \* 1370)/32767; // K type has max.temp=1370 Chan1\_Temp= ((double) Chan1\_data \*  $760$ )/32767; // J type has max.temp=760 printf ("\n\rChan 0 Temperature=%000.002f C", Chan0\_Temp); printf ("\n\rChan 1 Temperature=%000.002f C", Chan1\_Temp);

Result: Chan 0 Temperature=1086.15 C Chan 1 Temperature=-094.82 C

**Example 3 written with C :** Read analog input channel with type of temperature

(Assume Modbus data format is set to engineering format)

- 1. Assume the type of Channel 0 is T/C K type, Channel 1 is T/C J type
- 2. Send Request command as : (Note: 0x7656=30294 start address of AI normal channel 0)

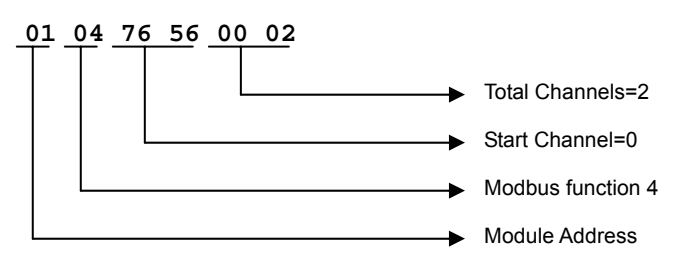

3. Receive Response from module as:

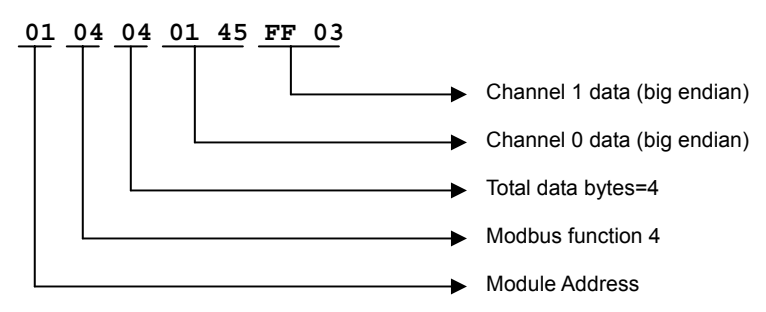

double Chan0\_Temp, Chan1\_Temp;

char Resp\_data[]; //Modbus response data received from Module

//where Resp\_data[6]=01 ; module address

- // Resp\_data[7]=04 ; Modbus function 4
- // Resp\_data[8]=04 ; total data bytes
- $\frac{1}{2}$  Resp\_data[9],[10]= 0x65,0x7A ;data of channel 0
- $\frac{1}{2}$  Resp\_data[11],[12]= 0xF0,0x08 ;data of channel 1

short Chan0\_data=(short)Resp\_data[9]<<8 | Resp\_data[10]; //0x0145=325 short Chan1\_data=(short)Resp\_data[11]<<8 | Resp\_data[12]; //0Xff03=-253 Chan0\_Temp= (double) Chan0\_data /10;

Chan1\_Temp= (double) Chan1\_data/10;

printf ("\n\rChan 0 Temperature=%000.002f C", Chan0\_Temp);

printf ("\n\rChan 1 Temperature=%000.002f C", Chan1\_Temp);

Result:

Chan 0 Temperature=32.50 C Chan 1 Temperature=-25.30 C

# **Chapter 8 Analog and digital /I/O channel type**

# **8.1 DI channel types**

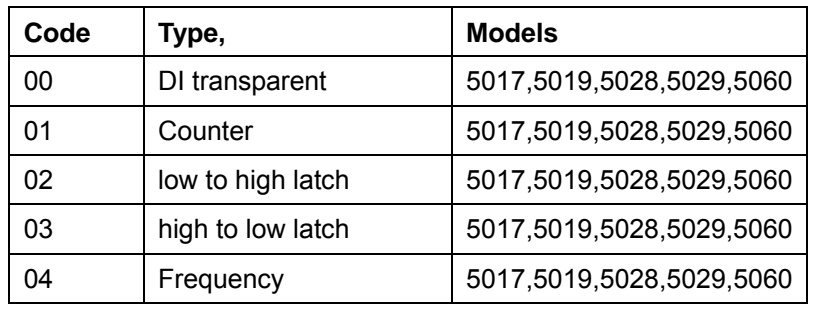

# **8.2 AI channel types**

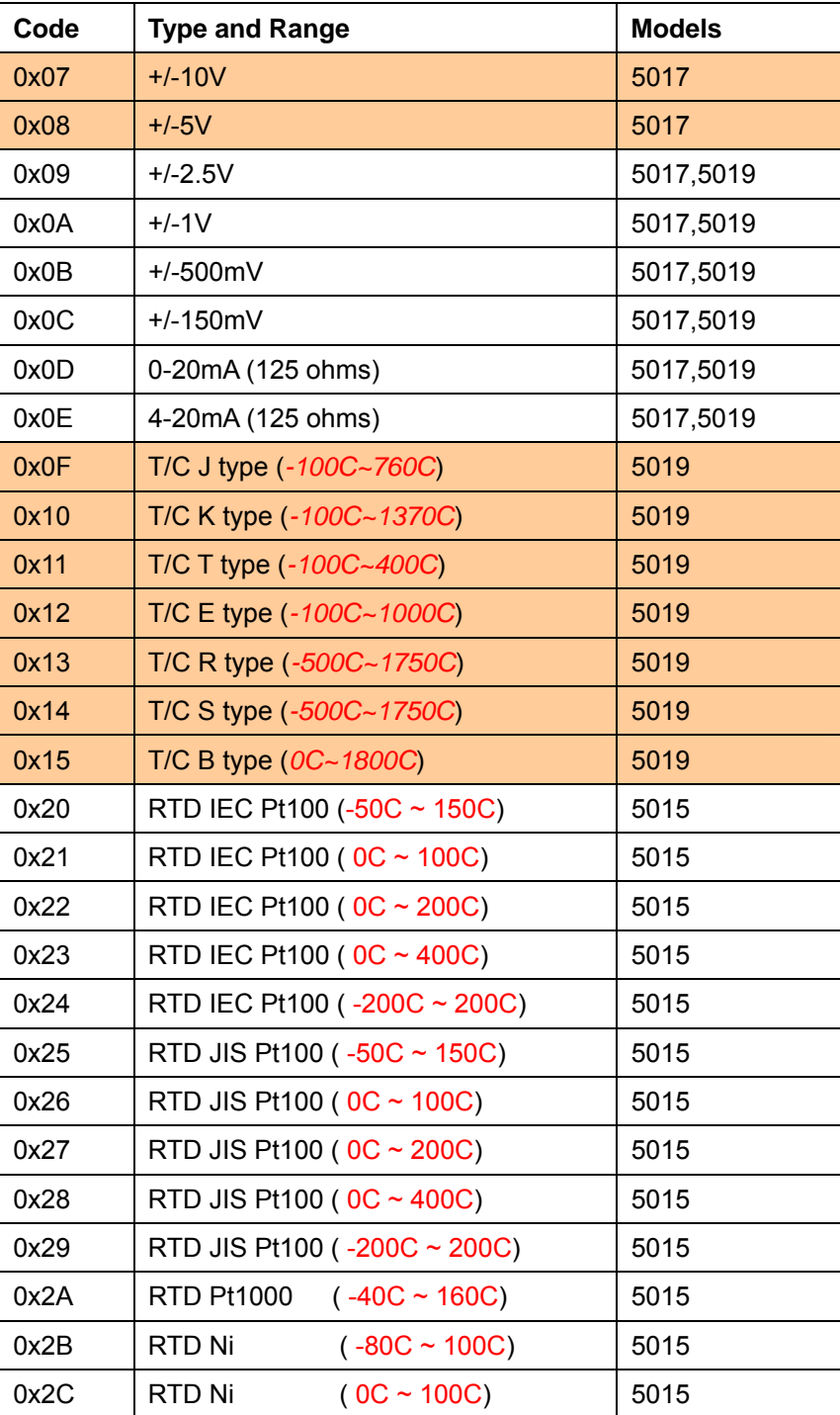

# **Chapter 9 TCP/IP port assignments**

The following table shows you the TCP/IP ports used for EDAM-5000 series

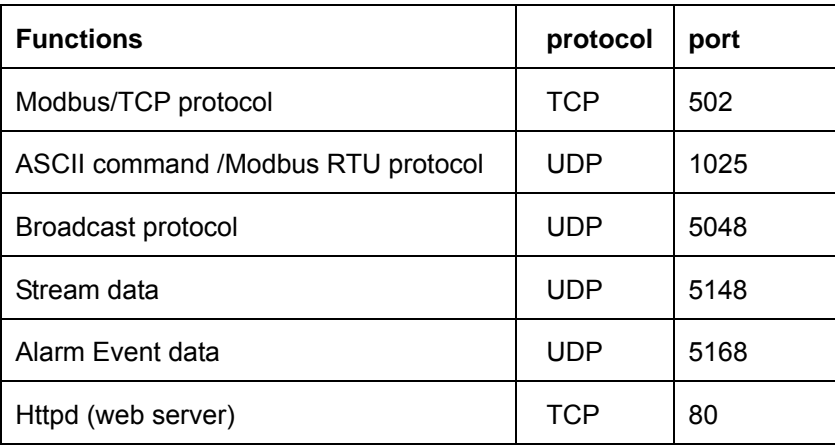

# **Chapter 10 ASCII Commands**

# **10.1 Analog commands**

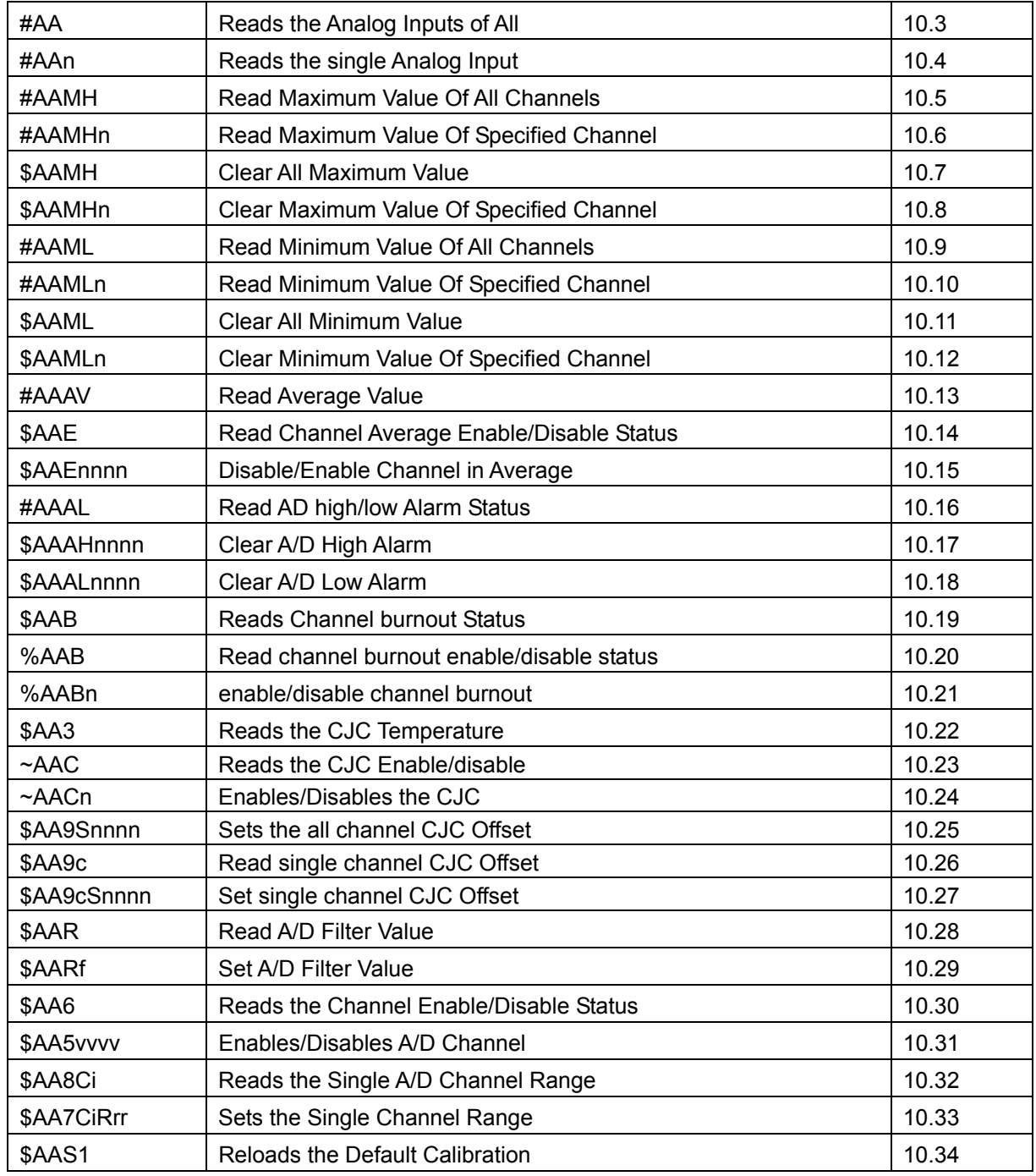

# **10.2 Digital commands**

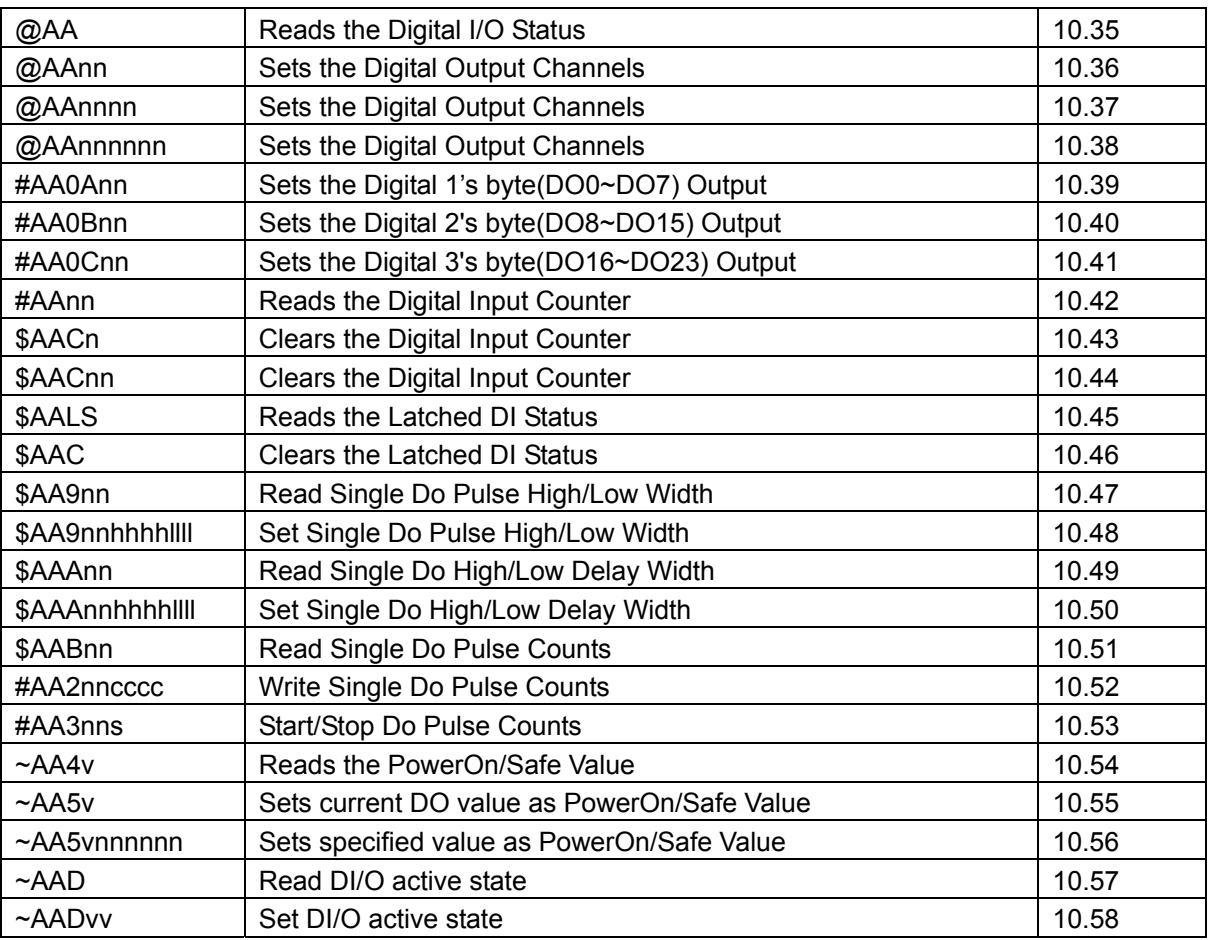

# **10.3 #AA Read the analog Inputs of all**

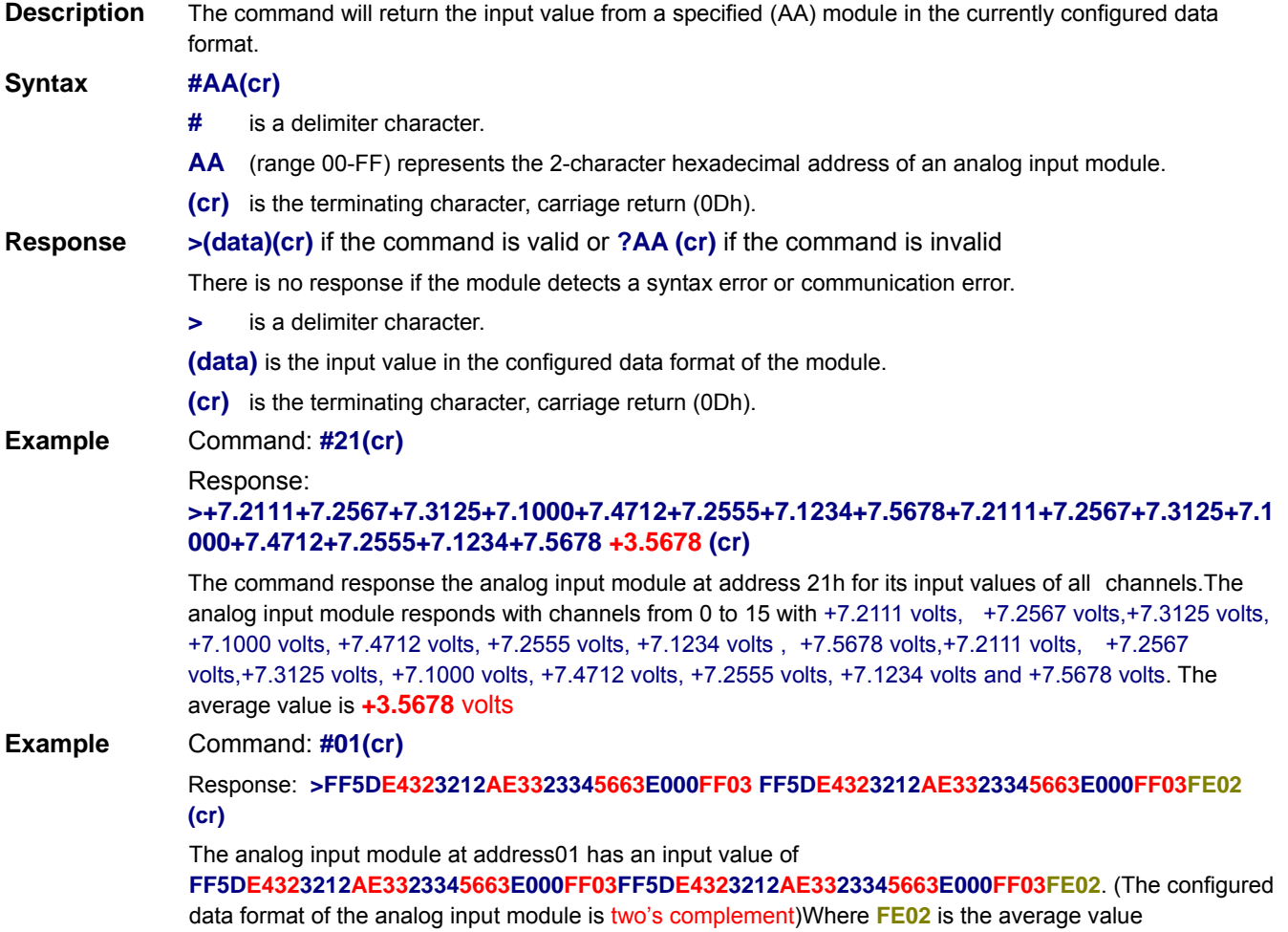

#### **10.4 #AAn Read the single analog input**

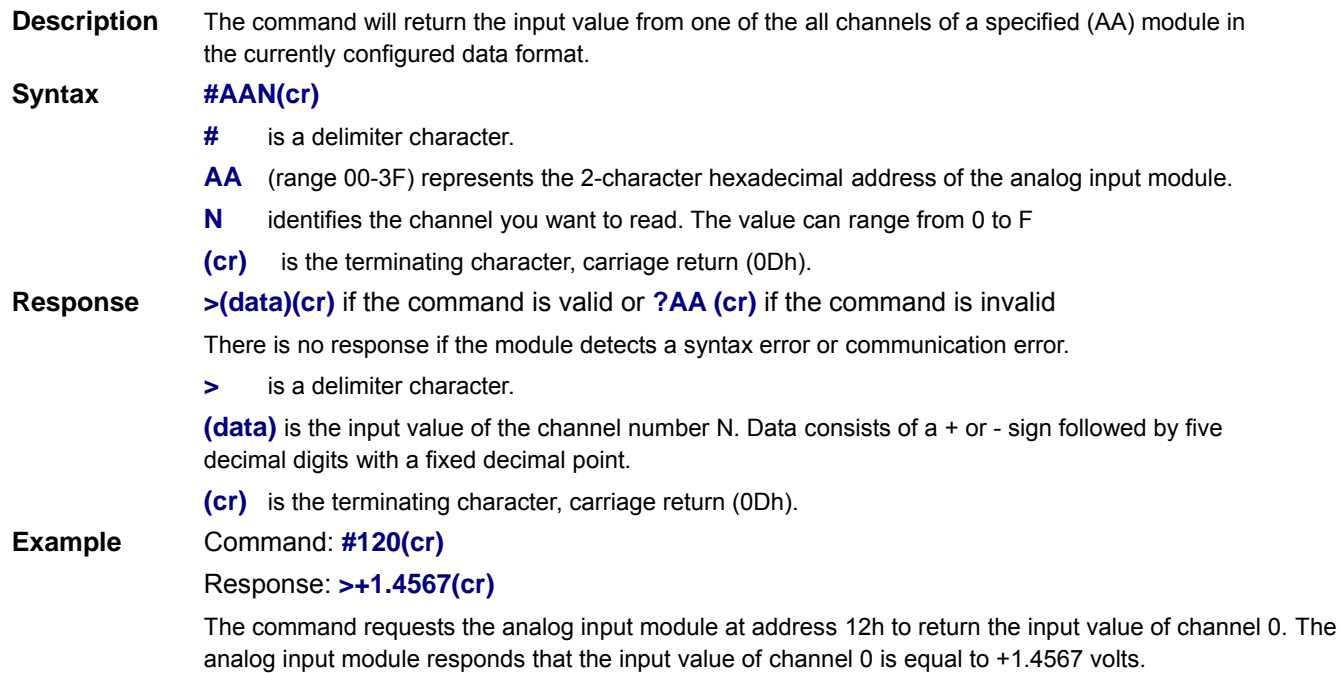

### **10.5 #AAMH Read Maximum Value Of All Channels**

**Description** The command will return the Read Maximum Value Of All Channels from a specified (AA) module in the currently configured data format.

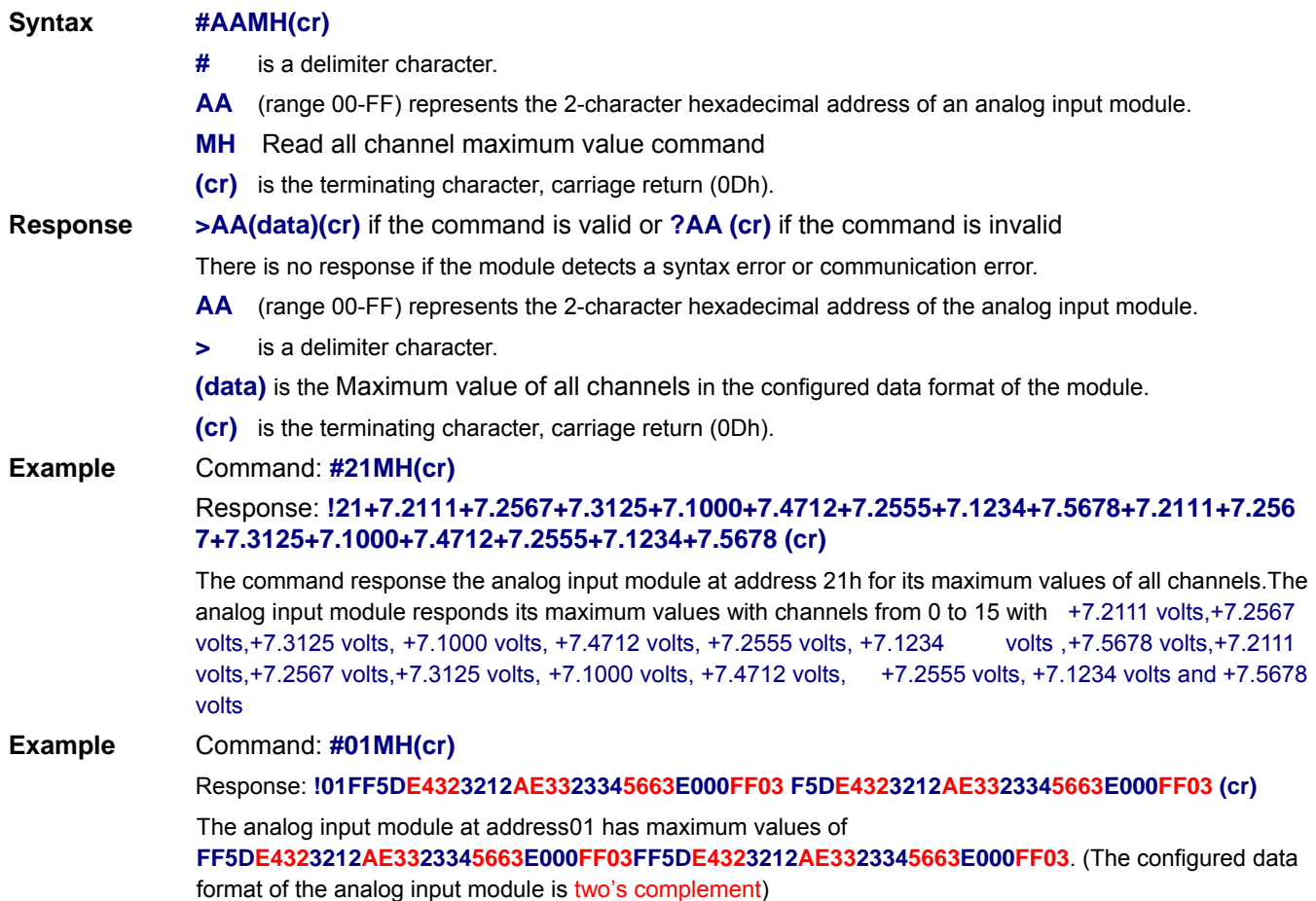

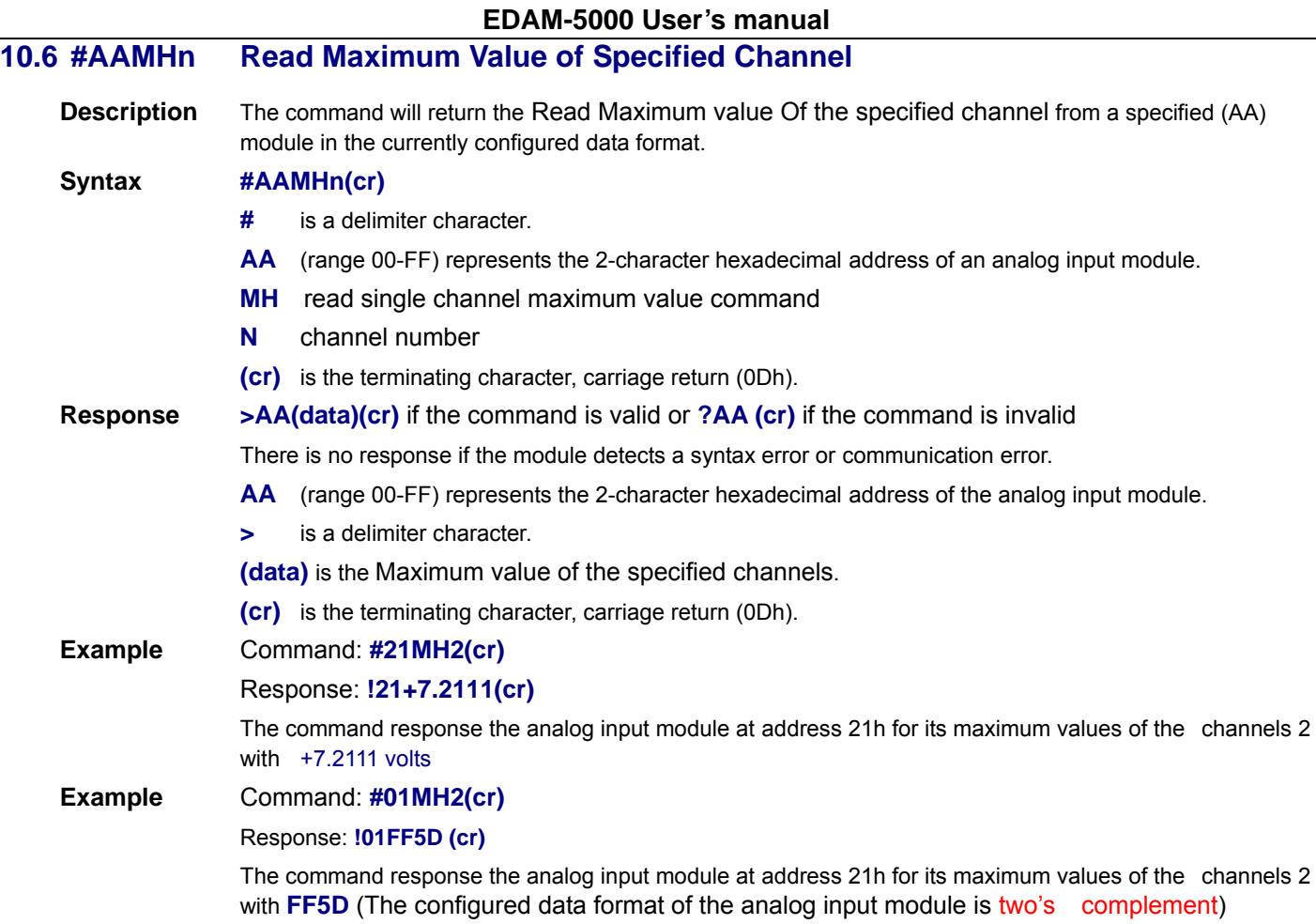

# **10.7 \$AAMH Clear All Maximum Value**

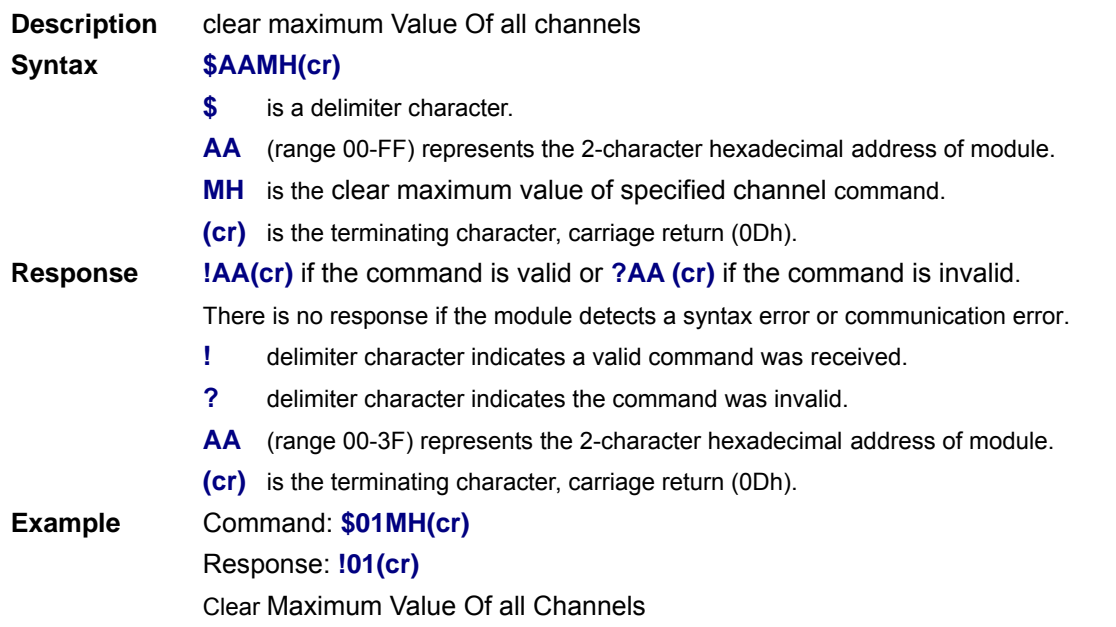

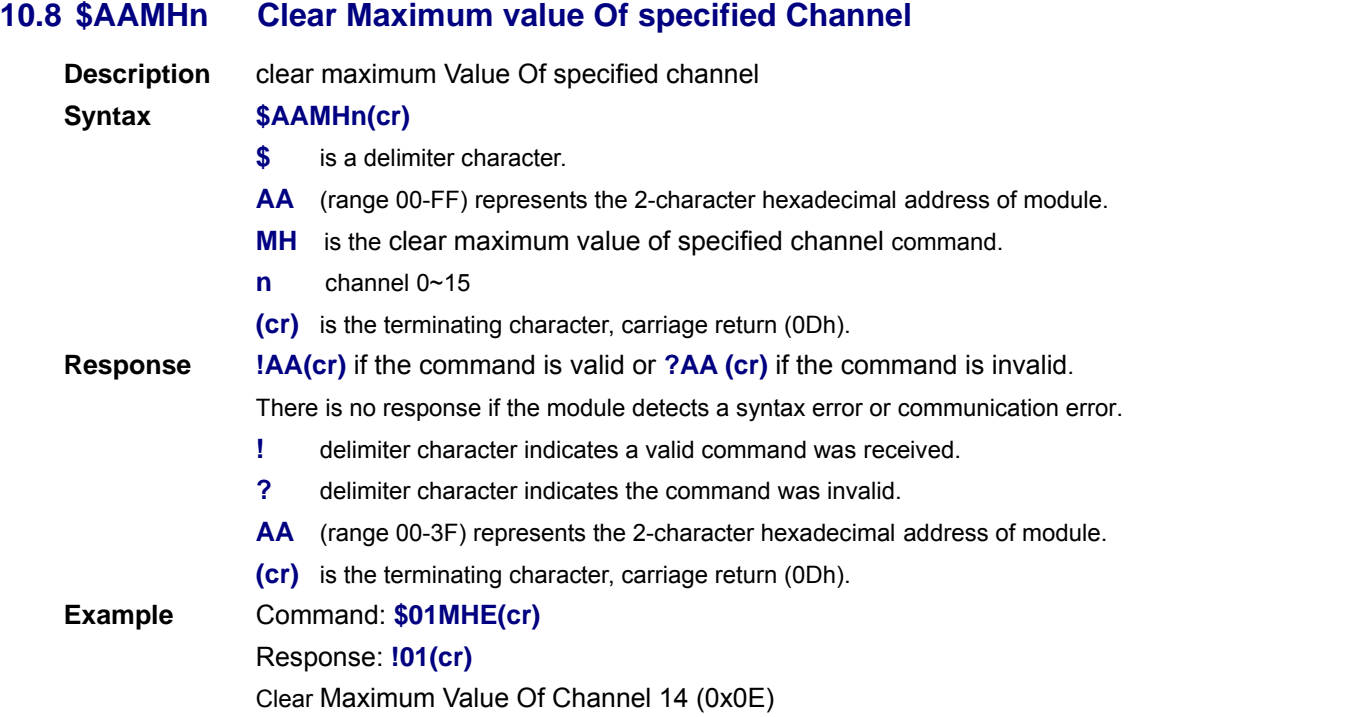

### **10.9 #AAML Read Minimum Value Of All Channels**

**Description** The command will return the Read Minimum Value Of All Channels from a specified (AA) module in the currently configured data format. **Syntax #AAML(cr)** 

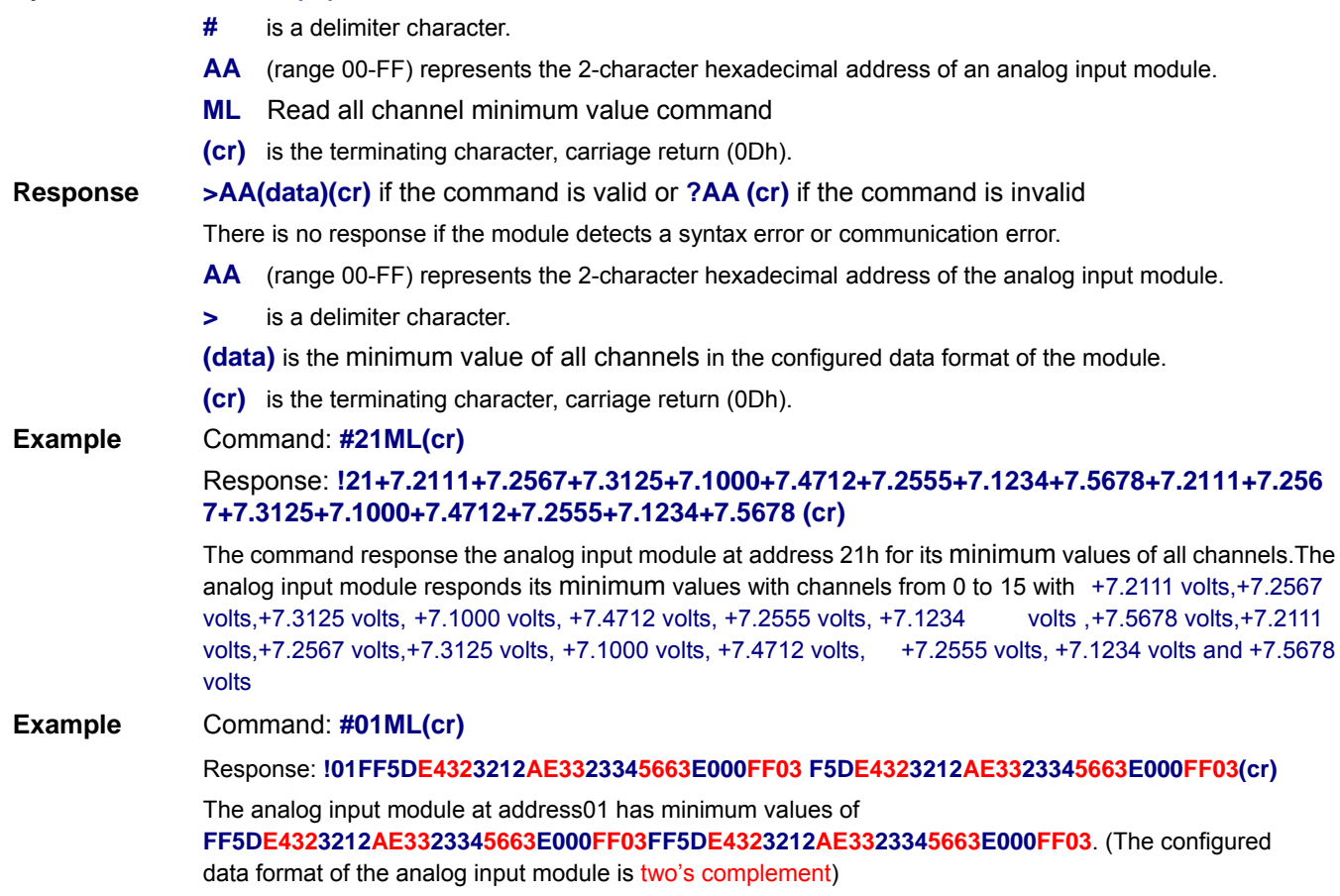

## **EDAM-5000 User's manual 10.10 #AAMLn Read Minimum Value Of Specified Channel Description** The command will return the read minimum value of the specified channel from a specified (AA) module in the currently configured data format. **Syntax #AAMLn(cr) #** is a delimiter character. **AA** (range 00-FF) represents the 2-character hexadecimal address of an analog input module. **ML** read single channel maximum value command **N** channel number  **(cr)** is the terminating character, carriage return (0Dh). **Response >AA(data)(cr)** if the command is valid or **?AA (cr)** if the command is invalid There is no response if the module detects a syntax error or communication error. **AA** (range 00-FF) represents the 2-character hexadecimal address of the analog input module.  **>** is a delimiter character.  **(data)** is the minimum value of the specified channels.  **(cr)** is the terminating character, carriage return (0Dh). **Example** Command: **#21ML2(cr)** Response: **!21+7.2111(cr)** The command response the analog input module at address 21h for its minimum values of the channels 2 with +7.2111 volts **Example** Command: **#01ML2(cr)** Response: **!01FF5D (cr)** The command response the analog input module at address 21h for its minimum values of the channels 2 with **FF5D** (The configured data format of the analog input module is two's complement)

# **10.11 \$AAML Clear All Minimum Value**

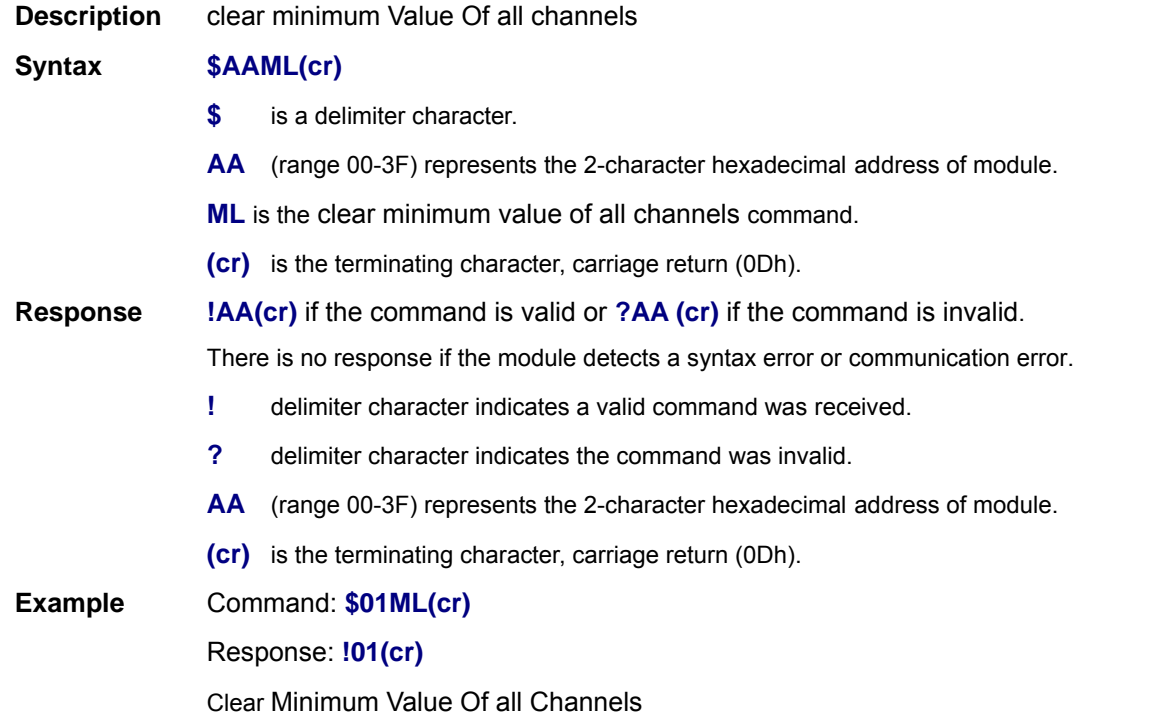
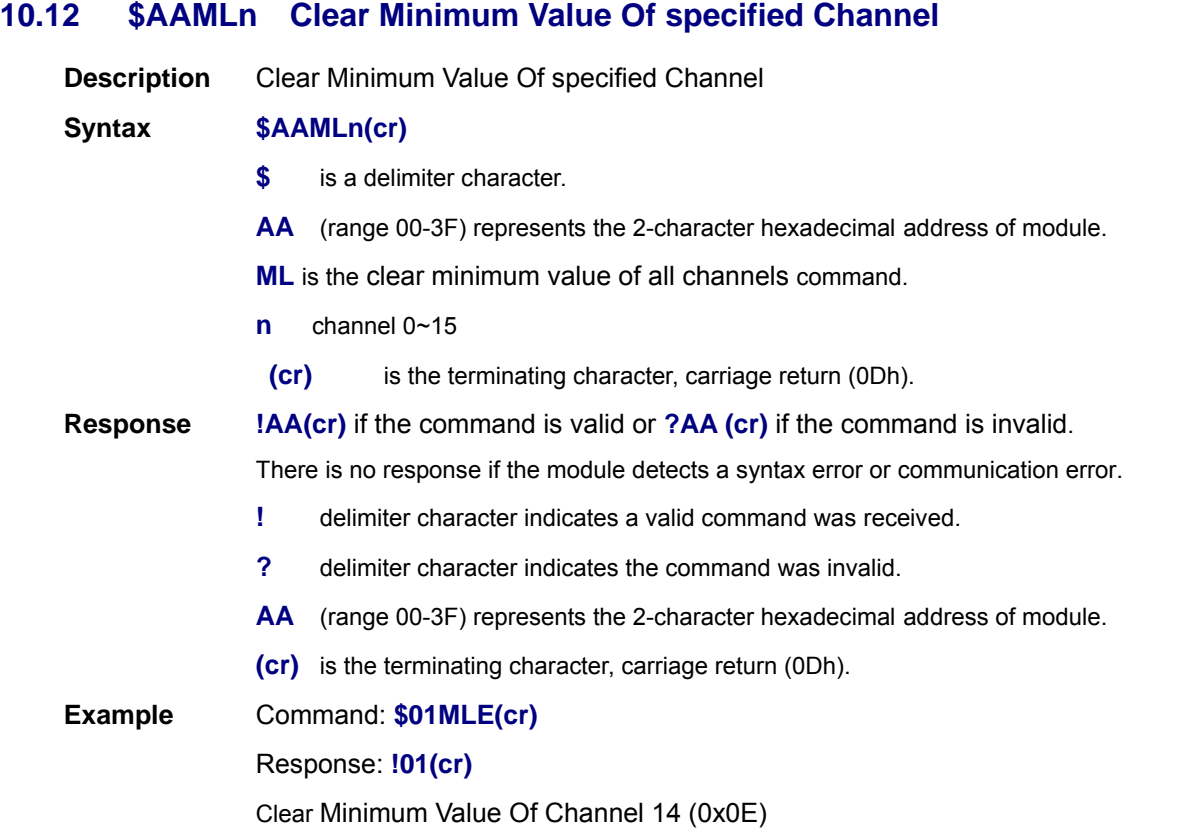

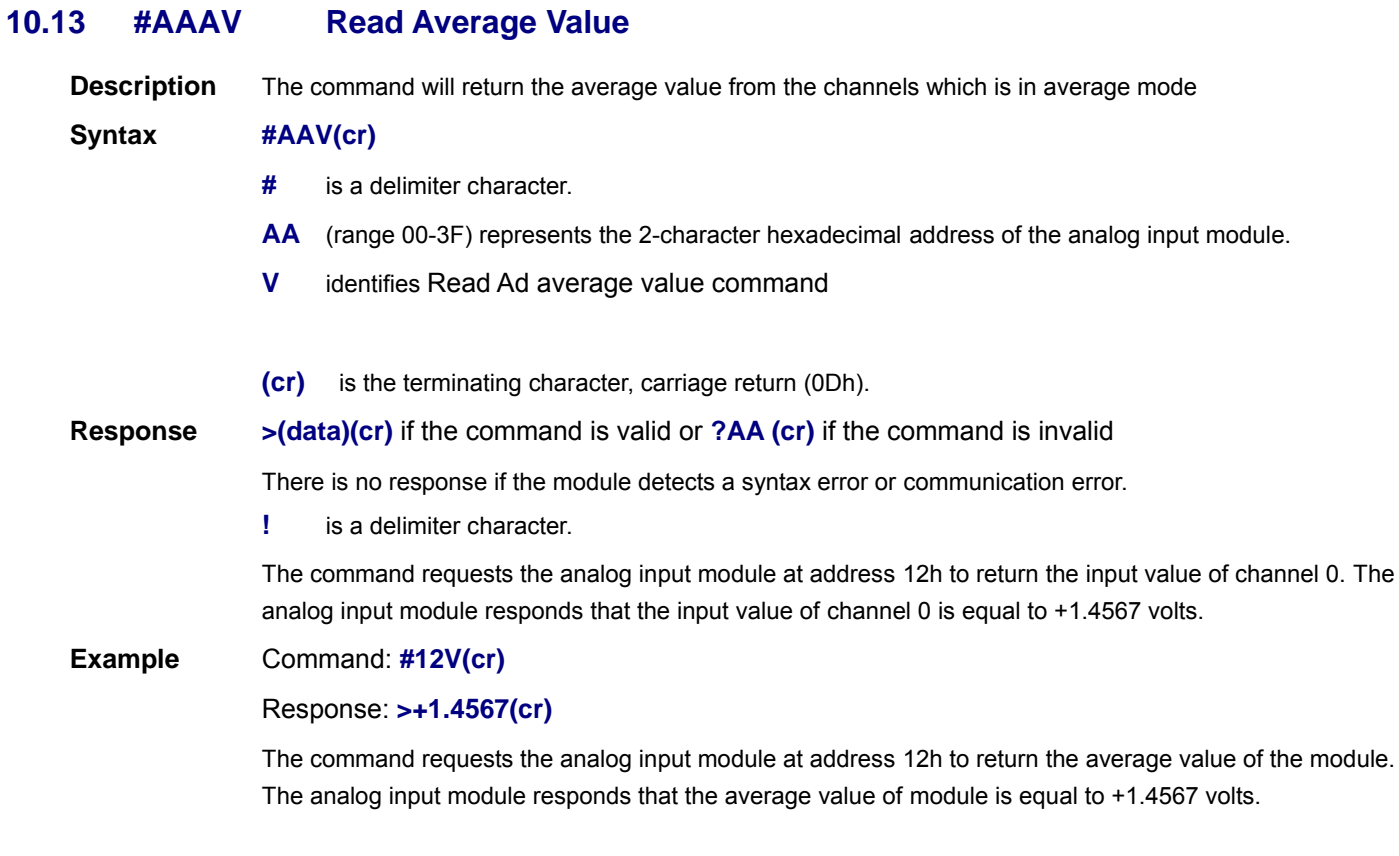

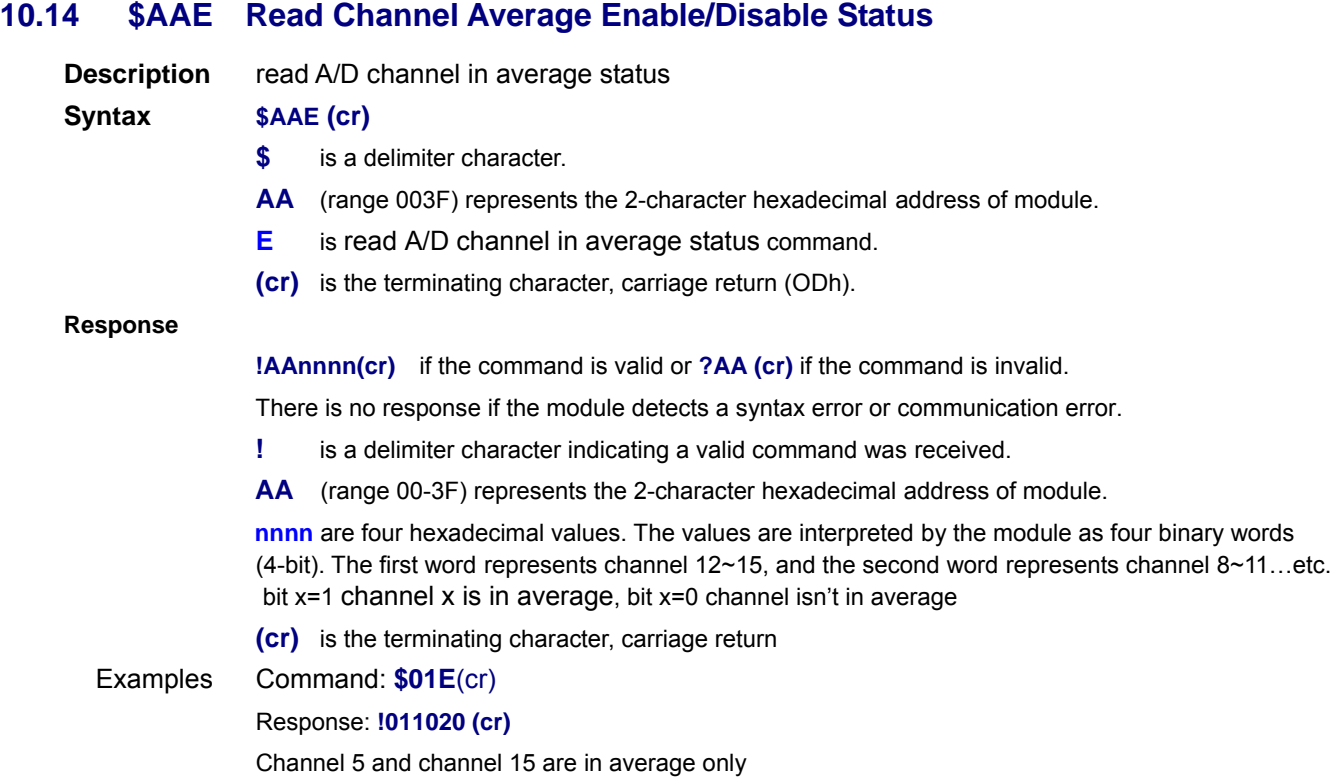

## **10.15 \$AAEnnnn Disable/Enable Channel in Average**

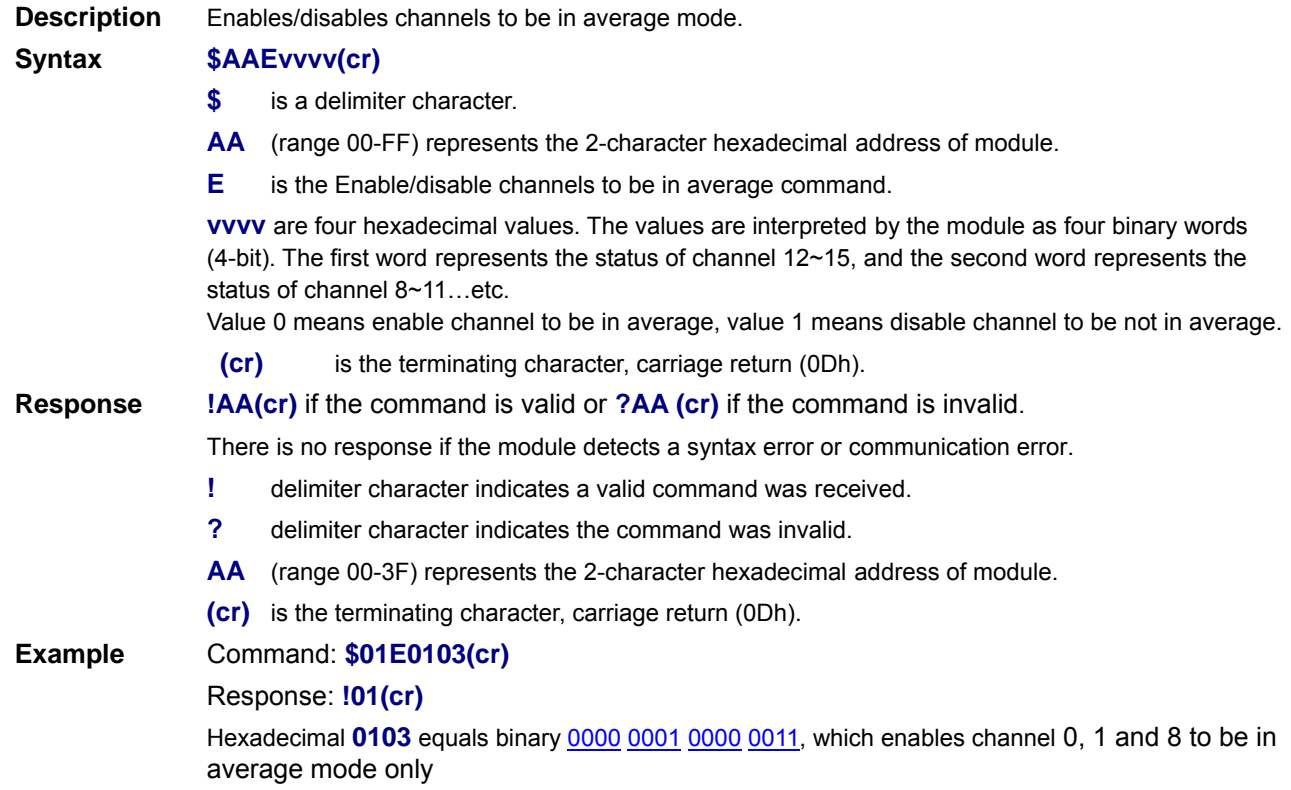

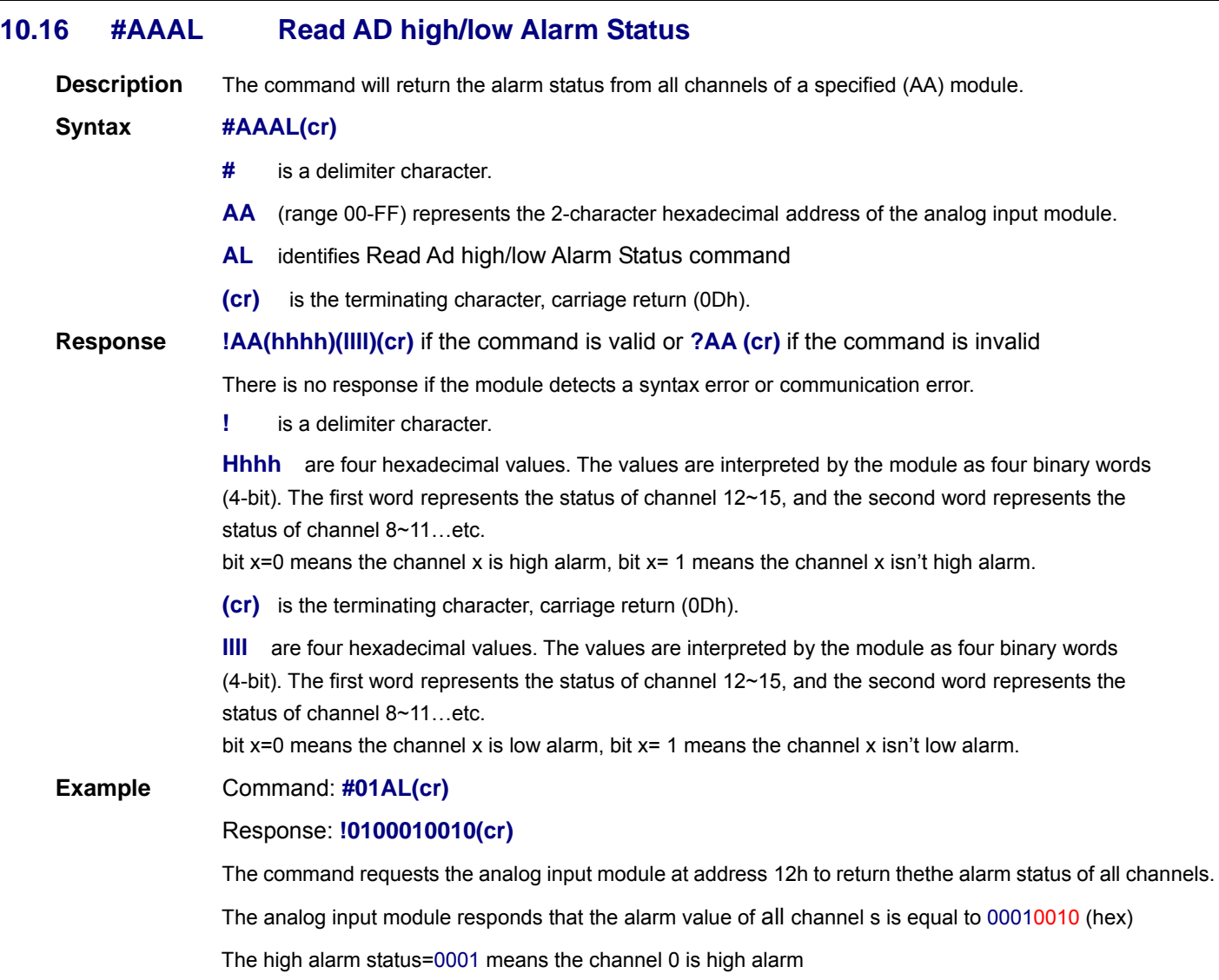

The low alarm status=0010 means the channel 4 is low alarm

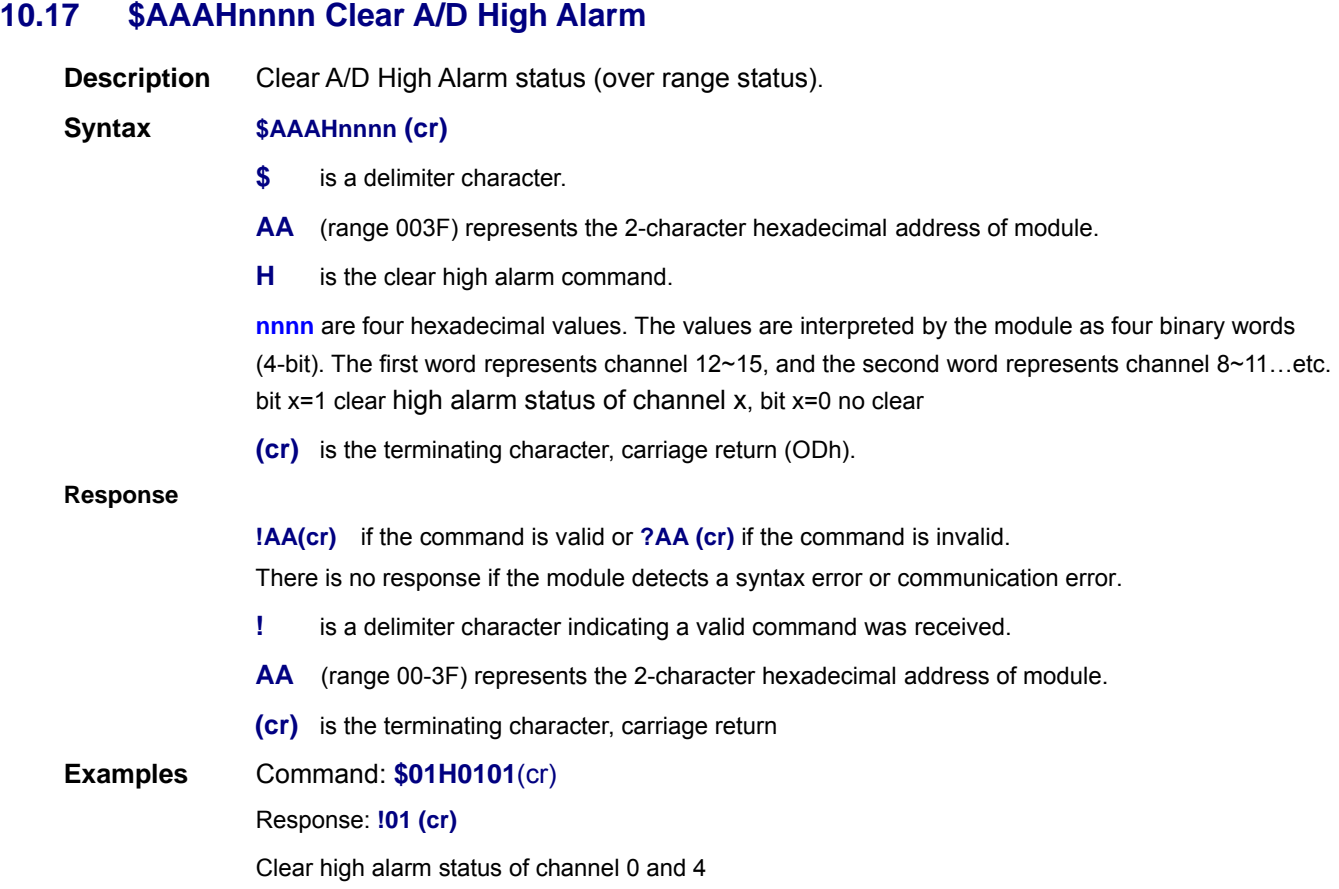

### **10.18 \$AAALnnnn Clear A/D Low Alarm**

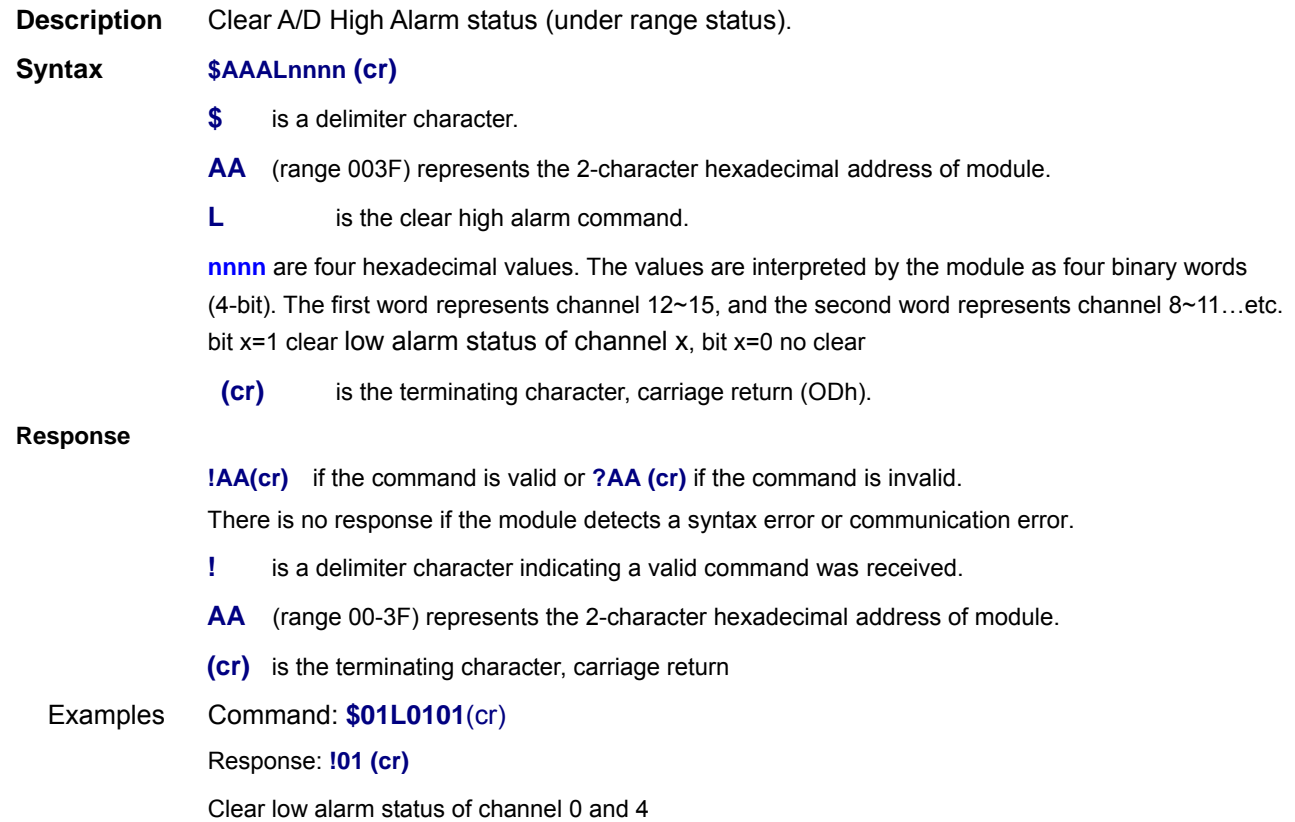

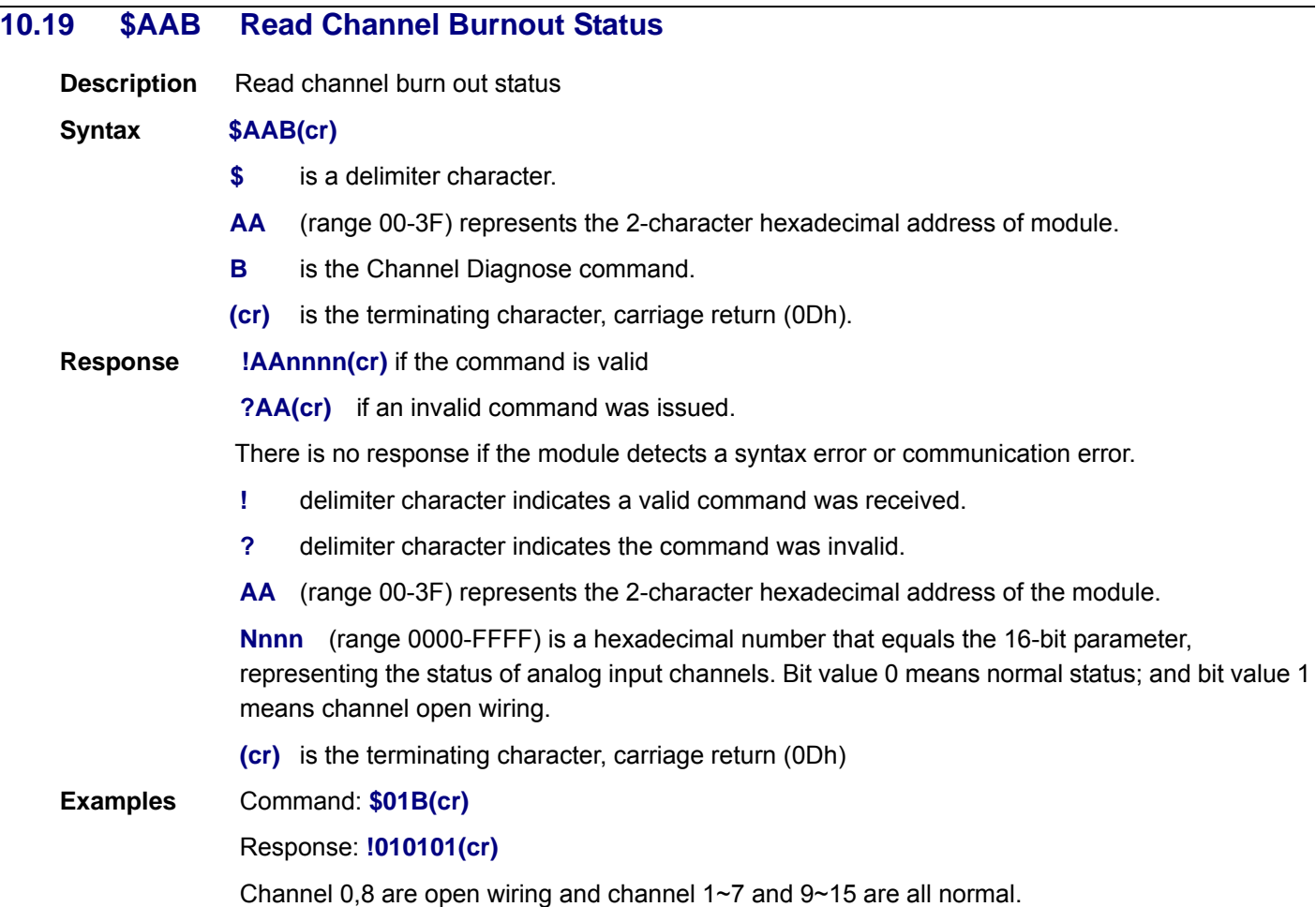

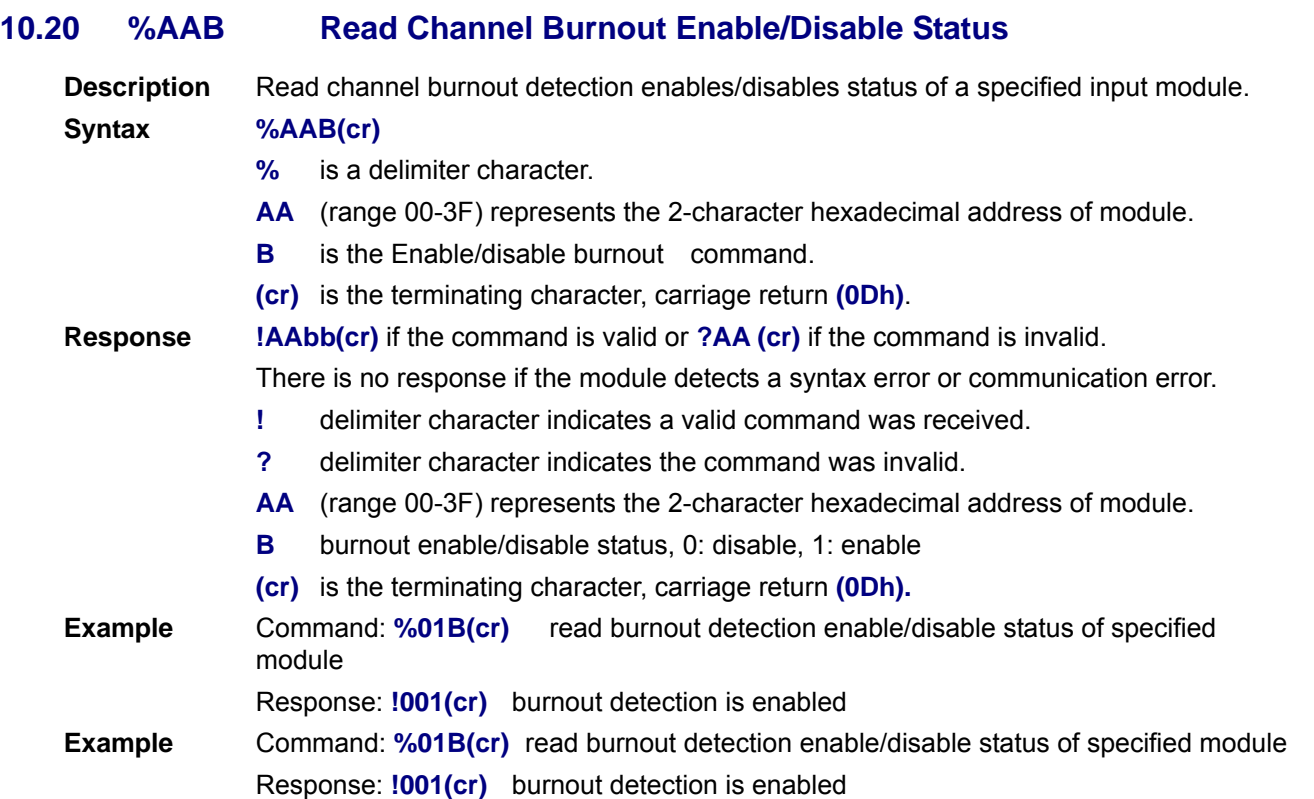

## **10.21 %AABn Enable/disable burnout detection**

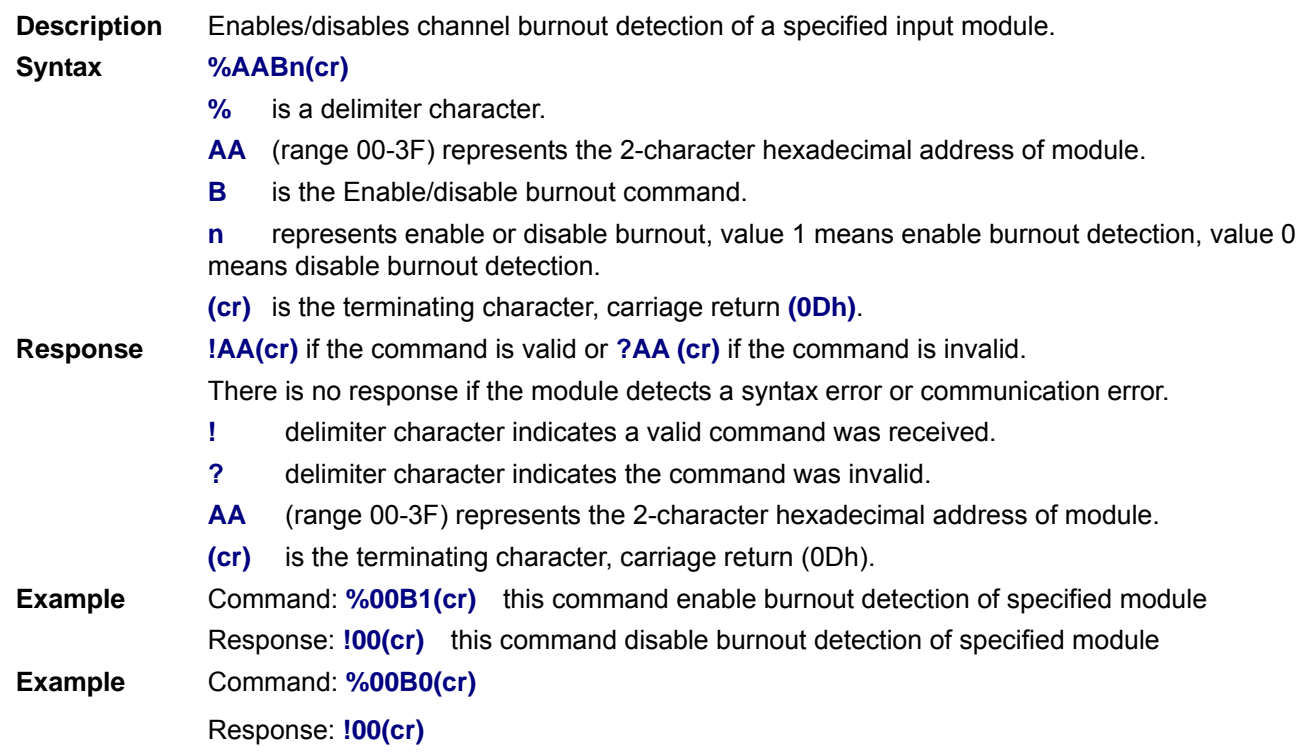

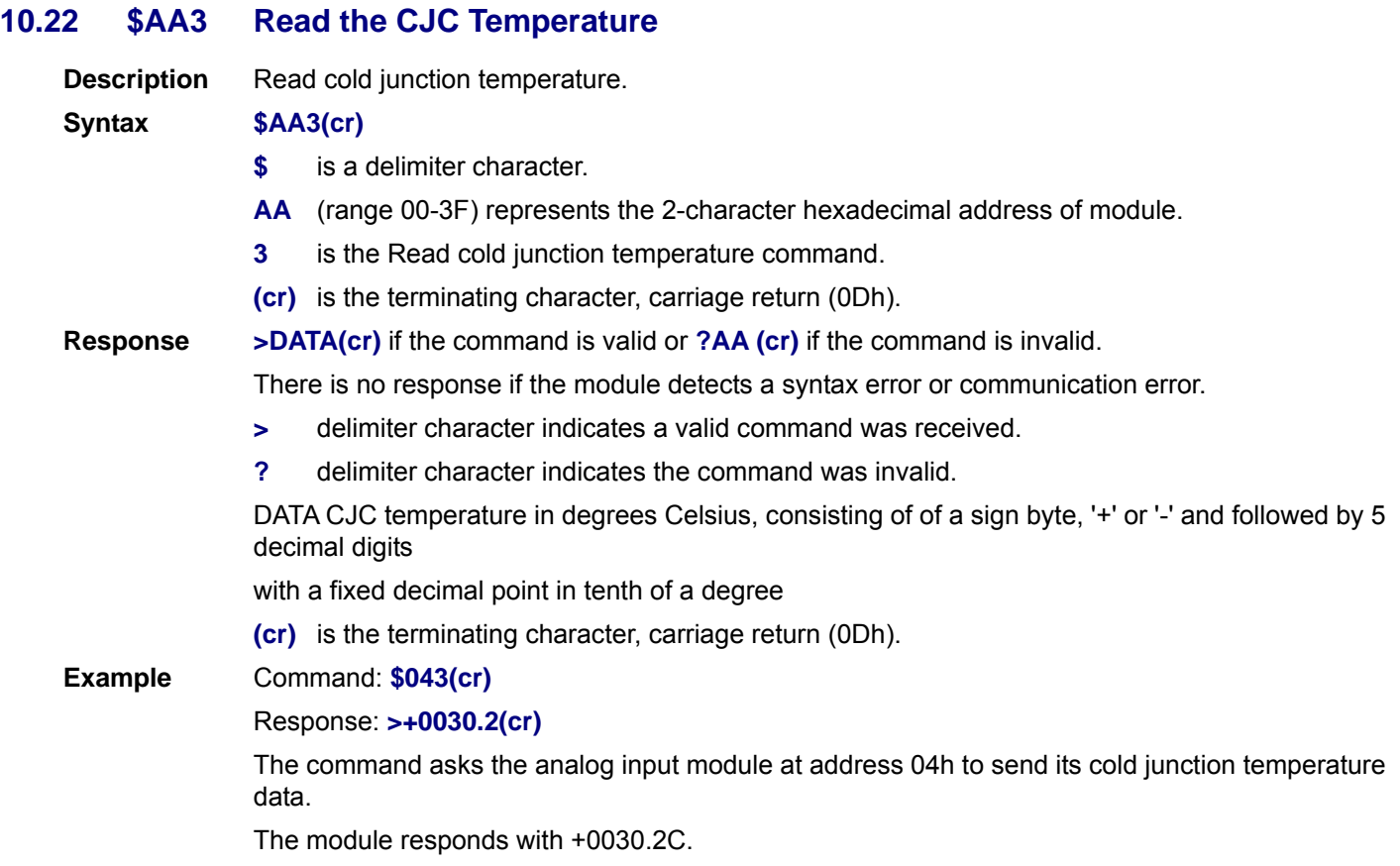

## **10.23 ~AAC Read the CJC Enable/disable**

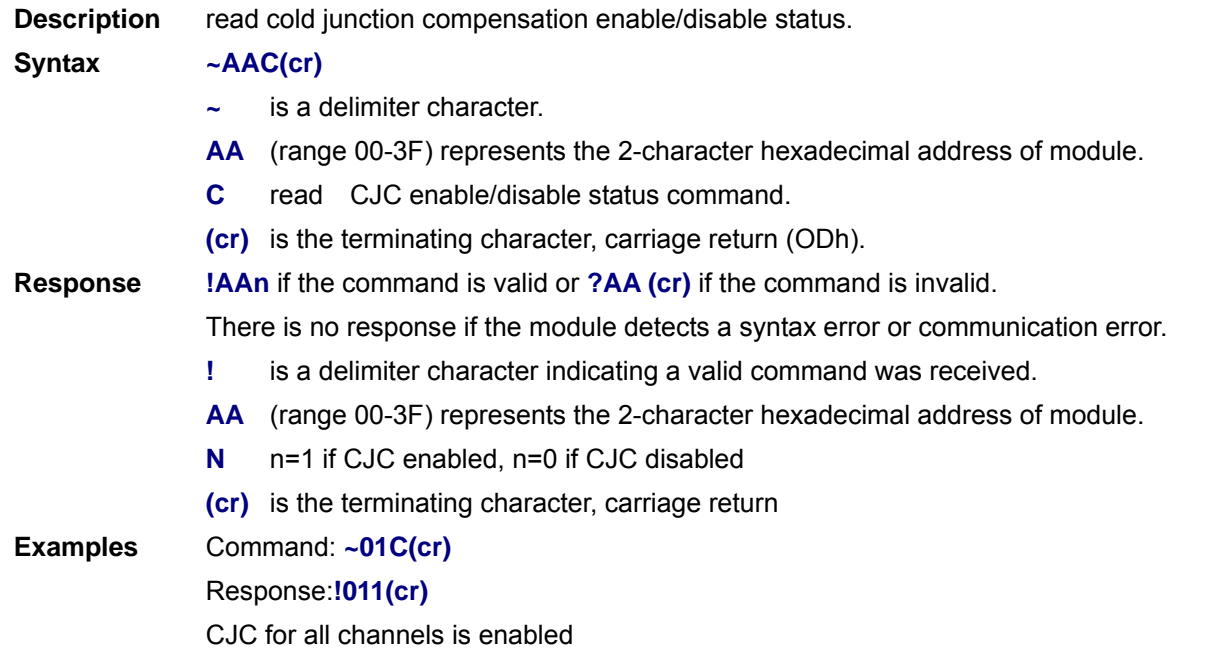

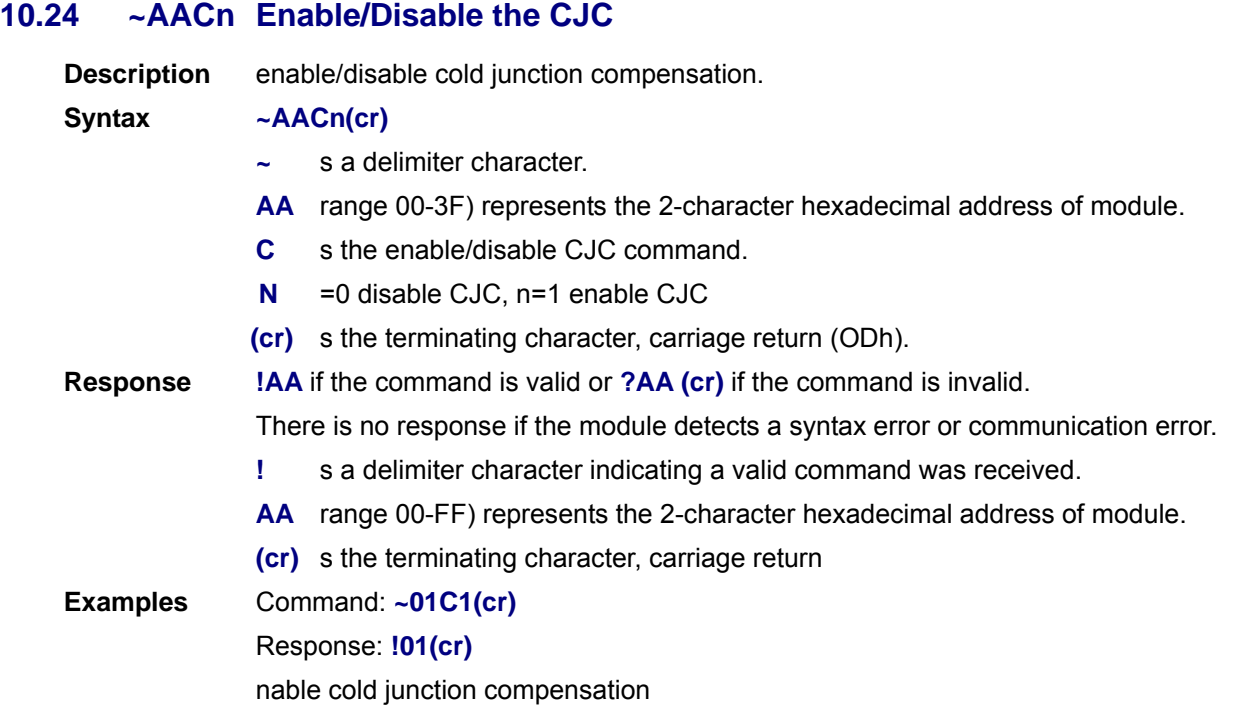

## **10.25 \$AA9snnnn Set the all channel CJC Offset**

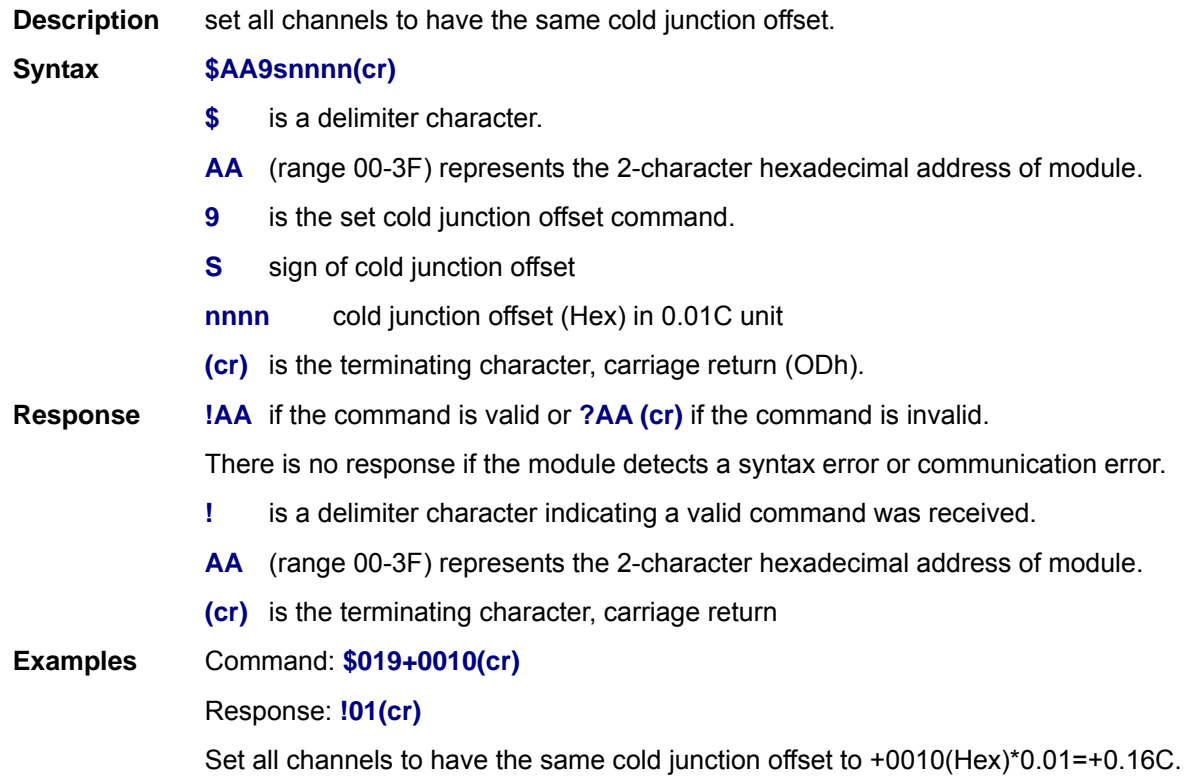

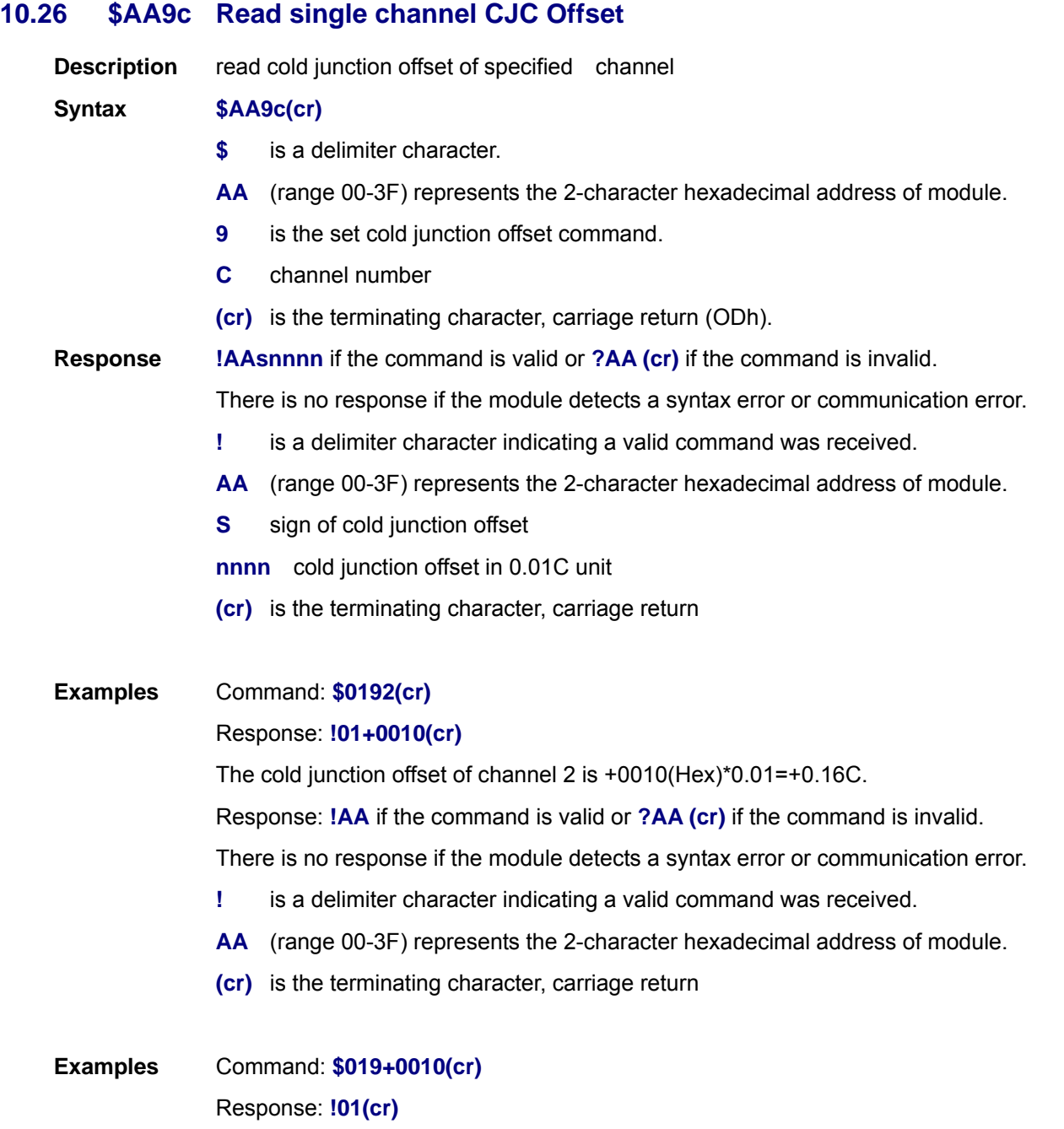

Set all channels to have cold junction offset to +0010(Hex)\*0.01=+0.16C.

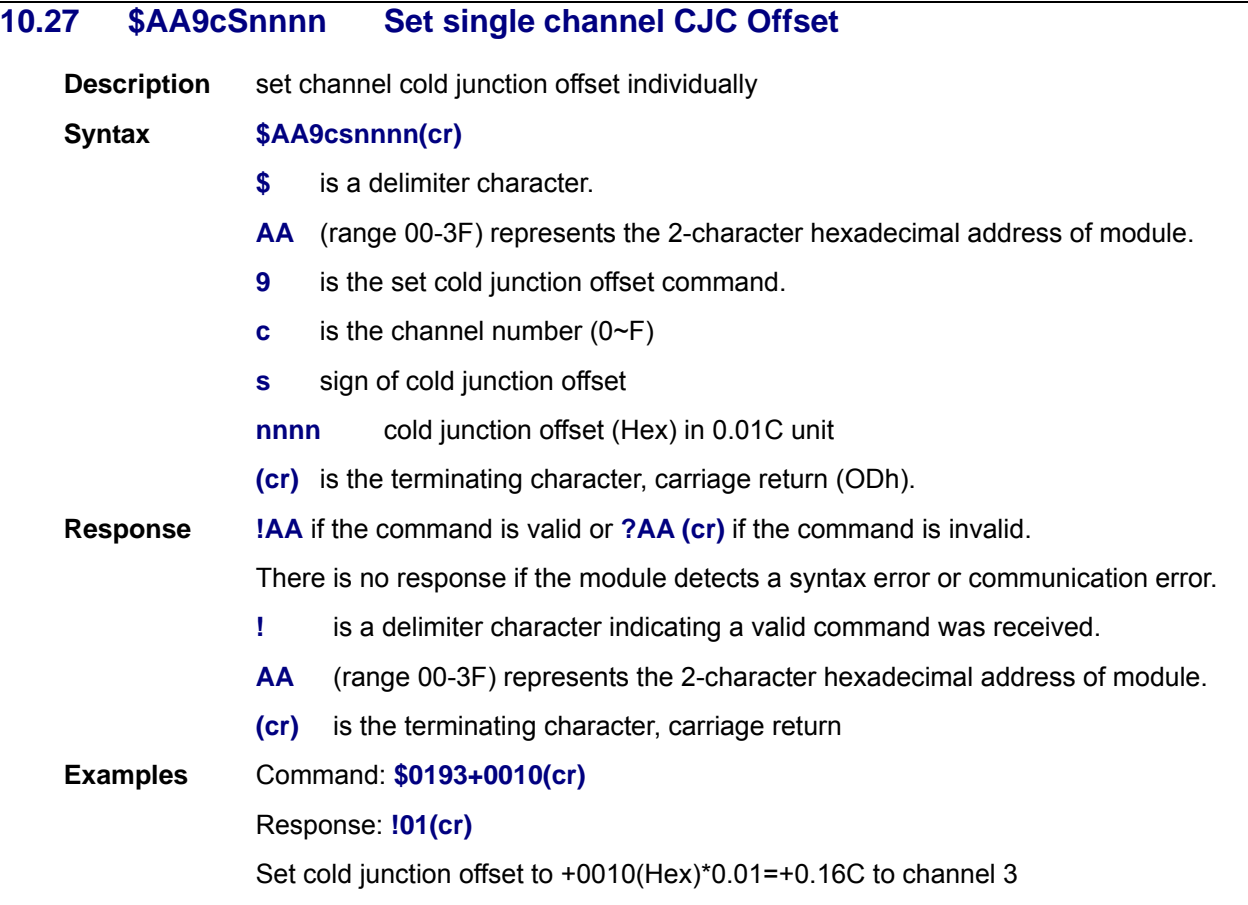

# **10.28 \$AAR Read AD Filter Value Description** Read A/D cutoff frequency **Syntax \$AAR(cr) \$** is a delimiter character. **AA** (range 00-3F) represents the 2-character hexadecimal address of module. **R** read A/D cutoff frequency command. **(cr)** is the terminating character, carriage return (ODh). **Response !AAn** if the command is valid or **?AA (cr)** if the command is invalid. There is no response if the module detects a syntax error or communication error. **!** is a delimiter character indicating a valid command was received. **AA** (range 00-3F) represents the 2-character hexadecimal address of module. **n** 0: 50Hz, 1:60Hz, 2:100Hz, 3:120Hz **(cr)** is the terminating character, carriage return **Examples** Command: **\$01R(cr)**  Response: **!011(cr)** A/D cutoff frequency is 60Hz

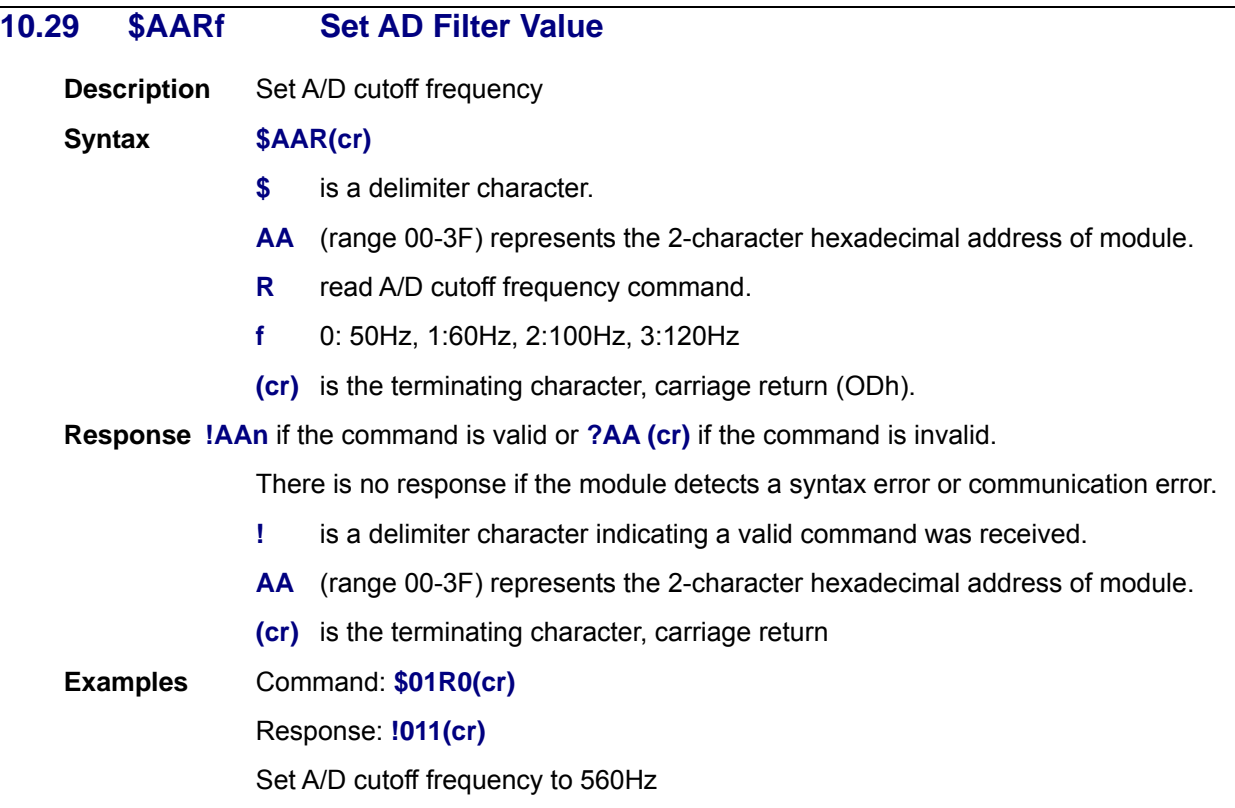

## **10.30 \$AA6 Read the Channel Enable/Disable Status**

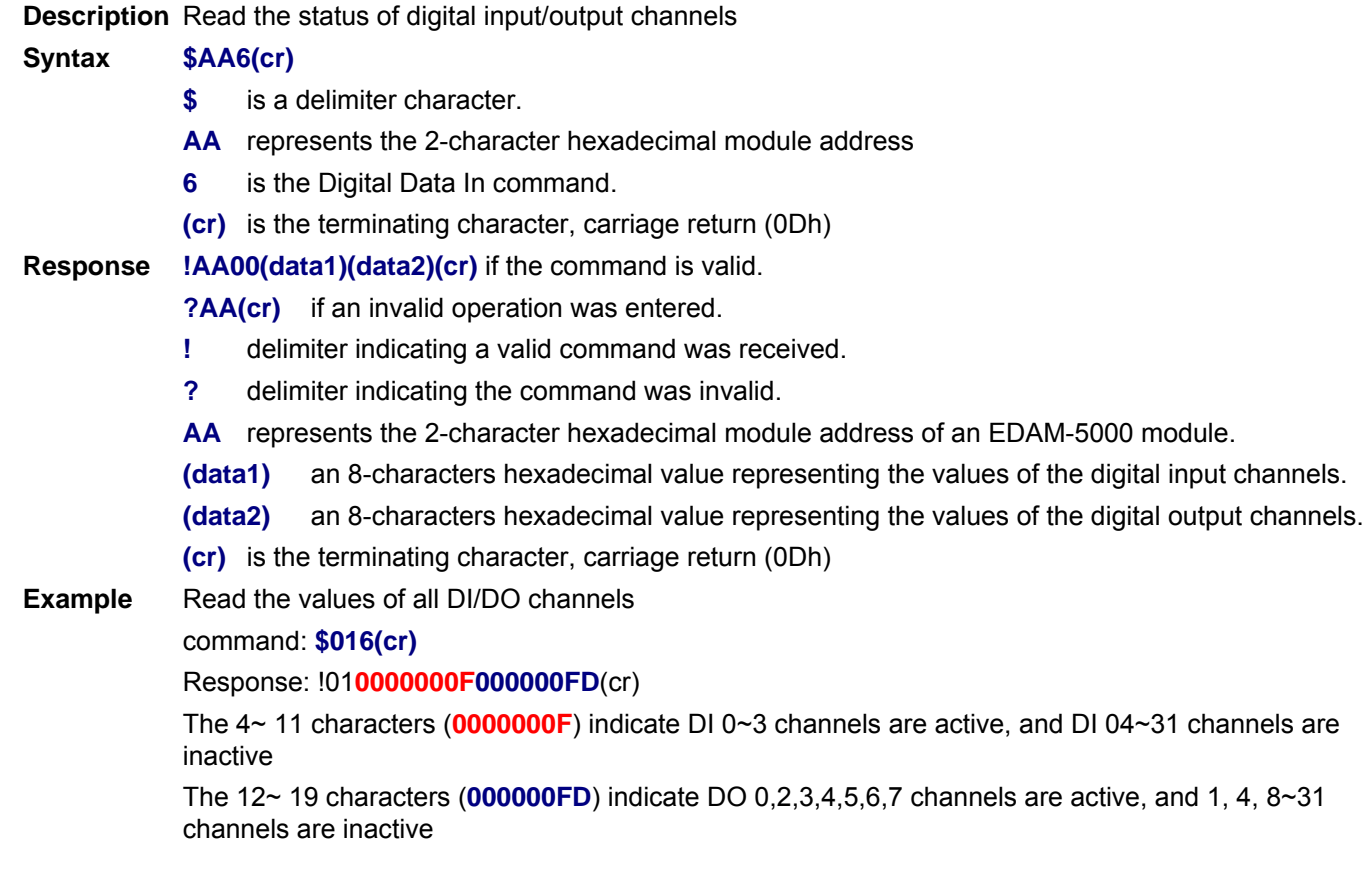

### **10.31 \$AA5vvvv Enable/Disable A/D Channels**

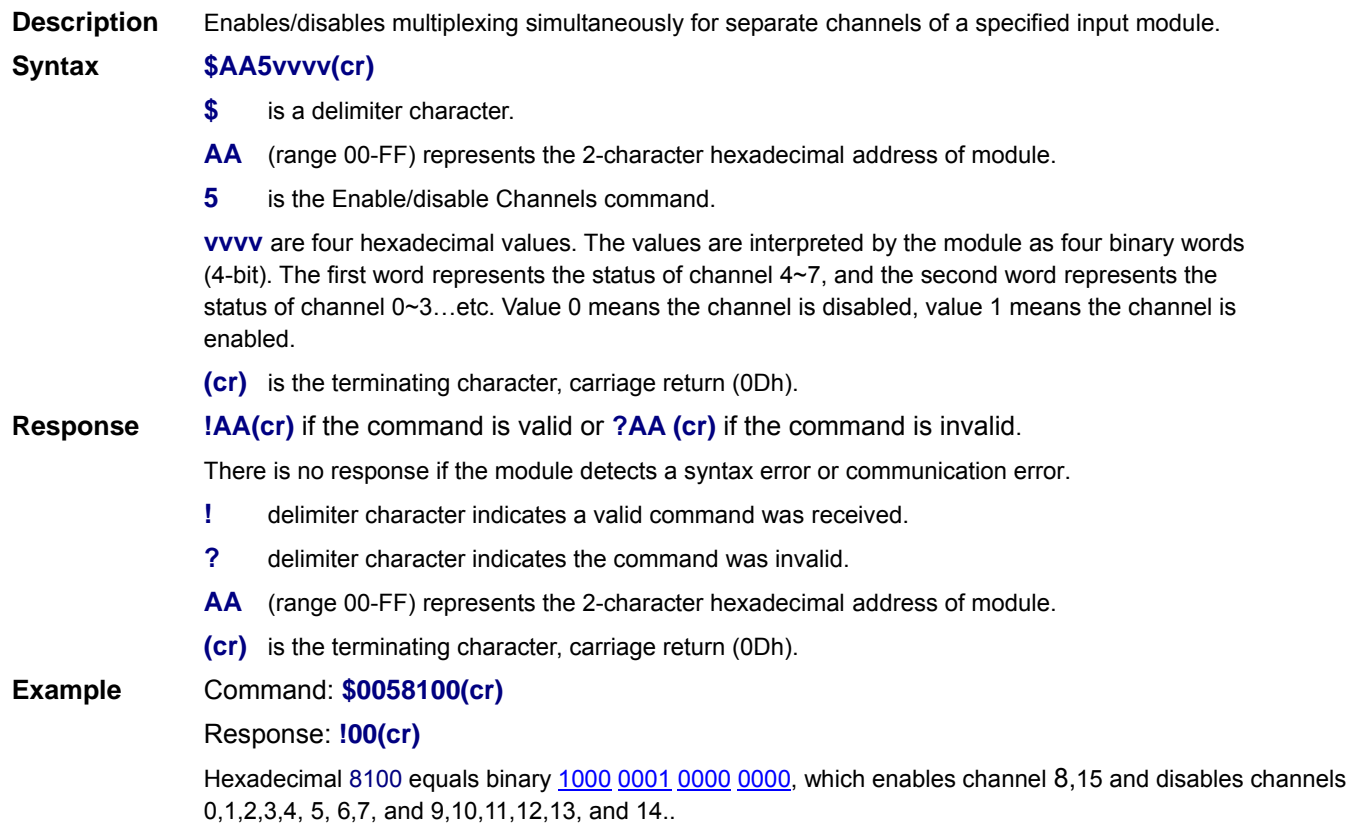

## **10.32 \$AA8Ci Read the Single A/D Channel Range**

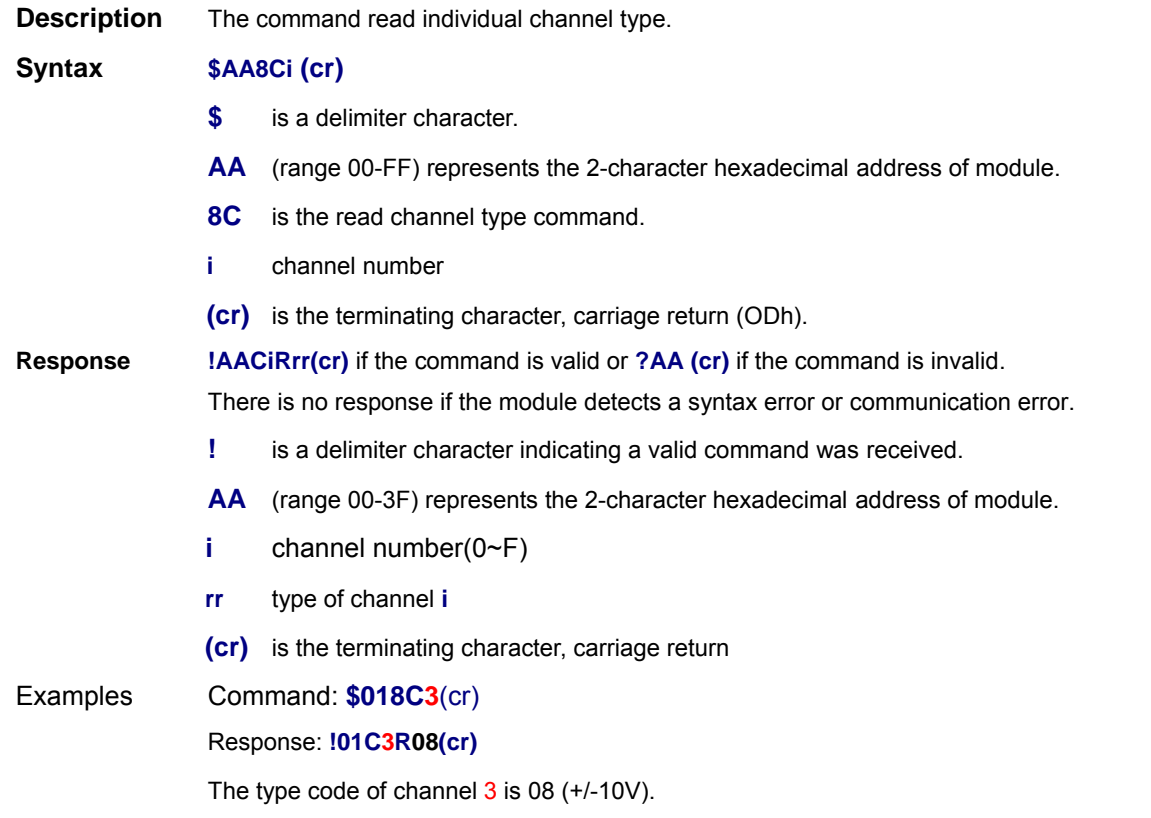

## **10.33 \$AA7CiRrr Set the Single Channel Range**

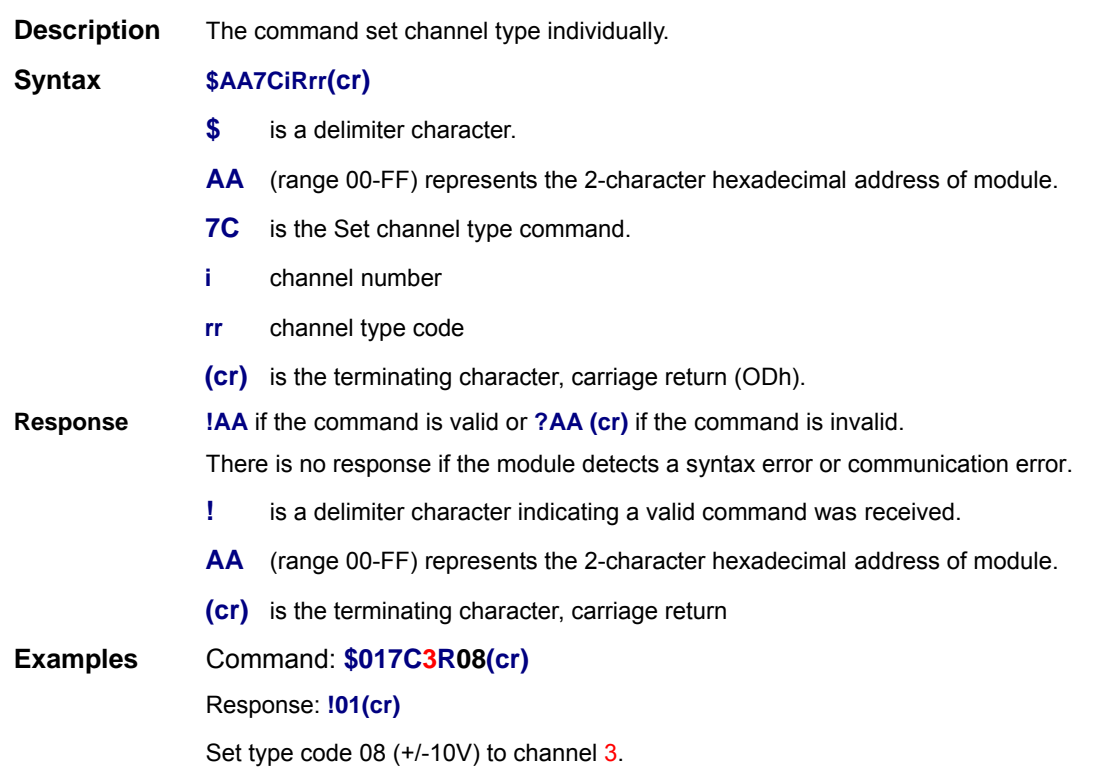

## **10.34 \$AAS1 Reload the Default configuration**

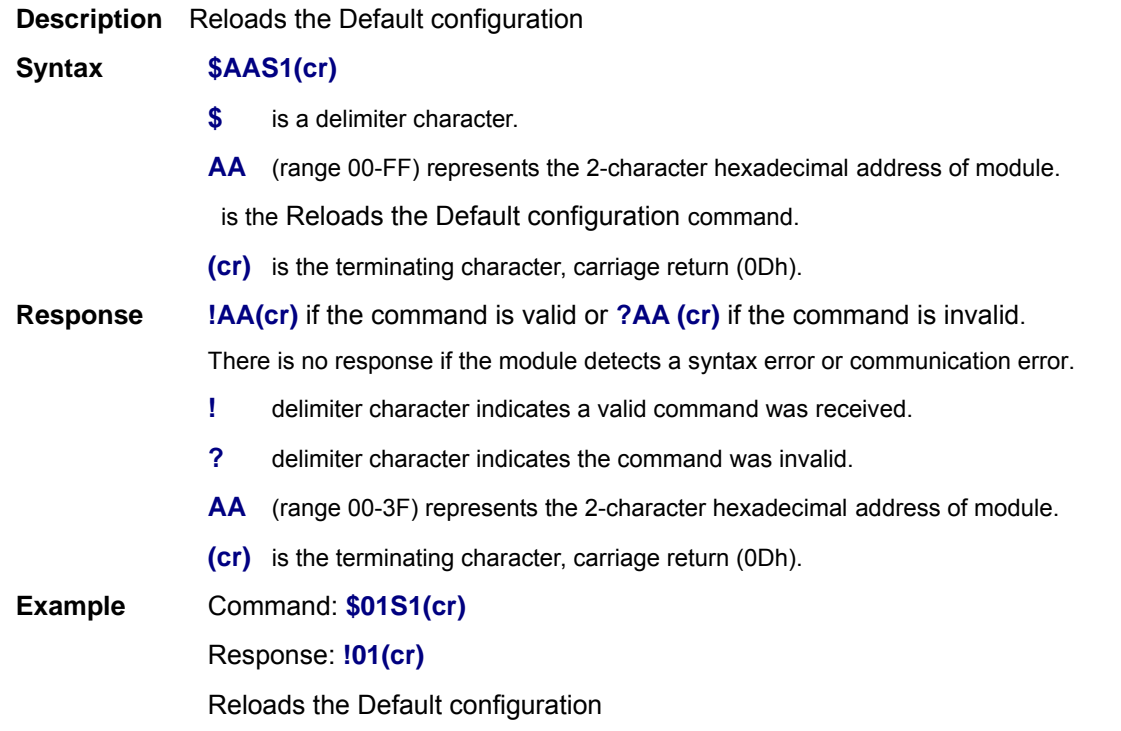

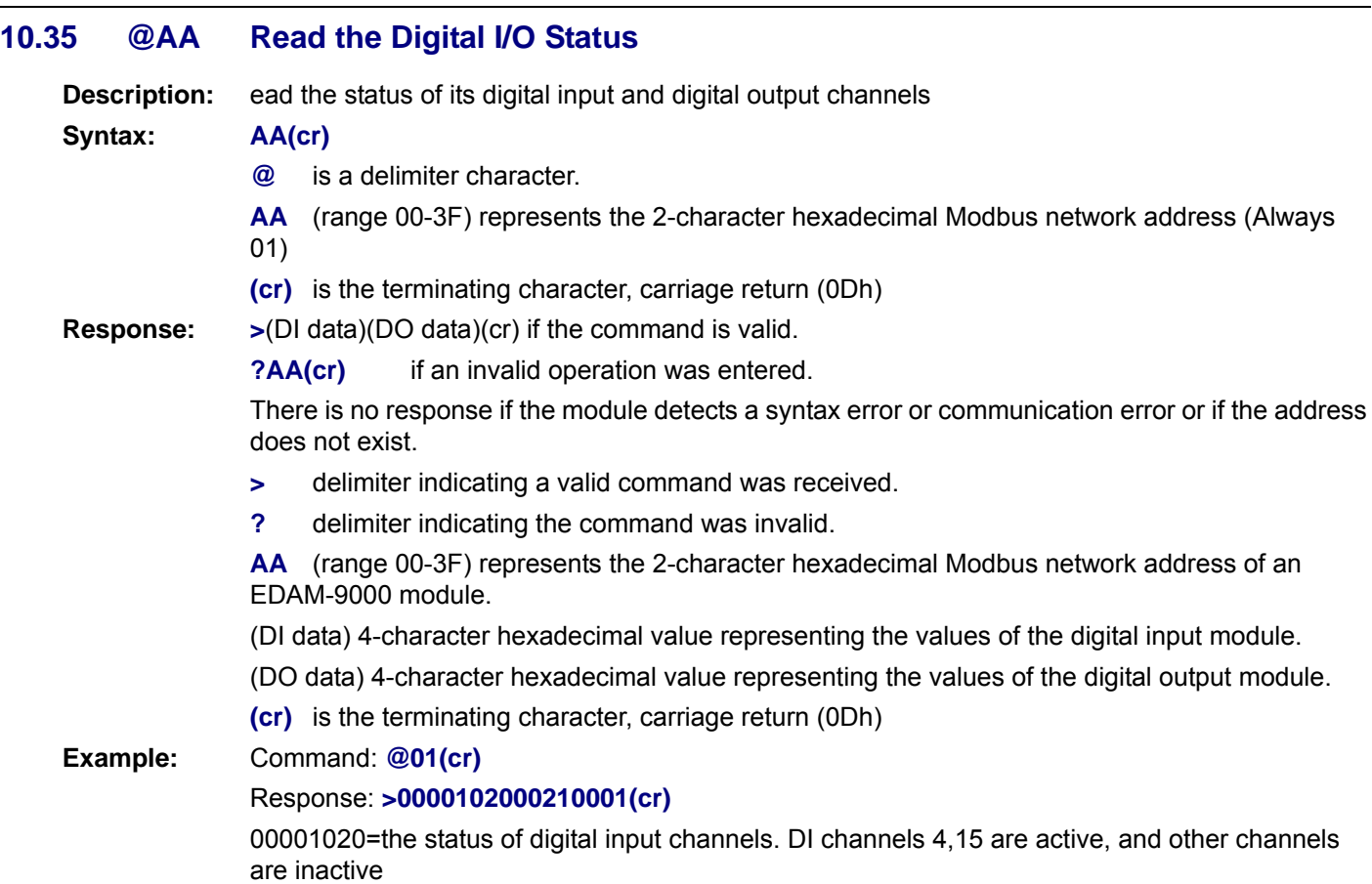

00210001=the status of digital output channels. DO channels 0,16,18 are active, and other channels are inactive

### **10.36 @AAnn Set the Digital Output Channels**

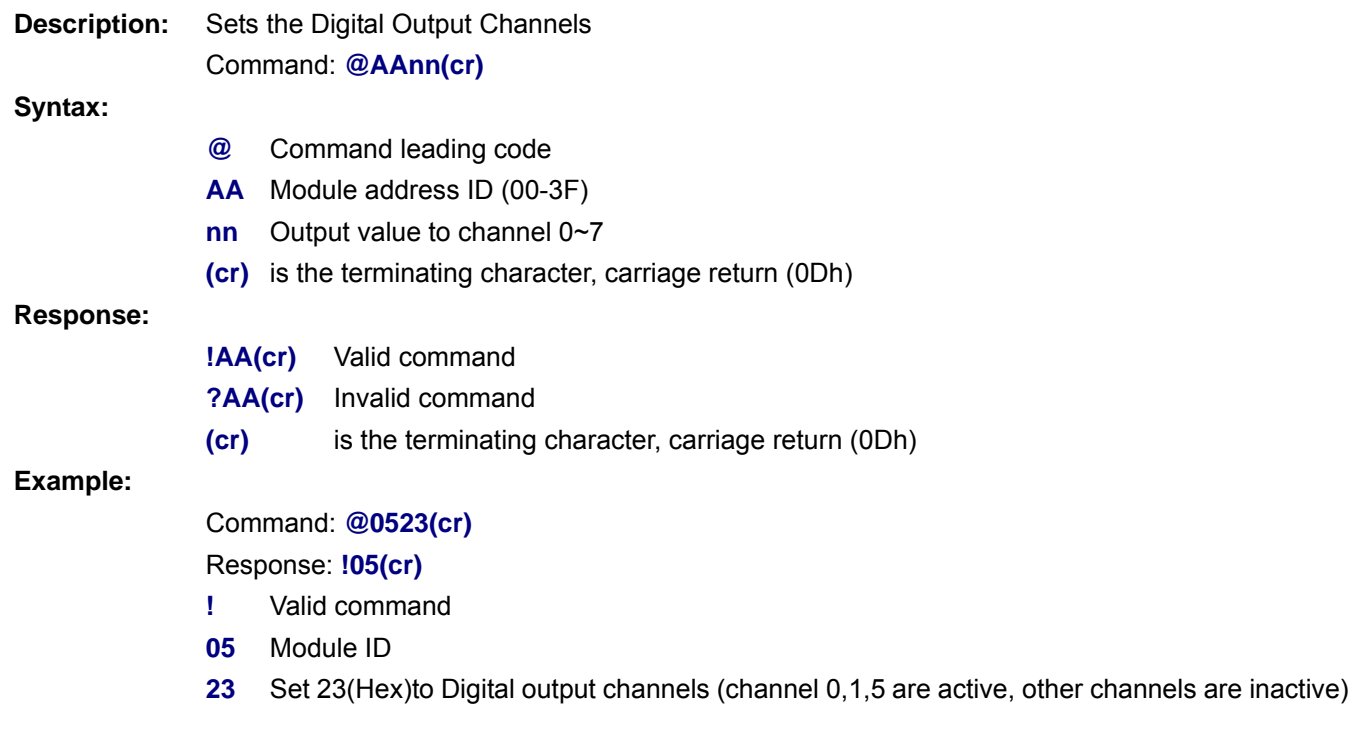

## **EDAM-5000 User's manual 10.37 @AAnnnn Set the Digital Output Channels Description:** Sets the value to Digital Output Channels 0~15 Command: **@AAnnnn(cr) Syntax: @** Command leading code **AA** Module address ID (00-3F) **nnnn** Output value to channel 0~15 **(cr)** is the terminating character, carriage return (0Dh) **Response: !AA(cr)** Valid command **?AA(cr)** Invalid command **(cr)** is the terminating character, carriage return (0Dh) **Example:**  Command: **@050023(cr)**  Response: **!05(cr) !** Valid command **05** Module ID **0023** Set 23(Hex) to Digital output channels (channel 0,1,5 are active, and channel 2,3,5,6,7.8.9.10.11.12.13.14.15 are inactive)

### **10.38 @AAnnnnnn Set the Digital Output Channels**

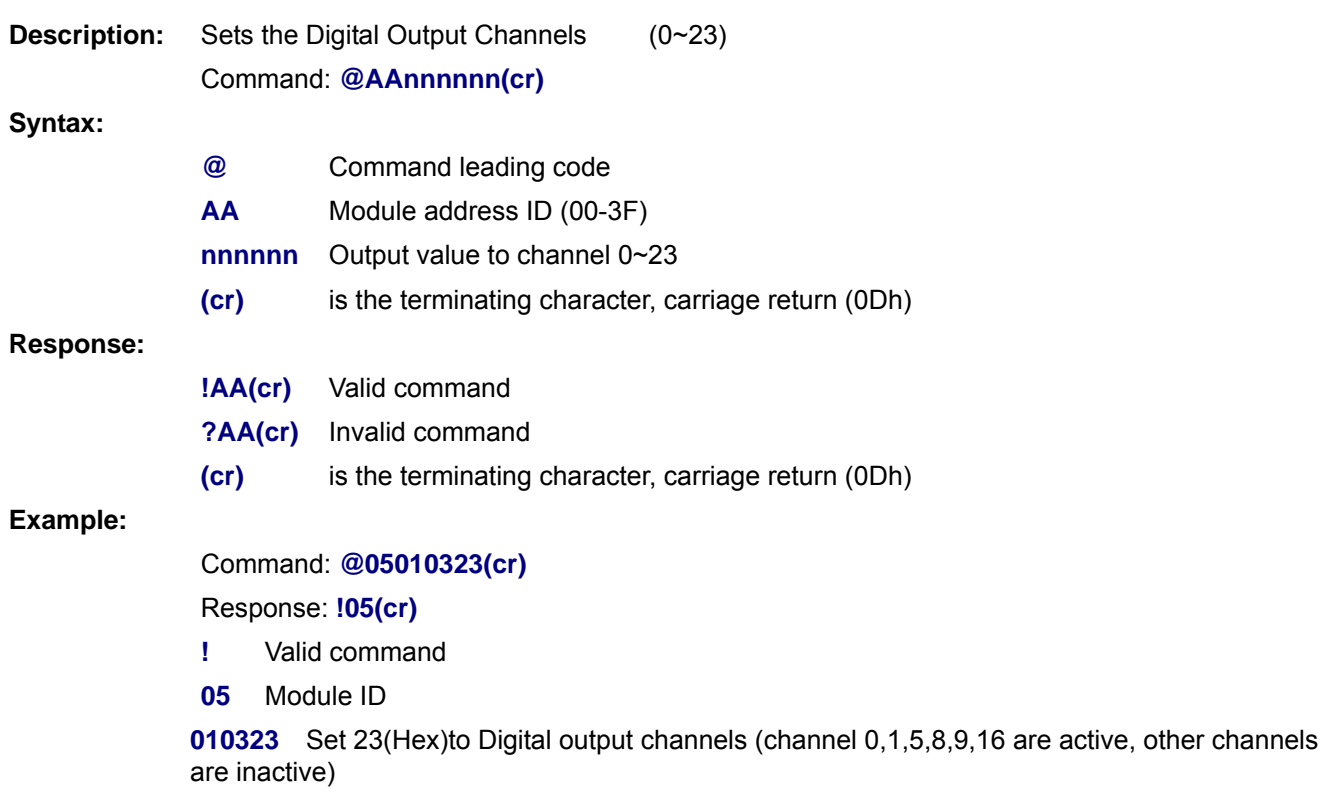

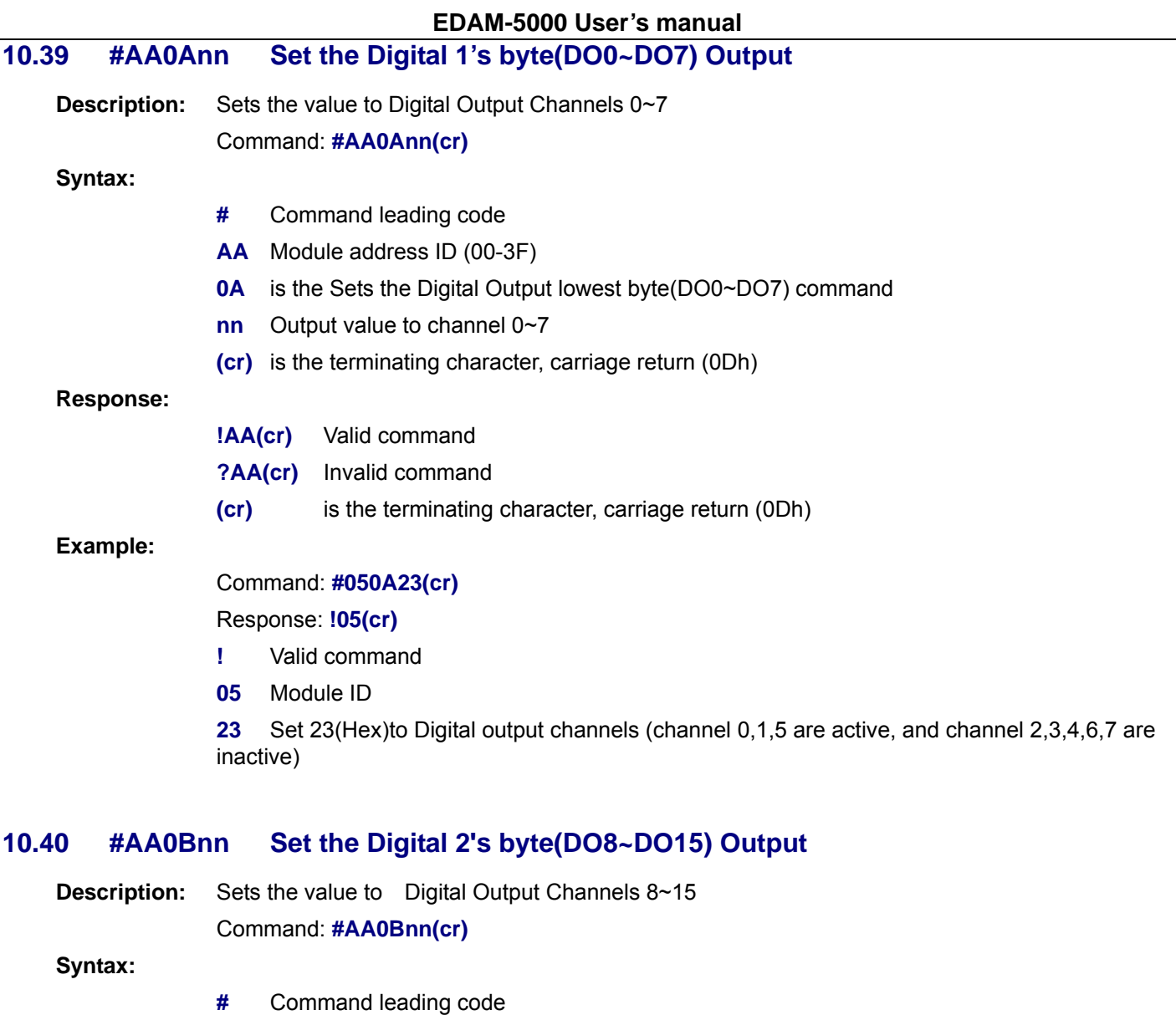

- **AA** Module address ID (00-3F)
- **0B** is the Sets the Digital Output lowest byte(DO8~DO15) command
- **nn** Output value to channel 8~15
- **(cr)** is the terminating character, carriage return (0Dh)

### **Response:**

- **!AA(cr)** Valid command
- **?AA(cr)** Invalid command
- **(cr)** is the terminating character, carriage return (0Dh)

### **Example:**

Command: **#050B23(cr)** 

### Response: **!05(cr)**

- **!** Valid command
- **05** Module ID
- **23** Set 23(Hex)to Digital output channels (channel 8,9,13 are active, and channel 10,11,12,14,15 are inactive)

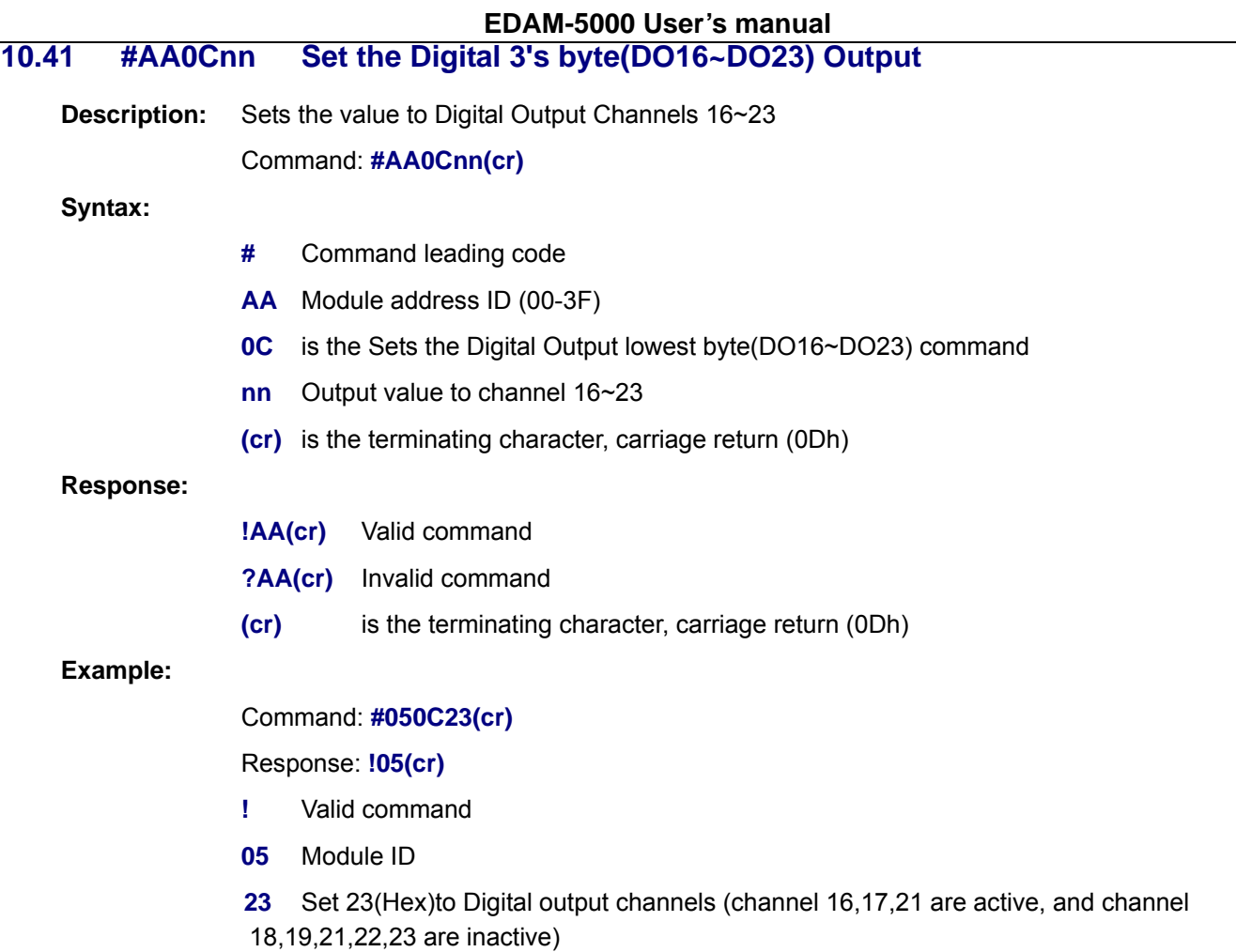

## **10.42 #AAnn Read digital input counter**

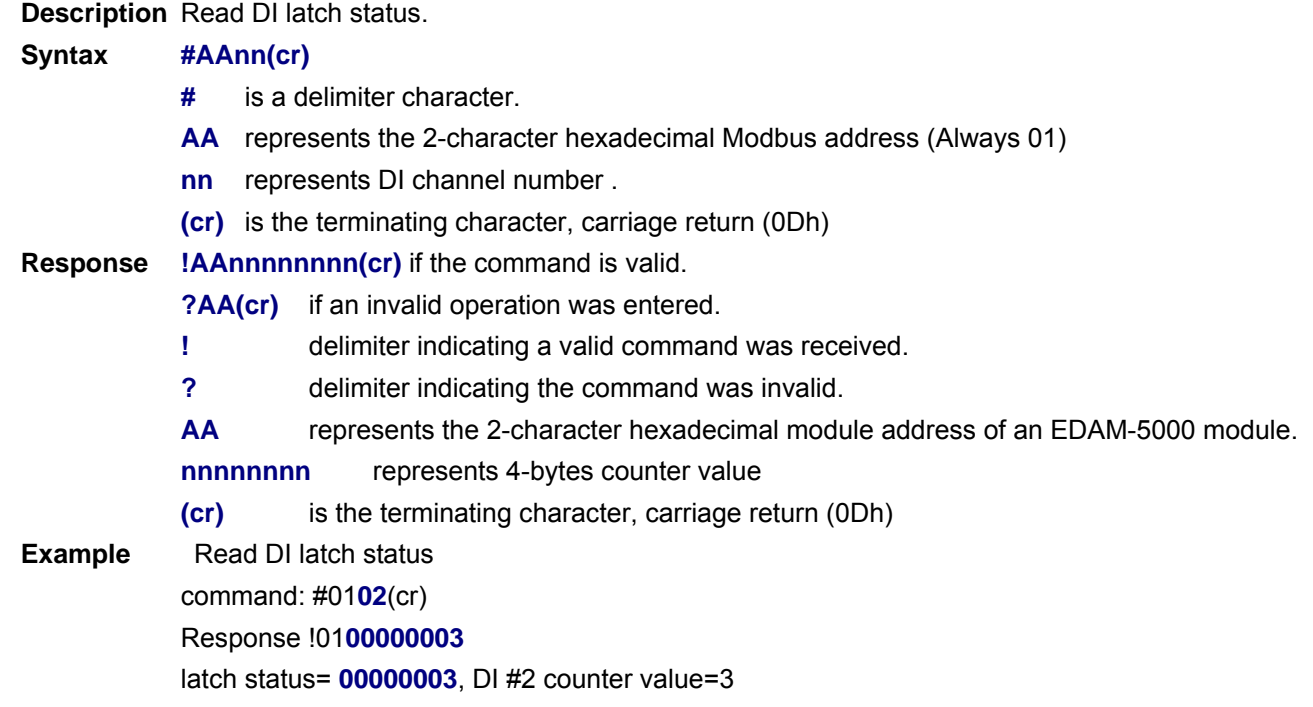

### **10.43 \$AACn Clear digital input counter**

**Description** Clear Counter of all DI Channel

#### **Syntax \$AACn(cr)**

- **\$** is a delimiter character.
- **AA** represents the 2-character hexadecimal module address
- **C** is Clear DI counter command.
- **n** is DI channel number
- **(cr)** is the terminating character, carriage return (0Dh).

#### **Response !AA(cr)** if the command is valid.

**?AA(cr)** if an invalid operation was entered.

- **!** delimiter indicating a valid command was received.
- **?** delimiter indicating the command was invalid.
- **AA** represents the 2-character hexadecimal address of an EDAM-5000 module.
- **(cr)** is the terminating character, carriage return (0Dh).

**Example** Clear DI #2 counter value Command: \$01**C2**(cr) Response !01(cr)

### **10.44 \$AACnn Clear digital input counter**

**Description** Clear Counter of all DI Channel

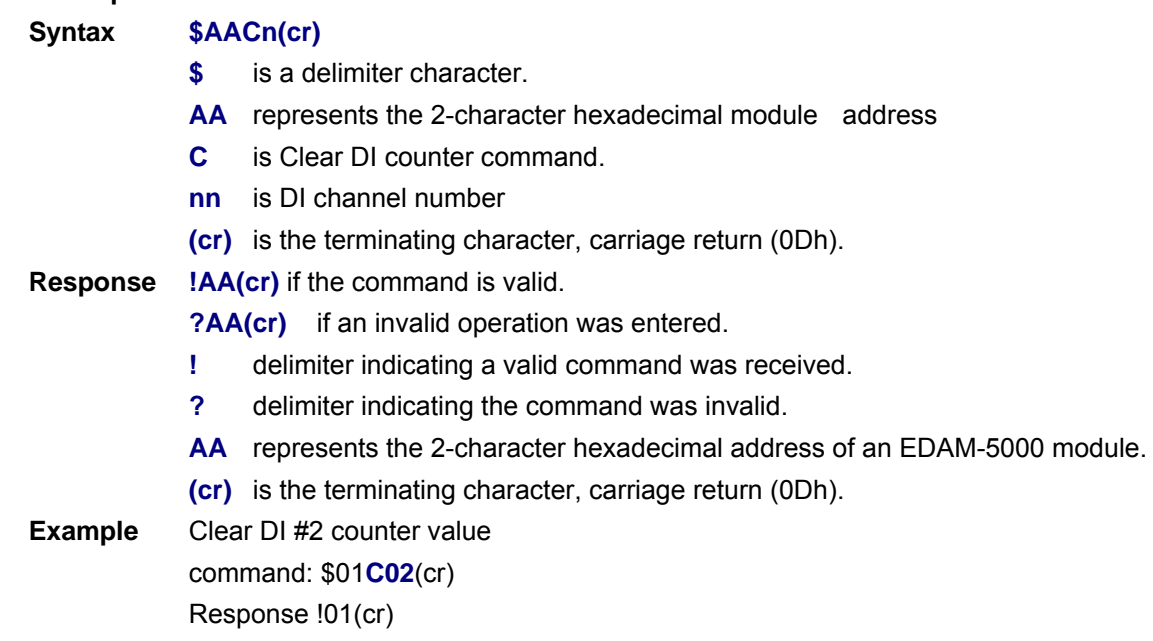

### **10.45 \$AALS Read the latched DI status**

**Description** Read DI latch status. **Syntax \$AALS(cr) \$** is a delimiter character. **AA** represents the 2-character hexadecimal Modbus address (Always 01) **LS** represents read DI latch status command. **(cr)** is the terminating character, carriage return (0Dh) **Response** !AAnnnnnnnn(cr) if the command is valid. **?AA(cr)** if an invalid operation was entered. **!** delimiter indicating a valid command was received. **?** delimiter indicating the command was invalid. **AA** represents the 2-character hexadecimal module address of an EDAM-5000 module. **(cr)** is the terminating character, carriage return (0Dh) **Example** Read DI latch status command: \$01**LS**(cr) Response !01**00000003** latch status= **00000003**, DI #0 latched, DI #1 latched, and DI #2 ~ DI #11 no latched

### **10.46 \$AAC Clear the latched DI status**

**Description** Clear all digital input counter of specified DI channel.

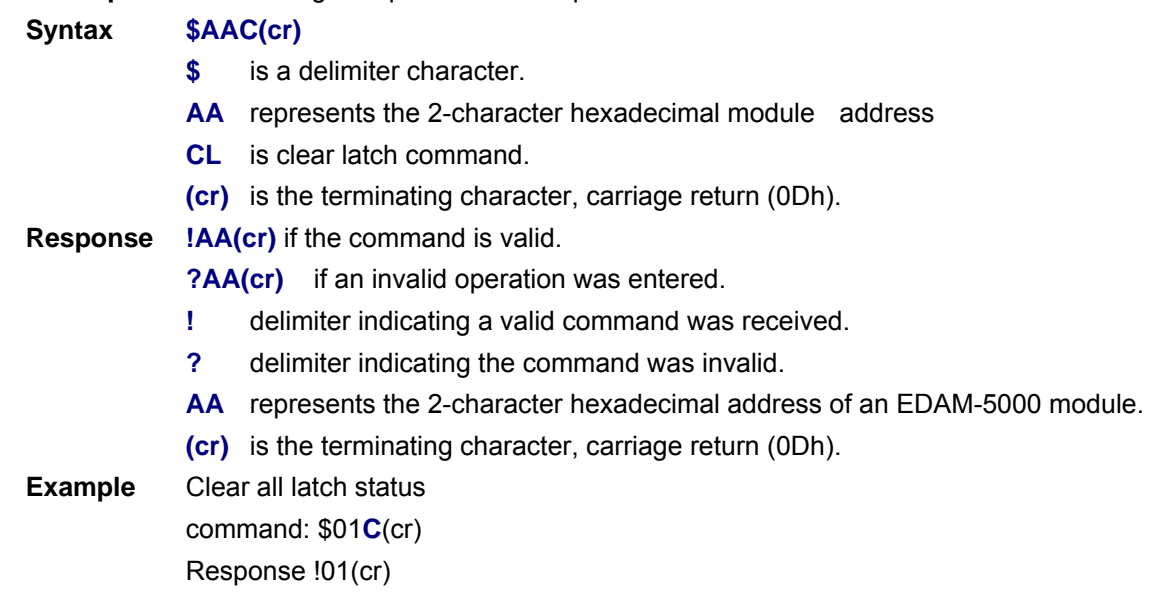

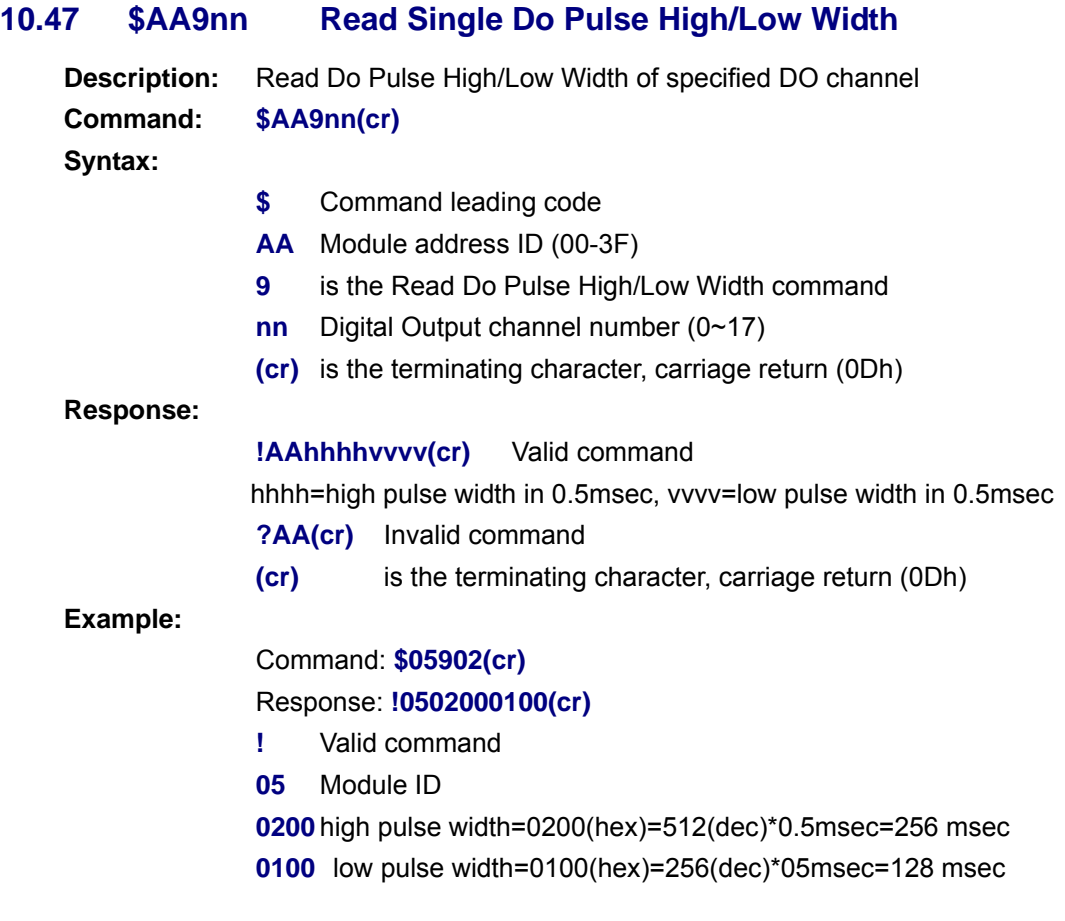

## **10.48 \$AA9nnhhhhllll Set Single Do Pulse High/Low Width**

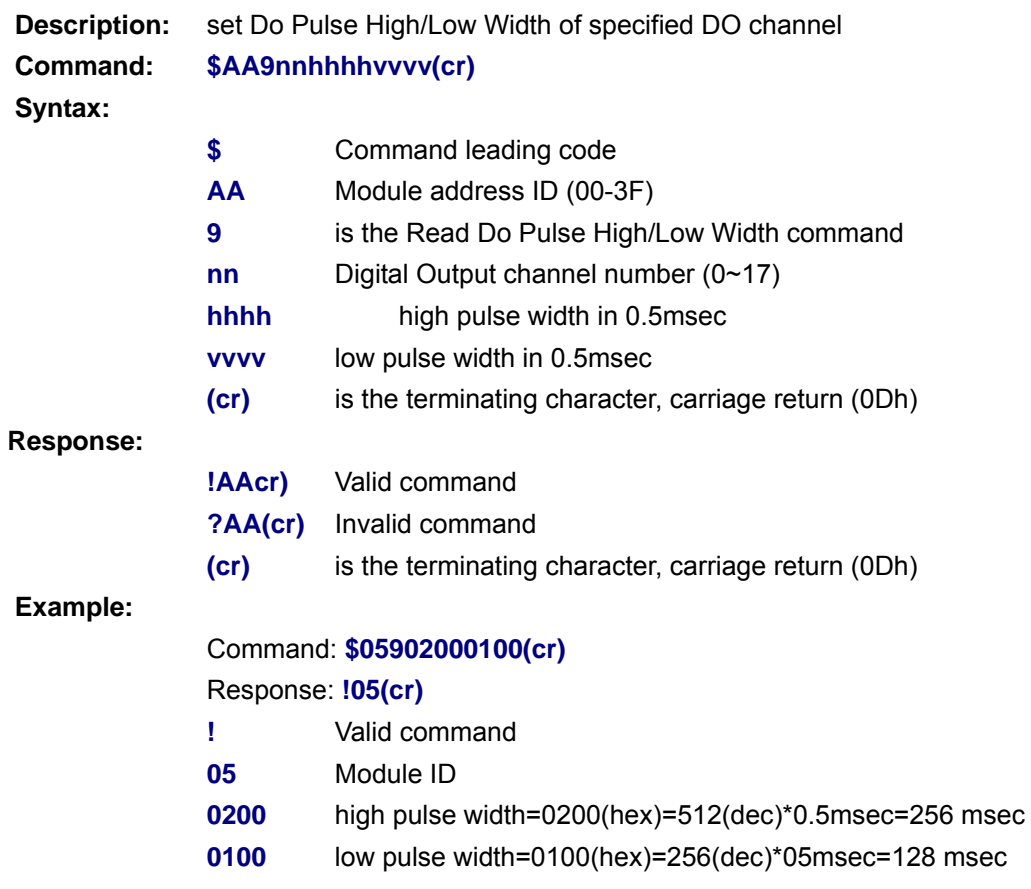

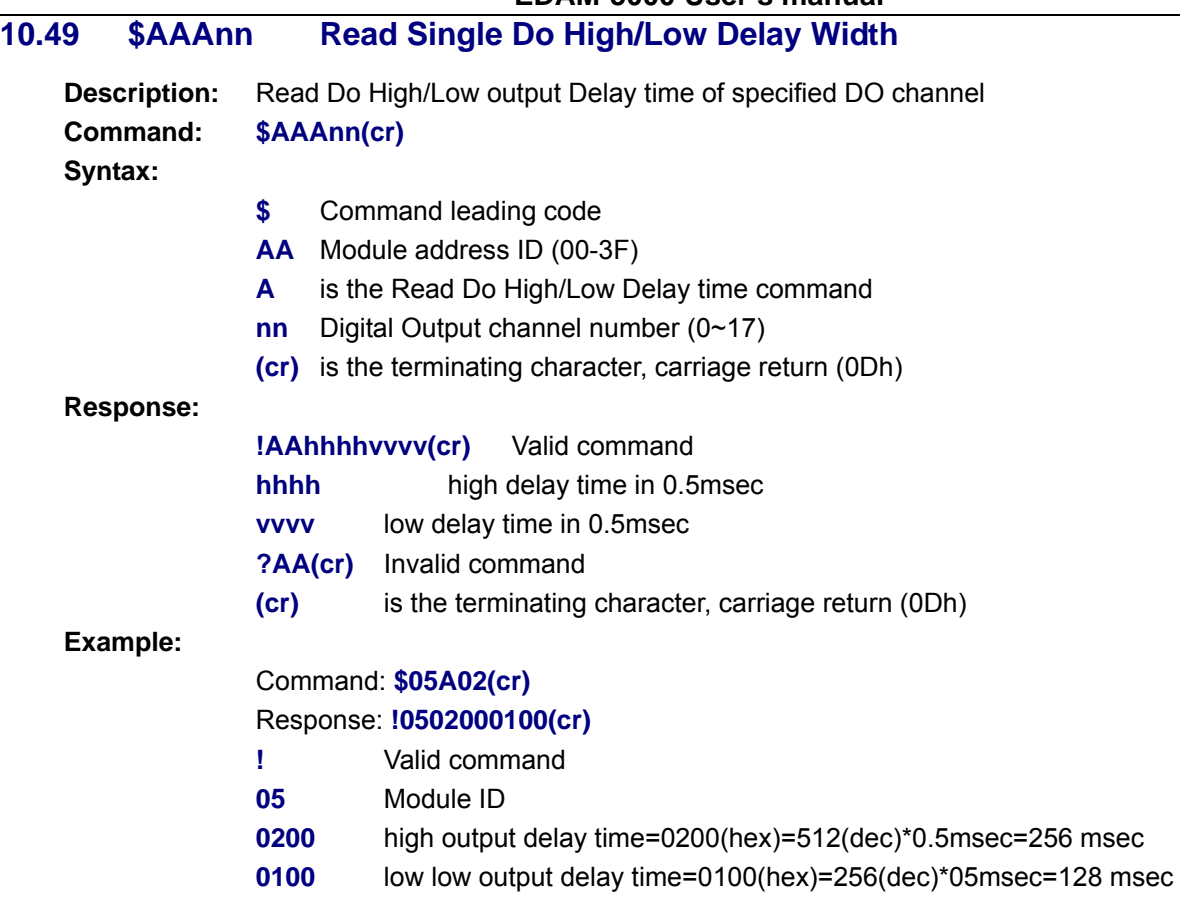

## **10.50 \$AAAnnhhhhllll Set Single Do High/Low Delay Width**

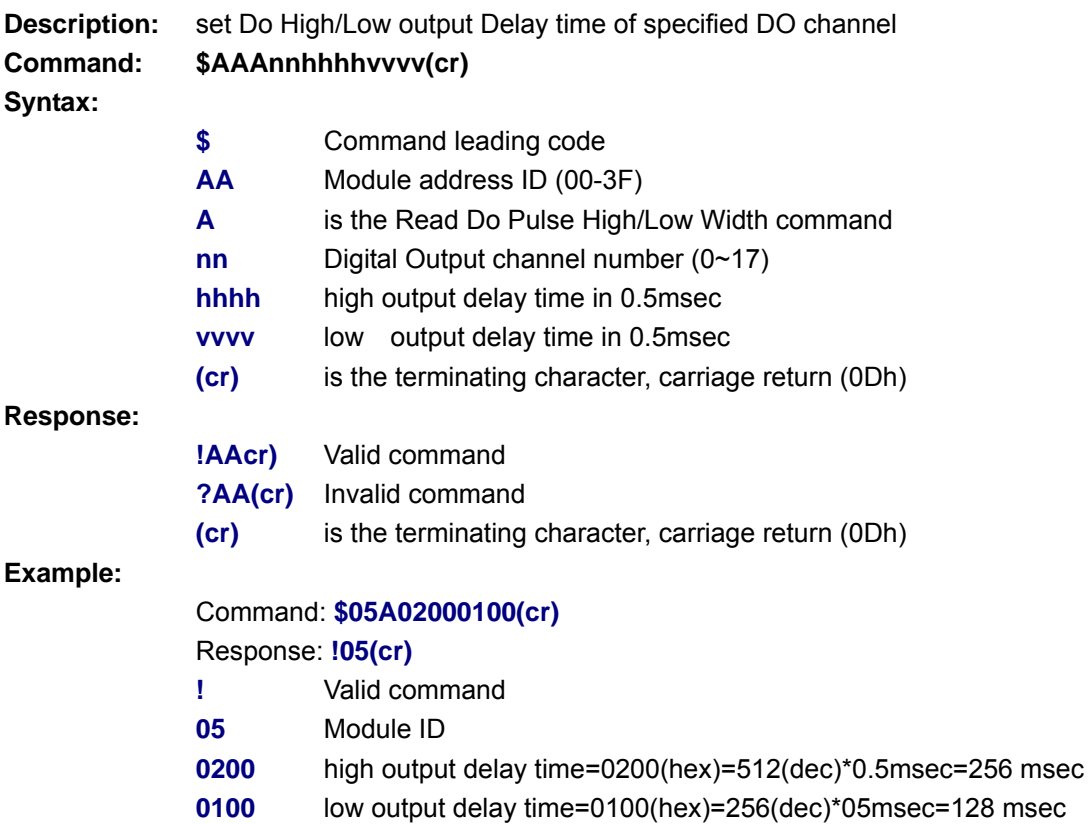

### **10.51 \$AABnn Read Single Do Pulse Counts**

**Description** Read Pulse Counts of single DO channel

**Syntax \$AABnn(cr) \$** is a delimiter character.

- **AA** represents the 2-character hexadecimal module address
- **B** is read pulse counts command.
- **nn** represents DO channel number
- **(cr)** is the terminating character, carriage return (0Dh).

**Response !AAcccc(cr)** if the command is valid.

#### **?AA(cr)** if an invalid operation was entered.

- **!** delimiter indicating a valid command was received.
- **?** delimiter indicating the command was invalid.
- **AA** represents the 2-character hexadecimal address of an EDAM-5000 module.
- **cccc** represents DO pulse counts
- (**cr)** is the terminating character, carriage return (0Dh).
- **Example** Read pulse counts of DO channel 03

command: \$01**B03**(cr)

- Response !01**0020**(cr)
- The pulse counts of DO channel 03 is 0020(hex)=32(dec)

### **10.52 #AA2nncccc Write Single Do Pulse Counts**

**Description** Set Pulse Counts of Single DO channel

#### **Syntax #AA2nncccc(cr)**

- **#** is a delimiter character.
- **AA** represents the 2-character hexadecimal module address
- **2** is set DO pulse counts command.
- **nn** is DO channel number
- **cccc** represents DO pulse output counts
- **(cr)** is the terminating character, carriage return (0Dh).
- **Response !AA(cr)** if the command is valid.
	- **?AA(cr**) if an invalid operation was entered.
	- **!** delimiter indicating a valid command was received.
	- **?** delimiter indicating the command was invalid.
	- **AA** represents the 2-character hexadecimal address of an EDAM-5000 module.
	- **(cr)** is the terminating character, carriage return (0Dh).

**Example** Set DO pulse output counts=32 of DO channels 5 command: #01**2050020**(cr) Response !01(cr)

### **10.53 #AA3nns Start/Stop DO Pulse Counts**

**Description** Start/stop DO pulse output of single DO channel

### **Syntax #AA3nns(cr)**

- **#** is a delimiter character.
- **AA** represents the 2-character hexadecimal module address
- **3** is Start/stop DO pulse command.
- **nn** is DO channel number
- **s** s=0 represents stop pulse output, s=1 represents start pulse output
- **(cr)** is the terminating character, carriage return (0Dh).
- **Response !AA(cr)** if the command is valid.

#### **?AA(cr)** if an invalid operation was entered.

- **!** delimiter indicating a valid command was received.
- **?** delimiter indicating the command was invalid.
- **AA** represents the 2-character hexadecimal address of an EDAM-5000 module.
- **(cr)** is the terminating character, carriage return (0Dh).

**Example** Start pulse output of DO channels 5 command: #01**3051**(cr) Response !01(cr)

### **10.54 ~AA4v Read the Power On/Safe Value**

**Description** Read power-on/safe value

#### **Syntax ~AA4v(cr)**

- **~** Command leading code
- **AA** Module address ID (00 to FF)
- **4** Command to set DO power-on/safe value
- **v v**="P" set power-on value, **v**="S" set safe value
- **(cr)** Carriage return
- **Response !AA(cr)** if the valid command
	- **? AA(cr)** Invalid command
	- **!** Delimiter for valid command
	- **?** Delimiter for invalid command
	- **(cr)** Carriage return
- **Example** Read power-on/safe value (ID=05)

Command: ~054**P**(cr)

Response !05**00000014**(cr) //power-on value=00000014 (DO channel 2,4 on)

#### **10.55 ~AA5v Set current Do value as power on/safe value**

**Description** et current DO value as power-on/safe value

**Syntax ~AA5v(cr)**

- **~** Command leading code
- **AA** Module address ID (00 to FF)
- **5** Command to set DO power-on/safe value
- **v v**="P" set power-on value, **v**="S" set safe value
- **(cr)** Carriage return
- **Response !AA(cr)** if the valid command
	- **? AA(cr**) Invalid command
	- **!** Delimiter for valid command
	- **?** Delimiter for invalid command
	- **(cr)** Carriage return

**Example** Set current DO value as power-on/safe value (ID=04)

Command: ~045**P**(cr) Response !04(cr)

### **10.56 ~AA5vnnnnnn Set specified value as power on/safe value**

**Description s**et DO power-on/safe value

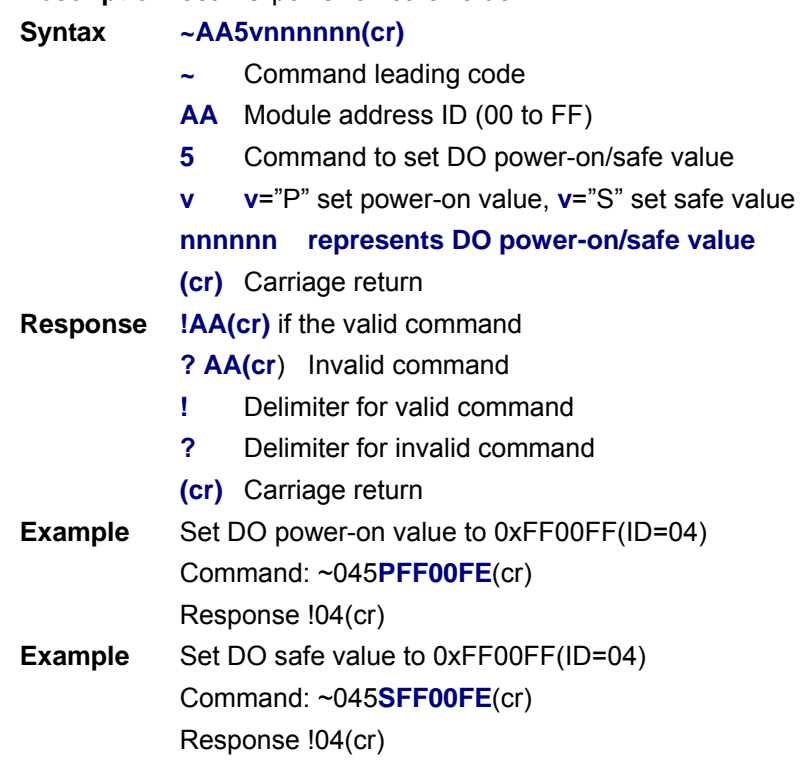

### **10.57 ~AAD Read DI/O active state**

**Description** Read input/output active status.

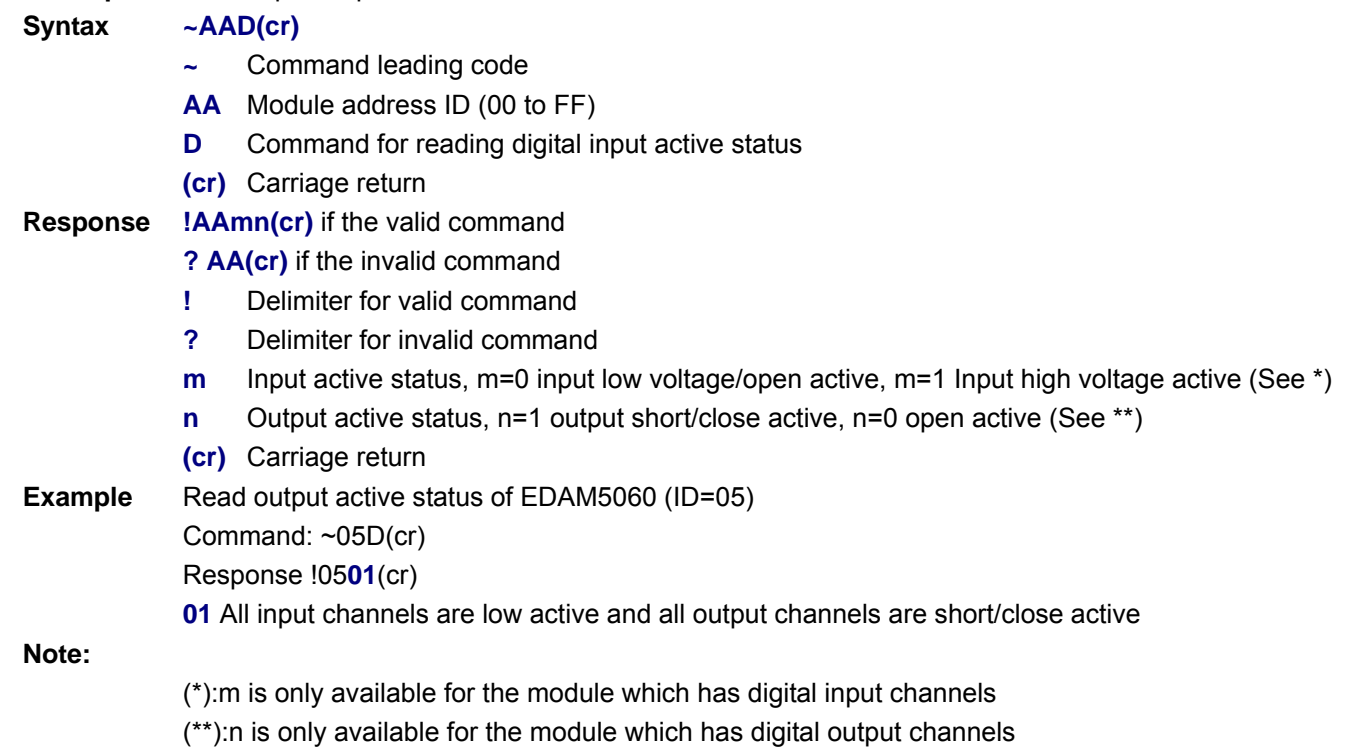

## **10.58 ~AADvn Set DI/O active state**

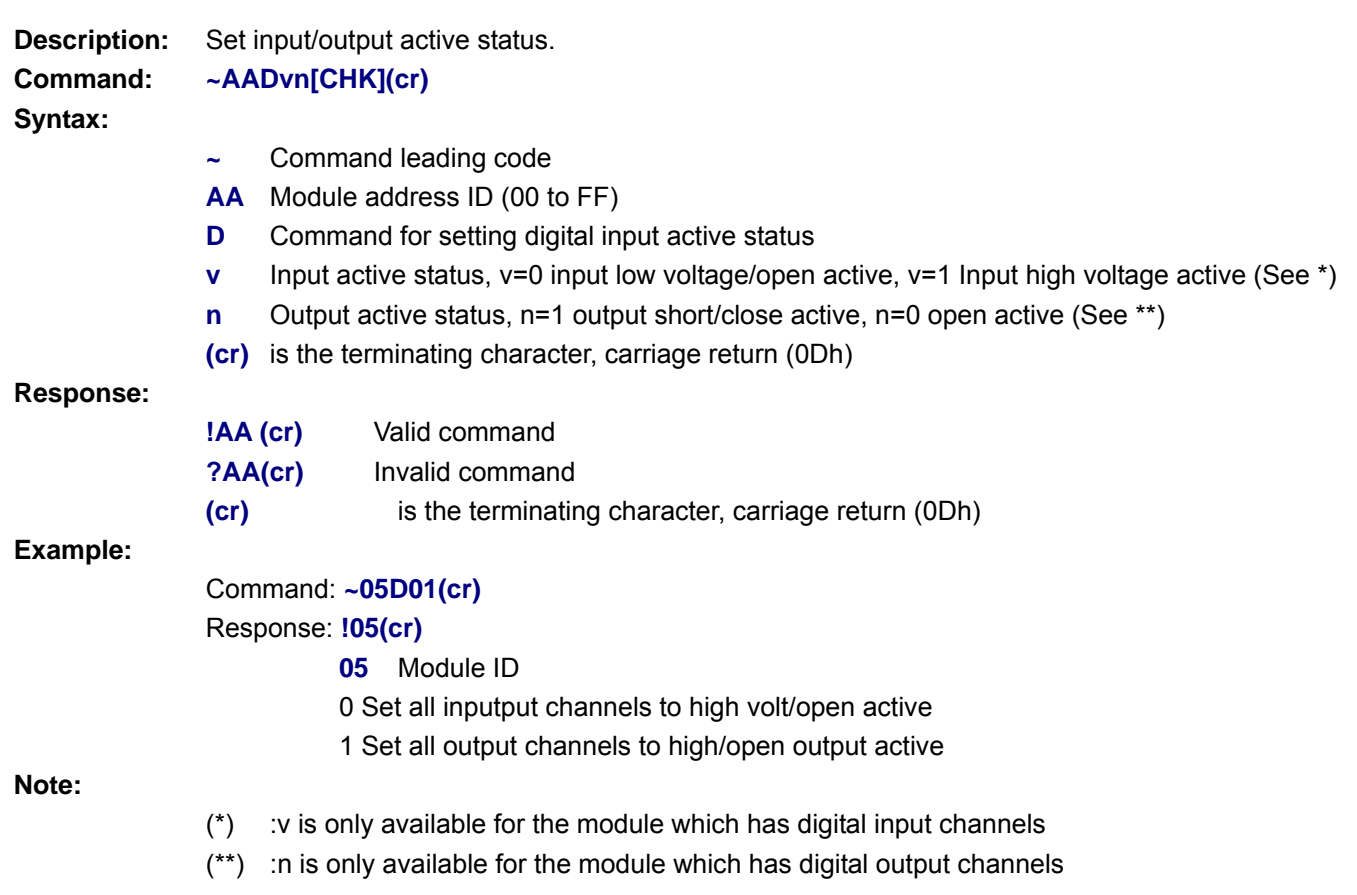

# **Chapter 11 E5KDAQ.DLL API**

## **11.1 Common functions**

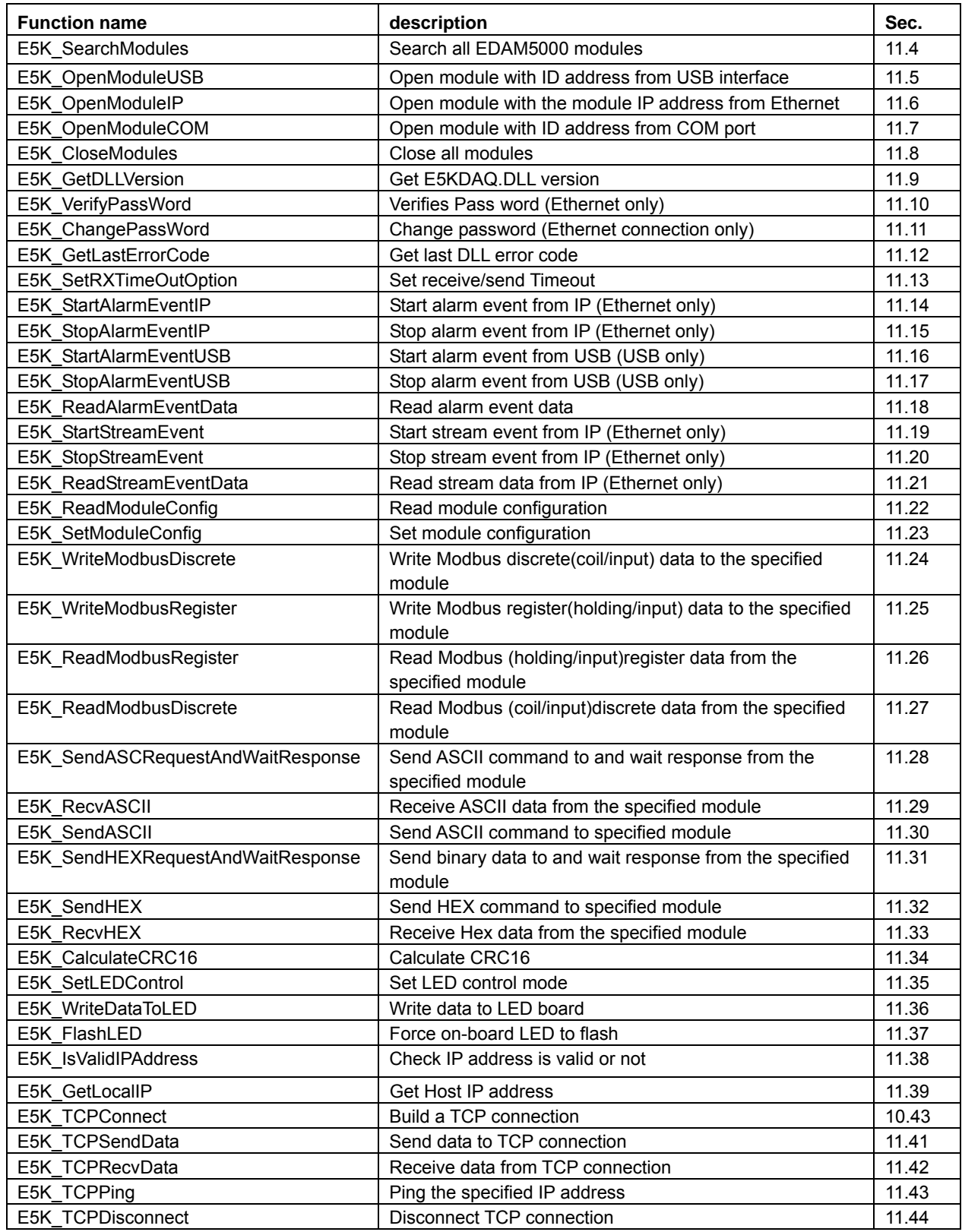

## **11.2 Analog functions**

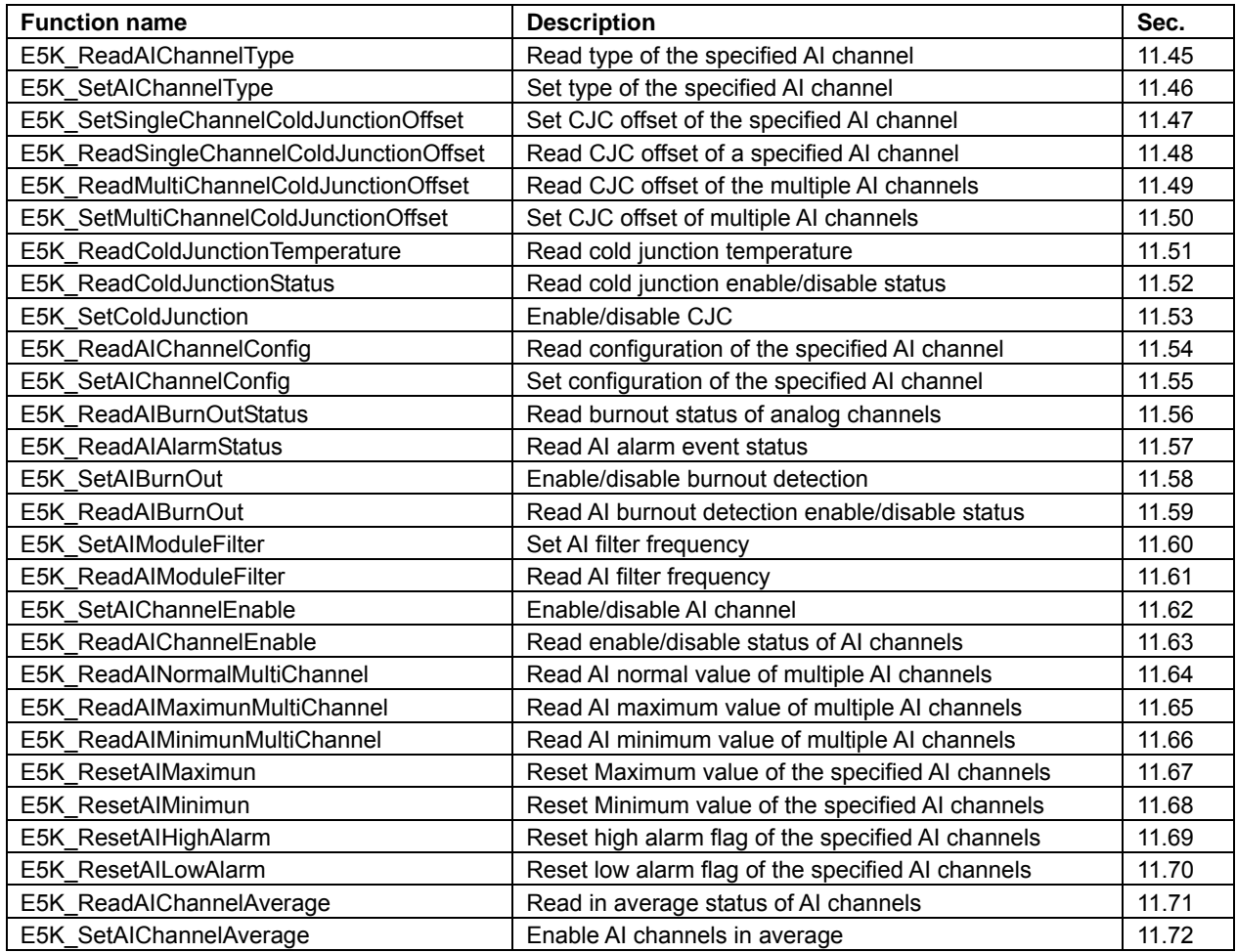

### **11.3 DIO functions**

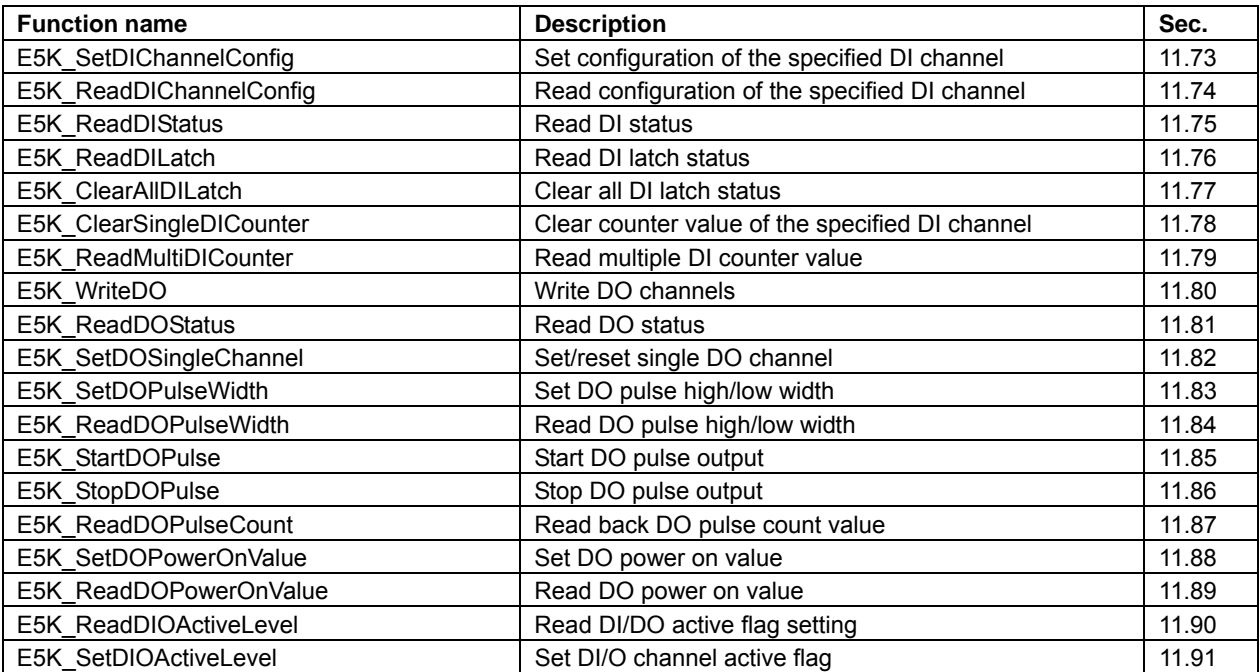

### **11.4 E5K\_SearchModules**

#### **Description:**

Search all connected EDAM5000 modules

#### **Syntax:**

Visual Basic/VB.Net: (see E5KDAQ.bas/E5KDAQ.vb)

Declare/public Function E5K\_SearchModules Lib "E5KDAQ.dll" (pd as E5K\_DEVICE\_ID\_INFO, interface type as integer) as integer

#### VC++/BC++Builder: (see E5KDAQ.h)

unsigned short E5K SearchModules (E5K DEVICE ID INFO \*pd,unsigned int interface type );

#### **Parameters:**

pd points to a structure E5K\_DEVICE\_ID\_INFO

interface type indicate what connection be used for searching (see E5KDAQ.h)

#### **Return Code:**

Return how many modules be found, It no module existed, if return with 0

### **11.5 E5K\_OpenModuleUSB**

#### **Description:**

Open module by its ID address from USB interface

### **Syntax**

### Visual Basic/VB.Net: (see E5KDAQ.bas/E5KDAQ.vb)

Declare/public Function E5K\_OpenModuleUSB Lib "E5KDAQ.dll" (ByVal id As Integer) As Integer

VC++/BC++Builder: (see E5KDAQ.h)

unsigned short E5K\_OpenModuleUSB (unsigned short id);

### **Parameters:**

Id module ID address

### **Return Code:**

Return the same ID number as parameter id, If open success Return -1 open error

### **11.6 E5K\_OpenModuleIP**

#### **Description**:

Open module by IP address for Ethernet connection only

#### **Syntax**

#### Visual Basic/VB.Net: (see E5KDAQ.bas/E5KDAQ.vb)

#### Declare/public Function E5K\_OpenModuleIP Lib "E5KDAQ.dll" \_

 ( ByVal IP As String,Byval Byval ConnecttimeOut as long, Byval RxTotalTimeOut as long, Byval RxTimeoutInterval as long) As Integer

#### VC++/BC++: (see E5KDAQ.h)

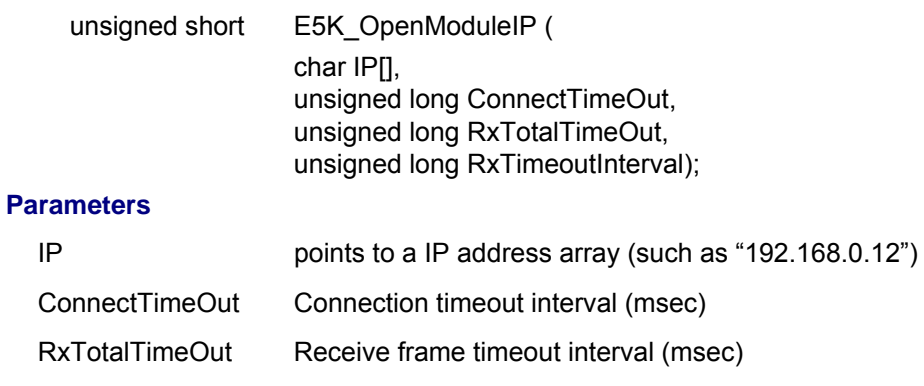

## RxTimeOutInterval receive character timeout interval (msec)

#### **Return Code**

Return the ID address of module, if open success

### **11.7 E5K\_OpenModuleCOM**

#### **Description:**

Open module by its ID address from COM port

#### **Syntax**

Visual Basic/VB.Net: (see E5KDAQ.bas/E5KDAQ.vb)

Declare/public Function E5K\_OpenModuleCOM Lib "E5KDAQ.dll" \_

 ( Byval devid As Integer, Byval comport As Integer, ByVal RxTotalTimeOut As Long, ByVal RxTimeoutInterval As Long, ByVal BaudRate As Long, ByVal ChksumCRC As Byte) As Integer

#### VC++/BC++Builder: (see E5KDAQ.h)

int E5K\_OpenModuleCOM( unsigned int devid, unsigned int comport, unsigned long RxTotalTimeOut, unsigned long RxTimeoutInterval, unsigned long Baudrate, unsigned char ChksumCRC);

#### **Parameters:**

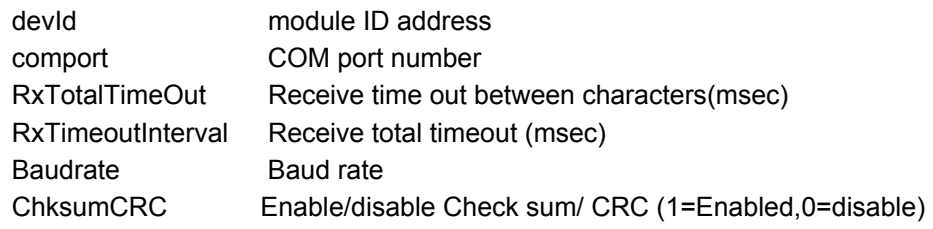

#### **Return Code:**

Return the same ID number as parameter id, If open success Return -1 open error

### **11.8 E5K\_CloseModules**

#### **Description:**

Close all modules

#### **Syntax**

Visual Basic/VB.Net: (see E5KDAQ.bas/E5KDAQ.vb)

Declare/public Function E5K\_CloseModules Lib "E5KDAQ.dll" () As Integer

#### VC++: (see E5KDAQ.h)

unsigned short E5K CloseModules (void):

#### **Parameters:**

none no parameters

#### **Return Code:**

### **11.9 E5K\_GetDLLVersion**

#### **Description:**

Get version of E5KDAQ.DLL

#### **Syntax:**

Visual Basic/VB.Net: (see E5KDAQ.bas/E5KDAQ.vb)

Declare/public Function E5K\_GetDLLVersion Lib "E5KDAQ.dll"

(ByRef Major As Integer, ByRef Minor As Integer) As Integer

#### VC++: (see E5KDAQ.h)

unsigned short E5K GetDLLVersion (unsigned int \*Major, unsigned int \*Minor);

#### **Parameters:**

Major **points version major buffer** 

Minor **points version minor buffer** 

#### **Return Code:**

refer to the *Error code.* 

### **11.10 E5K\_VerifyPassWord**

#### **Description:**

Verify password of the Ethernet connected module. The function should be called after calling *E5K\_OpendModuleIP*() function (for Ethernet Connection only)

#### **Syntax**

Visual Basic/VB.Net: (see E5KDAQ.bas/E5KDAQ.vb)

Declare/public Function E5K\_VerifyPassWord Lib "E5KDAQ.dll"

 (ByVal id As Integer, ByVal PassWord As String, ByVal length As Integer) As Integer

#### VC++: (see E5KDAQ.h)

unsigned short E5K VerifyPassWord (int id , UNSIGNED CHAR PassWord[], unsigned int length);

#### **Parameters:**

id module ID address

PassWord points to password string buffer

length password length

#### **Return Code:**

### **11.11 E5K\_ChangePassWord**

#### **Description:**

 Change password of the Ethernet connected module. The function is available after calling E5K\_VerifyPassWord function (for Ethernet Connection only)

#### **Syntax**

#### Visual Basic/VB.Net: (see E5KDAQ.bas/E5KDAQ.vb)

Declare/public Function E5K\_ChangePassWord Lib "E5KDAQ.dll" \_

 (ByVal id As Integer, \_ ByVal OldPassword As String, \_ ByVal Oldlength As Integer, ByVal NewPassword As String, \_ ByVal Newlength As Integer) As Integer

#### VC++: (see E5KDAQ.h)

unsigned short E5K\_ChangePassWord( int id, unsigned char oldPassWord[], unsigned int oldlength, unsigned char newPassWord[], unsigned int newlength);

#### **Parameters:**

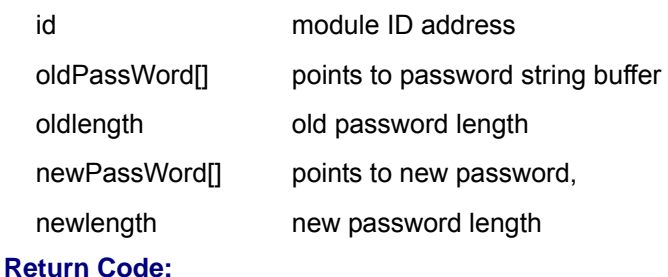

### **11.12 E5K\_GetLastErrorCode**

#### **Description:**

Get E5KDAQ.dll last error code

#### **Syntax**

### Visual Basic/VB.Net: (see E5KDAQ.bas/E5KDAQ.vb)

Declare/public Function E5K\_GetLastErrorCode Lib "E5KDAQ.dll" () As Integer

#### VC++: (see E5KDAQ.h)

unsigned short E5K\_GetLastErrorCode (void);

### **Parameters:**

none no parameters

### **Return Code:**

### **11.13 E5K\_SetRXTimeOutOption**

#### **Description:**

Set receive total timeout and interval timeout of COM port and TCP/IP

#### **Syntax**

Visual Basic/VB.Net: (see E5KDAQ.bas/E5KDAQ.vb)

Declare/public Function E5K\_SetRXTimeOutOption Lib "E5KDAQ.dll"

(ByVal RxTotalTimeout As Long, ByVal RxChrTimeOutInterval As Long) As Integer

#### VC++: (see E5KDAQ.h)

unsigned short E5K\_SetRXTimeOutOption (long RxTotalTimeout,long RxChrTimeOutInterval);

#### **Parameters:**

RxTotalTimeout receive total timeout (msec)

length receive character interval timeout(msec)

#### **Return Code:**

refer to the *Error code.*

### **11.14 E5K\_StartAlarmEventIP**

#### **Description:**

Start alarm event from IP

#### **Syntax:**

```
Visual Basic/VB.Net: (see E5KDAQ.bas/E5KDAQ.vb)
```
Declare/public Function E5K\_StartAlarmEventIP Lib "E5KDAQ.dll" (ByVal IPaddress As string) As Integer

#### VC++: (see E5KDAQ.h)

Int E5K StartAlarmEventIP (char \* IPaddress);

#### **Parameters:**

IPaddress Alarm event source IP address

#### **Return Code:**

### **11.15 E5K\_StopAlarmEventIP**

### **Description:**

Stop alarm event from IP

### **Syntax:**

Visual Basic/VB.Net: (see E5KDAQ.bas/E5KDAQ.vb)

Declare/public Function E5K\_StopAlarmEventIP Lib "E5KDAQ.dll" (ByVal IPaddress As string) As Integer

VC++: (see E5KDAQ.h)

Int E5K\_StopAlarmEventIP (char \* IPaddress);

### **Parameters:**

IPaddress Alarm event source IP address

### **Return Code:**

refer to the *Error code.*

## **11.16 E5K\_StartAlarmEventUSB**

### **Description:**

Start alarm event from USB connection

### **Syntax:**

```
Visual Basic/VB.Net: (see E5KDAQ.bas/E5KDAQ.vb)
```
Declare/public Function E5K\_StartAlarmEventUSB Lib "E5KDAQ.dll" (ByVal Id As integer) As Integer

VC++: (see E5KDAQ.h)

Int E5K StartAlarmEventUSB (int Id);

### **Parameters:**

Id Alarm event source Id

### **Return Code:**

### **11.17 E5K\_StopAlarmEventUSB**

#### **Description:**

Stop alarm event from USB connection

#### **Syntax:**

Visual Basic/VB.Net: (see E5KDAQ.bas/E5KDAQ.vb)

Declare/public Function E5K\_StopAlarmEventUSB Lib "E5KDAQ.dll" (ByVal Id As integer) As Integer

#### VC++: (see E5KDAQ.h)

Int E5K StopAlarmEventUSB (int Id);

#### **Parameters:**

Id Alarm event source Id

#### **Return Code:**

refer to the *Error code.* 

### **11.18 E5K\_ReadAlarmEventData**

#### **Description:**

Read alarm event information from device

#### **Syntax:**

Visual Basic/VB.Net: (see E5KDAQ.bas/E5KDAQ.vb)

Declare/public Function E5K\_ReadAlarmEventData Lib "E5KDAQ.dll" (Intinfo As ALARM\_EVENT\_INF) As Integer

#### VC++: (see E5KDAQ.h)

Int E5K\_ReadAlarmEventData (struct ALARM\_EVENT\_INF \*Intinfo);

#### **Parameters:**

Intinfo Points to an Alarm event structure(ALARM\_EVENT\_INF)

#### **Return Code:**

Refer to the *Error code.*

### **11.19 E5K\_StartStreamEvent**

#### **Description:**

Start to receive stream data from IP

#### **Syntax:**

Visual Basic/VB.Net: (see E5KDAQ.bas/E5KDAQ.vb)

Declare/public Function E5K\_StartStreamEvent Lib "E5KDAQ.dll" (ByVal IPaddress As string) As Integer

VC++: (see E5KDAQ.h)

Int E5K\_StartStreamEventIP (char \* IPaddress);

#### **Parameters:**

IPaddress Stream data event source IP address

#### **Return Code:**
## **11.20 E5K\_StopStreamEvent**

## **Description:**

Stop to receive stream data from IP

### **Syntax:**

## Visual Basic/VB.Net: (see E5KDAQ.bas/E5KDAQ.vb)

Declare/public Function E5K\_StopStreamEvent Lib "E5KDAQ.dll" (ByVal IPaddress As string) As Integer

VC++: (see E5KDAQ.h)

Int E5K\_StoptStreamEventIP (char \* IPaddress);

### **Parameters:**

IPaddress Stream data event source IP address

### **Return Code:**

refer to the *Error code.* 

# **11.21 E5K\_ReadStreamEventData**

### **Description:**

Read stream data from IP

### **Syntax:**

Visual Basic/VB.Net: (see E5KDAQ.bas/E5KDAQ.vb)

Declare/public Function E5K\_ReadStreamEventData Lib "E5KDAQ.dll" ( StreamIntInfo As STREAM\_EVENT\_INFO) As Integer

### VC++: (see E5KDAQ.h)

Int E5K\_ReadStreamEventDa (STREAM\_EVENT\_INFO StreamIntInfo[1);

### **Parameters:**

StreamIntInfo Points to a stream data buffer (structure STREAM\_EVENT\_INFO) (see E5KDAQ.H)

### **Return Code:**

# **11.22 E5K\_ReadModuleConfig**

## **Description:**

Read module configuration

## **Syntax**

Visual Basic/VB.Net: (see E5KDAQ.bas/E5KDAQ.vb)

Declare/public Function E5K\_ReadModuleConfig Lib "E5KDAQ.dll"

(ByVal id As Integer, mp as MODULE\_CONFIG) As integer

VC++: (see E5KDAQ.h)

unsigned short E5K\_ReadModuleConfig (unsigned int id ,MODULE\_CONFIG \*mp);

## **Parameters:**

id module ID address

mp points to a structure MODULE\_CONFIG (see E5KDAQ.H)

## **Return Code:**

refer to the *Error code.*

# **11.23 E5K\_SetModuleConfig**

## **Description:**

Set module configuration

## **Syntax**

Visual Basic/VB.Net: (see E5KDAQ.bas/E5KDAQ.vb)

Declare/public Function E5K\_SetModuleConfig Lib "E5KDAQ.dll" \_

(ByVal id As Integer , mp as MODULE\_CONFIG) As integer

## VC++: (see E5KDAQ.h)

unsigned short E5K\_SetModuleConfig (unsigned int id ,MODULE\_CONFIG \*mp);

### **Parameters:**

id module ID address

mp points to a structure MODULE\_CONFIG (see E5KDAQ.H)

## **Return Code:**

## **11.24 E5K\_WriteModbusDiscrete**

## **Description:**

Write data to Modbus discrete (Modbus coil)

## **Syntax:**

## Visual Basic/VB.Net: (see E5KDAQ.bas/E5KDAQ.vb)

Declare/public Function E5K\_WriteModbusDiscrete Lib "E5KDAQ.dll" \_

(ByVal id As Integer, ByVal startaddr As Integer, \_

ByVal counts As Integer, Discrete As Byte) As Integer

## VC++: (see E5KDAQ.h)

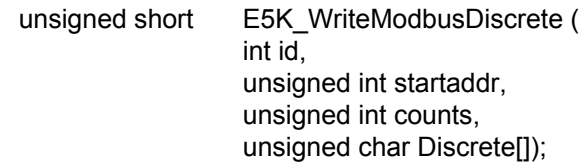

### **Parameters:**

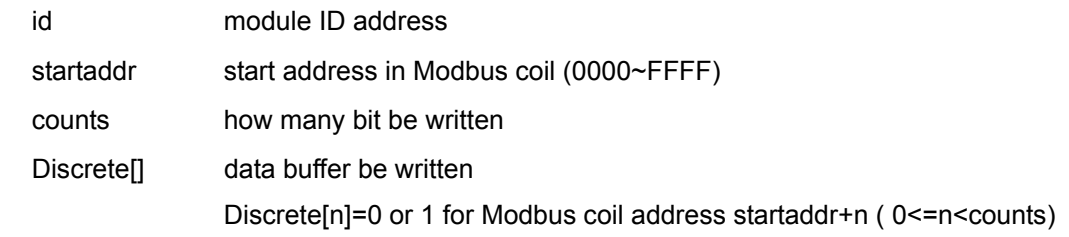

## **Return Code:**

## **11.25 E5K\_WriteModbusRegister**

#### **Description:**

Write data to Modbus Holding registers

#### **Syntax:**

### Visual Basic/VB.Net: (see E5KDAQ.bas/E5KDAQ.vb)

Declare/public Function E5K\_WriteModbusRegister Lib "E5KDAQ.dll" \_ (ByVal id As Integer, ByVal startaddr As Integer, \_ ByVal counts As Integer, regs As Integer) As Integer

### VC++: (see E5KDAQ.h)

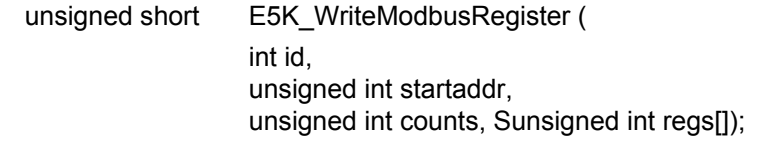

#### **Parameters:**

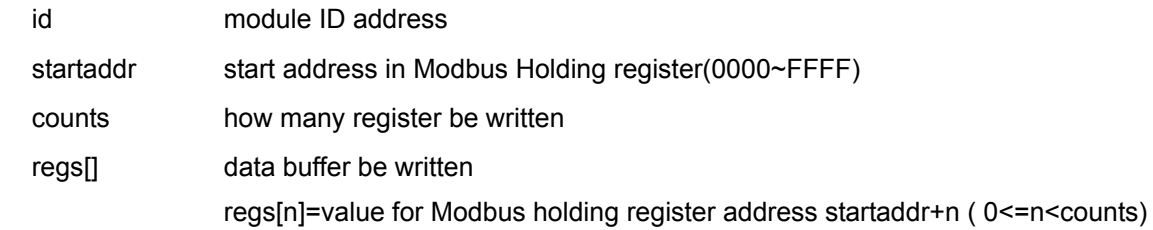

#### **Return Code:**

refer to the *Error code.*

## **11.26 E5K\_ReadModbusRegister**

#### **Description:**

Read Modbus Holding or Input registers

#### **Syntax:**

Visual Basic/VB.Net: (see E5KDAQ.bas/E5KDAQ.vb)

Declare/public Function E5K\_ReadModbusRegister Lib "E5KDAQ.dll"

(ByVal id As Integer, ByVal startaddr As Integer, \_

ByVal counts As Integer, regs As Integer) As Integer

### VC++: (see E5KDAQ.h)

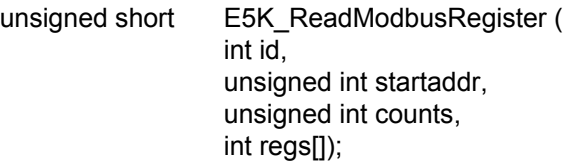

#### **Parameters:**

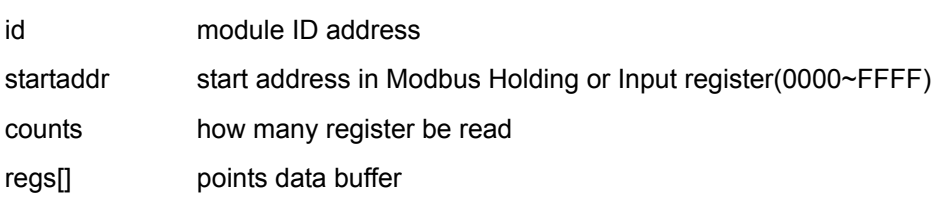

### **Return Code:**

## **11.27 E5K\_ReadModbusDiscrete**

## **Description:**

Read Modbus coil or discrete input

### **Syntax:**

## Visual Basic/VB.Net: (see E5KDAQ.bas/E5KDAQ.vb)

## Declare/public Function E5K\_ReadModbusDiscrete Lib "E5KDAQ.dll" \_

 ( ByVal id As Integer, \_ ByVal startaddr As Integer, \_ ByVal counts As Integer, \_ Discrete As Byte \_ ) As Integer

### VC++: (see E5KDAQ.h)

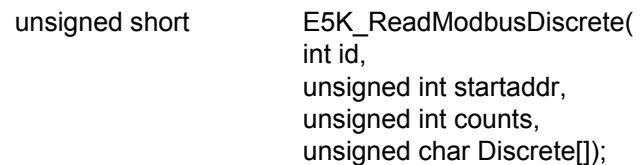

## **Parameters:**

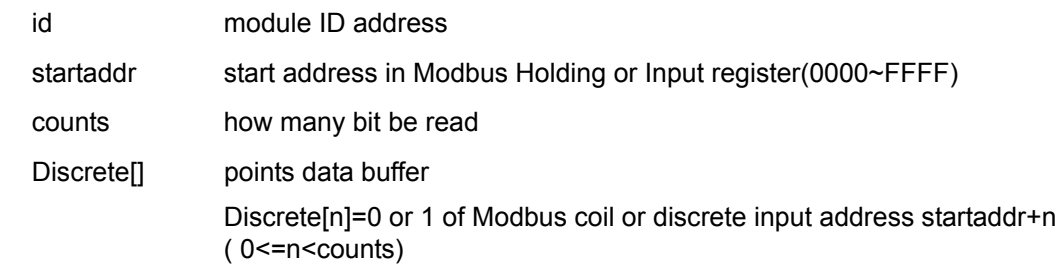

#### **Return Code:**

## **11.28 E5K\_SendASCRequestAndWaitResponse**

### **Description:**

Send an ASCII string to and wait for response from module

#### **Syntax:**

### Visual Basic/VB.Net: (see E5KDAQ.bas/E5KDAQ.vb)

Declare/public Function E5K\_SendASCRequestAndWaitResponse Lib "E5KDAQ.dll" \_

(ByVal id As Integer, ByVal asccmd As String, \_

 ByVal response As String, ByVal rxbuffersize As Integer) As Integer

### VC++: (see E5KDAQ.h)

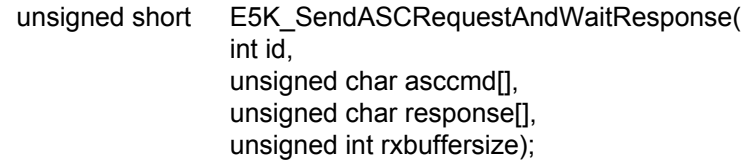

#### **Parameters:**

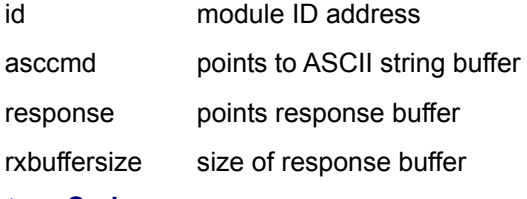

### **Return Code:**

refer to the *Error code.*

## **11.29 E5K\_RecvASCII**

#### **Description:**

Receive an ASCII string from the module

#### **Syntax:**

Visual Basic/VB.Net: (see E5KDAQ.bas/E5KDAQ.vb)

Declare/public Function E5K\_RecvASCII Lib "E5KDAQ.dll"

(ByVal id As Integer, \_

ByVal Rxbuffer As String, \_ ByVal bufferSize As integer ) as integer

### VC++: (see E5KDAQ.h)

unsigned short E5K\_RecvASCII (int id ,char Rxbuffer[], unsigned int BufferSize);

#### **Parameters:**

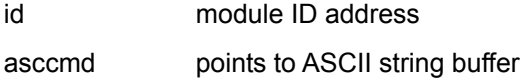

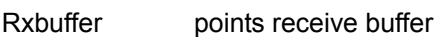

Buffersize size of revive buffer

## **Return Code:**

## **11.30 E5K\_SendASCII**

### **Description:**

Send an ASCII string to the module

### **Syntax:**

Visual Basic/VB.Net: (see E5KDAQ.bas/E5KDAQ.vb)

Declare/public Function E5K\_SendASCII Lib "E5KDAQ.dll"

(ByVal id As Integer, ByVal Txstring As String ) as integer

## VC++: (see E5KDAQ.h)

unsigned short E5K\_SendASCII (int id , char Txbuffer[]);

### **Parameters:**

id module ID address

Txstring points ASCII string buffer

## **Return Code:**

## **11.31 E5K\_SendHEXRequestAndWaitResponse**

### **Description:**

Send binary data to and wait for response from module

### **Syntax:**

### Visual Basic/VB.Net: (see E5KDAQ.bas/E5KDAQ.vb)

Declare/public Function E5K\_SendHEXRequestAndWaitResponse Lib "E5KDAQ.dll" \_

 ( ByVal id As Integer, \_ ByRef Txdata As Byte, \_ ByVal Rxlen As Integer, \_ ByRef Rxdata As Byte, \_ ByRef Rxlen As Integer, \_ ByVal RxBufsize As Integer \_ ) As Integer

## VC++: (see E5KDAQ.h)

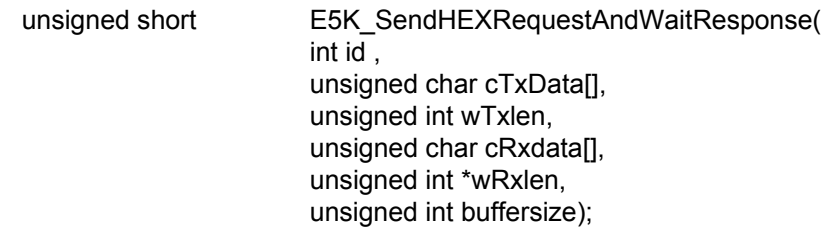

### **Parameters:**

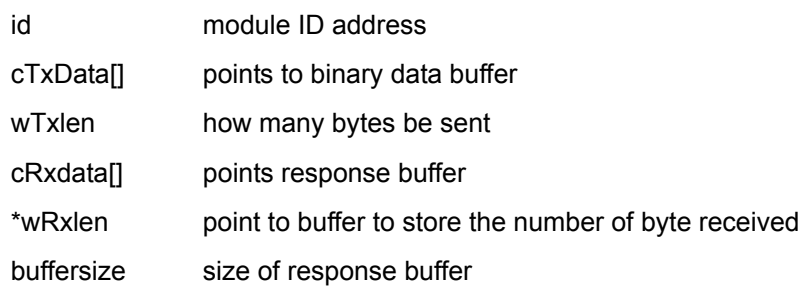

## **Return Code:**

## **11.32 E5K\_SendHEX**

### **Description:**

Send an Hex data to the module

### **Syntax:**

Visual Basic/VB.Net: (see E5KDAQ.bas/E5KDAQ.vb)

Declare/public Function E5K\_SendHex Lib "E5KDAQ.dll"

(ByVal id As Integer, Byref Hexdata As Byte, ByVal Datalen As Integer ) as integer

## VC++: (see E5KDAQ.h)

unsigned short E5K\_SendHex (int id , char Hexdata[], unsigned int Datalen);

### **Parameters:**

id module ID address

Hexdata points Hex data buffer

Datalen size of the data buffer

## **Return Code:**

refer to the *Error code.* 

# **11.33 E5K\_RecvHEX**

## **Description:**

Receive an Hex data from the module

## **Syntax:**

## Visual Basic/VB.Net: (see E5KDAQ.bas/E5KDAQ.vb)

Declare/public Function E5K\_RecvHex Lib "E5KDAQ.dll"

 (ByVal id As Integer, \_ Byref Rxbuffer As String, ByVal bufferSize As integer ) as integer

## VC++: (see E5KDAQ.h)

unsigned short E5K\_RecvHex (int id ,char Rxbuffer[], unsigned int BufferSize);

### **Parameters:**

id module ID address asccmd points to ASCII string buffer Rxbuffer points receive buffer Buffersize size of revive buffer

### **Return Code:**

## **11.34 E5K\_CalculateCRC16**

### **Description:**

Calculate CRC16

### **Syntax:**

### Visual Basic/VB.Net: (see E5KDAQ.bas/E5KDAQ.vb)

Declare/public Function E5K\_CalculateCRC16 Lib "E5KDAQ.dll"

(bData as byte , byval wLen as integer ,byref wCRC as integer) As Integer

### VC++: (see E5KDAQ.h)

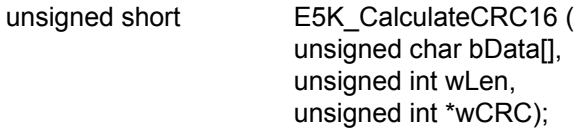

## **Parameters:**

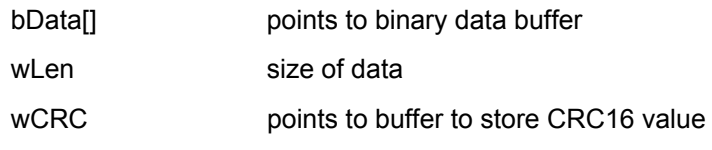

## **Return Code:**

refer to the *Error code.* 

# **11.35 E5K\_SetLEDControl**

### **Description:**

Set on-board control mode (controlled by Module or by user AP)

## **Syntax:**

Visual Basic/VB.Net: (see E5KDAQ.bas/E5KDAQ.vb)

Declare/public Function E5K\_SetLEDControl Lib "E5KDAQ.dll"

(ByVal id As Integer, ByVal ControlOption As Integer) As Integer

## VC++: (see E5KDAQ.h)

unsigned short E5K SetLEDControl ( int id, char ControlOption);

### **Parameters:**

id module ID address

ControlOption on-board LED control mode. 0: controlled by module, 1: controlled by user AP

## **Return Code:**

## **11.36 E5K\_WriteDataToLED**

### **Description:**

Write data to on-board LED

### **Syntax:**

Visual Basic/VB.Net: (see E5KDAQ.bas/E5KDAQ.vb)

Declare/public Function E5K\_WriteDataToLED Lib "E5KDAQ.dll"

(ByVal id As Integer, ByVal LedData) As Integer

VC++: (see E5KDAQ.h)

unsigned short E5K\_WriteDataToLED (int id, unsigned long LedData);

## **Parameters:**

id module ID address

LedData Data to be written to on-board LED. bit #n=0: LED #n off, bit n=1: LED #n on

## **Return Code:**

refer to the *Error code.* 

# **11.37 E5K\_FlashLED**

## **Description:**

Force on-board LED to flash

### **Syntax:**

## Visual Basic/VB.Net: (see E5KDAQ.bas/E5KDAQ.vb)

Declare/public Function E5K\_FlashLED Lib "E5KDAQ.dll"

(ByVal id As Integer, ByVal LedMask As Integer, FlashCount As Long) As Integer

### VC++: (see E5KDAQ.h)

unsigned short E5K\_FlashLED (int id, unsigned long LedMask,unsigned int FlashCounts);

## **Parameters:**

id module ID address

LedMask LED channel mask. bit #n=0: No Flash LED #n, bit n=1: Flash LED #n

FlashCounts Flash counts

### **Return Code:**

## **11.38 E5K\_IsValidIPAddress**

### **Description:**

Check the validity of the specified IP address

### **Syntax:**

Visual Basic/VB.Net: (see E5KDAQ.bas/E5KDAQ.vb)

Declare/public Function E5K\_IsValidIPAddress Lib "E5KDAQ.dll" (ByVal zIP As String) As Integer

VC++: (see E5KDAQ.h)

unsigned short E5K\_IsValidIPAddress (char \*zIP);

### **Parameters:**

id module ID address

zIP IP address string (such as 192.168.0.21)

### **Return Code:**

refer to the *Error code.* 

## **11.39 E5K\_GetLocalIP**

### **Description:**

Get host IP address

### **Syntax**

### Visual Basic/VB.Net: (see E5KDAQ.bas/E5KDAQ.vb)

Declare/public Function E5K\_GetLocalIP Lib "E5KDAQ.dll" \_

- $($  ip0 as byte,  $\overline{\phantom{a}}$  ip1 as byte, \_ ip2 as byte, \_
	- ip3 as byte
- ) as integer

### VC++/BC++Builder: (see E5KDAQ.h)

unsigned short E5K\_GetLocalIP(

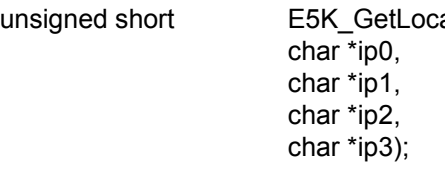

#### **Parameters:**

Ip0 first IP address byte for an EDAM-5000 that to be connected

Ip1 second IP address byte for an EDAM-5000 that to be connected

Ip2 third IP address byte for an EDAM-5000 that to be connected

Ip3 forth IP address byte for an EDAM-5000 that to be connected

### **Return Code:**

## **11.40 E5K\_TCPConnect**

## **Description:**

Establish a TCP connection

### **Syntax**

## Visual Basic/VB.Net: (see E5KDAQ.bas/E5KDAQ.vb)

Declare/public Function E5K\_TCPConnect Lib "E5KDAQ.dll"

 (ByVal zIP As String, ByVal port As Integer, ByVal iConnectionTimeout As Integer, ByVal iSendTimeout As Integer, ByVal iReceiveTimeout As Integer) As Integer

VC++/BC++Builder: (see E5KDAQ.h)

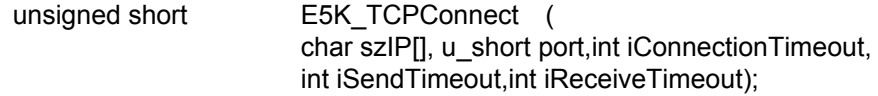

### **Parameters:**

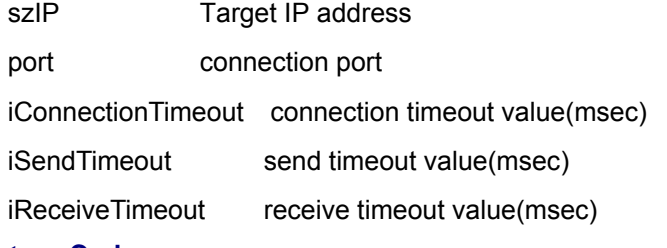

### **Return Code:**

refer to the *Error code.*

# **11.41 E5K\_TCPSendData**

### **Description:**

Send data to TCP connection

### **Syntax**

Visual Basic/VB.Net: (see E5KDAQ.bas/E5KDAQ.vb)

Declare/public Function E5K\_TCPSendData Lib "E5KDAQ.dll" \_

(ByVal sock As Long, ByRef pdata As Byte, ByVal datalen As Integer) As Integer

### VC++/BC++Builder: (see E5KDAQ.h)

unsigned short E5K\_TCPSendData (SOCKET sock,SBYTE \*pdata,u\_short datalen);

### **Parameters:**

sock TCP socket handle

pdata Points to data buffer

datalen bytes of data

### **Return Code:**

## **11.42 E5K\_TCPRecvData**

## **Description:**

Receive data from TCP connection

## **Syntax**

Visual Basic/VB.Net: (see E5KDAQ.bas/E5KDAQ.vb)

Declare/public Function E5K\_TCPRecvData Lib "E5KDAQ.dll" \_

(ByVal sock As Long, ByRef pdata As Byte, ByVal psize As Integer) As Integer

## VC++/BC++Builder: (see E5KDAQ.h)

unsigned short E5K\_TCPRecvData (SOCKET sock, char \*pdata, unsigned short psize);

## **Parameters:**

sock TCP socket handle

pdata Points to data buffer

psize size of data buffer

## **Return Code:**

Bytes of data received

# **11.43 E5K\_TCPPing**

## **Description:**

Ping Specified IP address

## **Syntax**

## Visual Basic/VB.Net: (see E5KDAQ.bas/E5KDAQ.vb)

Declare/public Function E5K\_TCPPing Lib "E5KDAQ.dll"

(ByVal zIP As String, ByVal timeout As Integer) As Integer

VC++/BC++Builder: (see E5KDAQ.h)

unsigned short E5K\_TCPPing (char zIP[], int timeout);

## **Parameters:**

zIP IP address string (such as 192.168.0.123)

timeout ping timeout (msec)

## **Return Code:**

## **11.44 E5K\_TCPDisconnect**

## **Description:**

Release a TCP connection

### **Syntax**

Visual Basic/VB.Net: (see E5KDAQ.bas/E5KDAQ.vb)

Declare/public Function E5K\_TCPDisconnect Lib "E5KDAQ.dll"

(ByVal sock As Long) As Integer

VC++/BC++Builder: (see E5KDAQ.h)

unsigned short E5K\_TCPDisconnect (SOCKET sock);

## **Parameters:**

sock TCP connection handle

## **Return Code:**

refer to the *Error code.* 

# **11.45 E5K\_ReadAIChannelType**

## **Description:**

Read analog channel type

## **Syntax**

Visual Basic/VB.Net: (see E5KDAQ.bas/E5KDAQ.vb)

Declare/public Function E5K\_ReadAIChannelType Lib "E5KDAQ.dll" \_

(ByVal id As Integer, ByVal AIChannel As Integer, ByRef AIType As Integer) As Integer

### VC++/BC++Builder: (see E5KDAQ.h)

unsigned short E5K\_ReadAIChannelType (int id,unsigned int AIChannel,unsigned int \*AIType);

### **Parameters:**

Id target module ID

AIChannel channel number

AIType buffer pointer to store the Channel Type(See sec.8.2)

### **Return Code:**

## **11.46 E5K\_SetAIChannelType**

## **Description:**

Set analog channel type

### **Syntax**

Visual Basic/VB.Net: (see E5KDAQ.bas/E5KDAQ.vb)

Declare/public Function E5K\_SetAIChannelType Lib "E5KDAQ.dll"

(ByVal id As Integer, ByVal AIChannel As Integer, ByVal AIType As Integer) As Integer

VC++/BC++Builder: (see E5KDAQ.h)

unsigned short E5K\_SetAIChannelType (int id,unsigned int AIChannel,unsigned int AItype);

### **Parameters:**

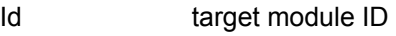

AIChannel channel number

AIType buffer pointer to store the Channel Type (See sec.8.2)

## **Return Code:**

refer to the *Error code.* 

# **11.47 E5K\_SetSingleChannelColdJunctionOffset**

## **Description:**

Set cold junction offset of single analog channel

## **Syntax**

## Visual Basic/VB.Net: (see E5KDAQ.bas/E5KDAQ.vb)

Declare/public Function E5K\_SetSingleChannelColdJunctionOffset Lib "E5KDAQ.dll"

(ByVal id As Integer, ByVal chno As Integer, ByVal CjOffset As Double) As Integer

## VC++/BC++Builder: (see E5KDAQ.h)

unsigned short E5K SetSingleChannelColdJunctionOffset (int id ,unsigned int chno,double CjOffset);

### **Parameters:**

Id the target module id

Chno channel number

CjOffset channel CJC offset value (such as 0.231)

## **Return Code:**

## **11.48 E5K\_ReadSingleChannelColdJunctionOffset**

### **Description:**

Read cold junction offset of single analog channel

### **Syntax**

Visual Basic/VB.Net: (see E5KDAQ.bas/E5KDAQ.vb)

Declare/public Function E5K\_ReadSingleChannelColdJunctionOffset Lib "E5KDAQ.dll"

(ByVal id As Integer, ByVal chno As Integer, ByRef CjOffset As Double) As Integer

### VC++/BC++Builder: (see E5KDAQ.h)

unsigned short E5K\_ReadSingleChannelColdJunctionOffset( int id, unsigned int chno, double \*CJoffset);

### **Parameters:**

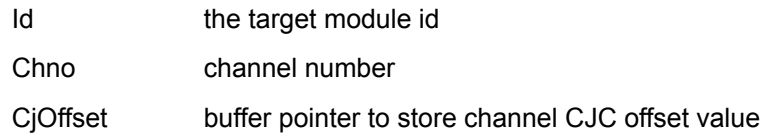

### **Return Code:**

refer to the *Error code.* 

## **11.49 E5K\_ReadMultiChannelColdJunctionOffset**

### **Description:**

Read cold junction offset of multiple analog channels

### **Syntax**

Visual Basic/VB.Net: (see E5KDAQ.bas/E5KDAQ.vb)

Declare/public Function E5K\_ReadMultiChannelColdJunctionOffset Lib "E5KDAQ.dll"

(ByVal id As Integer, ByVal startch As Integer, Byval counts as integer,Byref CjOffset As

Double) As Integer

### VC++/BC++Builder: (see E5KDAQ.h)

unsigned short E5K\_ReadMultiChannelColdJunctionOffset( unsigned int id , unsigned int startch, unsigned int counts, double \* CjOffset);

### **Parameters:**

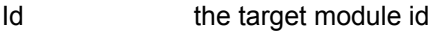

- startch start channel number
- counts channels to be read
- CjOffset points to an array to store CJC offset value

### **Return Code:**

## **11.50 E5K\_SetMultiChannelColdJunctionOffset**

### **Description:**

Set cold junction offset of multiple analog channels

#### **Syntax**

#### Visual Basic/VB.Net: (see E5KDAQ.bas/E5KDAQ.vb)

Declare/public Function E5K\_SetMultiChannelColdJunctionOffset Lib "E5KDAQ.dll"

 ( ByVal id As Integer, \_ ByVal startch As Integer, \_ Byval counts as integer, \_ Byref CjOffset As Double \_ ) As Integer

### VC++/BC++Builder: (see E5KDAQ.h)

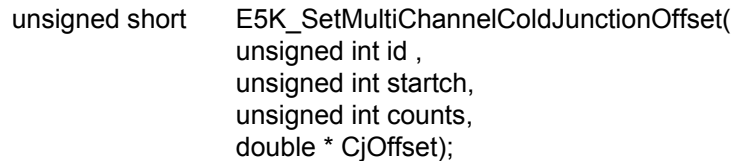

#### **Parameters:**

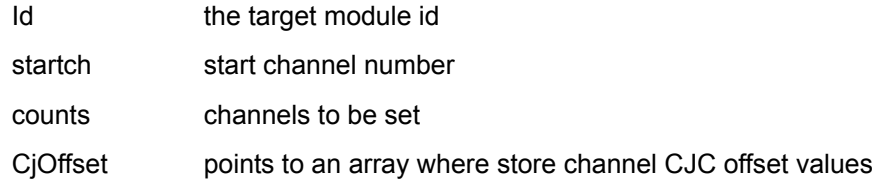

#### **Return Code:**

refer to the *Error code.*

## **11.51 E5K\_ReadColdJunctionTemperature**

#### **Description:**

Read cold junction temperature

#### **Syntax**

#### Visual Basic/VB.Net: (see E5KDAQ.bas/E5KDAQ.vb)

Declare/public Function E5K\_ReadColdJunctionTemperature Lib "E5KDAQ.dll" \_ (ByVal id As Integer, ByRef CjTemp As Double) As Integer

#### VC++/BC++Builder: (see E5KDAQ.h)

unsigned short E5K\_ReadColdJunctionTemperature(int id,double \*CJtemp);

#### **Parameters:**

Id the target module id

CJtemp CJC temperature (such as 23.67)

### **Return Code:**

## **11.52 E5K\_ReadColdJunctionStatus**

### **Description:**

Read CJC enable/disable status

### **Syntax**

Visual Basic/VB.Net: (see E5KDAQ.bas/E5KDAQ.vb)

Declare/public Function E5K\_ReadColdJunctionStatus Lib "E5KDAQ.dll" (ByVal id As Integer, ByRef Cjs As Byte) As Integer

VC++/BC++Builder: (see E5KDAQ.h)

unsigned short E5K\_ReadColdJunctionStatus (int id ,SBYTE \*Cjs);

### **Parameters:**

Id the target module id

Cjs CJC enable/disable status (0: disabled, 1: enabled)

## **Return Code:**

refer to the *Error code.* 

# **11.53 E5K\_SetColdJunction**

## **Description:**

Enable/disable CJC

## **Syntax**

## Visual Basic/VB.Net: (see E5KDAQ.bas/E5KDAQ.vb)

## Declare/public Function

E5K\_SetColdJunction Lib "E5KDAQ.dll"

(ByVal id As Integer, ByVal Cjs As Byte) As Integer

## VC++/BC++Builder: (see E5KDAQ.h)

unsigned short E5K\_SetColdJunction (int id,SBYTE Cjs);

### **Parameters:**

Id the target module id

Cjs CJC enable/disable option (0: disable, 1: enable)

## **Return Code:**

## **11.54 E5K\_ReadAIChannelConfig**

### **Description:**

Read analog channel configuration

### **Syntax**

Visual Basic/VB.Net: (see E5KDAQ.bas/E5KDAQ.vb)

Declare/public Function E5K\_ReadAIChannelConfig Lib "E5KDAQ.dll"

(ByVal id As Integer, ByVal chno As Integer, ByRef mConfig As AI\_CHANNEL\_CONFIG)

As Integer

VC++/BC++Builder: (see E5KDAQ.h)

unsigned short E5K\_ReadAIChannelConfig (int id ,unsigned int chno,AI\_CHANNEL\_CONFIG \* mConfig);

### **Parameters:**

Id the target module id

chno channel number

mConfig points to a structure to store the channel configuration (see E5KDAQ.H about structure CHANNEL\_CONFIG)

## **Return Code:**

refer to the *Error code.* 

# **11.55 E5K\_SetAIChannelConfig**

### **Description:**

Set analog channel configuration

### **Syntax**

## Visual Basic/VB.Net: (see E5KDAQ.bas/E5KDAQ.vb)

Declare/public Function E5K\_SetAIChannelConfig Lib "E5KDAQ.dll" \_

(ByVal id As Integer, ByVal chno As Integer, mConfig As AI\_CHANNEL\_CONFIG) As

Integer

## VC++/BC++Builder: (see E5KDAQ.h)

unsigned short E5K\_SetAIChannelConfig (int id ,unsigned int ch,AI\_CHANNEL\_CONFIG \* mConfig);

### **Parameters:**

- Id the target module id
- chno channel number
- mConfig points to a structure where stores the channel configuration (see E5KDAQ.H about structure CHANNEL\_CONFIG)

### **Return Code:**

## **11.56 E5K\_ReadAIBurnOutStatus**

## **Description:**

Read analog burnout status

## **Syntax**

Visual Basic/VB.Net: (see E5KDAQ.bas/E5KDAQ.vb)

Declare/public Function E5K\_ReadAIBurnOutStatus Lib "E5KDAQ.dll" (ByVal id As Integer, ByRef status As Long) As Integer

VC++/BC++Builder: (see E5KDAQ.h)

unsigned short E5K\_ReadAIBurnOutStatus (int id ,unsigned int \*status);

### **Parameters:**

Id the target module id

status points to a buffer to store the channel burnout status

(bit #n=0: channel #n is normal, bit #n=1 channel #n is burnout)

## **Return Code:**

refer to the *Error code.* 

# **11.57 E5K\_ReadAIAlarmStatus**

## **Description:**

Read high/low alarm status of analog channels

### **Syntax**

## Visual Basic/VB.Net: (see E5KDAQ.bas/E5KDAQ.vb)

Declare/public Function E5K\_ReadAIAlarmStatus Lib "E5KDAQ.dll"

(ByVal id As Integer, ByRef hialarm As Long, ByRef loalarm As Long) As Integer

## VC++/BC++Builder: (see E5KDAQ.h)

unsigned short E5K\_ReadAIAlarmStatus (int id,unsigned int \*hialarm,unsigned int \*loalarm);

### **Parameters:**

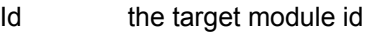

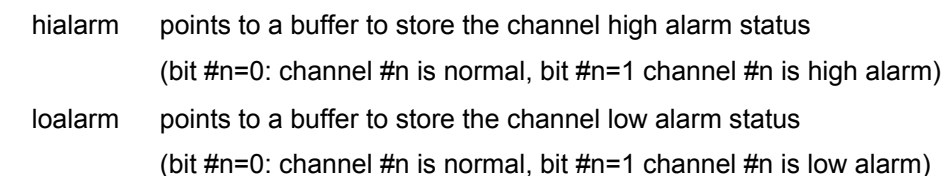

### **Return Code:**

## **11.58 E5K\_SetAIBurnOut**

### **Description:**

Enable/disable AI burnout detection

### **Syntax**

Visual Basic/VB.Net: (see E5KDAQ.bas/E5KDAQ.vb)

Declare/public Function E5K\_SetAIBurnOut Lib "E5KDAQ.dll"

(ByVal id As Integer, ByVal option As Byte) As Integer

VC++/BC++Builder: (see E5KDAQ.h)

unsigned short E5K\_SetAIBurnOut (int id ,SBYTE option);

## **Parameters:**

Id the target module id

option  $=0$ : disable burnout detection,  $=1$ : enable burnout detection

## **Return Code:**

refer to the *Error code.* 

# **11.59 E5K\_ReadAIBurnOut**

## **Description:**

Read burnout detection enable/disable status

## **Syntax**

## Visual Basic/VB.Net: (see E5KDAQ.bas/E5KDAQ.vb)

Declare/public Function E5K\_ReadAIBurnOut Lib "E5KDAQ.dll"

(ByVal id As Integer, ByRef option As Byte) As Integer

## VC++/BC++Builder: (see E5KDAQ.h)

unsigned short E5K\_ReadAIBurnOut (int id ,SBYTE \*option);

### **Parameters:**

Id the target module id

option points to a buffer to store the burnout detection enable/disable status =0: burnout detection disabled, =1: burnout detection enabled

## **Return Code:**

## **11.60 E5K\_SetAIModuleFilter**

## **Description:**

Set A/D filter frequency

## **Syntax**

Visual Basic/VB.Net: (see E5KDAQ.bas/E5KDAQ.vb)

Declare/public Function E5K\_SetAIModuleFilter Lib "E5KDAQ.dll"

(ByVal id As Integer, ByVal Hz As Integer) As Integer

VC++/BC++Builder: (see E5KDAQ.h)

unsigned short E5K\_SetAIModuleFilter (int id ,unsigned int Hz);

## **Parameters:**

Id the target module id

Hz =50: 50Hz, =60: 60Hz, =100 100Hz, =120 120Hz

## **Return Code:**

refer to the *Error code.* 

# **11.61 E5K\_ReadAIModuleFilter**

## **Description:**

Read A/D filter frequency

## **Syntax**

Visual Basic/VB.Net: (see E5KDAQ.bas/E5KDAQ.vb)

Declare/public Function E5K\_ReadAIModuleFilter Lib "E5KDAQ.dll"

(ByVal id As Integer, ByRef Hz As Integer) As Integer

## VC++/BC++Builder: (see E5KDAQ.h)

unsigned short E5K\_ReadAIModuleFilter (int id ,unsigned int \*Hz);

### **Parameters:**

Id the target module id

Hz points to a buffer to store filter frequency =50: 50Hz, =60: 60Hz, =100 100Hz, =120 120Hz

## **Return Code:**

## **11.62 E5K\_SetAIChannelEnable**

## **Description:**

Enable or disable analog channels

## **Syntax**

Visual Basic/VB.Net: (see E5KDAQ.bas/E5KDAQ.vb)

Declare/public Function E5K\_SetAIChannelEnable Lib "E5KDAQ.dll"

(ByVal id As Integer, ByVal AIEnable As Long) As Integer

VC++/BC++Builder: (see E5KDAQ.h)

unsigned short E5K\_SetAIChannelEnable (int id , unsigned int AIEnable);

## **Parameters:**

Id the target module id

AIEnable Enable/disable settings

bit #n=0: disable channel #n, bit #n=1: enable channel #n

## **Return Code:**

refer to the *Error code.* 

# **11.63 E5K\_ReadAIChannelEnable**

## **Description:**

Read enable/disable status of analog channels

## **Syntax**

## Visual Basic/VB.Net: (see E5KDAQ.bas/E5KDAQ.vb)

Declare/public Function E5K\_ReadAIChannelEnable Lib "E5KDAQ.dll" (ByVal id As Integer, ByRef AIEnable As Long) As Integer

## VC++/BC++Builder: (see E5KDAQ.h)

unsigned short E5K\_ReadAIChannelEnable (int id ,unsigned int \* AIEnable);

## **Parameters:**

Id the target module id

AIEnable points to a buffer to store channel Enable/disable settings bit #n=0: channel #n is disabled, bit #n=1: channel #n is enabled

## **Return Code:**

# **11.64 E5K\_ReadAINormalMultiChannel**

## **Description:**

Read normal value of the multiple analog channels

## **Syntax**

## Visual Basic/VB.Net: (see E5KDAQ.bas/E5KDAQ.vb)

Declare/public Function E5K\_ReadAINormalMultiChannel Lib "E5KDAQ.dll"

(ByVal id As Integer, ByVal startch As Integer, ByVal counts As Integer, ByRef AItemp As

Double) As Integer

VC++/BC++Builder: (see E5KDAQ.h)

unsigned short E5K\_ReadAINormalMultiChannel ( int id , unsigned int startch, unsigned int counts, double \*AItemp);

## **Parameters:**

- Id the target module id
- Startch start channel number
- counts channels

AItemp points to a array to store AI normal values AItemp[0]=normal value of channel #startch AItemp[1]=normal value of channel #startch+1 AItemp[2]=normal value of channel #startch+2 …..etc

## **Return Code:**

## **11.65 E5K\_ReadAIMaximumMultiChannel**

## **Description:**

Read maximum value of the multiple analog channels

### **Syntax**

## Visual Basic/VB.Net: (see E5KDAQ.bas/E5KDAQ.vb)

Declare/public Function E5K\_ReadAIMaximumMultiChannel Lib "E5KDAQ.dll"

(ByVal id As Integer, ByVal startch As Integer, ByVal counts As Integer, ByRef AItemp As

Double) As Integer

VC++/BC++Builder: (see E5KDAQ.h)

unsigned short E5K\_ReadAIMaximumMultiChannel ( int id , unsigned int startch, unsigned int count, double \*AItemp);

### **Parameters:**

- Id the target module id
- Startch start channel number
- counts channels

AItemp points to a array to store AI maximum values AItemp[0]= maximum value of channel #startch AItemp[1]= maximum value of channel #startch+1 AItemp[2]= maximum value of channel #startch+2 …..etc

## **Return Code:**

## **11.66 E5K\_ReadAIMinumumMultiChannel**

#### **Description:**

Read minimum value of the multiple analog channels

#### **Syntax**

### Visual Basic/VB.Net: (see E5KDAQ.bas/E5KDAQ.vb)

Declare/public Function E5K\_ReadAIMinimunMultiChannel Lib "E5KDAQ.dll"

(ByVal id As Integer, ByVal startch As Integer, ByVal counts As Integer, ByRef AItemp As

Double) As Integer

VC++/BC++Builder: (see E5KDAQ.h)

unsigned short E5K\_ReadAIMinimunMultiChannel ( int id , unsigned int startch, unsigned int count, double \*AItemp);

#### **Parameters:**

- Id the target module id
- Startch start channel number
- counts channels

AItemp points to a array to store AI minimum values AItemp[0]= minimum value of channel #startch AItemp[1]= minimum value of channel #startch+1 AItemp[2]= minimum value of channel #startch+2 …..etc

### **Return Code:**

refer to the *Error code.* 

## **11.67 E5K\_ResetAIMaximum**

#### **Description:**

Reset analog channel maximum value

#### **Syntax**

### Visual Basic/VB.Net: (see E5KDAQ.bas/E5KDAQ.vb)

Declare/public Function E5K\_ResetAIMaximum Lib "E5KDAQ.dll"

(ByVal id As Integer, ByVal restopt As Long) As Integer

#### VC++/BC++Builder: (see E5KDAQ.h)

unsigned short E5K\_ResetAIMaximum (int id,unsigned int resetopt);

#### **Parameters:**

Id the target module ID

Restopt rest mask option

 bit #n=0: no reset maximum value of channel #n bit #n=1: reset maximum value of channel #n

#### **Return Code:**

## **11.68 E5K\_ResetAIMinimum**

## **Description:**

Reset analog channel minimum value

### **Syntax**

Visual Basic/VB.Net: (see E5KDAQ.bas/E5KDAQ.vb)

Declare/public Function E5K\_ResetAIMinimum Lib "E5KDAQ.dll"

(ByVal id As Integer, ByVal resetopts As Long) As Integer

VC++/BC++Builder: (see E5KDAQ.h)

unsigned short E5K\_ResetAIMinimum (int id ,unsigned int Restopt);

### **Parameters:**

Id the target module ID

Restopt rest mask option

 bit #n=0: no reset minimum value of channel #n bit #n=1: reset minimum value of channel #n

## **Return Code:**

refer to the *Error code.* 

# **11.69 E5K\_ResetAIHighAlarm**

### **Description:**

Reset analog high alarm flag

### **Syntax**

## Visual Basic/VB.Net: (see E5KDAQ.bas/E5KDAQ.vb)

Declare/public Function E5K\_ResetAIHighAlarm Lib "E5KDAQ.dll" \_

(ByVal id As Integer, ByVal restopt As Long) As Integer

## VC++/BC++Builder: (see E5KDAQ.h)

unsigned short E5K\_ResetAIHighAlarm (int id ,unsigned int restopt);

### **Parameters:**

Id the target module ID

restopt rest mask option

 bit #n=0: no reset high alarm flag of channel #n bit #n=1: reset high alarm flag of channel #n

## **Return Code:**

## **11.70 E5K\_ResetAILowAlarm**

## **Description:**

Reset analog low alarm flag

## **Syntax**

Visual Basic/VB.Net: (see E5KDAQ.bas/E5KDAQ.vb)

Declare/public Function E5K\_ResetAILowAlarm Lib "E5KDAQ.dll"

(ByVal id As Integer, ByVal restopt As Long) As Integer

VC++/BC++Builder: (see E5KDAQ.h)

unsigned short E5K\_ResetAILowAlarm (int id,unsigned int restopt);

## **Parameters:**

Id the target module ID

restopt rest mask option

bit #n=0: no reset low alarm flag of channel #n bit #n=1: reset low alarm flag of channel #n

## **Return Code:**

refer to the *Error code.* 

# **11.71 E5K\_ReadAIChannelAverage**

## **Description:**

Read analog channel in average status

### **Syntax**

Visual Basic/VB.Net: (see E5KDAQ.bas/E5KDAQ.vb)

Declare/public Function E5K\_ReadAIChannelAverage Lib "E5KDAQ.dll" \_ (ByVal id As Integer, ByRef inavg As Long) As Integer

## VC++/BC++Builder: (see E5KDAQ.h)

unsigned short E5K\_ReadAIChannelAverage (int id, unsigned int \* inavg);

### **Parameters:**

Id the target module id

Inavg points to a buffer to store the in average status of channels bit #n=0: channel #n is not in average bit #n=1: channel #n is in average

## **Return Code:**

## **11.72 E5K\_SetAIChannelAverage**

## **Description:**

Set analog channel in average

## **Syntax**

Visual Basic/VB.Net: (see E5KDAQ.bas/E5KDAQ.vb)

Declare/public Function E5K\_SetAIChannelAverage Lib "E5KDAQ.dll" (ByVal id As Integer, ByVal inavg As Long) As Integer

VC++/BC++Builder: (see E5KDAQ.h)

unsigned short E5K\_SetAIChannelAverage (int id,unsigned int inavg );

## **Parameters:**

Id the target module id

inavg in average status of channels

 bit #n=0: set channel #n to be not in average bit #n=1: set channel #n to be in average

## **Return Code:**

refer to the *Error code.* 

# **11.73 E5K\_SetDIChannelConfig**

### **Description:**

Set DI channel configuration

### **Syntax**

Visual Basic/VB.Net: (see E5KDAQ.bas/E5KDAQ.vb)

Declare/public Function E5K\_SetDIChannelConfig Lib "E5KDAQ.dll"

(ByVal id As Integer, ByVal chn As Integer, config As DI\_CHANNEL\_CONFIG) As Integer

## VC++/BC++Builder: (see E5KDAQ.h)

unsigned short E5K\_SetDIChannelConfig (int id ,unsigned int chn, DI\_CHANNEL\_CONFIG \* config);

### **Parameters:**

Id the target module id

Chn DI channel number

Config points to a structure buffer where stores the DI configuration parameters(see E5KDAQ.H)

## **Return Code:**

## **11.74 E5K\_ReadDIChannelConfig**

## **Description:**

## **Read DI channel configuration**

### **Syntax**

## Visual Basic/VB.Net: (see E5KDAQ.bas/E5KDAQ.vb)

Declare/public Function E5K\_ReadDIChannelConfig Lib "E5KDAQ.dll"

(ByVal id As Integer, ByVal chn As Integer, config e As DI\_CHANNEL\_CONFIG) As Integer

VC++/BC++Builder: (see E5KDAQ.h)

unsigned short E5K\_ReadDIChannelConfig ( int id , unsigned int chn, DI\_CHANNEL\_CONFIG \* confige);

### **Parameters:**

Id the target module id

Chn DI channel number

config points to a structure buffer to store the DI configuration parameters(see E5KDAQ.H)

### **Return Code:**

refer to the *Error code.* 

# **11.75 E5K\_ReadDIStatus**

### **Description:**

Read digital input status

### **Syntax:**

Visual Basic/VB.Net: (see E5KDAQ.bas/E5KDAQ.vb)

Declare/public Function E5K\_ReadDIStatus Lib "E5KDAQ.dll"

(ByVal id As Integer, ByRef Didata As Long) As Integer

## VC++: (see E5KDAQ.h)

unsigned short E5K ReadDIStatus (int id ,unsigned long \*Didata);

### **Parameters:**

id module ID address

Didata points to a 32-bit buffer to store DI status

### **Return Code:**

## **11.76 E5K\_ReadDILatch**

## **Description:**

Read digital input latch status

### **Syntax:**

Visual Basic/VB.Net: (see E5KDAQ.bas/E5KDAQ.vb)

Declare/public Function E5K\_ReadDILatch Lib "E5KDAQ.dll"

(ByVal id As Integer, ByRef Dilatch As Long) As Integer

## VC++: (see E5KDAQ.h)

unsigned short E5K ReadDILatch (int id ,unsigned long \*Dilatch);

## **Parameters:**

id module ID address

Dilatch points to a 32-bit buffer to store DI latch status

## **Return Code:**

refer to the *Error code.*

# **11.77 E5K\_ClearAllDILatch**

## **Description:**

Clear all digital input latch status

## **Syntax:**

## Visual Basic/VB.Net: (see E5KDAQ.bas/E5KDAQ.vb)

Declare/public Function E5K\_ClearAllDILatch Lib "E5KDAQ.dll" \_

(ByVal id As Integer) As Integer

## VC++: (see E5KDAQ.h)

unsigned short E5K\_ClearAllDILatch (int id);

### **Parameters:**

id module ID address

## **Return Code:**

## **11.78 E5K\_ClearSingleDICounter**

### **Description:**

Clear counter of single digital input channel

### **Syntax:**

Visual Basic/VB.Net: (see E5KDAQ.bas/E5KDAQ.vb)

Declare/public Function E5K\_ClearSingleDICounter Lib "E5KDAQ.dll"

(ByVal id As Integer, ByVal chan As Integer) As Integer

## VC++: (see E5KDAQ.h)

unsigned short E5K\_ClearSingleDICounter (int id , unsigned int chan);

### **Parameters:**

id module ID address

chan channel no.

## **Return Code:**

refer to the *Error code.* 

## **11.79 E5K\_ReadMultiDICounter**

## **Description:**

Clear counter of single digital input channel

### **Syntax:**

## Visual Basic/VB.Net: (see E5KDAQ.bas/E5KDAQ.vb)

## Declare/public Function E5K\_ReadMultiDICounter Lib "E5KDAQ.dll" \_

 (ByVal id As Integer, ByVal startchn As Integer, ByVal counts As Integer, counterval As Long) As Integer

## VC++: (see E5KDAQ.h)

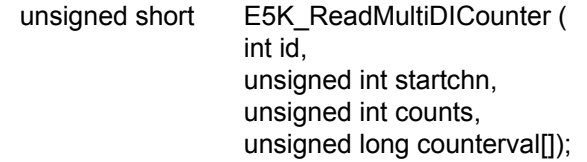

### **Parameters:**

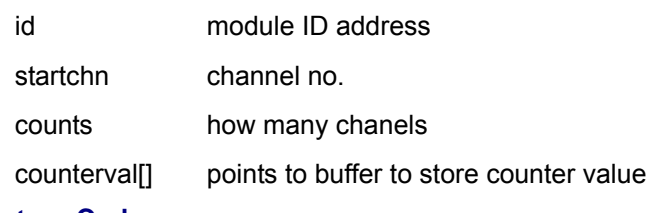

## **Return Code:**

## **11.80 E5K\_WriteDO**

## **Description:**

Write data to DO channels

## **Syntax:**

Visual Basic/VB.Net: (see E5KDAQ.bas/E5KDAQ.vb)

Declare/public Function E5K\_WriteDO Lib "E5KDAQ.dll" (ByVal id As Integer, ByVal dodata As Long) As Integer

## VC++: (see E5KDAQ.h)

unsigned short E5K WriteDO (int id, unsigned long dodata);

## **Parameters:**

id module ID address

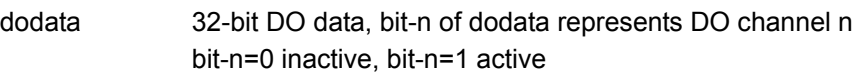

## **Return Code:**

refer to the *Error code.*

## **11.81 E5K\_ReadDOStatus**

## **Description:**

Read DO status

## **Syntax:**

## Visual Basic/VB.Net: (see E5KDAQ.bas/E5KDAQ.vb)

Declare/public Function E5K\_ReadDOStatus Lib "E5KDAQ.dll" \_

(ByVal id As Integer, ByRef doval As Long) As Integer

## VC++: (see E5KDAQ.h)

unsigned short E5K\_ReadDOStatus(int id, unsigned long \*doval);

### **Parameters:**

- id module ID address
- doval points to a 32-bit data buffer to store DO status, bit-n of doval represents DO channel n bit-n=0 inactive, bit-n=1 active

## **Return Code:**

## **11.82 E5K\_SetDOSingleChannel**

### **Description:**

Set single DO channel

### **Syntax:**

Visual Basic/VB.Net: (see E5KDAQ.bas/E5KDAQ.vb)

Declare/public Function E5K\_SetDOSingleChannel Lib "E5KDAQ.dll" \_

(ByVal id As Integer, ByVal chno As Integer, ByVal status As Byte) As Integer

## VC++: (see E5KDAQ.h)

unsigned short E5K\_SetDOSingleChannel (int id, unsigned int chano, unsigned char status);

### **Parameters:**

id module ID address

chano DO channel number (0~31)

status status=0 deactivate DO channel, status=1 activate DO channel

## **Return Code:**

refer to the *Error code.*

# **11.83 E5K\_SetDOPulseWidth**

## **Description:**

Set pulse high/low width of specified DO channel

### **Syntax:**

## Visual Basic/VB.Net: (see E5KDAQ.bas/E5KDAQ.vb)

### Declare/public Function E5K\_SetDOPulseWidth Lib "E5KDAQ.dll" \_

 (ByVal id As Integer, ByVal dochn As Integer, ByVal highwidth As Integer, \_ ByVal lowwidth As Integer) As Integer

### VC++: (see E5KDAQ.h)

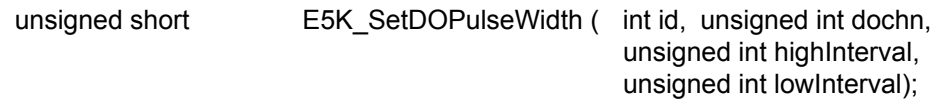

### **Parameters:**

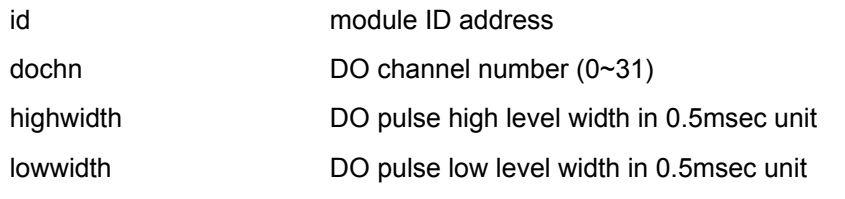

### **Return Code:**

## **11.84 E5K\_ReadDOPulseWidth**

### **Description:**

Read pulse high/low width of specified DO channel

### **Syntax:**

## Visual Basic/VB.Net: (see E5KDAQ.bas/E5KDAQ.vb)

### Declare/public Function E5K\_ReadDOPulseWidth Lib "E5KDAQ.dll"

 (ByVal id As Integer, ByVal dochn As Integer, ByRef highwidth As Long, ByRef Lowwidth As Long) As Integer

### VC++: (see E5KDAQ.h)

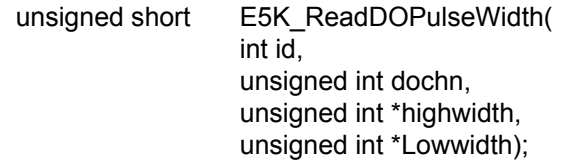

## **Parameters:**

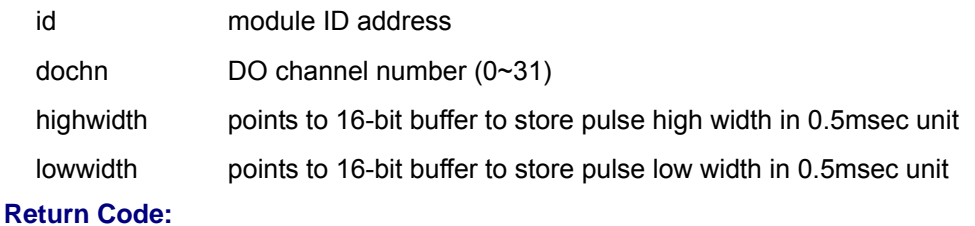

refer to the *Error code.*

# **11.85 E5K\_StartDOPulse**

### **Description:**

Start DO pulse output

### **Syntax:**

```
Visual Basic/VB.Net: (see E5KDAQ.bas/E5KDAQ.vb)
```
Declare/public Function E5K\_StartDOPulse Lib "E5KDAQ.dll" \_

(ByVal id As Integer, ByVal dochn As Integer, ByVal pulses As Long) As Integer

## VC++: (see E5KDAQ.h)

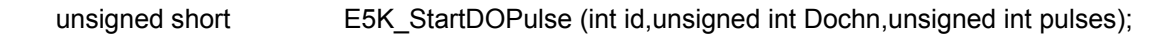

# **Parameters:**

- id module ID address
- dochn DO channel number (0~31)
- pulses how many pulses

## **Return Code:**
#### **11.86 E5K\_StopDOPulse**

#### **Description:**

Stop DO pulse output

#### **Syntax:**

Visual Basic/VB.Net: (see E5KDAQ.bas/E5KDAQ.vb)

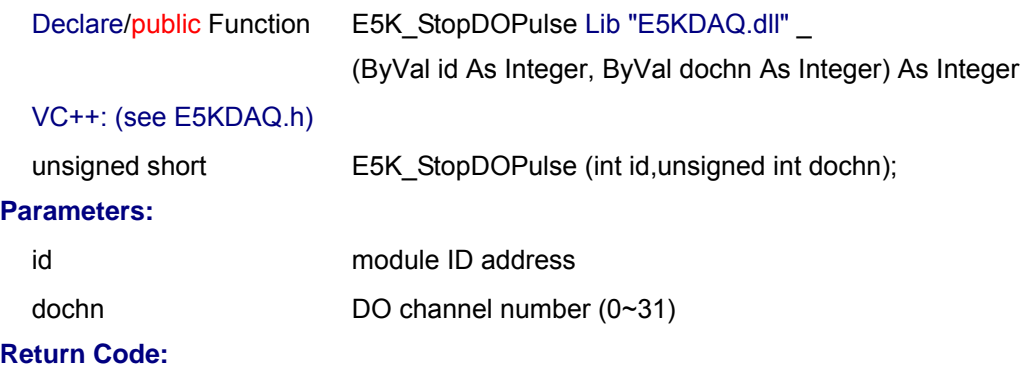

refer to the *Error code.*

#### **11.87 E5K\_ReadDOPulseCount**

#### **Description:**

Read pulse count value. The pulse count value will start decreasing after calling E5K StartDOPulse()

#### **Syntax:**

#### Visual Basic/VB.Net: (see E5KDAQ.bas/E5KDAQ.vb)

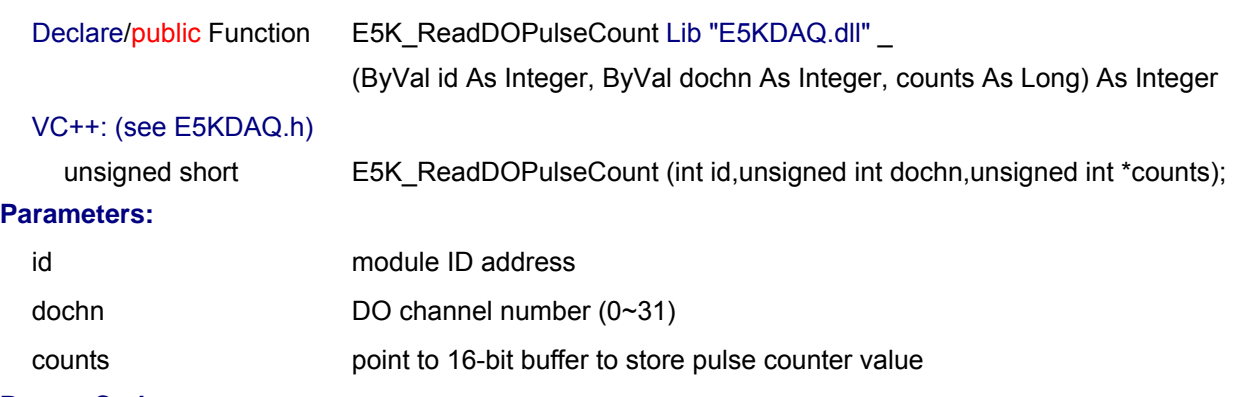

#### **Return Code:**

refer to the *Error code.*

#### **11.88 E5K\_SetDOPowerOnValue**

#### **Description:**

Set DO power-on value

#### **Syntax:**

Visual Basic/VB.Net: (see E5KDAQ.bas/E5KDAQ.vb)

Declare/public Function E5K\_SetDOPowerOnValue Lib "E5KDAQ.dll" \_

(ByVal id As Integer, ByVal poweronvalue As Long) As Integer

VC++: (see E5KDAQ.h)

unsigned short E5K\_SetDOPowerOnValue (int id, unsigned long poweronvalue);

#### **Parameters:**

id module ID address

poweronvalue 32-bit DO power-on value

#### **Return Code:**

refer to the *Error code.*

#### **11.89 E5K\_ReadDOPowerOnValue**

#### **Description:**

Read DO power-on value

#### **Syntax:**

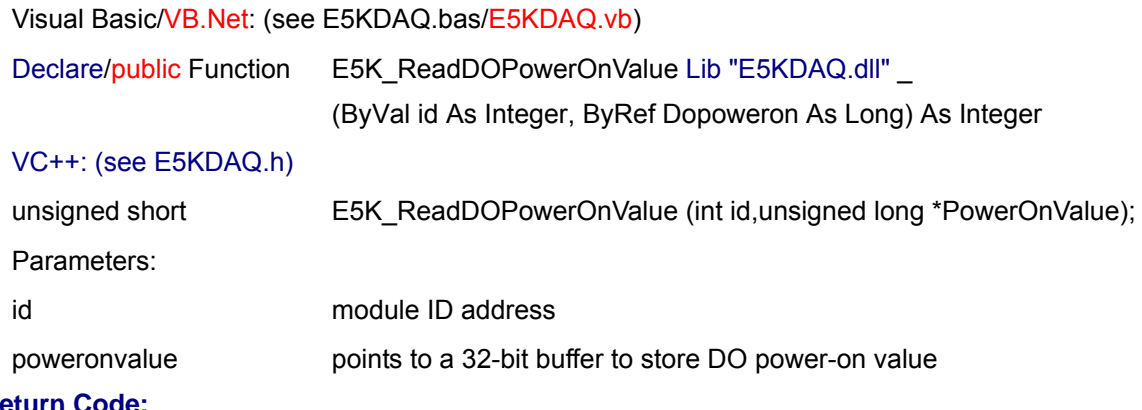

#### **Return Code:**

refer to the *Error code.*

#### **11.90 E5K\_ReadDIOActiveLevel**

#### **Description:**

Read DI/DO active level options

#### **Syntax:**

#### Visual Basic/VB.Net: (see E5KDAQ.bas/E5KDAQ.vb)

Declare/public Function E5K\_ReadDIOActiveLevel Lib "E5KDAQ.dll" \_

(ByVal id As Integer, ByRef DIActiveoption As Byte, \_

ByRef DOActiveoption As Byte) As Integer

#### VC++: (see E5KDAQ.h)

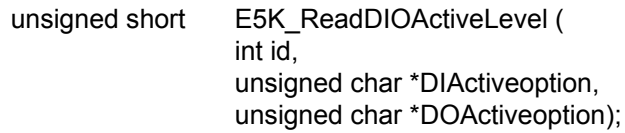

#### **Parameters:**

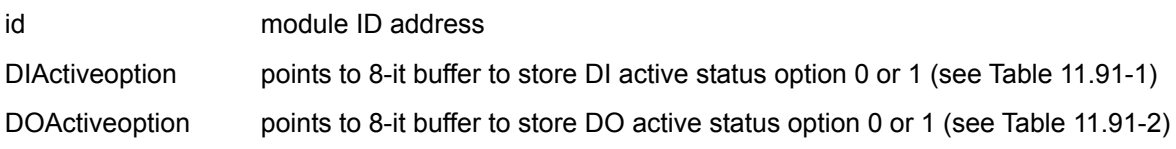

#### **Return Code:**

refer to the *Error code.*

#### **11.91 E5K\_SetDIOActiveLevel**

#### **Description:**

Set DI/DO active level options

#### **Syntax:**

#### Visual Basic/VB.Net: (see E5KDAQ.bas/E5KDAQ.vb)

Declare/public Function E5K\_SetDIOActiveLevel Lib "E5KDAQ.dll" \_

(ByVal id As Integer, ByVal DIActiveoption As Byte, \_

ByVal DOActiveoption As Byte) As Integer

#### VC++: (see E5KDAQ.h)

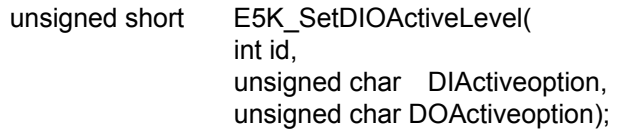

#### **Parameters:**

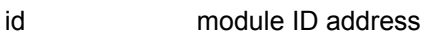

id module ID address

DIActiveoption DI active state option 0 or 1 (see Table 11.91-1)

DOActiveoption DO active state option 0 or 1 (see Table 11.91-2)

#### **Return Code:**

refer to the *Error code.*

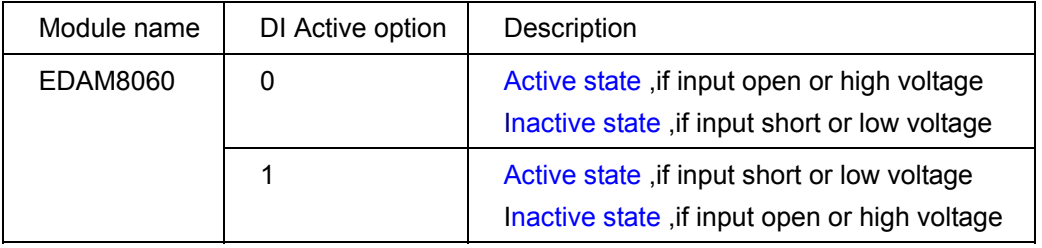

#### Table 11.91-1

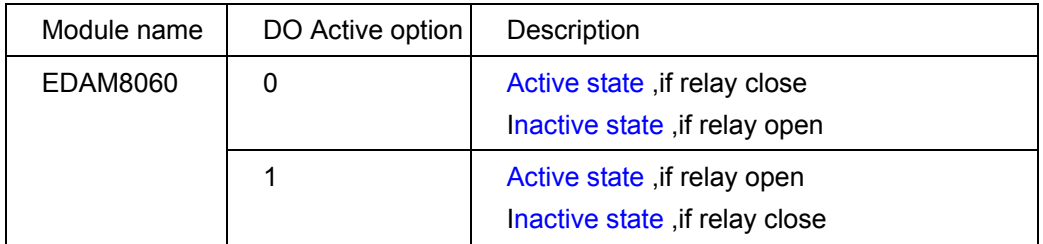

Table 11.91-2

# **Chapter 12 E5KDAQ.DLL Error code**

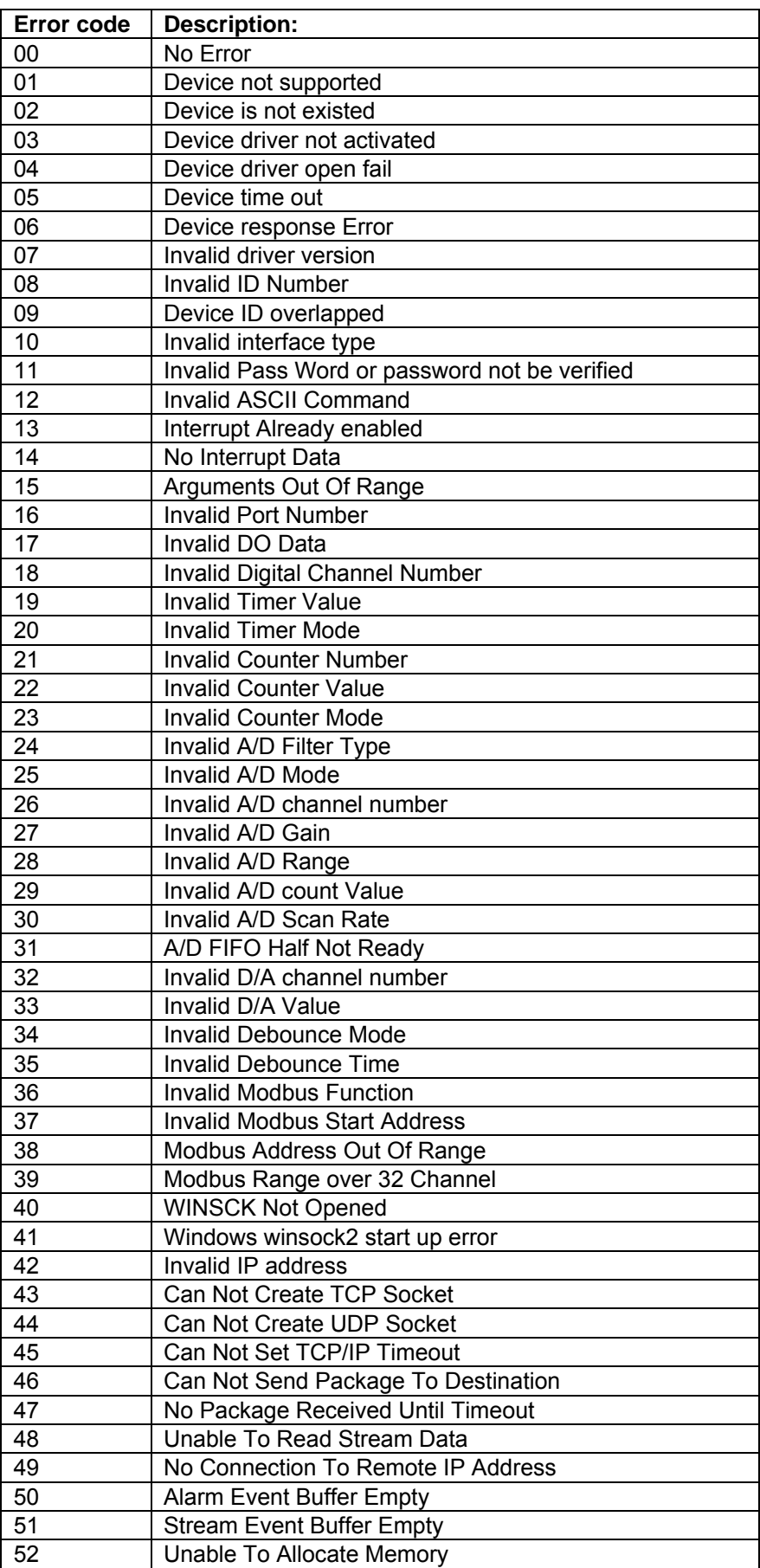

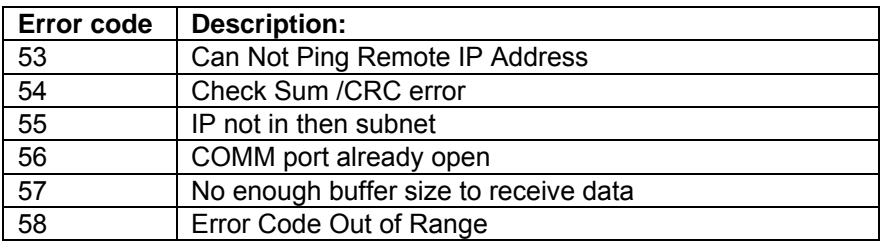

## **Chapter 13 Event/Stream Interrupt structure**

### **13.1 Event interrupt structure**

```
typedef struct EVENT_INTERRUPT_INFO
```
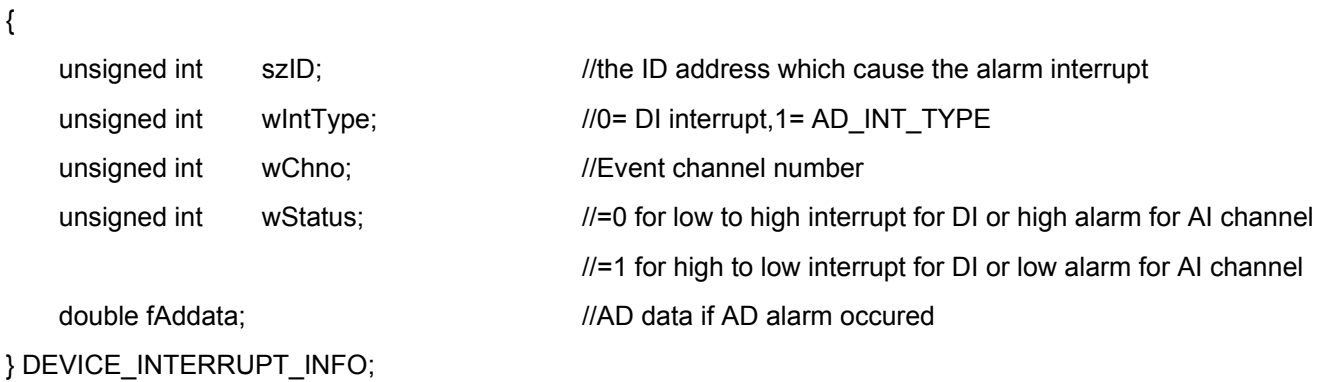

When event occurred, E5KDAQ.DLL will transfer argument with structure **EVENT\_INTERRUPT\_INFO** to callback function

#### **13.2 Stream interrupt structure**

typedef struct STREAM\_INTERRUPT\_INFO

{

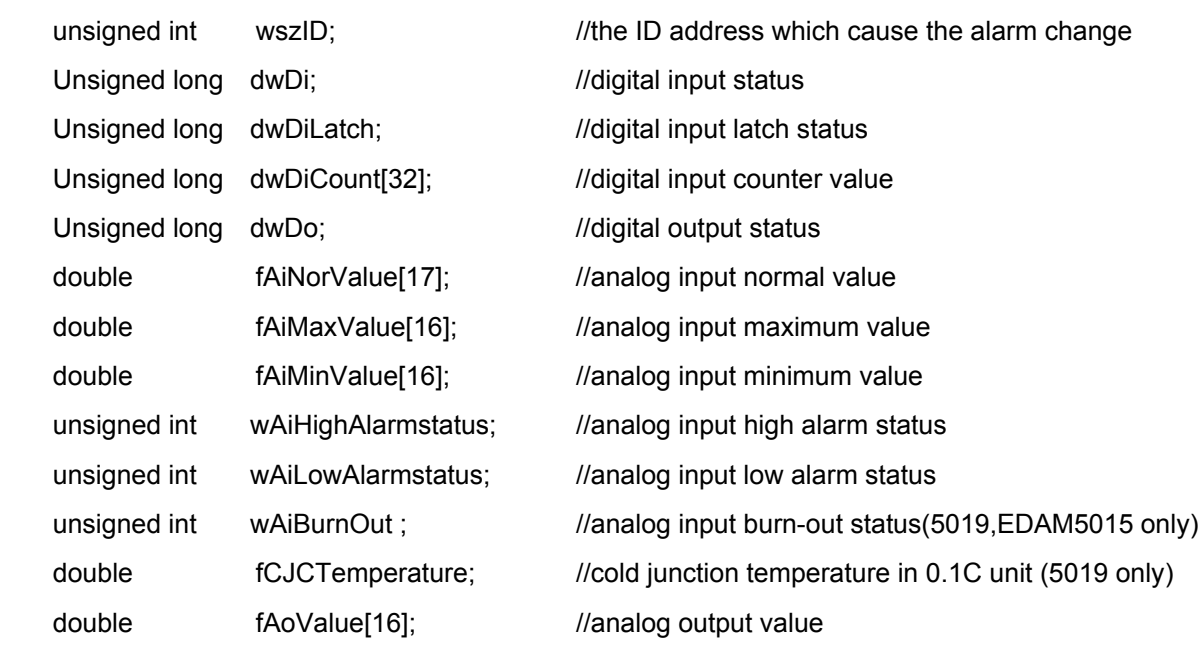

} STREAM\_INTERRUPT\_INFO;

When received active-stream data, E5KDAQ.DLL will transfer argument with structure **STREAM\_INTERRUPT\_INFO** to callback function

## **Chapter 14 E5KDAQ ActiveX control**

## **14.1 Properties of E5KDSAQ ActiveX control**

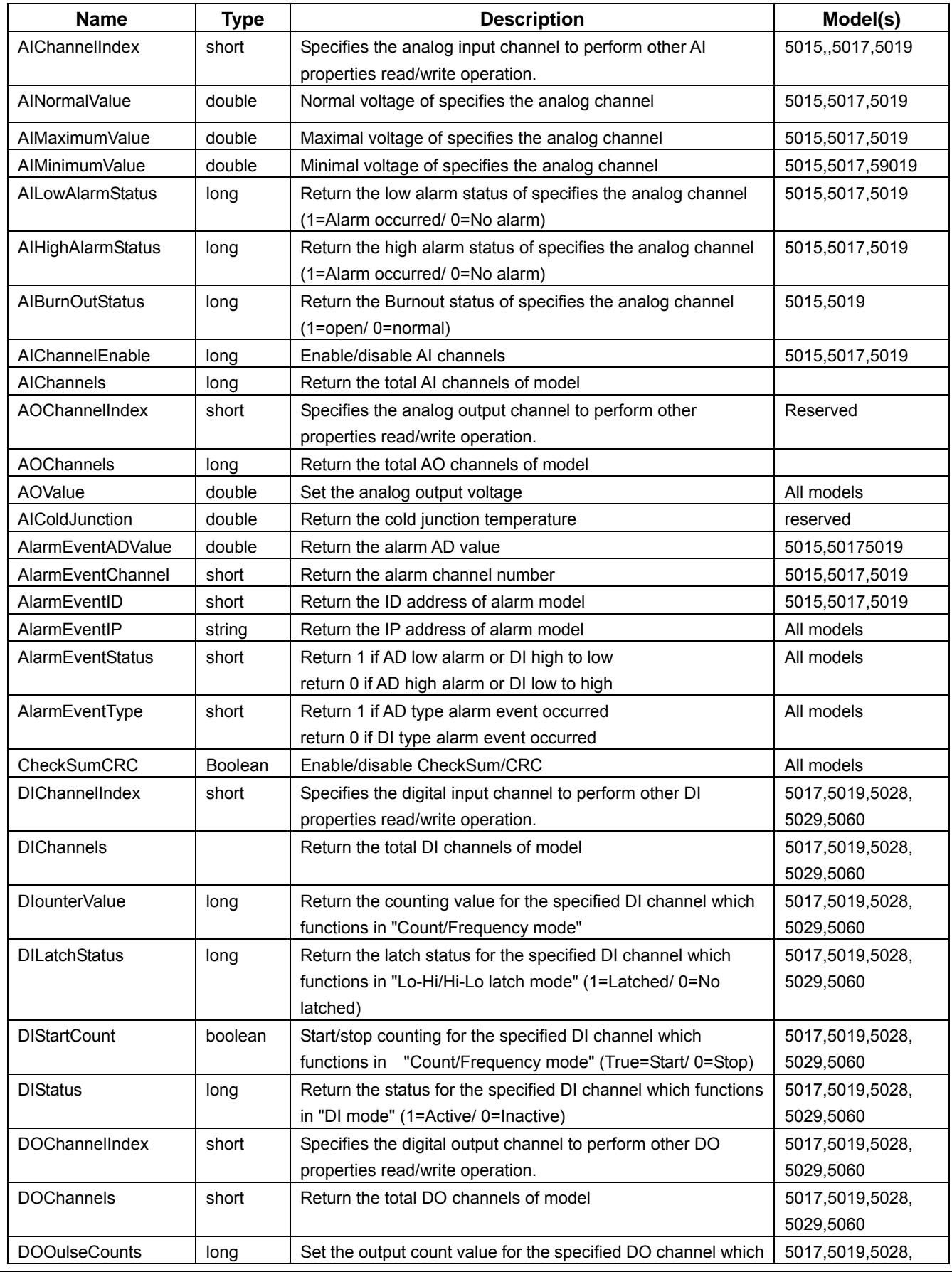

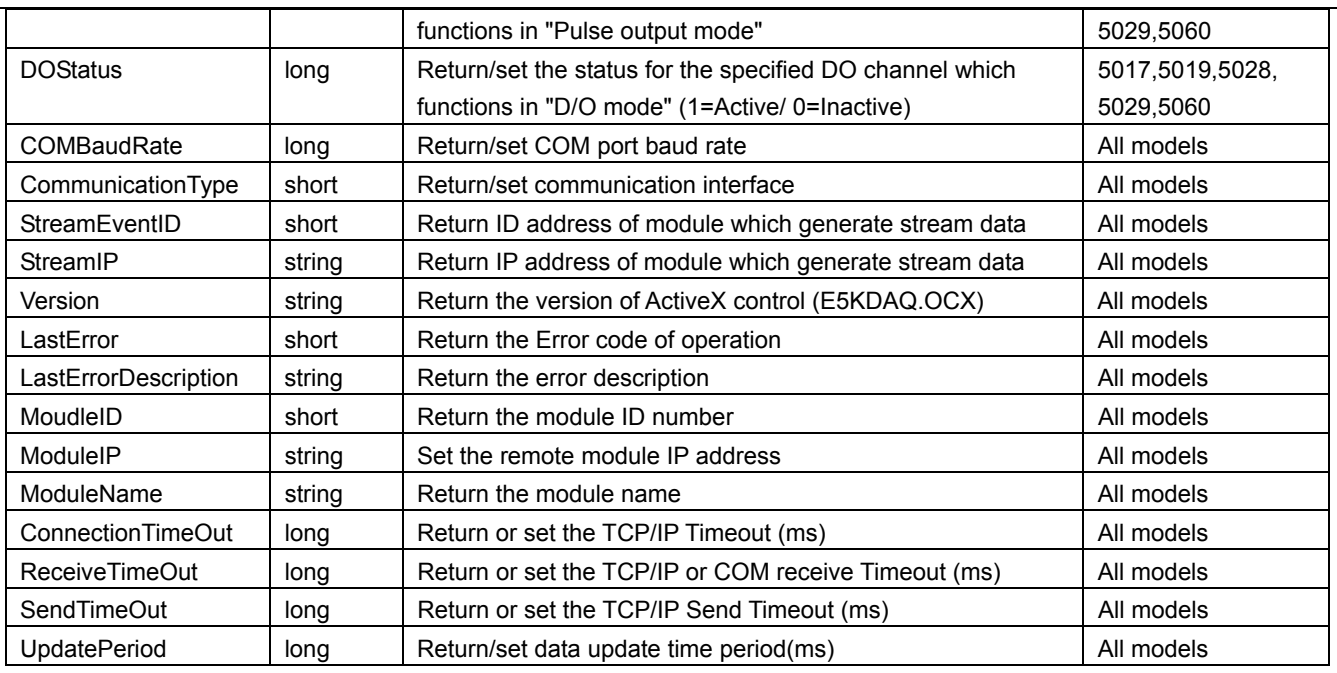

### **14.2 Methods of E5KDAQ ActiveX control**

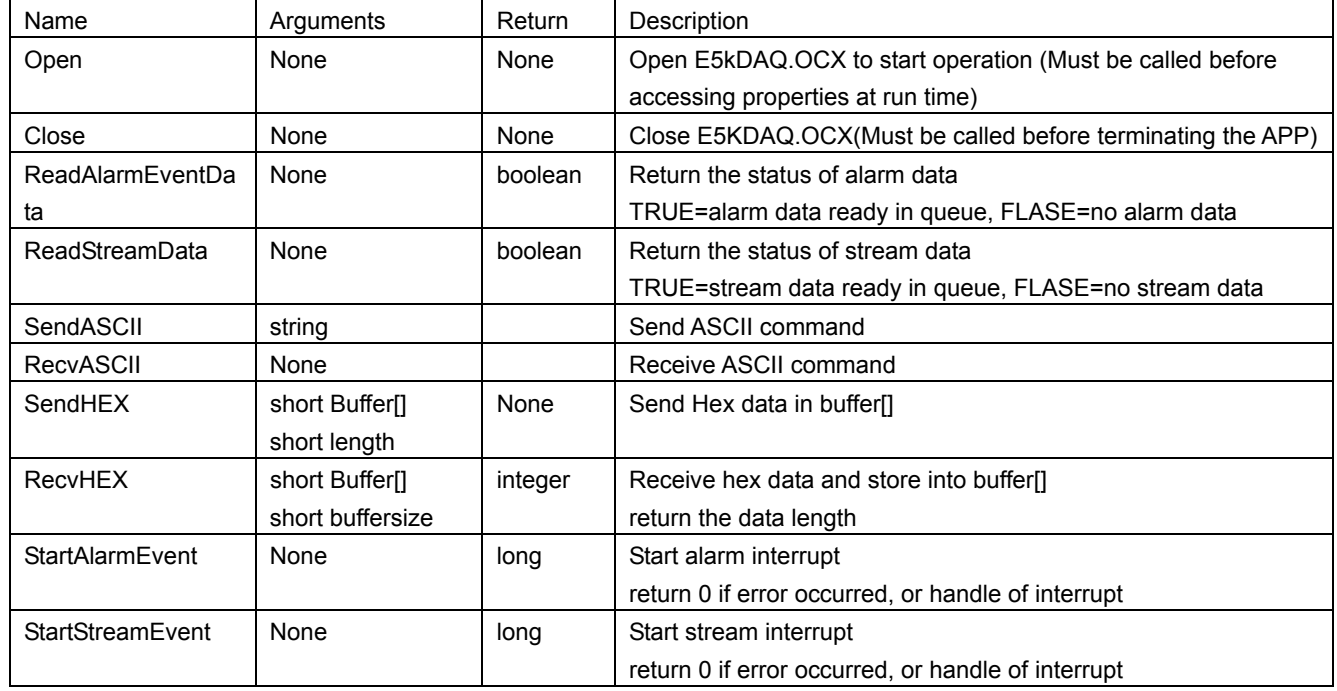

## **14.3 Events of E5KDAQ ActiveX control**

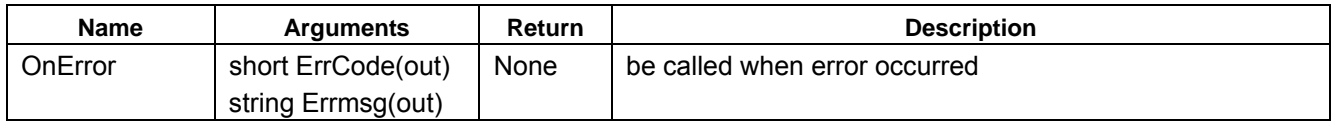

## **Chapter 15 Firmware Update**

The EDAM-5000 utility provides on-board firmware update tool that can help you to update firmware through USB interface quickly.

The following steps show you how to update firmware

**1. Set Module ID address to 3FH (A0,A1,A2, A3,A4,A5 to "ON" position)** 

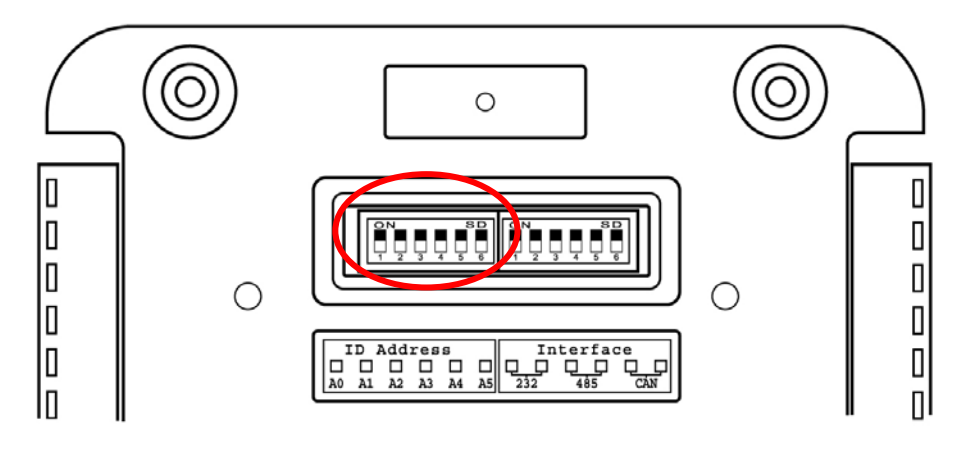

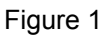

#### **Where**

A0=bit 0 of ID address

A1=bit 1 of ID address

A2=bit 2 of ID address

A3=bit 3 of ID address

A4=bit 4 of ID address

A5=bit 5 of ID address

#### **2. Connect EDAM module to USB hub**

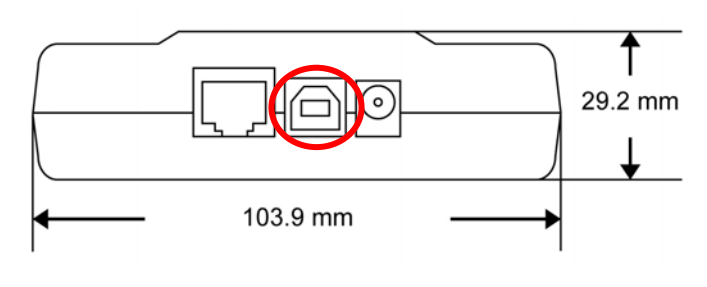

Figure 2

**3. Executes provided EDAM5000 utility called "E5KUtility.exe" ( see Figure 3)** 

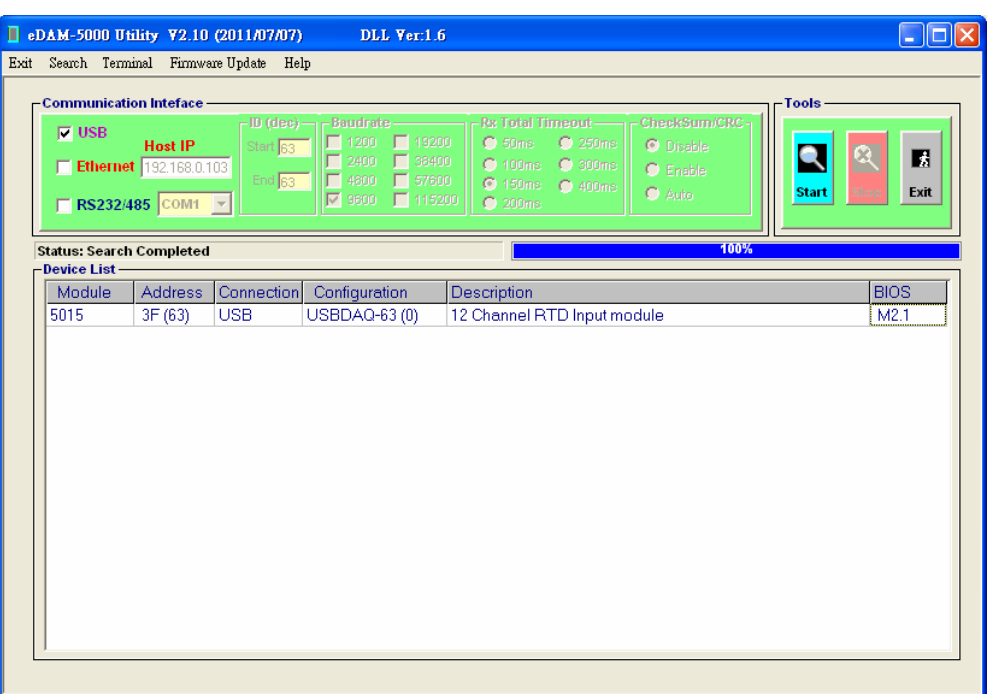

Figure 3

#### **4. Click "Firmware Update" in the menu bar (see Figure 4)**

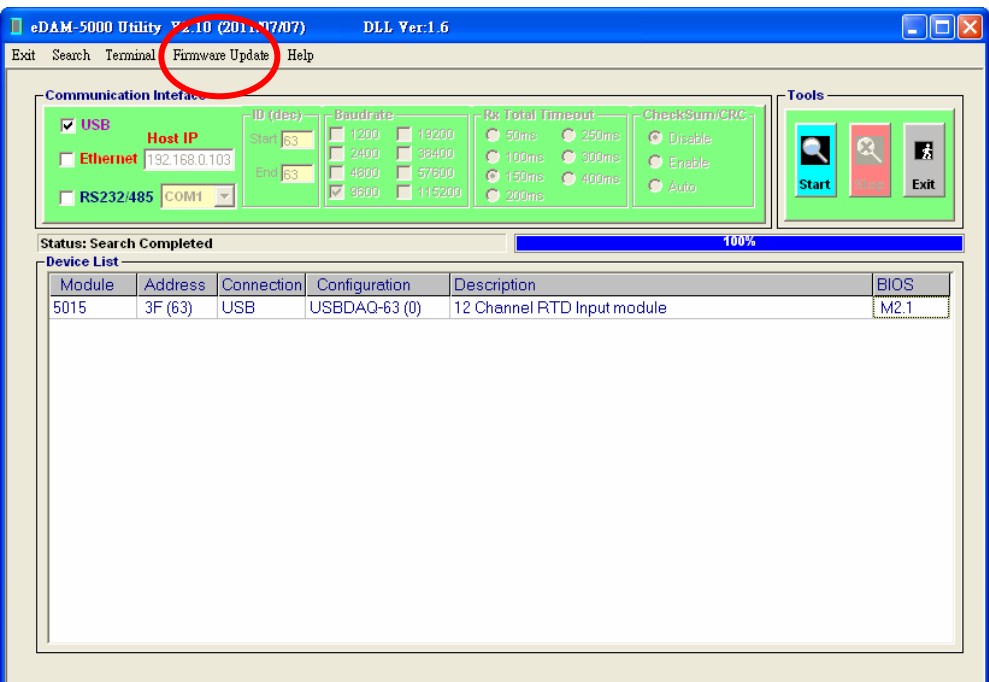

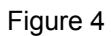

**5. Click "Load File" button to load firmware file and select the firmware file your are going to update (see Figure 5 and Figure 6)** 

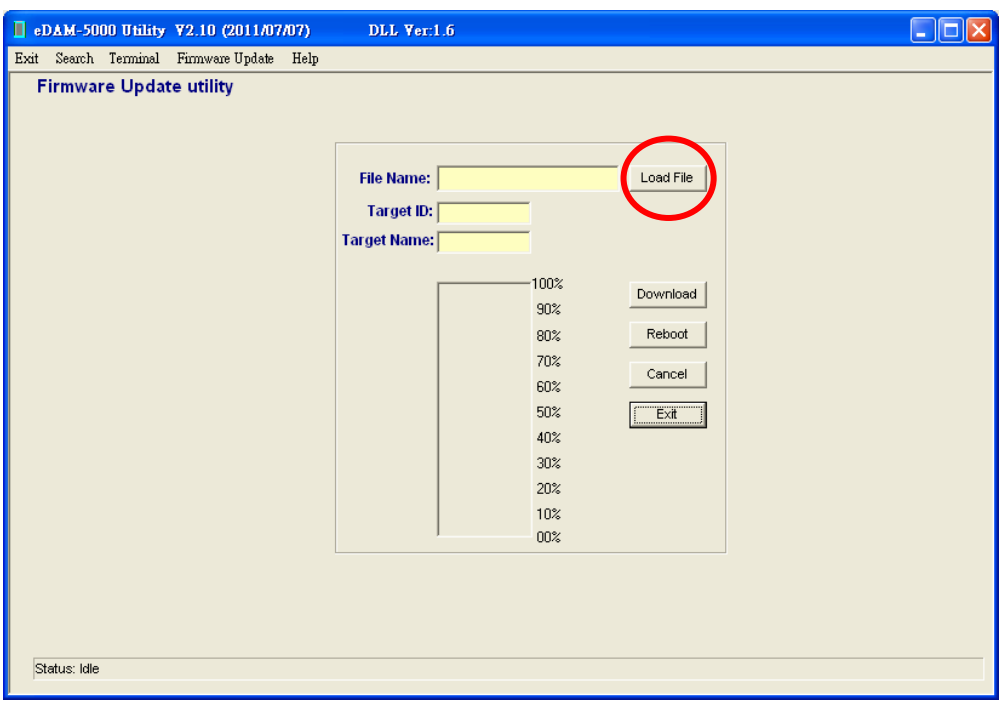

Figure 5

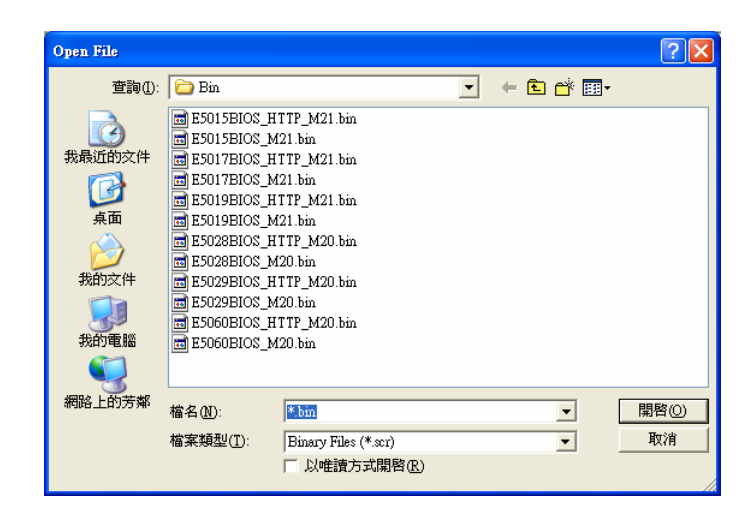

Figure 6

#### **6. Click "Download" button to start to update firmware (see Figure 7)**

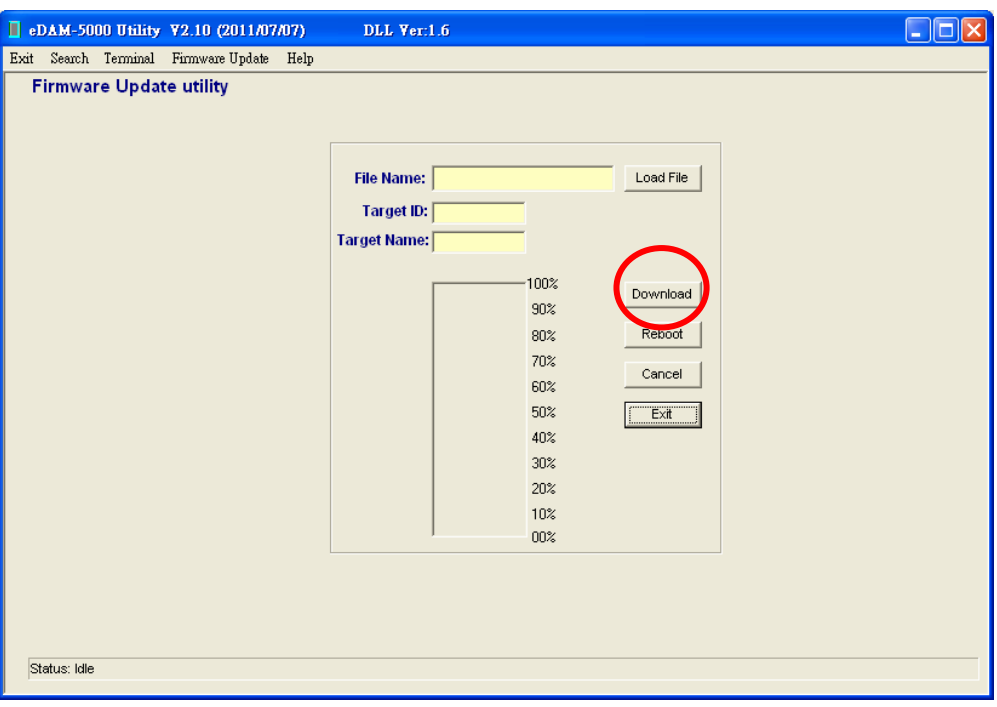

 $\cdot$  Figure 7

**7. The Utility is searching module. Power-off /on the module or press "Reset button" at the down side of the module to reboot the module. (see Figure 8)** 

 $\bullet$ 

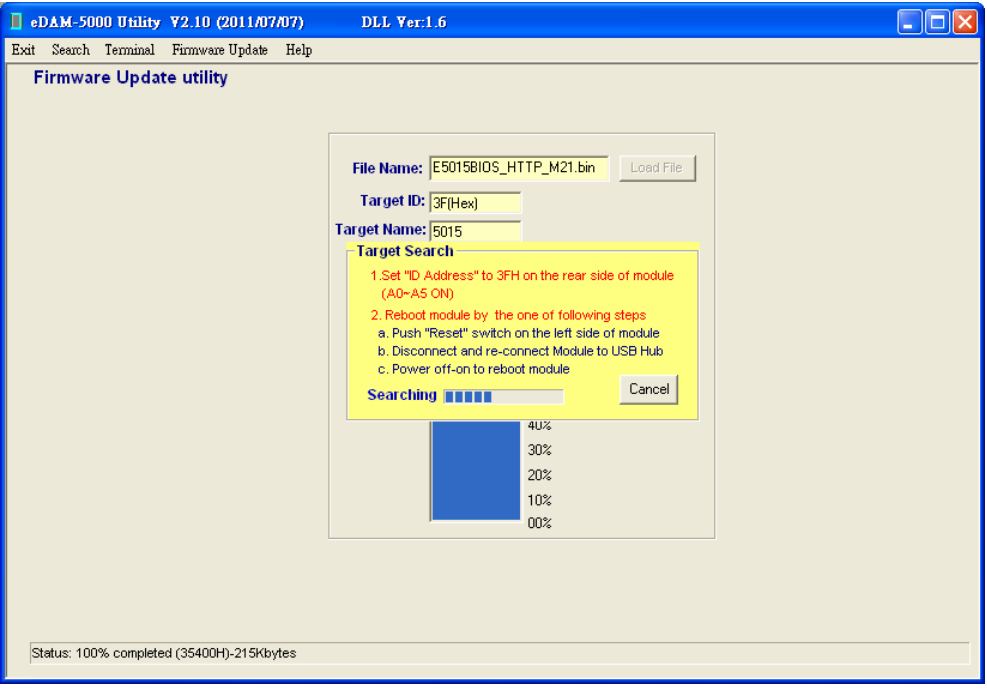

Figure 8

**8. If module found. The "Target ready" window pop up (see Figure 9) .Click "OK" button to start** 

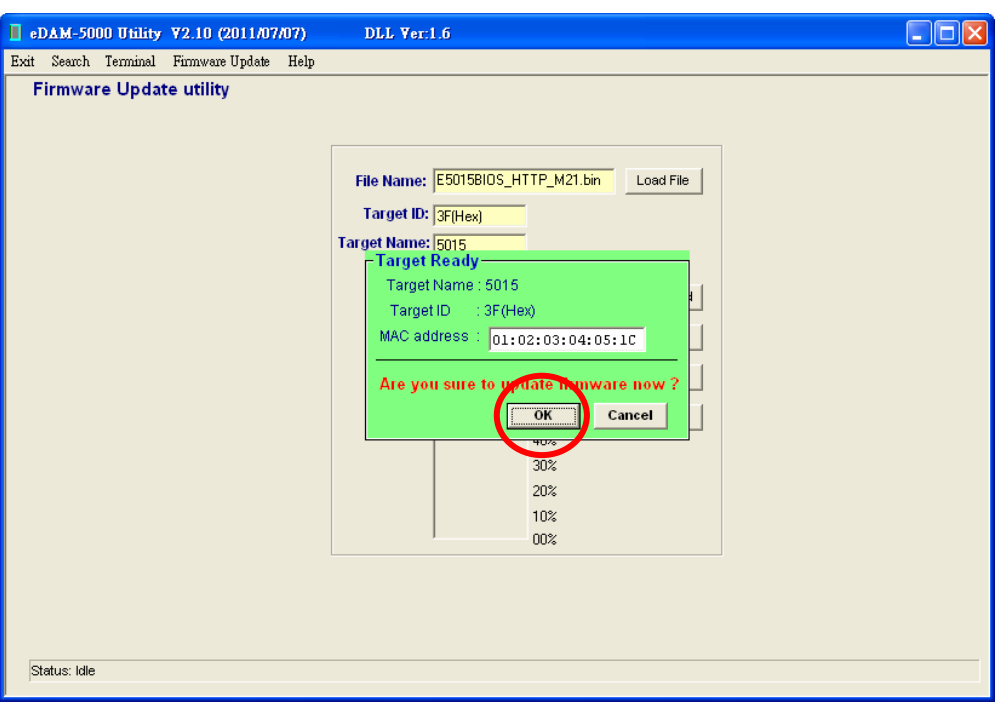

Figure 9

**9. The progress bar shows the progress of updating firmware(see Figure 10)** 

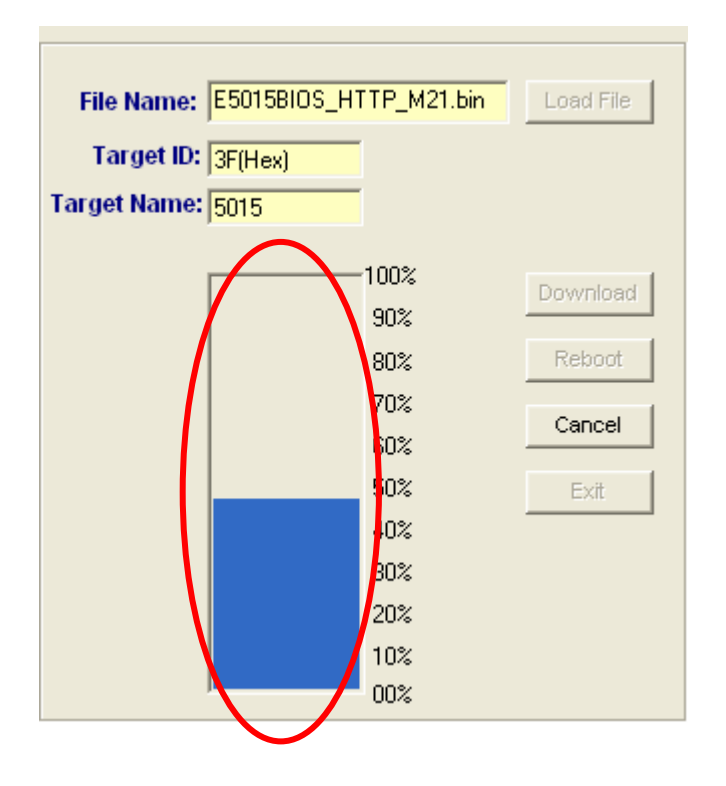

Figure 10

#### **10. Click "Reboot" button to reboot the module**

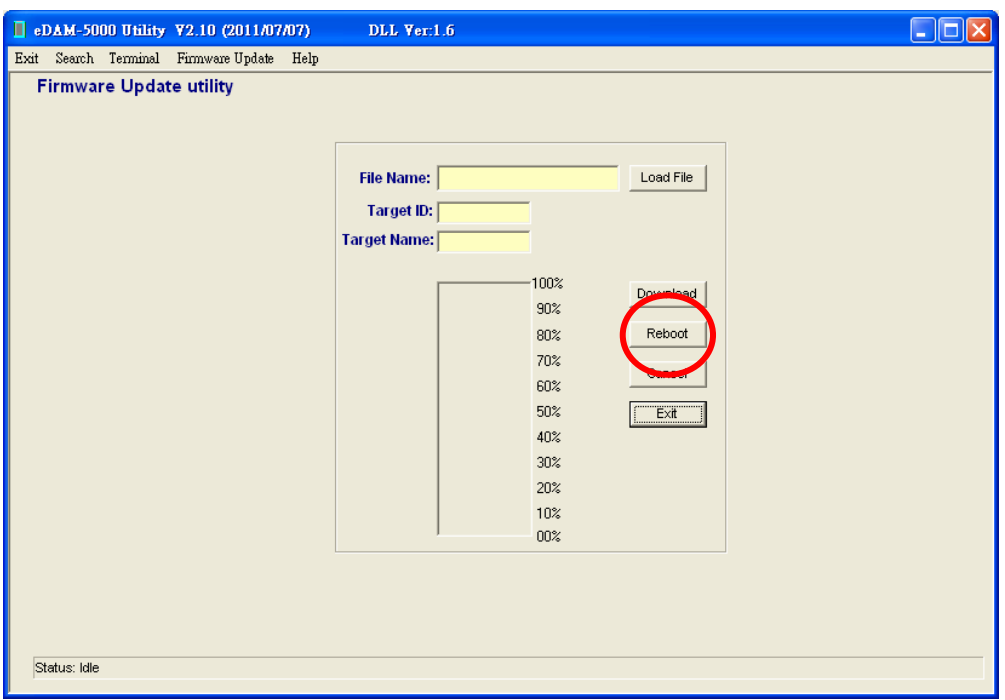